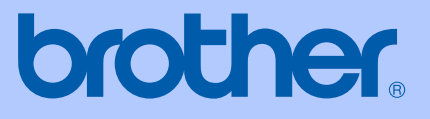

# GUIDE DE L'UTILISATEUR

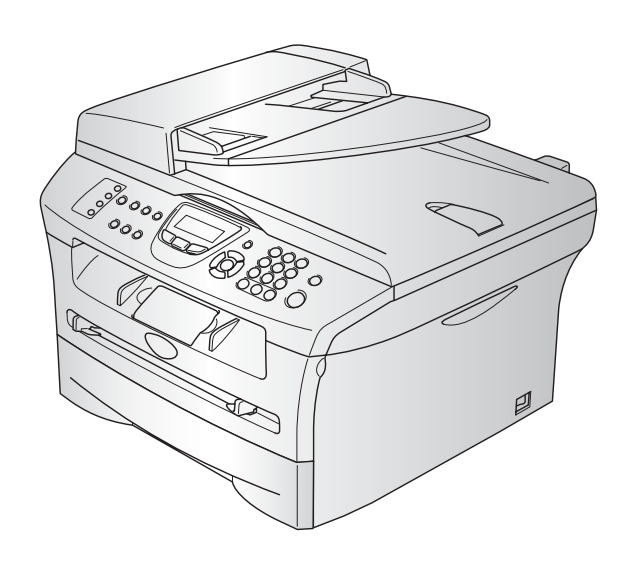

MFC-7420 MFC-7820N

## **Si vous devez appeler le service à la clientèle**

**Nous vous prions de nous donner les informations suivantes à titre de référence:**

**Numéro de modèle: MFC-7420 et MFC-7820N (Encerclez votre numéro de modèle)**

**Numéro de série:\***

**Date d'achat:**

**Lieu d'achat:**

**\* Le numéro de série peut s'afficher sur l'écran ACL (Menu/Régler, 4, 1) pour MFC-7420 ou (Menu/Régler, 6, 1) pour MFC-7820N. Gardez ce Guide de l'utilisateur ensemble avec votre reçu de vente à titre de preuve permanente de votre achat en cas de vol, incendie ou service de garantie.**

### **Enregistrez votre produit en ligne sous**

**[http://www.brother.com/registration](http://www.registermybrother.com)**

Si vous enregistrez votre produit avec Brother, vous serez inscrit comme propriétaire d'origine. Votre enregistrement avec Brother:

- tient lieu de pièce justificative de la date d'achat du produit dans l'éventualité où vous perdriez votre reçu d'achat;
- tient lieu de pièce justificative si vous effectuez une réclamation d'assurance en cas de perte de ce produit couvert par votre assurance; et
- servira de fiche de rappel nous permettant de vous informer de nos promotions et des mises à jour pour votre produit.

La manière la plus pratique et la plus efficace d'enregistrer votre nouveau produit est de le faire 'on-line' sous <http://www.brother.com/registration>

Cet appareil est un modèle bilingue ; vous pouvez donc le faire fonctionner en français ou en anglais. L'anglais est réglé en usine. Pour le faire fonctionner en français, procédez comme suit :

1) Veuillez coller les étiquettes incluses dans la boîte sur les noms correspondants du panneau de contrôle.

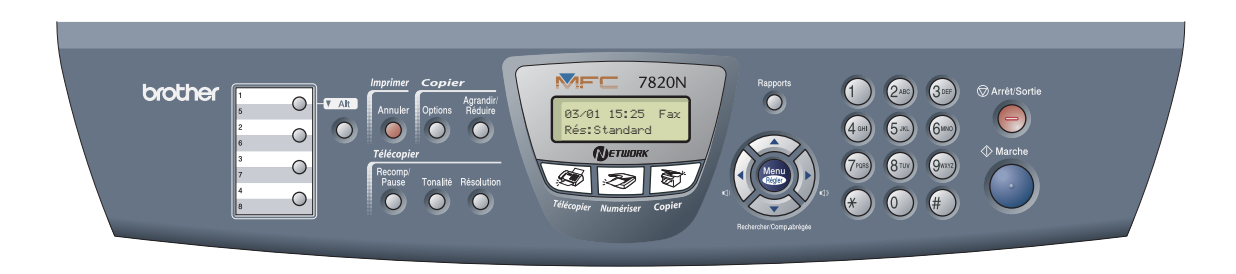

2) Les messages de l'écran ACL peuvent apparaître en français. Pour changer de langue :

1 Appuyez sur **Menu/Régler**, **0**, **0**. L'écran affiche

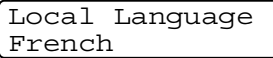

Appuyez sur ▲ ou ▼ pour sélectionner French.

3 Appuyez sur **Menu/Régler**.

## **Numéros de Brother**

### **IMPORTANT**

Pour obtenir une aide technique, appelez le service à la clientèle dans le pays où vous avez acheté votre MFC. Tous les appels doivent être effectués *dans* ce pays.

## **Enregistrement de votre produit**

Si vous enregistrez votre produit auprès de la Corporation Internationale Brother, vous serez inscrit comme propriétaire d'origine. Votre enregistrement avec Brother:

- tient lieu de pièce justificative de la date d'achat du produit dans l'éventualité où vous perdriez votre reçu d'achat;
- tient lieu de pièce justificative si vous effectuez une réclamation d'assurance en cas de perte de ce produit couvert par votre assurance; et
- servira de fiche de rappel nous permettant de vous informer de nos promotions et des mises à jour pour votre produit.

Veuillez remplir votre fiche de garantie Brother et nous la télécopier, accompagnée de la feuille d'essai, ou, pour votre commodité, enregistrez-vous en ligne à

**<http://www.brother.com/registration>**

## **Foire aux questions (FAQ)**

Le Centre de solutions Brother (Brother Solutions Center) est votre guichet unique pour tous vos besoins concernant le télécopieur et le centre multifonction. Vous pouvez télécharger les logiciels, les documents et les utilitaires les plus récents, consulter la foire aux questions (FAQ) et les conseils de dépannage, apprendre à tirer le meilleur parti de votre produit Brother.

### **<http://solutions.brother.com>**

## **REMARQUE**

Vous pouvez également télécharger les mises à niveau des pilotes Brother dont vous avez besoin.

### **Service à la clientèle**

**Depuis le Canada :**1-877-BROTHER (vocal)

1-514-685-4898 (télécopie)

## **Commande d'accessoires et de consommables**

Pour obtenir les meilleurs résultats possible, n'utilisez que des accessoires de marque Brother en vente chez la plupart des revendeurs agréés. Si vous ne trouvez pas l'accessoire recherché, nous vous invitons à le commander directement chez Brother si vous disposez d'une carte de crédit Visa, MasterCard, Discover ou American Express.

#### **Au Canada:** 1-877-BROTHER (vocal)

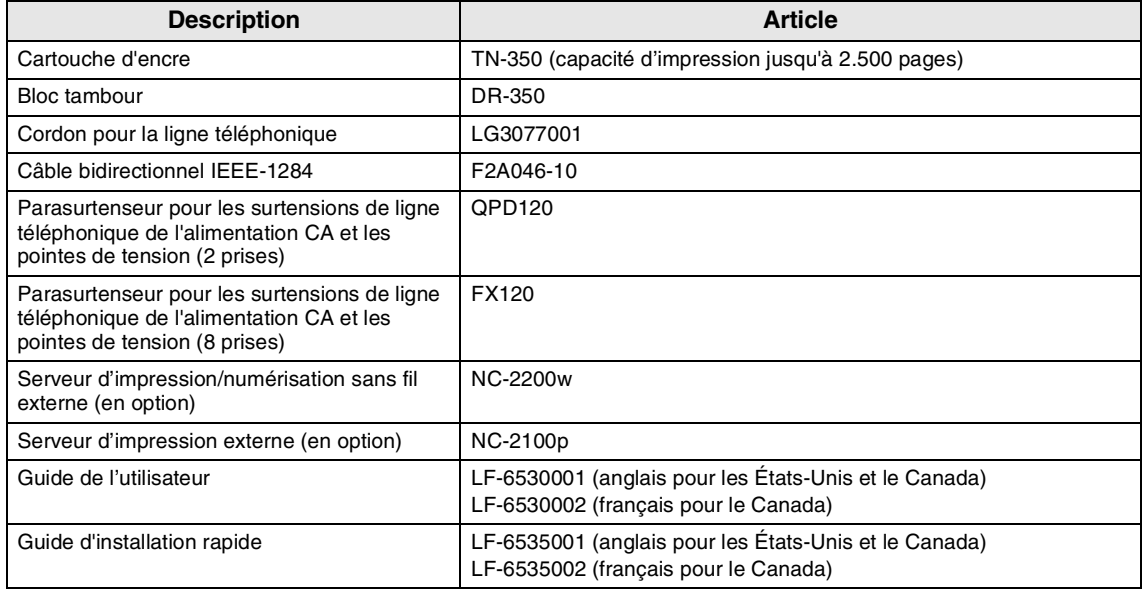

### **Avis d'exonération de garanties (États-Unis et Canada)**

EN AUCUN CAS, LE OU LES BAILLEURS DE LICENCES DE BROTHER NI LEURS DIRECTEURS, REPRÉSENTANTS, EMPLOYÉS OU AGENTS (COLLECTIVEMENT DÉSIGNÉS "BAILLEURS DE LICENCES DE BROTHER") N'ASSURENT AUCUNE GARANTIE, EXPRESSE OU TACITE, Y COMPRIS MAIS NON DE FAÇON LIMITATIVE, LES GARANTIES TACITES DE QUALITÉ MARCHANDE ET D'APTITUDE À UN USAGE DONNÉ, À L'ÉGARD DU LOGICIEL. LE OU LES BAILLEURS DE LICENCES DE BROTHER N'ASSURENT AUCUNE GARANTIE NI NE FONT AUCUNE DÉCLARATION CONCERNANT L'UTILISATION OU LES RÉSULTATS DE L'UTILISATION DU LOGICIEL PAR RAPPORT À SON EXACTITUDE, SA FIABILITÉ, SA MISE À NIVEAU OU AUTRE. TOUT RISQUE LIÉ AUX RÉSULTATS ET AUX PERFORMANCES DU LOGICIEL EST INTÉGRALEMENT ASSUMÉ PAR VOUS. L'EXCLUSION DES GARANTIES TACITES N'EST PAS AUTORISÉE DANS CERTAINS ÉTATS DES ÉTATS-UNIS OU DANS CERTAINES PROVINCES DU CANADA. L'EXCLUSION CI-DESSUS PEUT NE PAS S'APPLIQUER À VOTRE CAS.

EN AUCUN CAS, LE OU LES BAILLEURS DE LICENCES DE BROTHER NE SAURAIENT ÊTRE TENUS RESPONSABLES DES DOMMAGES ACCESSOIRES, ACCIDENTELS OU INDIRECTS (Y COMPRIS LES DOMMAGES-INTÉRÊTS POUR LA PERTE DE BÉNÉFICES, L'INTERRUPTION DES AFFAIRES, LA PERTE D'INFORMATIONS COMMERCIALES OU AUTRE) DÉCOULANT DE L'UTILISATION OU DE L'IMPOSSIBILITÉ D'UTILISATION DE CE LOGICIEL MÊME SI LES BAILLEURS DE LICENCES DE BROTHER ONT ÉTÉ AVISÉS DE LA POSSIBILITÉ DE TELS DOMMAGES. CERTAINS ÉTATS DES ÉTATS-UNIS OU CERTAINES PROVINCES DU CANADA N'AUTORISANT PAS L'EXCLUSION OU LA LIMITATION DES RESPONSABILITÉS POUR LES DOMMAGES ACCESSOIRES OU ACCIDENTELS, LES LIMITATIONS CI-DESSUS PEUVENT NE PAS S'APPLIQUER À VOTRE CAS. DANS TOUS LES CAS, LA RESPONSABILITÉ DES BAILLEURS DE LICENCES DE BROTHER ENVERS VOUS À L'ÉGARD DES DOMMAGES RÉELS, QUELLE QU'EN SOIT L'ORIGINE ET QUELLE QUE SOIT LA FORME DE L'ACTION (CONTRAT, TORT (Y COMPRIS LA NÉGLIGENCE), RESPONSABILITÉ DU FAIT DU PRODUIT OU AUTRE), SERA LIMITÉE À 50\$.

### **Avis de rédaction et de publication**

Le présent guide décrivant le produit et ses fonctionnalités les plus récentes a été rédigé et publié sous la supervision de Brother Industries Ltd.

Le contenu du guide et les caractéristiques du produit peuvent faire l'objet de modification sans préavis.

La société Brother se réserve le droit d'apporter des modifications sans préavis aux caractéristiques et aux informations contenues dans les présentes. Elle ne saurait être tenue responsable de quelque dommage que ce soit (y compris des dommages consécutifs) résultant de la confiance accordée aux informations présentées, y compris, mais sans limitation, aux erreurs typographiques ou autre par rapport à la publication.

### **GARANTIE LIMITÉE POUR LE CENTRE MULTIFONCTION/TÉLÉCOPIEUR DE BROTHER**

En vertu de la présente garantie limitée d'un (1) an, à compter de la date d'achat, visant la main-d'œuvre et les pièces détachées, La Corporation Internationale Brother (Canada) Ltée (ci-après désignée "Brother") ou ses centres d'entretien agréés s'engagent à réparer le MFC/télécopieur gratuitement en cas de vices de fabrication ou de main-d'œuvre. La présente garantie limitée ne s'étend pas à ce qui suit: le nettoyage; les consommables (y compris mais non de façon limitative les cartouches d'impression, les têtes d'impression, la poudre imprimante et le tambour); les dommages découlant d'un accident, d'une négligence, d'une mauvaise utilisation, d'une installation ou d'une utilisation incorrectes; les dommages résultant de la réparation, de l'entretien, des modifications ou des manipulations effectuées par une personne autre qu'un représentant agréé de Brother, ou encore résultant d'une utilisation de consommables ou de fournitures d'une marque autre que celle de Brother. L'utilisation du MFC/télécopieur en dépassement des spécifications ou sans l'étiquette du numéro de série ou de la plaque signalétique est considérée comme une utilisation à mauvais escient, et toutes les réparations qui en résultent s'effectuent à la charge de l'acheteur/utilisateur final. Pour bénéficier du service de garantie, l'acheteur/utilisateur final doit livrer ou expédier port payé le MFC/télécopieur à un centre d'entretien agréé "Brother", accompagné d'une pièce justificative de l'achat sous la forme du reçu de caisse.

Produits laser: Le fait de ne pas retirer la cartouche d'encre (ainsi que le tambour dans le cas de certains modèles) avant le transport du MFC/télécopieur aura pour effet de gravement endommager ce dernier et entraînera l'ANNULATION de la garantie. (Reportez-vous au guide de l'utilisateur pour les instructions d'emballage.)

Produits à jet d'encre: Ne retirez pas les cartouches d'encre avant ou durant le transport du produit. Les dégâts que subiront les têtes d'impression en raison du retrait des cartouches d'encre avant l'emballage du produit entraîneront l'ANNULATION de la garantie. (Reportez-vous au guide de l'utilisateur pour les instructions d'emballage.)

BROTHER EXCLUT TOUTE AUTRE GARANTIE EXPRESSE OU IMPLICITE, Y COMPRIS MAIS NON DE FAÇON LIMITATIVE, TOUTE GARANTIE CONCERNANT LA QUALITÉ MARCHANDE ET L'ADÉQUATION À UNE UTILISATION PARTICULIÈRE, À L'EXCEPTION DES GARANTIES IMPLICITES INSTAURÉES PAR LA LOI ET DONC IRRÉVOCABLES.

Aucune information ou déclaration, aucun avis, que ce soit sous forme orale ou écrite, fournis par Brother, ses centres d'entretien agréés, distributeurs, revendeurs, agents ou employés ne saurait tenir lieu d'une autre garantie ou modifier la présente garantie. La présente garantie énonce l'ensemble des obligations de Brother et votre unique recours à l'encontre de Brother dans l'éventualité où le MFC/télécopieur ne fonctionnerait pas correctement.

Ni Brother, ni quiconque impliqué dans la conception, la production ou la livraison du MFC/télécopieur ne sauraient être tenus responsables des dommages indirects, accidentels, particuliers, consécutifs, exemplaires, ni des dommages-intérêts punitifs, y compris la perte de profits en raison de l'utilisation ou de l'impossibilité d'utiliser le produit, même si l'acheteur/utilisateur final a signalé la possibilité de tels dommages aux parties ci-haut mentionnées. Certaines provinces n'autorisant pas cette restriction de responsabilité, elle peut ne pas s'appliquer à votre cas.

La présente garantie limitée vous donne des droits spécifiques. Il se peut que vous bénéficiez d'autres droits susceptibles de varier d'une province à l'autre.

**Le service de garantie est disponible dans tous les centres de service autorisés de Brother au Canada. Pour bénéficier du support technique ou connaître le nom et l'adresse du centre d'entretien agréé le plus proche, composez le 1-877-BROTHER. Support Internet: support@brother.ca ou consultez** 

**le site Web de Brother:<www.brother.com>**

Corporation Internationale Brother (Canada) Ltd. 1 Rue Hôtel de Ville Dollard-Des-Ormeaux, QC H9B 3H6

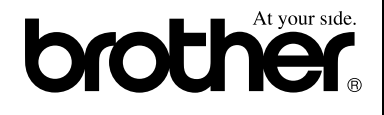

## **Consignes de sécurité**

Nous utilisons les icônes suivantes partout dans ce guide de l'utilisateur.

Les avertissements vous informent des mesures à prendre pour éviter tout risque  $\mathbf\Lambda$ de blessure corporelle. Des icônes de danger électrique vous avertissent un danger de décharges  $\mathbb{A}$ électriques. Des icônes de surface chaude vous avertissent de ne pas toucher des pièces du **AN** MFC qui sont chaudes. Les avertissements "Attention" signalent les procédures à suivre ou éviter pour ne  $\boldsymbol{\Omega}$ pas endommager le MFC ou d'autres objets. Des icônes de configuration incorrecte vous signalent les appareils et les opérations  $\bm{\mathsf{O}}$ incompatibles avec le MFC. Les remarques indiquent la marche à suivre dans une situation donnée et offrent  $\overline{\mathscr{U}}$ des conseils sur l'opération en combinaison avec d'autres fonctions.

## **Pour utiliser le MFC en toute sécurité**

Veuillez conserver ces instructions dans un lieu sûr à des fins de consultation ultérieure et lisez-les avant d'essayer l'entretien de votre appareil.

## *A* REMARQUE

(Pour MFC-7420) S'il y a des fax en mémoire du MFC, vous devez les imprimer ou sauvegarder avant la désactivation de l'alimentation et le débranchement du MFC. (Pour imprimer les fax en mémoire, voir *Impression de télécopies depuis la mémoire* à la page 4-4. Pour sauvegarder les fax en mémoire, voir *Réacheminement de télécopies vers un autre télécopieur* à la page 11-6 ou *Transfert des télécopies à votre PC* à la page 11-6.)

## **AVERTISSEMENT**

Le MFC renferme des électrodes soumises à la haute tension. Avant de nettoyer l'intérieur du MFC, n'oubliez pas de débrancher le cordon téléphonique d'abord puis le cordon d'alimentation de la prise de courant CA.

 $\mathcal{N}$ 

Ne manipulez pas la fiche avec des mains mouillées. Cela pourrait vous exposer à des décharges électriques.

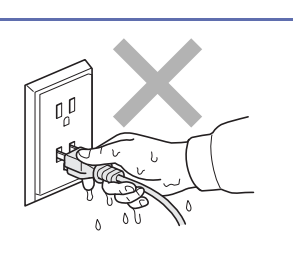

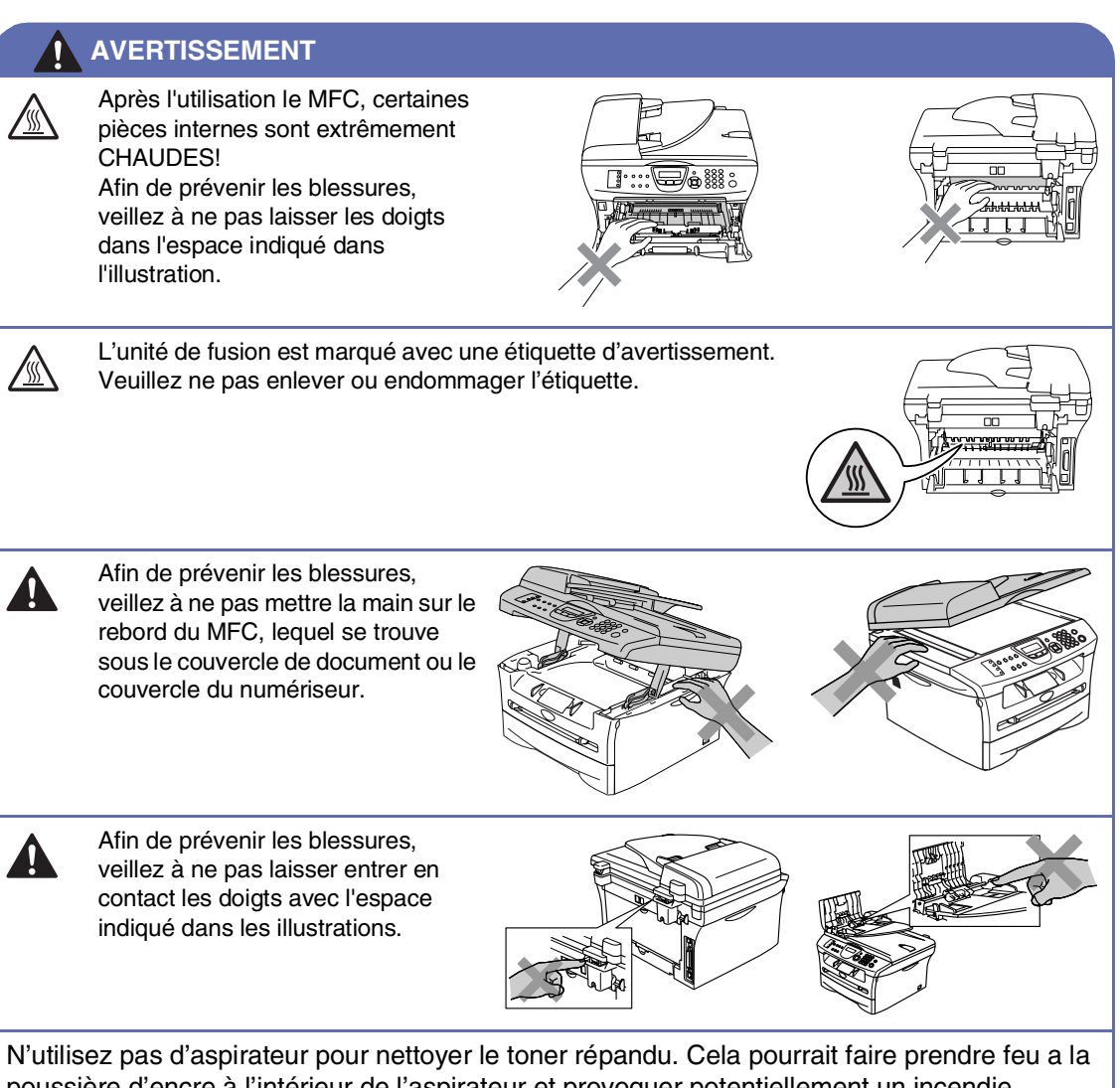

poussière d'encre à l'intérieur de l'aspirateur et provoquer potentiellement un incendie. Nettoyez soigneusement la poussière d'encre avec un chiffon sec, non pelucheux et ensuite disposez de celui-ci selon les réglementations locales.

### **AVERTISSEMENT**

■ Lorsque vous déplacez le MFC, saisissez les alvéoles situées sous le numériseur. NE transportez PAS le MFC en le tenant par le fond.

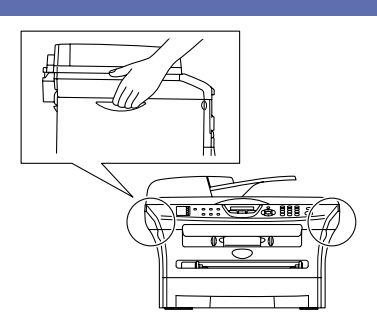

- Faites attention lors de l'installation ou de la modification des lignes téléphoniques. Ne touchez jamais une borne ou un fil téléphonique non isolés, à moins que le cordon téléphonique n'ait été débranché de la prise murale. N'installez jamais des fils téléphoniques pendant un orage. N'installez jamais une prise murale téléphonique dans un endroit humide.
- Installez ce produit près d'une prise de courant CA facilement accessible. En cas d'urgence, il faut que vous débranchiez le cordon d'alimentation de la prise d'alimentation CA pour couper complètement le courant.
- Pour limiter les risques d'électrocution ou d'incendie, veillez à utiliser uniquement un cordon de ligne téléphonique de calibre 26 (AWG) ou supérieur.

## **ATTENTION**

La foudre et les surtensions peuvent endommager ce produit! Nous vous conseillons d'utiliser un dispositif de protection contre les surtensions de qualité pour le cordon d'alimentation CA et le cordon téléphonique. Sinon, débranchez les cordons pendant un orage.

### **AVERTISSEMENT**

### **CONSIGNES DE SÉCURITÉ IMPORTANTES**

Lors de l'utilisation du matériel téléphonique, assurez-vous de suivre les consignes de sécurité essentielles afin de réduire les risques d'incendie, de décharges électriques et de blessures corporelles. Évitez d'utiliser un téléphone notamment dans les circonstances suivantes :

- 1. N'utilisez pas cet appareil près de l'eau, par exemple, près d'une baignoire, d'un bassin à lessive, d'un évier de cuisine ou d'une machine à laver, sous-sol humide ou près d'une piscine.
- 2. Evitez d'utiliser ce produit pendant un orage car il existe une possibilité d'électrocution par la foudre.
- 3. N'utilisez pas cet appareil pour rapporter une fuite de gaz à proximité de la fuite.
- 4. Utilisez uniquement le cordon d'alimentation fourni avec le MFC.

CONSERVEZ CES INSTRUCTIONS

## **Guide de référence rapide**

### **Envoi de télécopies**

### **Transmission automatique**

<sup>1</sup> Si le témoin vert n'est pas allumé,

appuyez sur (**Télécopier**).

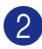

2 Chargez votre document.

3 Entrez le numéro de télécopieur à l'aide d'un numéro à monotouche, d'un numéro abrégé, de la fonction Recherche ou à l'aide du clavier de composition.

4 Appuyez sur **Marche**.

### **Enregistrement de numéros**

### **Enregistrement des numéros à monotouche**

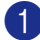

1 Appuyez sur **Menu/Régler**, **2**, **3**, **1**.

2 Appuyez sur la monotouche où vous souhaitez enregistrer un numéro.

## **REMARQUE**

Pour accéder les numéros à monotouche de 5 à 8, appuyez simultanément sur la touche **Alt** et sur la monotouche.

3 Entrez le numéro (max. 20 chiffres).

Appuyez sur **Menu/Régler**.

4 Entrez le nom jusqu'à 15 caractères (ou facultatif).

Appuyez sur **Menu/Régler**.

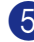

5 Appuyez sur **Arrêt/Sortie**.

### **Enregistrement des numéros abrégés**

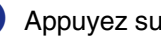

1 Appuyez sur **Menu/Régler**, **2**, **3**, **2**.

2 À l'aide du clavier, entrez un numéro abrégé à trois chiffres.

Appuyez sur **Menu/Régler**.

- 3 Entrez le numéro (max. 20 chiffres). Appuyez sur **Menu/Régler**.
- 4 Entrez le nom jusqu'à 15 caractères (ou facultatif).

Appuyez sur **Menu/Régler**.

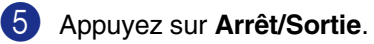

### **Composition des numéros de télécopieur**

### **Composition monotouche/abrégée**

<sup>1</sup> Si le témoin vert n'est pas allumé, appuyez sur (**Télécopier**).

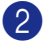

2 Chargez votre document.

3 Pour la composition immédiate, appuyez sur la monotouche assignée au correspondant que vous souhaitez joindre.

## **REMARQUE**

Pour composer les numéros monotouche de 5 à 8, appuyez simultanément sur la touche **Alt** et sur la monotouche.

### —**OU**—

Appuyez sur **Rechercher/Comp.abrégée**, appuyez sur **#**. Appuyez sur le numéro abrégé à trois chiffres.

4 Appuyez sur **Marche**.

#### **Utilisation de la fonction Recherche**

- 1 Si le témoin vert n'est pas allumé, appuyez sur (**Télécopier**).
- 
- 2 Chargez votre document.
- **3** Appuyez sur **Rechercher/Comp.abrégée**, puis entrez la première lettre du nom recherché.
- 4 Appuyez sur  $\triangleleft$  ou sur  $\triangleright$  pour effectuer une recherche dans la mémoire.
- 5 Appuyez sur **Marche**.

### **Fonctions de copies**

### **Production d'une photocopie simple**

1 Si le témoin vert n'est pas allumé,

appuyez sur (**Copier**).

- 2 Chargez votre document.
- 3 Appuyez sur **Marche**.

#### **Tri de copies à l'aide du chargeur automatique de documents**

1 Si le témoin vert n'est pas allumé,

appuyez sur (**Copier**).

- 2 Chargez votre document.
- 3 À l'aide du clavier de composition, entrez le nombre de copies désirées (jusqu'à 99).
- 4 Appuyez sur **Options** et sur ▲ ou sur ▼ pour sélectionner Emp/Trier.

Appuyez sur **Menu/Régler**.

5 Appuyez sur ▲ ou sur ▼ pour sélectionner Trier.

Appuyez sur **Menu/Régler**.

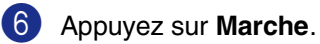

## **Table Des Matières**

## **1 Introduction**

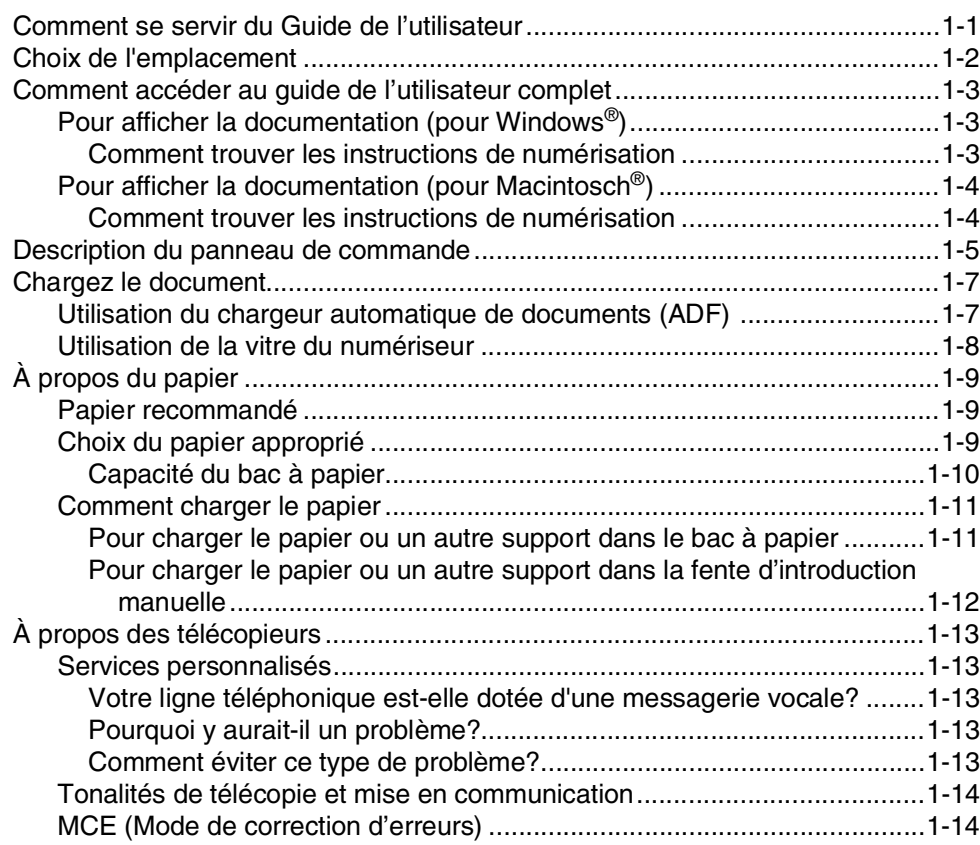

## **2 Démarrage**

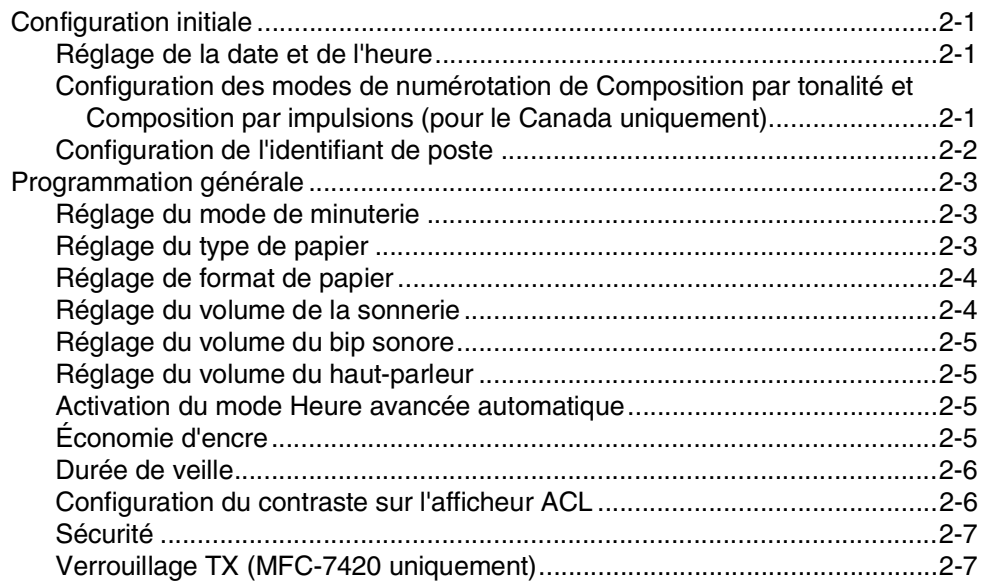

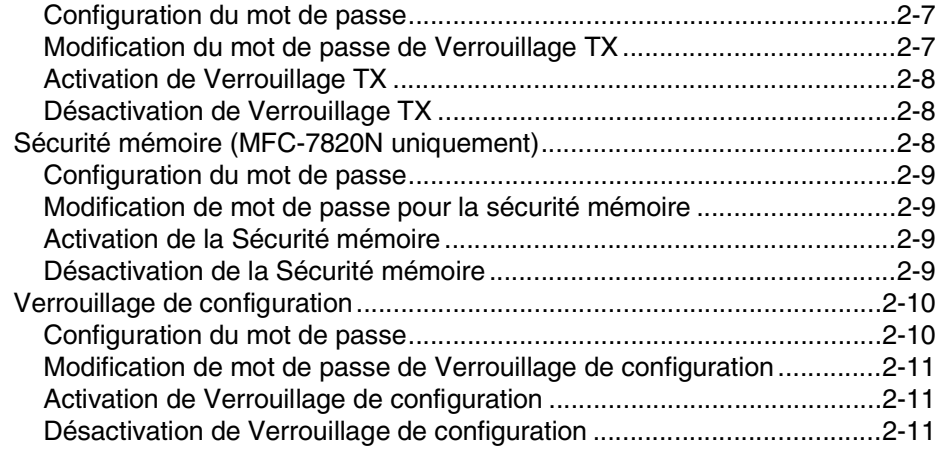

## **3 Réglage envoi**

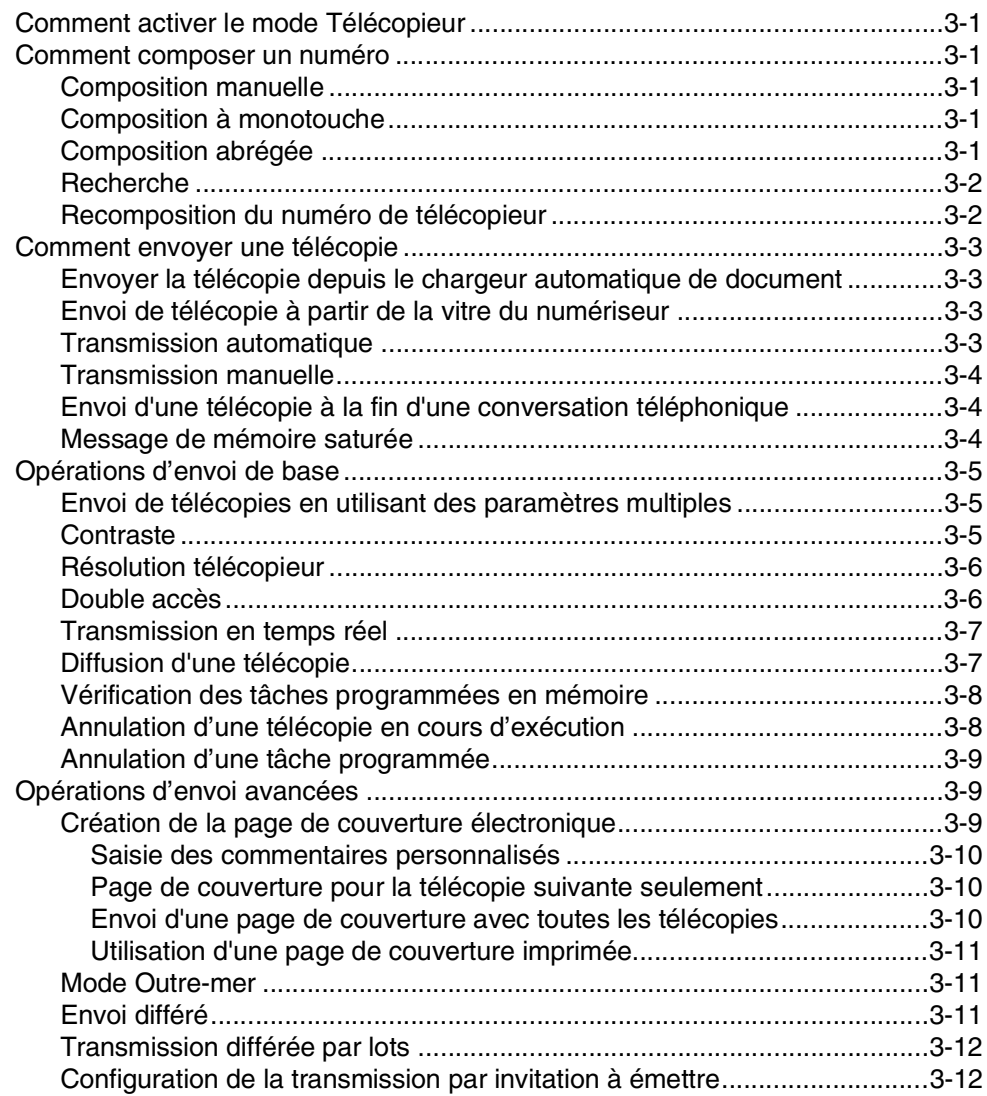

## **4 Configuration de la réception**

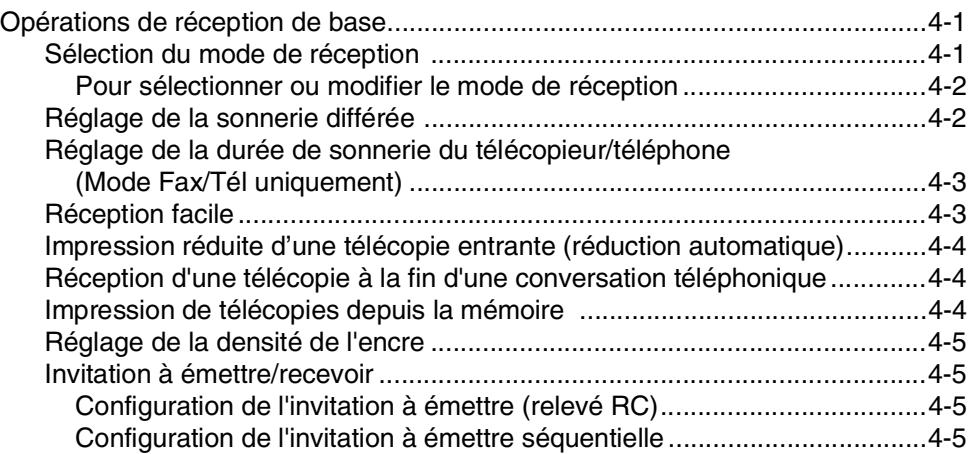

## **5 Numéros à composition automatique et options de numérotation**

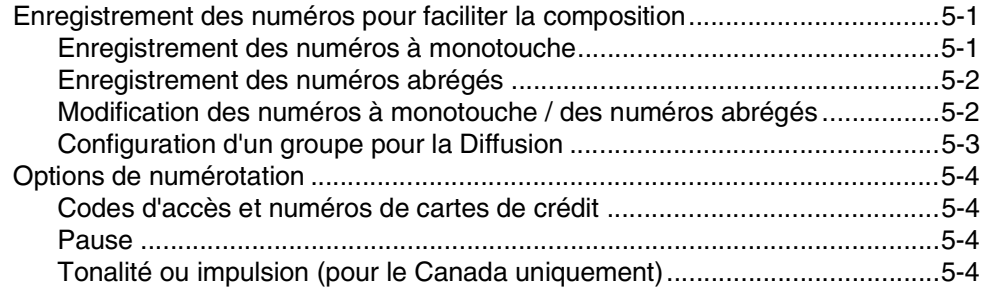

## **6 Options de télécopies à distance**

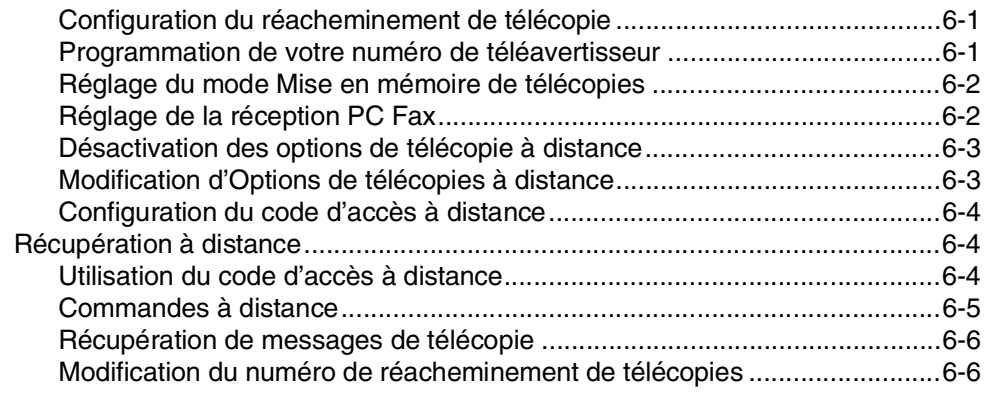

## **7 Impression de rapports**

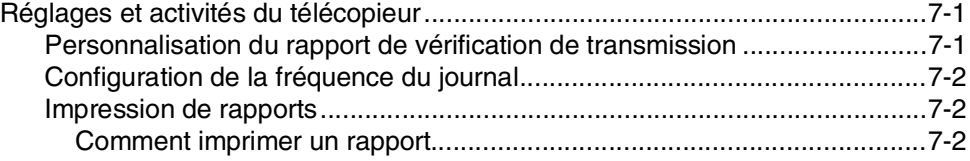

## **8 Fonctions de copies**

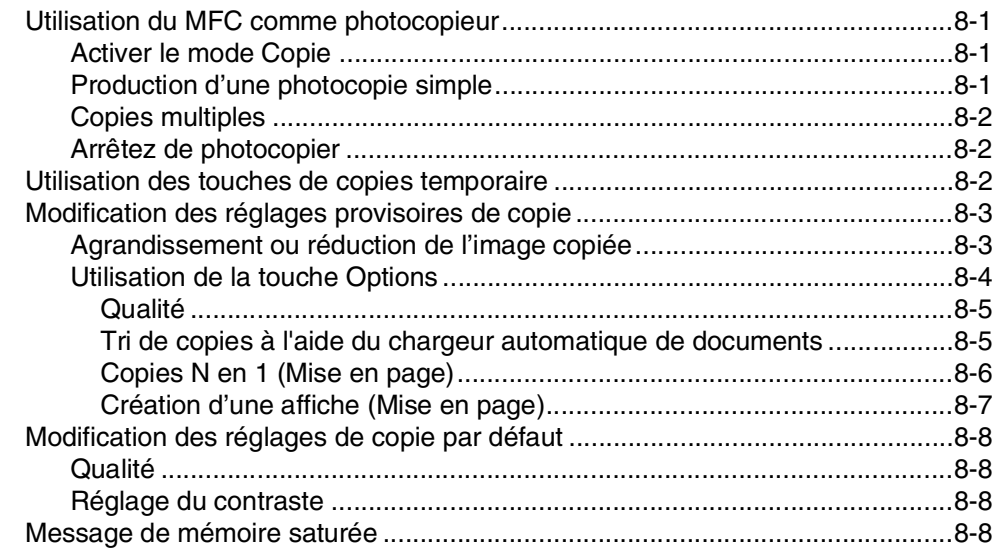

## **9 Fonctions du logiciel et du réseau** en la partie de la partie de la partie de la partie de la partie de la partie de la partie de la partie de la partie de la partie de la partie de la partie de la partie de la partie

## **10 Renseignements importants**

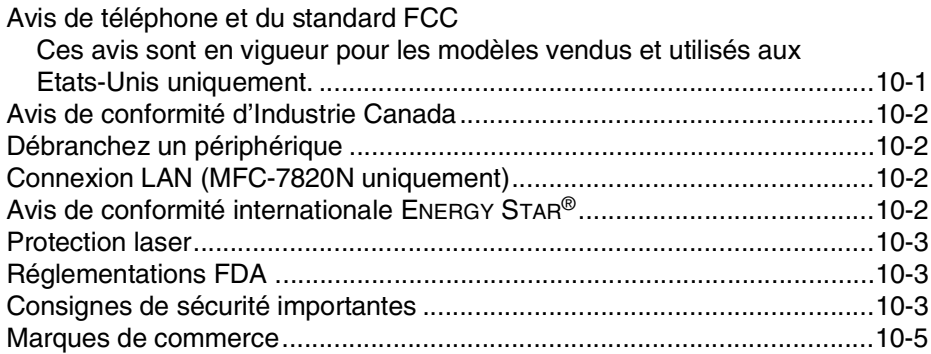

## **11 Dépannage et entretien régulier**

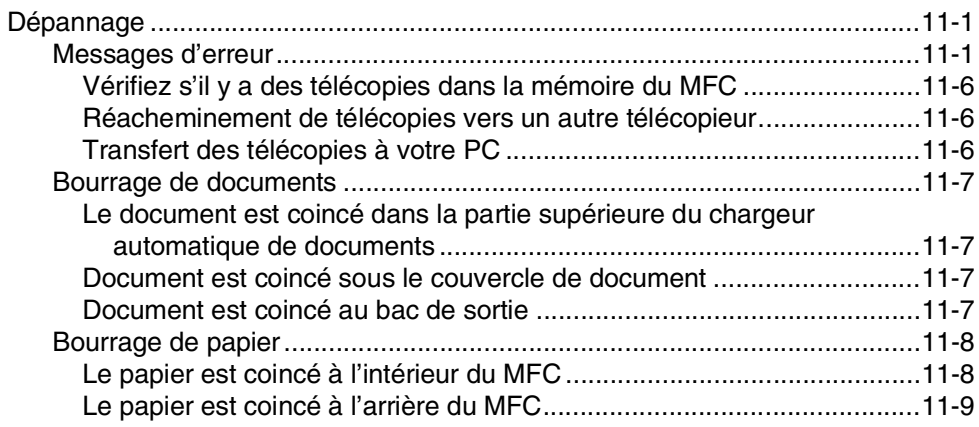

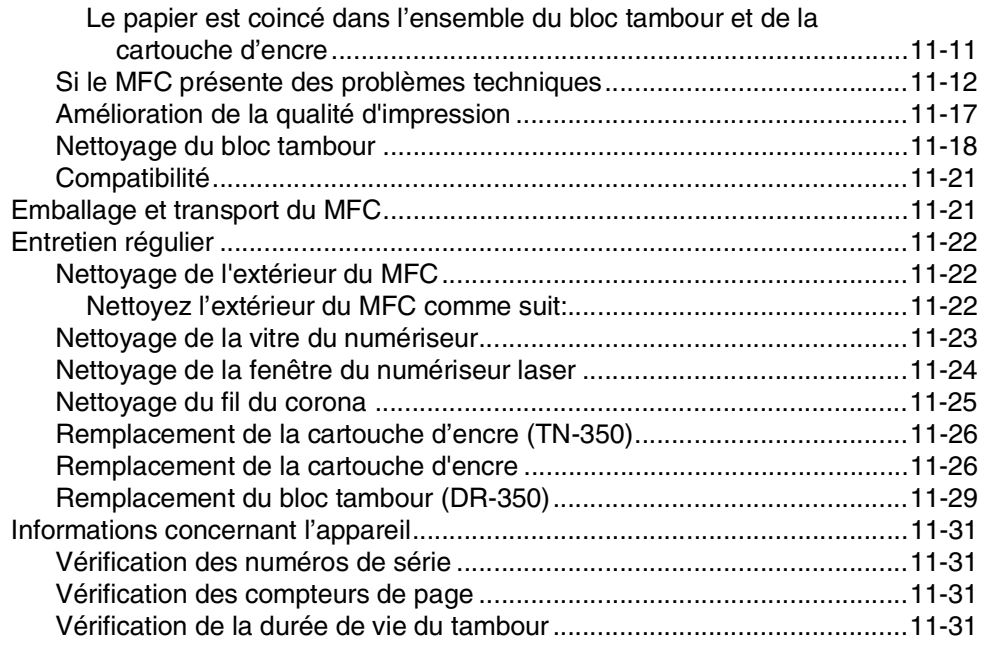

## **A Annexe A**

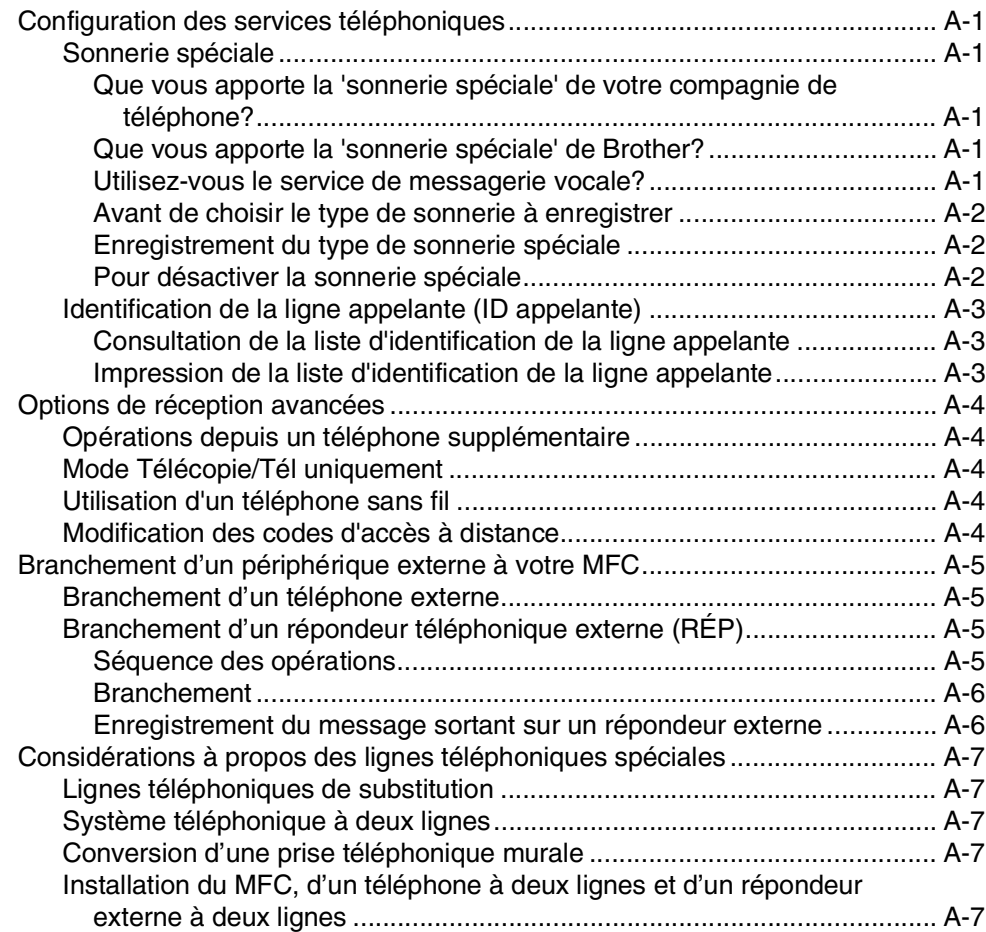

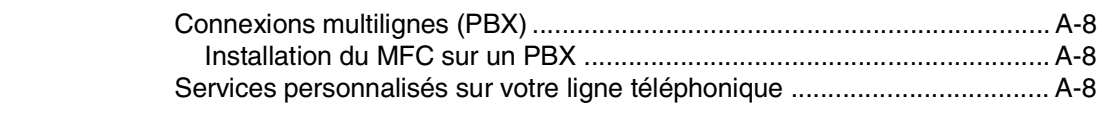

#### B **Annexe B**

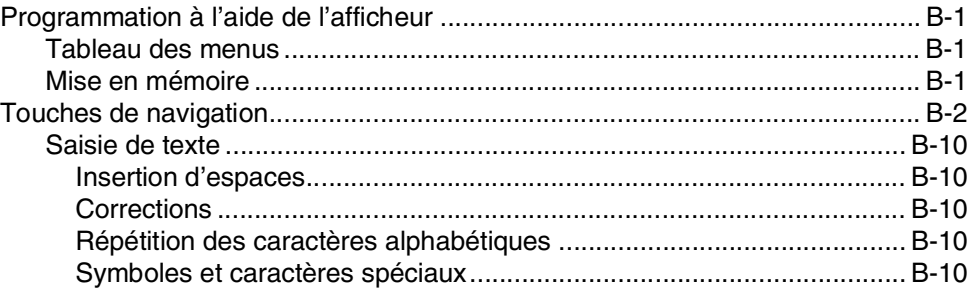

#### G Glossaire

 $G-1$ 

#### $\mathbf C$ Caractéristiques techniques

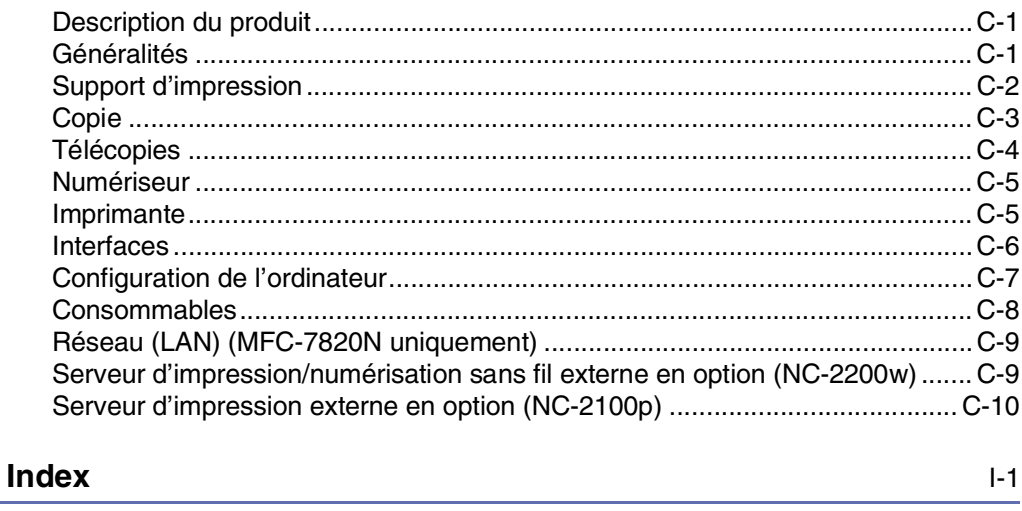

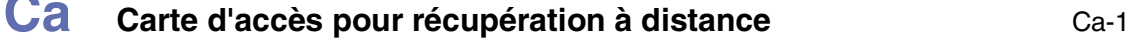

 $\mathbb{I}$ 

**Introduction**

**1**

## **Comment se servir du Guide de l'utilisateur**

Vous verrez dans ce guide des symboles signalant des remarques et des avertissements importants, ainsi que des actions à entreprendre. Des polices spéciales identifient des touches à appuyer, des messages qui apparaissent à l'afficheur ACL, et des points importants ou des sujets connexes.

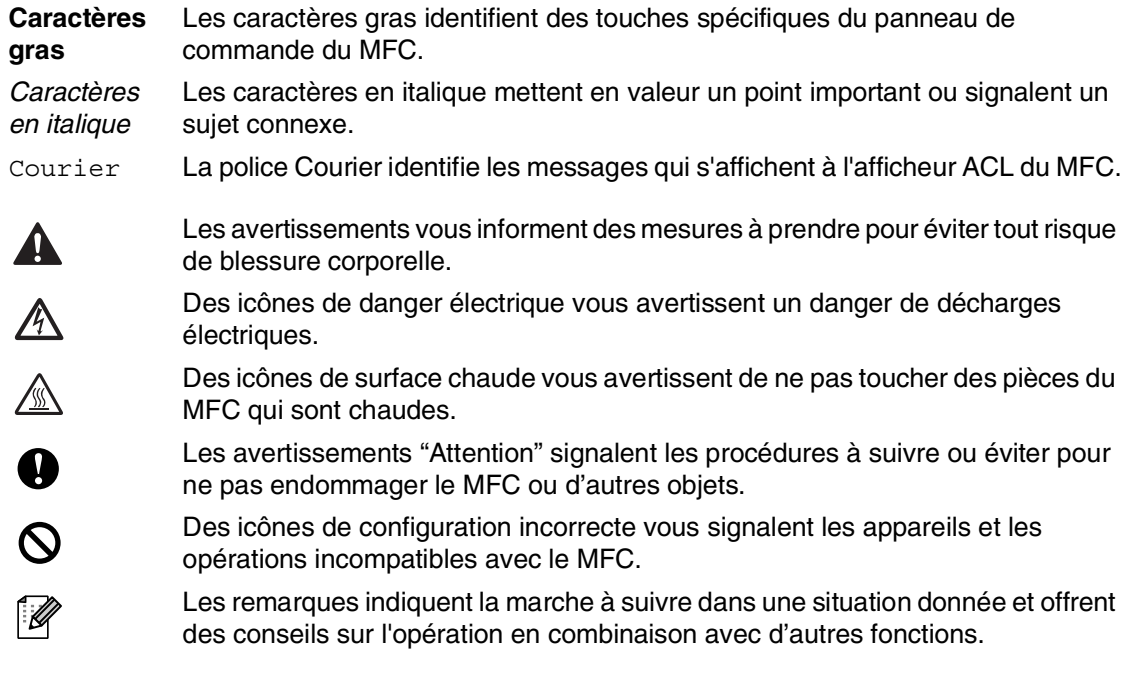

## **Choix de l'emplacement**

Placez votre MFC sur une surface plane et stable, non soumise aux vibrations ni aux chocs, telle qu'un bureau. Placez le MFC près d'une prise murale téléphonique et d'une prise d'alimentation standard CA avec mise à la terre. Choisissez un endroit où la température ambiante est comprise entre 10°C et 32,5°C (50°F et 90,5°F).

## **ATTENTION**

- Ne placez jamais le MFC dans un endroit où de nombreuses personnes circulent.
- Éloignez le MFC des appareils de chauffage, des climatiseurs, de l'eau, des produits chimiques et des réfrigérateurs.
- N'exposez pas le MFC à la lumière directe du soleil, à la chaleur intense, à l'humidité ou à la poussière.
- Ne branchez pas le MFC sur une prise d'alimentation CA commandée par interrupteur mural ni à un système de minuterie automatique.
- Une coupure du courant peut effacer toutes les données enregistrées dans la mémoire du MFC.
- Ne branchez pas le MFC sur une prise d'alimentation CA située sur le même circuit que les prises d'appareils de forte puissance ou d'autres équipements susceptibles de perturber l'alimentation.
- Évitez les sources d'interférence, comme les haut-parleurs ou les socles de téléphones sans fil.

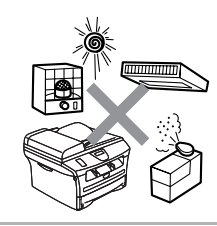

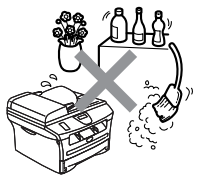

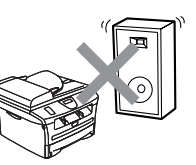

## **Comment accéder au guide de l'utilisateur complet**

Ce Guide de l'utilisateur ne contient pas d'information exhaustive sur le MFC telle que comment utiliser la fonction avancée du télécopieur, de l'imprimante, du numériseur, du télécopieur PC et du réseau. Lorsque vous êtes prêt à apprendre les informations détaillées sur ces opérations, lisez le guide de l'utilisateur complet situé dans la section 'Documentation' du CD-ROM.

## **REMARQUE** \_\_\_\_\_\_\_\_

Réseau n'est pas disponible pour MFC-7420.

## **Pour afficher la documentation (pour Windows®)**

Dans le menu **Marche**, sélectionnez **Brother**, **MFL Pro Suite MFC-XXXX** (où XXXX correspond au modèle de votre appareil) du groupe de programmes, puis sélectionnez **Guide de l'utilisateur**.

- —**OU**—
- 1 Mettez votre PC sous tension. Insérez le CD-ROM de Brother pour Windows® dans votre lecteur de CD-ROM.
- 2 Si l'écran du nom du modèle apparaît, cliquez sur votre nom de modèle.
- **3** Si l'écran de sélection des langues apparaît, cliquez sur la langue de votre choix.

Le menu principal du CD-ROM s'affiche.

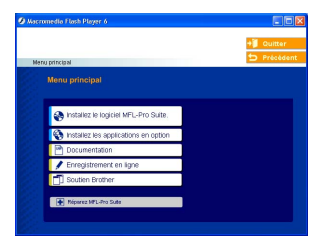

## **REMARQUE**

Si cette fenêtre n'apparaît pas, utilisez l'Explorateur Windows® pour exécuter le programme setup.exe à partir du répertoire racine du CD-ROM fourni par Brother.

### 4 Cliquez sur **Documentation**.

5 Cliquez sur la documentation que vous souhaitez lire.

- **Guide de configuration rapide:** Instructions de configuration et d'installation du logiciel
- **Guide de l'utilisateur (2 ou 3 manuels):** Guide de l'utilisateur pour les opérations autonomes, guide d'utilisation du logiciel et guide de l'utilisateur en réseau\*
- **Guide de l'utilisateur de PaperPort**®**:** Logiciel de gestion de document \*MFC-7820N uniquement

### **Comment trouver les instructions de numérisation**

Il y a plusieurs façons de numériser des documents. Vous pouvez trouver les instructions comme suit:

#### **Guide d'utilisation du logiciel:**

■ Numérisation sous Windows<sup>®</sup> du chapitre 2

(Pour Windows® 98/98SE/Me/2000 Professional/XP/Windows NT® Workstation Version 4.0)

■ Utilisation du ControlCenter2.0 du chapitre 3

(Pour Windows® 98/98SE/Me/2000 Professional/XP/Windows NT® Workstation Version 4.0)

■ Numérisation réseau (serveur requis d'impression/numérisation sans fil externe NC-2200w en option)

#### **Guide de l'utilisateur de PaperPort**®

■ Instructions pour numériser directement à partir de ScanSoft® PaperPort®

## **Pour afficher la documentation (pour Macintosch®)**

**1** Mettez votre Macintosh<sup>®</sup> sous tension. Insérez le CD-ROM de Brother pour Macintosh® dans votre lecteur de CD-ROM. La fenêtre suivante s'affiche.

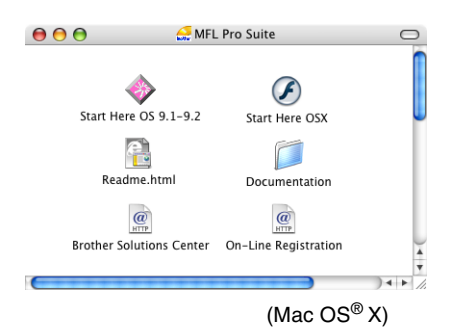

- 2 Double-cliquez sur l'icône **Documentation**.
- 3 L'écran de sélection des langues apparaît. Cliquez deux fois sur la langue de votre préférence.
- 4 Cliquez sur la documentation que vous souhaitez lire.
	- **Guide de configuration rapide:** Instructions de configuration et d'installation du logiciel
	- **Guide de l'utilisateur (2 ou 3 manuels):** Guide de l'utilisateur pour les opérations autonomes, guide d'utilisation du logiciel et guide de l'utilisateur en réseau\*
	- **Presto!® PageManager®:** Logiciel de gestion de document \*MFC-7820N uniquement

### **Comment trouver les instructions de numérisation**

Il y a plusieurs façons de numériser des documents. Vous pouvez trouver les instructions comme suit:

#### **Guide d'utilisation du logiciel:**

■ Numériser à partir d'un Macintosh<sup>®</sup> du chapitre 7

(Pour Mac  $OS^{\circledR}$  9.1 - 9.2/Mac  $OS^{\circledR}$  X 10.2.4 ou version plus récente)

- Utilisation du ControlCenter2.0 (Pour Mac OS® X 10.2.4 ou version supérieure) du chapitre 7
- Numérisation réseau (serveur requis d'impression/numérisation sans fil externe NC-2200w en option)

#### **Guide de l'utilisateur de Presto!® PageManager®**

■ Instructions pour numériser directement à partir de Presto!® PageManager®

## **Description du panneau de commande**

MFC-7420 et MFC-7820N possèdent les mêmes touches de commande.

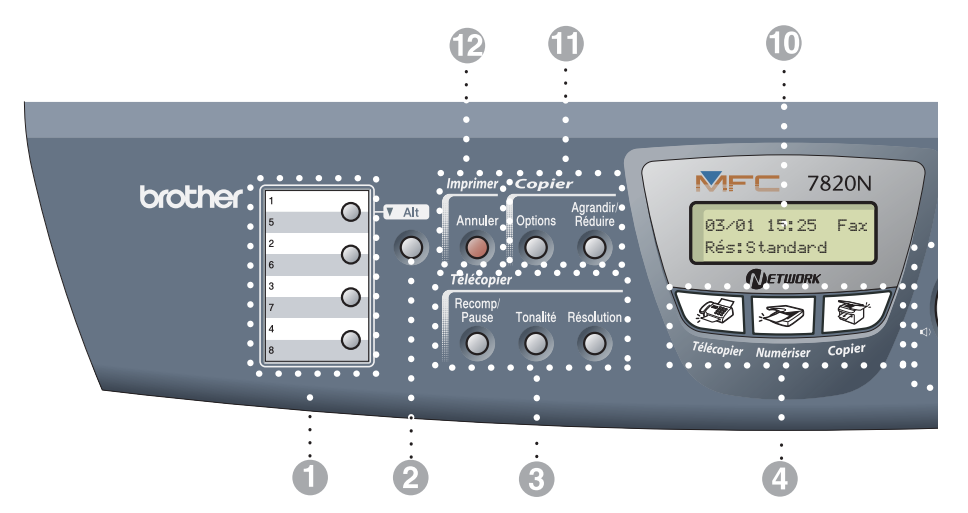

#### 1 **Monotouche**

Ces 4 touches vous donnent un accès instantané aux 8 numéros précédemment enregistrés.

#### 2 **Alt**

Pour accéder les numéros à monotouche de 5 à 8, appuyez simultanément sur la touche **Alt** et sur la monotouche.

#### 3 **Touche telecopieur et telephone:**

#### **Recomp/Pause**

Recompose le dernier numéro appelé. Insère également une pause dans les numéros à composition automatique.

#### **Tonalité**

Appuyez sur cette touche avant la numérotation si vous voulez qu'un télécopieur réponde, puis appuyez sur **Marche**. Aussi, appuyez sur cette touche après avoir décrocher le combiné d'un téléphone externe pendant la pseudo/double sonnerie F/T.

#### **Résolution**

Sert à paramétrer la résolution d'une télécopie à envoyer.

4 **Touches Mode:**

#### **Télécopier**

Permet d'activer le mode Télécopieur.

#### **Numériser**

Permet d'activer le mode Numériseur.

#### ST, **Copier**

Permet d'activer le mode Copie.

## 5 **Touches de navigation:**

#### **Menu/Régler**

Utilisez la même touche pour les opérations de menu et de réglage.

Vous permet d'accéder au Menu pour effectuer des réglages et les stocker dans la mémoire du MFC.

#### **Touches de volume**

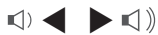

Lors de l'écoute du haut-parleur en mode Télécopieur ou en mode veille, vous pouvez appuyer sur ces touches pour ajuster le volume.

#### ▼ **Rechercher/Comp.abrégée**

Permet de consulter les numéros enregistrés dans la mémoire des numéros abrégés et de composer un numéro enregistré en appuyant sur **#** et sur une touche à trois chiffres.

#### ▲▲

Appuyez sur ces touches pour vous déplacer vers l'avant ou vers l'arrière afin de sélectionner un menu.

#### ▲ ou ▼

Appuyez sur ces touches pour faire défiler les menus et les options.

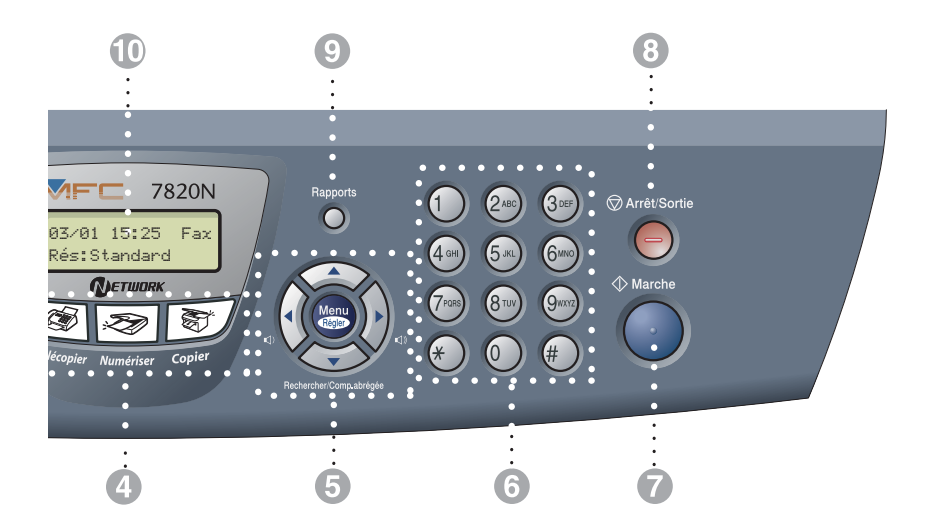

#### 6 **Clavier de composition**

Utilisez ce clavier pour composer les numéros de téléphone ou de télécopieur et pour saisir des informations dans la mémoire du MFC.

La touche **#** (dièse) vous permet de passer provisoirement de la numérotation par impulsion à la numérotation par tonalité au cours d'un appel téléphonique.

#### 7 **Marche**

Permet de commencer à envoyer des télécopies ou à effectuer des photocopies.

#### 8 **Arrêt/Sortie**

Annule l'opération en cours ou permet de quitter le menu.

#### 9 **Rapports**

Imprimez le rapport de vérification des transmissions, la liste d'aide, la liste de numéros à composition automatique, le journal des télécopies, les réglages des utilisateurs et la configuration réseau\*. (\*MFC-7820N uniquement).

@ **Afficheur à cristaux liquides (ACL)** Affiche des messages pour vous guider dans le paramétrage et l'utilisation correcte du MFC.

#### A **Touche de copie (réglages temporaires):**

#### **Agrandir/Réduire**

Permet de réduire ou d'agrandir les copies en fonction du taux sélectionné.

#### **Options**

Appuyez sur cette touche pour sélectionner rapidement et facilement des réglages temporaires afin d'effectuer des photocopies.

#### **B** Touche d'impression:

#### **Annuler**

Vous pouvez annuler une tâche d'impression et supprimer la mémoire de l'impimante.

## **Chargez le document**

Vous pouvez envoyez une télécopie, copier et numériser en utilisant le chargeur automatique de documents (ADF) ou depuis la vitre du numériseur.

## **Utilisation du chargeur automatique de documents (ADF)**

Le chargeur automatique de documents (ADF) possède une capacité de 35 pages, et il introduit chacune des pages individuellement. Utilisez des feuilles standard 9,07 kg  $(80 \text{ g/m}^2)$  et ventilez-les bien avant de les déposer dans le chargeur.

## **ATTENTION**

- **N'utilisez PAS** de documents gondolés, froissés, pliés, déchirés, ou qui comportent des agrafes, des trombones, de la colle ou du papier adhésif.
- **N'utilisez PAS** de carton, de papier journal ou de tissu.
- Assurez-vous que les documents écrits à l'encre sont complètement secs.
- Les documents à télécopier doivent être 5,8 à 8,5 po (147,3 à 215,9 mm) de large et 5,8 à 14 po (147,3 à 356 mm) de long.

1 Ventilez bien les pages. Vérifiez que vous mettez les documents **face vers le haut, bord supérieur en premier,** dans le chargeur automatique de documents jusqu'à ce qu'ils entrent en contact avec le rouleau d'entraînement.

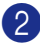

Réglez les guide-papier en fonction de la largeur de vos documents.

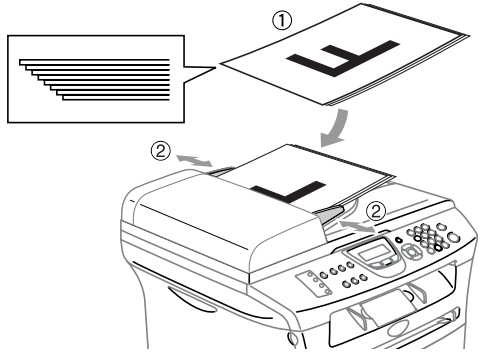

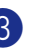

3 Dépliez le rabat du chargeur automatique de documents.

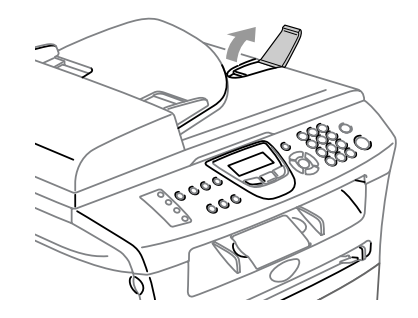

**ATTENTION** 

**NE tirez PAS** sur le document lorsqu'il est en train d'être traité.

## **Utilisation de la vitre du numériseur**

Vous pouvez utiliser la vitre du numériseur pour télécopier, photocopier ou numériser des pages individuelles ou les pages d'un livre une à la fois. Des documents peuvent être jusqu'à la taille d'une lettre (8,5 à 11 po (215,9 à 297.4 mm)).

## **REMARQUE**

Lorsque vous utilisez la vitre du numériseur, assurez-vous que l'ADF (chargeur automatique de documents) ne doit pas contenir de papier.

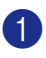

**1** Soulevez le couvercle de document.

2 A l'aide des lignes repères pour document situées sur la gauche, centrez le document, face imprimée dessous, sur la vitre du numériseur.

Placez des documents face vers le bas sur la vitre du numériseur.

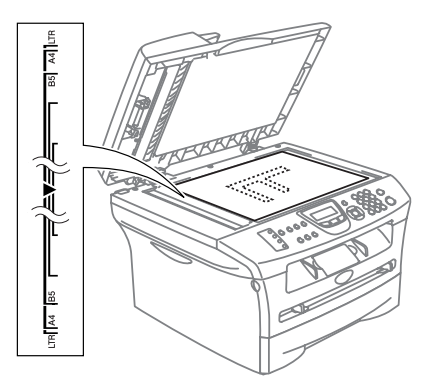

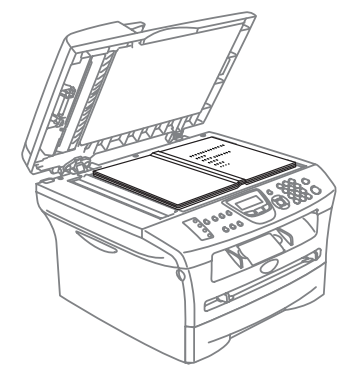

3 Refermez le couvercle de document.

### **A** ATTENTION

Si le document est trop épais ou s'il s'agit d'un livre, veillez à ne pas fermer le couvercle brusquement ni d'exercez de pression.

## **À propos du papier**

## **Papier recommandé**

#### Pour obtenir la meilleure qualité

d'impression, nous vous conseillons d'utiliser le papier suivant.

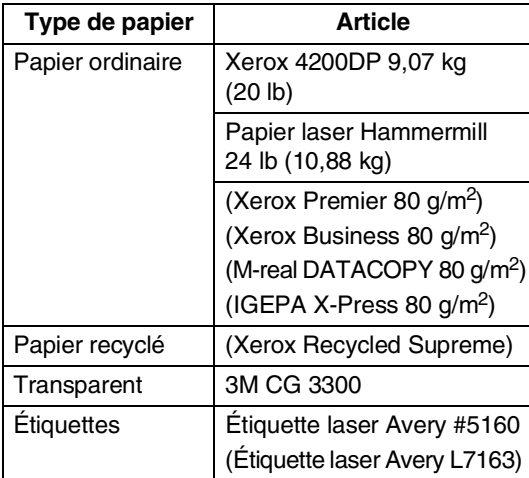

- Utilisez du papier conçu pour la copie sur papier ordinaire.
- Utilisez un papier au grammage compris entre 75 et 90 g/m<sup>2</sup> (de 9,07 à 10,88 kg).
- Utilisez un papier neutre et non pas de type acide ou alcalin.
- Utilisez un papier à grain long.
- Utilisez un papier avec une teneur en humidité d'environ 5%.

## **Choix du papier approprié**

Avant de vous procurer des quantités importantes de papier, il vous est conseillé d'utiliser un petit échantillon sur le MFC. Cela est particulièrement recommandé pour les tailles spéciales et les différents types de papier.

Pours des résultats optimum, utilisez un des type de papier recommandés, particulièrement lors de l'utilisation de papier ordinaire et de transparents. Pour plus d'information sur les caractéristiques du papier, contactez votre représentant commercial agréé local ou adressez-vous au lieu d'achat de votre MFC.

- Utilisez des étiquettes ou des transparents conçus pour une utilisation avec des imprimantes laser.
- Si vous utilisez un papier spécial et que le chargement du MFC ne se fait pas correctement depuis le bac à papier, ressayez à l'aide de la fente d'introduction manuelle.
- Le MFC vous permet d'utiliser du papier recyclé.

#### **ATTENTION**  $\bullet$

**N'utilisez pas** les types suivants de papier ou des enveloppes; il peut causer un bourrage de papier et endommager votre appareil.

#### **N'utilisez pas:**

- Papier jet d'encre;
- Papier couché, comme le papier vinylique;
- Papier pré-imprimé ou de texture épaisse, ou du papier à en-tête gaufré;
- Feuilles d'étiquettes dont certaines étiquettes ont déjà été enlevées;
- Papier qui a été précédemment imprimé sur;
- Papier qui est impossible à empiler uniformément;
- Papier qui est constitué de grain fin (papier sens travers);
- Papier endommagé, gondolé, froissé ou de forme irrégulière.

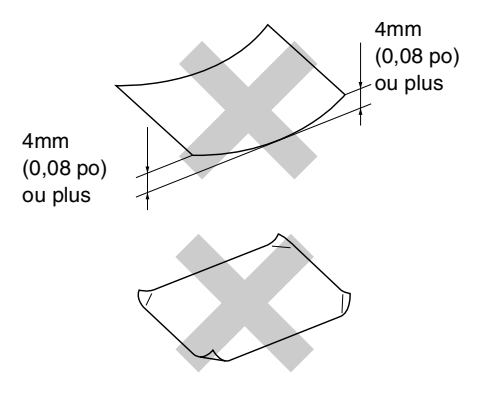

#### **N'utilisez pas:**

- Enveloppes qui comportent le type gonflé;
- Enveloppes qui sont gravées en relief (écriture soulevée);
- Enveloppes qui comportent des agrafes;
- Enveloppes qui sont mal pliées;
- Enveloppes qui sont pre-imprimées à l'intérieur.

#### **Capacité du bac à papier**

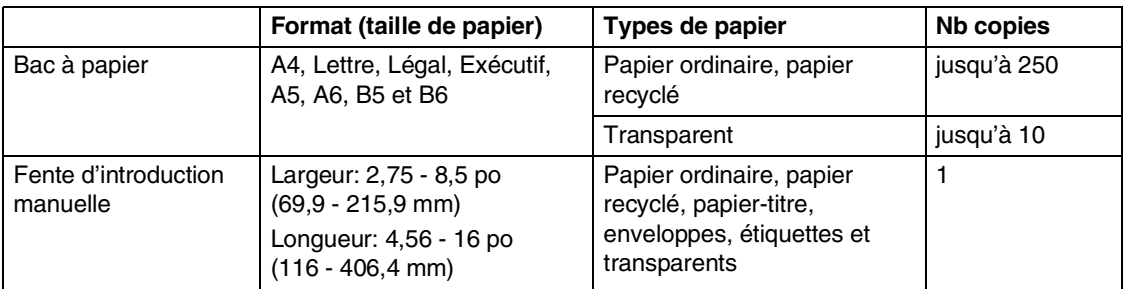

## **Comment charger le papier**

### **Pour charger le papier ou un autre support dans le bac à papier**

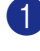

Retirez complètement le bac à papier du MFC.

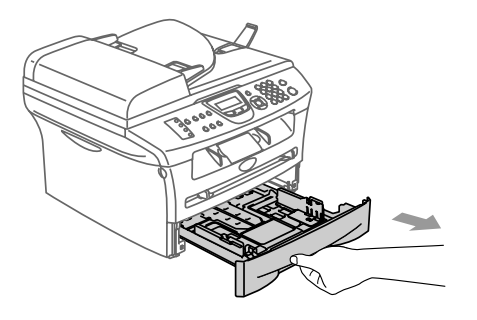

2 Tout en appuyant sur le levier de déverrouillage du guide-papier, faites coulisser les régulateurs pour ajuster au format de papier.

Vérifiez que les guides se logent correctement dans les fentes.

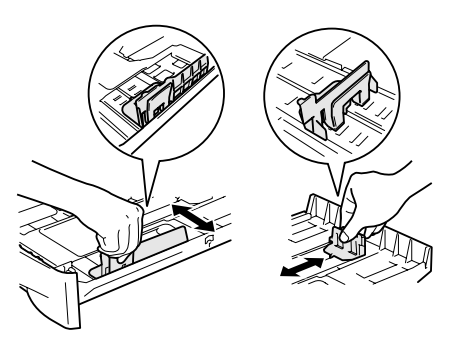

## *A* REMARQUE

Pour le papier au format Légal, enfoncez sur l'intérieur de verrou et tirez sur la partie arrière du bac à papier.

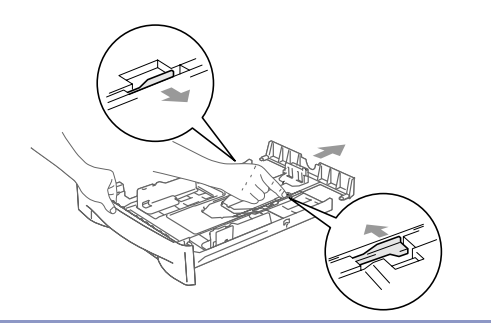

3 Ventilez bien les feuilles pour éviter les bourrages et les mauvais entraînements du papier.

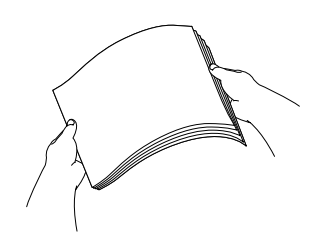

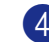

Placez le papier dans le bac à papier.

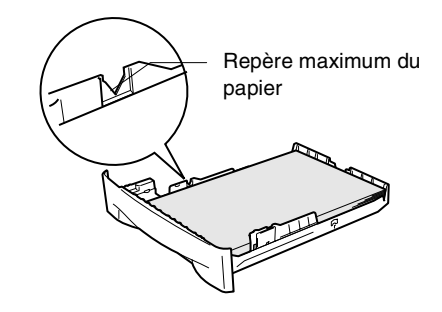

5 Introduisez le bac à papier fermement dans le MFC et dépliez le rabat de support du bac de sortie papier avant d'utiliser le MFC.

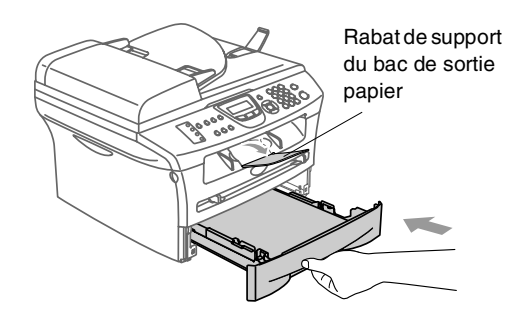

## **REMARQUE**

Lors de l'installation du papier dans le bac à papier, veuillez vous rappeler les points suivants:

- Vérifiez que le papier est posé bien plat dans le bac à papier et sous le marquage de capacité maximum du papier, et que les guides-papier touchent les côtés des feuilles.
- Le côté sur lequel imprimer ne doit pas être visible.

### **Pour charger le papier ou un autre support dans la fente d'introduction manuelle**

Vous pouvez charger des enveloppes et le support d'impression spécial un par un dans cette fente. Utilisez la fente d'introduction manuelle pour imprimer ou photocopier sur des étiquettes, des enveloppes ou du papier plus épais.

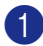

1 Adaptez les guides-papier à la largeur des documents.

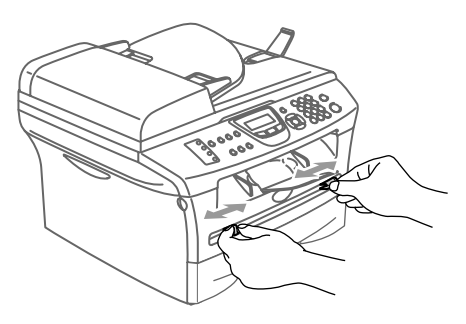

2 À l'aide des deux mains, placez une feuille du papier dans la fente d'introduction manuelle jusqu'à ce qu'ils entrent en contact avec le rouleau d'entraînement. Relâchez le papier quand vous sentez que le MFC alimente le papier sur une courte distance.

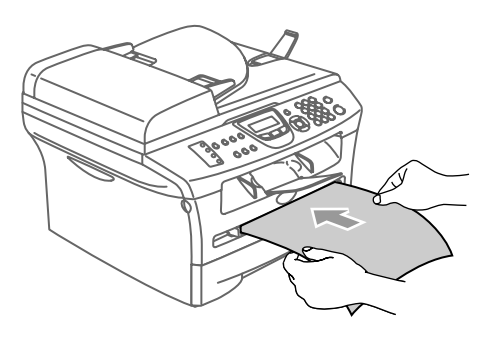

## *C* REMARQUE

Lors de l'installation du papier dans la fente d'introduction manuelle, veuillez vous rappeler les points suivants:

- Le côté sur lequel imprimer doit être visible.
- Placez le bord avant (partie supérieure du papier) en premier et faites-le glisser délicatement dans la fente.
- Assurez-vous que le papier est droit et qu'il se trouve dans la bonne position dans la fente d'introduction manuelle. Si cela n'est pas le cas, le papier peut ne pas se charger correctement, ce qui entraîne une impression non centrée ou un bourrage papier.
- Ne mettez pas plus d'une feuille ou une enveloppe dans la fente d'introduction manuelle à la fois au risque de causer un bourrage du MFC.
- Pour enlever facilement une petite sortie imprimée du bac de sortie, soulevez le couvercle de numériseur un utilisant des deux mains comme indiqué dans l'illustration.

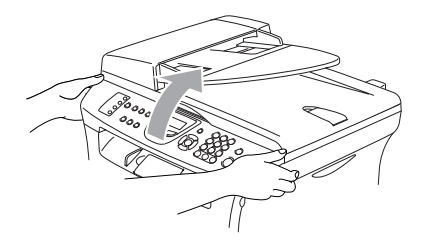

Vous pouvez toujours utiliser le MFC pendant que le couvercle du numériseur est soulevé. Pour fermer le couvercle du numériseur, appuyez-le avec des deux mains.

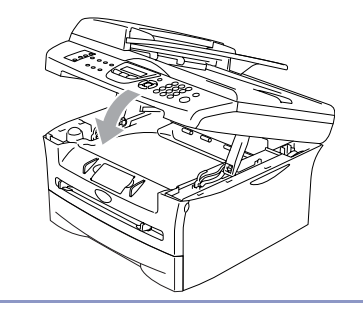

## **À propos des télécopieurs**

## **Services personnalisés**

### **Votre ligne téléphonique est-elle dotée d'une messagerie vocale?**

Si la ligne sur laquelle vous désirez installer votre nouveau MFC est munie d'une messagerie vocale, *il y a de forts risques que celle-ci et le MFC entrent en conflit lors de la réception d'appels.*

### **Pourquoi y aurait-il un problème?**

Le MFC et la messagerie vocale étant tous deux programmés pour s'enclencher après un certain nombre de sonneries prédéfini, l'un empêchera l'autre de recevoir les appels.

Par exemple, si la messagerie vocale est réglée de façon à répondre après deux sonneries alors que le MFC est paramétré pour répondre après quatre sonneries, la messagerie vocale empêchera votre MFC de recevoir les télécopies.

Si la messagerie vocale et le MFC de Brother sont configurées pour s'enclencher après le même nombre de sonneries, il vous sera impossible de prévoir laquelle des deux machines répondra en premier. Il est important de se rappeler que ni le MFC ni la messagerie vocale ne pourront effectuer de transferts d'appel une fois que l'un ou l'autre aura répondu à un appel.

### **Comment éviter ce type de problème?**

Une excellente façon de contourner ce genre de problèmes *est d'obtenir un deuxième numéro de téléphone pour la ligne téléphonique existante*.

Un très grand nombre d'utilisateurs de messagerie vocale choisissent ce genre de service, connu sous le nom de "sonnerie spéciale", et se déclarent très satisfaits. (Voir *Sonnerie spéciale* à la page A-1.)

Une autre façon d'éviter des problèmes éventuels est de remplacer la messagerie vocale par un répondeur téléphonique. Votre MFC de Brother a été conçu pour prendre en charge un répondeur téléphonique (RÉP).

(Voir *Branchement d'un répondeur téléphonique externe (RÉP)* à la page A-5.)

## **Tonalités de télécopie et mise en communication**

Lors de l'envoi d'une télécopie, le télécopieur émet des tonalités d'appel de fax (tonalités CNG). Il s'agit de bips discrets à intervalles de quatre secondes. Lorsque vous composez un numéro et appuyez sur **Marche** vous entendez ces bips pendant 60 secondes. Durant cette période, l'appareil de l'expéditeur doit amorcer la "prise de contact" ou connexion avec l'appareil du destinataire.

À chaque envoi d'une télécopie à l'aide des procédures automatiques, votre télécopieur transmettra sur la ligne téléphonique la tonalité CNG. Vous apprendrez vite à discerner ces bips chaque fois que vous prendrez un appel sur la ligne de votre télécopieur. Ainsi, vous serez en mesure de reconnaître la tonalité d'une télécopie entrante.

Le télécopieur du destinataire répond en émettant un signal de réception (sons aigus et stridents). Il émettra ce signal sur la ligne téléphonique pendant environ 40 secondes, et le message Réception s'affichera à l'afficheur ACL.

Si votre MFC est en mode Fax seulement, il répondra à chaque appel automatiquement en émettant le signal de réception de télécopie. Si l'autre personne raccroche, votre MFC continue à émettre les "tonalités stridentes" pendant 40 secondes environ, et l'afficheur ACL continue à afficher Réception. Pour annuler la réception, appuyez sur **Arrêt/Sortie**.

La "prise de contact" correspond au moment où la tonalité CNG du télécopieur de l'expéditeur et les sons aigus et stridents du télécopieur du destinataire s'exécutent en même temps. Ce moment doit durer au moins deux à quatre secondes de sorte que les appareils puissent prendre contact l'un avec l'autre pour effectuer correctement l'envoi et la réception de la télécopie. La mise en communication ne pourra se produire tant que le télécopieur du destinataire n'aura pas répondu. Rappelons que la tonalité CNG ne dure que 60 secondes une fois le numéro composé. C'est pourquoi il est primordial que le télécopieur du destinataire réponde rapidement à l'appel.

## **MCE (Mode de correction d'erreurs)**

Le mode de correction d'erreurs (MCE) permet au MFC de contrôler la progression de la transmission d'une télécopie. Si le MFC détecte des erreurs durant la transmission, il retransmet les pages erronées de la télécopie. La transmission MCE n'est possible qu'entre télécopieurs dotés de la fonction MCE. Si tel est le cas, vous pouvez envoyer et recevoir des télécopies qui sont vérifiées continuellement par le MFC.

Si cette fonction s'arrête de fonctionner, supprimez vos fax de la mémoire.

```
2
```
## **Démarrage**

## **Configuration initiale**

## **Réglage de la date et de l'heure**

Lorsque le MFC n'est pas utilisé, il affiche la date et l'heure. Si vous avez configuré l'identifiant de poste, la date et l'heure affichées par votre MFC seront imprimées sur toutes les télécopies que vous envoyez. En cas de coupure de courant, il est possible que vous deviez régler à nouveau la date et l'heure. Les autres réglages, quant à eux, ne seront pas effacés.

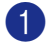

1 Appuyez sur **Menu/Régler**, **0**, **2**.

Réglage init. 2.Date/Heure

2 Insérez les deux derniers chiffres de l'année.

Appuyez sur **Menu/Régler**.

3 Insérez les deux chiffres représentant le mois.

### Appuyez sur **Menu/Régler**.

(Par exemple, pour le mois de septembre, tapez 09; pour Octobre, 10.)

4 Insérez deux chiffres pour indiquer le jour.

#### Appuyez sur **Menu/Régler**.

(Par ex., entrez 06 pour le 6e jour du mois.)

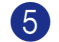

5 Insérez l'heure au format 24 heures.

#### Appuyez sur **Menu/Régler**.

(Par exemple, entrez 15:25 pour indiquer 3:25 min de l'après-midi.)

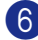

#### 6 Appuyez sur **Arrêt/Sortie**.

L'afficheur ACL indique alors la date et l'heure dès que le MFC est au repos (inactif) en mode Télécopieur.

Lorsque le MFC est en mode veille, l'afficheur ACL indique Veille. (Voir *Durée de veille* à la page 2-6.)

## **Configuration des modes de numérotation de Composition par tonalité et Composition par impulsions (pour le Canada uniquement)**

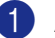

1 Appuyez sur **Menu/Régler**, **0**, **4**.

Réglage init. 4.Tonal/Impuls.

2 Appuyez sur ▲ ou sur ▼ pour sélectionner Impuls. (ou Tonal.).

Appuyez sur **Menu/Régler**.

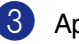

3 Appuyez sur **Arrêt/Sortie**.

## **Configuration de l'identifiant de poste**

Assurez-vous d'enregistrer vos coordonnées (votre nom, le nom de votre entreprise, le numéro de votre télécopieur) pour qu'elles apparaissent sur toutes les pages des télécopies que vous envoyez.

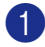

1 Appuyez sur **Menu/Régler**, **0**, **3**.

Réglage init. 3.Id station

2 Insérez votre numéro de télécopieur (max. 20 chiffres).

Appuyez sur **Menu/Régler**.

<sup>3</sup> Saisissez votre numéro de téléphone (max. 20 chiffres).

Appuyez sur **Menu/Régler**.

(Si les numéros de téléphone et de télécopieur sont identiques, insérez ce numéro deux fois.)

## **REMARQUE**

- Vous ne pouvez pas entrer de trait d'union dans le numéro. Pour saisir un espace, appuyez une fois sur  $\blacktriangleright$  entre les numéros.
- Le numéro de téléphone que vous avez saisi n'apparaît que sur la page de couverture. (Voir *Création de la page de couverture électronique* à la page 3-9.)
- 4 Utilisez le clavier pour taper votre nom (max. 20 caractères). (Voir *Saisie de texte* à la page B-10.)

Appuyez sur **Menu/Régler**.

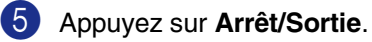

## **REMARQUE**

Si l'identifiant de poste a déjà été programmé, un message à l'afficheur ACL vous demande d'appuyer sur **1** pour faire un changement ou sur **2** pour quitter sans changement.

#### **AVIS à l'intention des résidents des États-Unis**

Selon la loi 'Telephone Consumer Protection Act de 1991', il est interdit à quiconque d'utiliser un ordinateur ou tout autre appareil électronique, y compris les télécopieurs, pour envoyer quelque message que ce soit, à moins que le message n'indique clairement dans la marge supérieure ou inférieure de chaque page transmise, ou sur la première page de la transmission, la date et l'heure d'envoi, l'identifiant de l'entreprise, de l'organisme ou du particulier émetteur du message, ainsi que le numéro de télécopieur de l'appareil de l'expéditeur de cette entreprise, de cet organisme ou de ce particulier.

Pour programmer cette information dans votre MFC, voir *Réglage de la date et de l'heure* à la page 2-1 et *Configuration de l'identifiant de poste* à la page 2-2.

## **Programmation générale**

## **Réglage du mode de minuterie**

Le panneau de commande du MFC comprend trois touches de mode temporaire: Télécopier (Fax), Numériser (Scan) et Copier. Vous avez la possibilité de programmer l'intervalle (en secondes ou minutes) pendant lequel le MFC demeure dans le mode Numériseur ou Photocopieur avant de basculer sur le mode Télécopieur. Si vous sélectionnez Off, le MFC conserve le dernier mode utilisé.

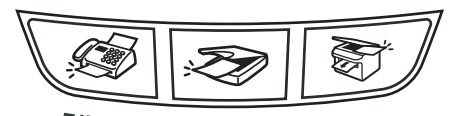

Télécopier Copier **Numériser** 

1 Appuyez sur **Menu/Régler**, **1**, **1**.

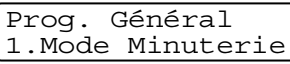

2 Appuyez sur ▲ ou sur ▼ pour sélectionner 0 Sec, 30 Sec, 1 Min, 2 Min, 5 Min ou Off.

Appuyez sur **Menu/Régler**.

3 Appuyez sur **Arrêt/Sortie**.

## **Réglage du type de papier**

Pour obtenir la meilleure qualité d'impression, adaptez les paramètres du MFC au type de papier utilisé.

1 Appuyez sur **Menu/Régler**, **1**, **2**.

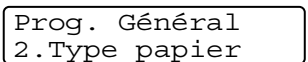

2 Appuyez sur ▲ ou sur ▼ pour sélectionner Ordinaire, Fin, Épais, Plus épais, Transparent ou Papier recyclé.

Appuyez sur **Menu/Régler**.

3 Appuyez sur **Arrêt/Sortie**.

## **REMARQUE**

- Le MFC éjecte le papier avec la face imprimée vers le bas sur le bac de sortie papier devant le MFC. Si vous imprimez des transparents ou des étiquettes, enlevez chaque feuille immédiatement pour éviter tout bourrage ou maculage.
- Vous pouvez sélectionner Transparent à l'étape **2** seulement si le format de papier Lettre, Légal ou A4 a été sélectionné comme le format de papier (**Menu/Régler**, **1**, **3**).

## **Réglage de format de papier**

Vous pouvez utiliser les huit formats de papier pour l'impression des copies: Lettre, Légal, A4, B5, A5, B6 A6 et Exécutif et trois formats pour les télécopies: Lettre, Légal et A4. Lorsque vous changez le format de papier chargé dans le bac à papier, vous devez changer en même temps le paramètre pour le format de papier afin que votre MFC s'adapte à une télécopie entrante ou à une copie réduite sur la page.

## **REMARQUE**

Si vous avez sélectionné Transparent en tant que type de papier (**Menu/Régler**, **1**, **2**), vous ne pourrez sélectionner que le format du papier Lettre, Légal ou A4 à l'étape **2**.

1 Appuyez sur **Menu/Régler**, **1**, **3**.

Prog. Général 3.Taille papier

2 Appuyez sur ▲ ou ▼ pour sélectionner Lettre, Légal, A4, A5, A6, B5, B6 ou Exécutif.

Appuyez sur **Menu/Régler**.

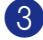

3 Appuyez sur **Arrêt/Sortie**.

## **Réglage du volume de la sonnerie**

Vous pouvez désactiver la sonnerie Off ou sélectionner le niveau du volume de la sonnerie.

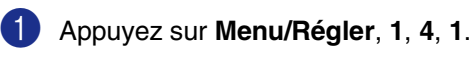

Volume 1.Sonnerie

2 Appuyer sur ▲ ou sur ▼ pour sélectionner Bas, Moyen, Haut ou Off.

Appuyez sur **Menu/Régler**.

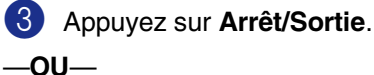

Le MFC vous permet de régler le volume de la sonnerie lorsqu'il est en état de repos (inactif).

Dans  $\sqrt{\omega}$  le mode (Télécopieur), appuyez

sur  $\Box$   $\blacktriangleleft$  ou sur  $\blacktriangleright$   $\Box$   $\Diamond$  pour rajuster le niveau du volume. À chaque appui de ces touches, le MFC sonne pour vous permettre d'entendre le réglage en question comme l'indique l'afficheur ACL. À chaque pression sur une des deux touches, le niveau du volume augmente ou baisse et sera enregistré en mémoire jusqu'à ce qu'il soit modifié à nouveau.

## **Réglage du volume du bip sonore**

Vous pouvez modifier le volume du bip sonore. Le réglage par défaut est Moyen. Le bip sonore étant activé, le MFC émet un bip sonore quand vous appuyez sur une touche, en cas d'erreur ou après l'envoi ou la réception de télécopies.

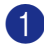

1 Appuyez sur **Menu/Régler**, **1**, **4**, **2**.

Volume 2.Bip sonore

2 Appuyez sur ▲ ou sur ▼ pour sélectionner Bas, Moyen, Haut ou Off.

Appuyez sur **Menu/Régler**.

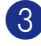

3 Appuyez sur **Arrêt/Sortie**.

## **Réglage du volume du haut-parleur**

Vous pouvez modifier le volume du haut-parleur unidirectionnel du MFC.

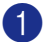

1 Appuyez sur **Menu/Régler**, **1**, **4**, **3**.

Volume 3.Haut-parleur

2 Appuyer sur ▲ ou sur ▼ pour sélectionner Bas, Moyen, Haut ou Off.

Appuyez sur **Menu/Régler**.

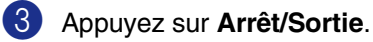

—**OU**—

Dans le mode Télécopieur **substant**, ajustez le volume du haut-parleur en appuyant sur **Tonalité**. Ensuite, choisissez le volume souhaité.

Appuyez sur  $\triangleleft$  and  $\blacktriangleright$   $\triangleleft$   $\parallel$  pour ajuster le volume du haut-parleur. L'afficheur ACL indique alors le réglage sélectionné. À chaque pression sur l'une ou l'autre des deux touches, le volume passe au niveau suivant. Le nouveau réglage sera enregistré en mémoire jusqu'à ce qu'il soit modifié à nouveau.

## **Activation du mode Heure avancée automatique**

Vous pouvez régler le MFC de sorte qu'il passe automatiquement à l'heure d'été. Son horloge sera réinitialisée automatiquement de façon à avancer d'une heure au printemps et à revenir en arrière d'une heure en automne. Assurez-vous que la date et l'heure ont bien été réglées dans l'option Date/Heure.

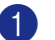

1 Appuyez sur **Menu/Régler**, **1**, **5**.

Prog. Général 5.H avancée auto

2 Appuyez sur ▲ ou sur ▼ pour

sélectionner On (ou Off).

Appuyez sur **Menu/Régler**.

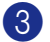

3 Appuyez sur **Arrêt/Sortie**.

## **Économie d'encre**

Cette fonction vous permet de conserver de l'encre. Lorsque l'option Économie d'encre est mise sur On, l'impression apparaît plus claire. Le réglage par défaut est Off.

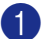

1 Appuyez sur **Menu/Régler**, **1**, **6**, **1**.

Écologie 1.Économie encre

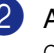

2 Appuyez sur ▲ ou ▼ pour sélectionner On  $(ou$  Of  $f$ ).

Appuyez sur **Menu/Régler**.

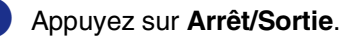
## **Durée de veille**

La fonction Durée de veille réduit la consommation d'énergie en désactivant le fixeur se trouvant à l'intérieur du MFC, lorsque ce dernier est en état de repos (inactif). La durée d'inactivation du MFC peut être déterminée (de 00 à 99 minutes) avant le passage en mode veille. La minuterie est automatiquement réinitialisée lorsque le MFC reçoit une télécopie ou des données en provenance du PC ou encore lorsqu'une copie est effectuée. Le réglage d'usine est 05 minutes. Lorsque le MFC est en mode veille, l'afficheur ACL affichera Veille. Si vous essayez d'imprimer ou d'effectuer une copie en mode veille, un court délai se produira durant lequel le fixeur se préchauffera à la température de fonctionnement.

1 Appuyez sur **Menu/Régler**, **1**, **6**, **2**.

Écologie 2.Mode veille

2 Utilisez le clavier de composition pour entrer la durée pendant laquelle le MFC est inactif avant de passer en mode veille (de 00 à 99).

Appuyez sur **Menu/Régler**.

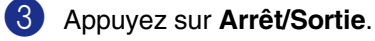

*A* REMARQUE

- Pour désactiver le mode veille, appuyez en même temps sur **Marche** et **Options** à l'étape **2**.
- Si le MFC est en mode veille au moment où vous modifiez la durée de veille, le nouveau réglage sera validé dès que vous effectuez une photocopie, une impression ou que vous activez ou désactivez le MFC.

## **Configuration du contraste sur l'afficheur ACL**

Vous pouvez modifier le contraste pour éclaircir ou assombrir l'affichage de l'afficheur ACL.

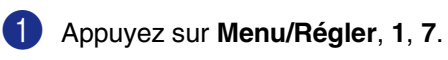

Prog. Général 7.Contraste ACL

2 Appuyez sur ▲ ou sur ▼ pour sélectionner Clair ou Foncé. Appuyez sur **Menu/Régler**.

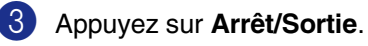

## **Sécurité**

Vous pouvez régler les niveaux multiples de sécurité dans votre MFC en utilisant Verrouillage TX (MFC-7420 uniquement), Sécurité mémoire (MFC-7820N uniquement) et Verrouillage de configuration.

#### **Verrouillage TX (MFC-7420 uniquement)**

La fonction Verrouillage TX vous aide à empêcher tout accès non autorisé au MFC. Il ne vous sera pas possible de continuer à programmer l'envoi de télécopies en différé ou des tâches d'interrogation/invitation à émettre des télécopies (relevés RC/TX). Cependant, toutes les télécopiées programmées en différé seront envoyées même si vous mettez le Verrouillage TX sur On, afin qu'elles ne soient pas perdues.

Lorsque Verrouillage TX est activé, les opérations suivantes sont disponibles:

- Réception de télécopies
- Réacheminement des télécopies (Si Réacheminement des télécopies était déjà activée)
- Téléappel (si Téléappel était déjà activé)
- Récupération à distance (Si Mise en mémoire de télécopies était déjà activée)
- Réception PC Fax (si la réception PC Fax était déjà activée)

Lorsque Verrouillage TX est activé, les opérations suivantes NE sont PAS disponibles:

- Envoi de télécopies
- Copie
- Imprimer d'un ordinateur
- Numériser d'un ordinateur

# **REMARQUE**

Pour imprimer les télécopies en mémoire, mettez Verrouillage TX sur Off.

#### **Configuration du mot de passe**

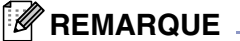

- Si vous avez déjà réglé le mot de passé, vous ne devez pas le régler, à nouveau.
- Si vous oubliez le mot de passe pour Verrouillage TX, veuillez contacter le service à la clientèle de Brother. (Voir *Numéros de Brother* à la page i.)
- 1 Appuyez sur **Menu/Régler**, **1**, **8**, **1**.

Sécurité 1.Touch verrouil

Saisissez un nombre à quatre chiffres pour le mot de passe.

Appuyez sur **Menu/Régler**.

Si vous entrez le mot de passe pour la première fois, l'afficheur ACL affiche Vérif:.

**3** Entrez une nouvelle fois le mot de passe.

Appuyez sur **Menu/Régler**.

4 Appuyez sur **Arrêt/Sortie**.

#### **Modification du mot de passe de Verrouillage TX**

- - 1 Appuyez sur **Menu/Régler**, **1**, **8**, **1**.
- Appuyez sur ▲ ou sur ▼ pour sélectionner Mot de passe.

Appuyez sur **Menu/Régler**.

**3** Saisissez le nombre à quatre chiffres enregistré.

Appuyez sur **Menu/Régler**.

4 Saisissez un nombre à quatre chiffres pour le nouveau mot de passe.

Appuyez sur **Menu/Régler**.

 $\overline{5}$  Si l'afficheur ACL indique  $V$ érif:, entrez à nouveau le nouveau mot de passe.

Appuyez sur **Menu/Régler**.

6 Appuyez sur **Arrêt/Sortie**.

#### **Activation de Verrouillage TX**

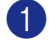

1 Appuyez sur **Menu/Régler**, **1**, **8**, **1**.

Sécurité 1.Touch verrouil

2 Appuyez sur ▲ ou sur ▼ pour sélectionner Rég touche verr.

Appuyez sur **Menu/Régler**.

3 Saisissez le nombre à quatre chiffres enregistré.

Appuyez sur **Menu/Régler**.

Le MFC est mis hors ligne et l'afficheur ACL affiche Mode touche verr.

#### **Désactivation de Verrouillage TX**

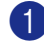

#### 1 Appuyez sur **Menu/Régler**.

Saisissez le nombre à quatre chiffres enregistré.

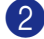

#### 2 Appuyez sur **Menu/Régler**.

Verrouillage TX est automatiquement désactivé.

## *M* REMARQUE \_

Si vous entrez un mauvais mot de passe, l'afficheur ACL affiche Erreur m.passe et reste hors ligne. Le MFC restera en mode Verrouillage TX jusqu'à la saisie du mot de passe enregistré.

## **Sécurité mémoire (MFC-7820N uniquement)**

La fonction Sécurité mémoire vous aide à empêcher tout accès non autorisé au MFC. Il ne vous sera pas possible de continuer à programmer l'envoi de télécopies en différé ou des tâches d'interrogation/invitation à émettre des télécopies (relevés RC/TX). Cependant, toutes les télécopies programmées en différé seront envoyées même si vous mettez la Sécurité mémoire sur On, afin qu'elles ne soient pas perdues.

Lorsque la Sécurité mémoire est activé, les opérations suivantes sont disponibles:

- Réception des télécopies en mémoire (limitée par la capacité mémoire)
- Réacheminement des télécopies (Si Réacheminement des télécopies était déjà activée)
- Téléappel (si Téléappel était déjà activée)
- Récupération à distance (Si Mise en mémoire de télécopies était déjà activée)

Lorsque la Sécurité mémoire est activée, les opérations suivantes NE sont PAS disponibles:

- Impression des télécopies reçues
- Envoi de télécopies
- Copie
- Imprimer d'un ordinateur
- Numériser d'un ordinateur

#### - Ki **REMARQUE**

- Pour imprimer les télécopies en mémoire, mettez la Sécurité mémoire sur Off.
- Vous devez désactiver la Réception PC-Fax avant de pouvoir activer la Sécurité mémoire. (Voir *Désactivation des options de télécopie à distance* à la page 6-3.)

#### **Configuration du mot de passe**

## *A* REMARQUE \_

- Si vous avez déjà réglé le mot de passe, vous ne devez pas le régler, à nouveau.
- Si vous oubliez le mot de passe pour la sécurité mémoire, veuillez contacter le service à la clientèle de Brother. (Voir *Numéros de Brother* à la page i.)
- 1 Appuyez sur **Menu/Régler**, **1**, **8**, **1**.

#### Sécurité 1.Sécurité mém

2 Saisissez un nombre à quatre chiffres pour le mot de passe.

#### Appuyez sur **Menu/Régler**.

Si vous entrez le mot de passe pour la première fois, l'afficheur ACL affiche Vérif:.

3 Entrez une nouvelle fois le mot de passe.

Appuyez sur **Menu/Régler**.

4 Appuyez sur **Arrêt/Sortie**.

#### **Modification de mot de passe pour la sécurité mémoire**

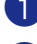

- 1 Appuyez sur **Menu/Régler**, **1**, **8**, **1**.
- Appuyez sur ▲ ou sur ▼ pour sélectionner Mot de passe.
	- Appuyez sur **Menu/Régler**.
- 3 Saisissez le nombre à quatre chiffres enregistré.

Appuyez sur **Menu/Régler**.

4 Saisissez un nombre à quatre chiffres pour le nouveau mot de passe.

Appuyez sur **Menu/Régler**.

5 Si l'afficheur ACL indique Vérif:, entrez à nouveau le nouveau mot de passe.

Appuyez sur **Menu/Régler**.

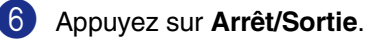

#### **Activation de la Sécurité mémoire**

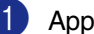

1 Appuyez sur **Menu/Régler**, **1**, **8**, **1**.

Sécurité 1.Sécurité mém

2 Appuyez sur ▲ ou sur ▼ pour sélectionner Régler sécurité.

Appuyez sur **Menu/Régler**.

3 Saisissez le nombre à quatre chiffres enregistré.

Appuyez sur **Menu/Régler**.

Le MFC est mis hors ligne et l'afficheur ACL affiche Mode sécurité.

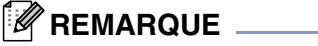

Vos données en mémoire demeureront intactes pendant une période de 4 jours en cas de panne d'électricité.

#### **Désactivation de la Sécurité mémoire**

1 Appuyez sur **Menu/Régler**.

Saisissez le nombre à quatre chiffres enregistré.

- 
- 2 La Sécurité mémoire est automatiquement désactivée et l'afficheur ACL présente la date et l'heure.

## *M* REMARQUE \_\_

Si vous entrez un mauvais mot de passe, l'afficheur ACL affiche Erreur m.passe et reste hors ligne. Le MFC restera en mode Sécuritaire jusqu'à la saisie du mot de passe enregistré.

## **Verrouillage de configuration**

La fonction Verrouillage de configuration vous aide à empêcher tout accès non autorisé aux réglages du MFC.

Lorsque Verrouillage de configuration est sur On, les opérations suivantes NE sont PAS disponibles sans mot de passe:

- Date et Heure
- Identifiant de poste
- Configurer comp abrégée (composition à monotouche, composition abrégée et configuration des groupes)
- Mode Minuterie
- Type de papier
- Taille (format) du papier
- Volume
- H avancée auto
- Écologie
- Contraste ACL
- Sécurité (verrouillage TX ou sécurité mémoire et verrouillage de configuration)

#### **Configuration du mot de passe**

#### *A* REMARQUE \_

- Si vous avez déjà réglé le mot de passé, vous ne devez pas le régler, à nouveau.
- Si vous oubliez le mot de passe pour Verrouillage de configuration, veuillez contacter le service à la clientèle de Brother. (Voir *Numéros de Brother* à la page i.)
- 1 Appuyez sur **Menu/Régler**, **1**, **8**, **2**.

Sécurité 2.verrouillage

Saisissez un nombre à quatre chiffres pour le mot de passe.

#### Appuyez sur **Menu/Régler**.

Si vous entrez le mot de passe pour la première fois, l'afficheur ACL affiche Vérif:.

3 Entrez une nouvelle fois le mot de passe.

Appuyez sur **Menu/Régler**.

4 Appuyez sur **Arrêt/Sortie**.

**2**

#### **Modification de mot de passe de Verrouillage de configuration**

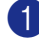

- 1 Appuyez sur **Menu/Régler**, **1**, **8**, **2**.
- Appuyez sur ▲ ou sur ▼ pour sélectionner Mot de passe.

Appuyez sur **Menu/Régler**.

3 Saisissez le nombre à quatre chiffres enregistré.

Appuyez sur **Menu/Régler**.

4 Saisissez un nombre à quatre chiffres pour le nouveau mot de passe.

Appuyez sur **Menu/Régler**.

**5** Si l'afficheur ACL indique Vérif:, entrez à nouveau le nouveau mot de passe.

Appuyez sur **Menu/Régler**.

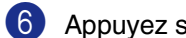

#### 6 Appuyez sur **Arrêt/Sortie**.

#### **Activation de Verrouillage de configuration**

1 Appuyez sur **Menu/Régler**, **1**, **8**, **2**.

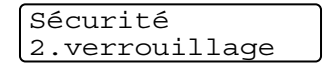

2 Appuyez sur ▲ ou sur ▼ pour sélectionner On.

Appuyez sur **Menu/Régler**.

3 Saisissez le nombre à quatre chiffres enregistré.

Appuyez sur **Menu/Régler**.

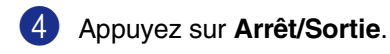

#### **Désactivation de Verrouillage de configuration**

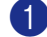

1 Appuyez sur **Menu/Régler**, **1**, **8**, **2**.

Sécurité 2.verrouillage

2 Saisissez le nombre à quatre chiffres enregistré.

Appuyez deux fois sur **Menu/Régler**.

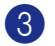

3 Appuyez sur **Arrêt/Sortie**.

## **REMARQUE**

Si vous entrez un mauvais mot de passe, l'afficheur ACL affiche Erreur m.passe. Le MFC restera en mode Verrouillage de configuration jusqu'à la saisie du mot de passe enregistré.

**3**

# **Comment activer le mode Télécopieur**

Avant d'envoyer des télécopies ou de modifier des réglages d'envoi ou de la réception de télécopie, ssurez-vous que le

témoin vert (**Télécopier**) est allumé.

Sinon, appuyez sur (**Télécopier**) pour activer le mode Télecopieur. Le réglage par défaut est mode Fax (télécopieur).

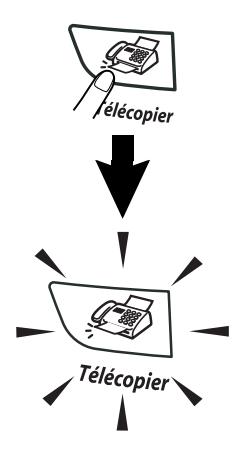

# **Comment composer un numéro**

Vous pouvez composer un numéro des façons suivantes.

## **Composition manuelle**

Composez tous les chiffres qui forment le numéro de téléphone ou de télécopie.

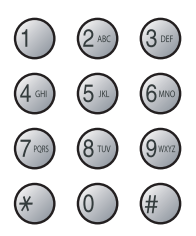

## **Composition à monotouche**

Appuyez sur la monotouche du correspondant que vous souhaitez appeler. (Voir *Enregistrement des numéros à monotouche* à la page 5-1.)

## **REMARQUE**

Pour composer les numéros monotouche de 5 à 8, appuyez simultanément sur la touche **Alt** et sur la monotouche.

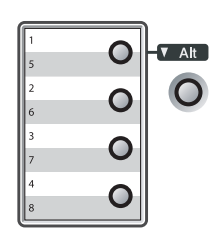

## **Composition abrégée**

Appuyez sur **Rechercher/Comp.abrégée**, **#**, puis sur le numéro abrégé à trois chiffres. (Voir *Enregistrement des numéros abrégés* à la page 5-2.)

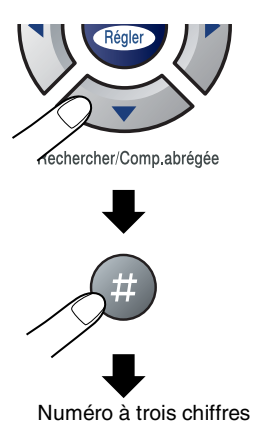

## **REMARQUE**

Si l'afficheur ACL indique Non assigné lorsque vous tapez le numéro abrégé ou à monotouche, un numéro n'a pas été enregistré à cet emplacement.

## **Recherche**

La fonction Recherche vous permet de chercher des noms enregistrés dans la mémoire des numéros à monotouche et dans celle des numéros abrégés. Appuyez sur **Rechercher/Comp.abrégée** et sur les touches de navigation pour effectuer la recherche. (Voir *Enregistrement des numéros à monotouche* à la page 5-1 et *Enregistrement des numéros abrégés* à la page 5-2.)

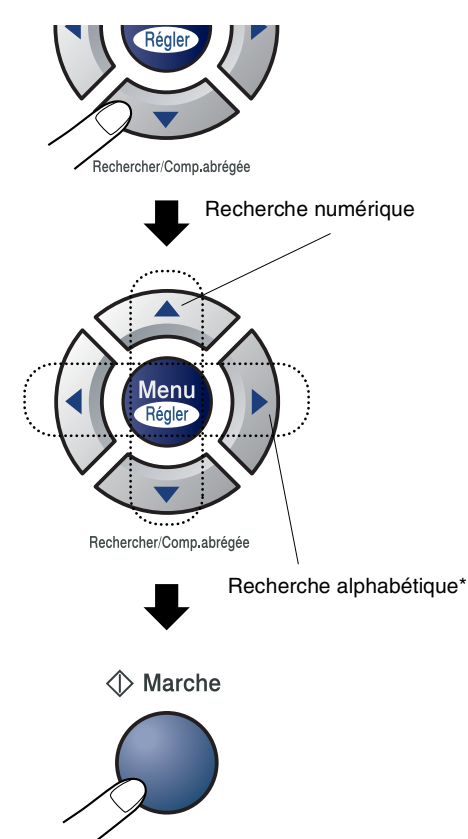

\* Pour effectuer une recherche alphabétique, entrez la première lettre du nom recherché à l'aide du clavier de composition.

## **Recomposition du numéro de télécopieur**

Si vous envoyez une télécopie en mode manuel et que la ligne est occupée, appuyez sur **Recomp/Pause**, puis sur **Marche** pour composer de nouveau le numéro. Chaque fois que vous souhaitez rappeler le dernier numéro composé, appuyez sur **Recomp/Pause** et sur **Marche** pour économiser du temps.

**Recomp/Pause** ne fonctionne que si vous avez composé le numéro à partir du panneau de commande.

Si vous envoyez une télécopie automatiquement et que la ligne est occupée, le MFC recompose automatiquement le numéro une fois à cinq minutes d'intervalle.

## **REMARQUE**

Dans le mode TX (transmission) en temps réel, la fonction de recomposition automatique ne fonctionne pas lors d'utilisation de la vitre du numériseur.

# **Comment envoyer une télécopie**

#### **Envoyer la télécopie depuis le chargeur automatique de document**

1 Si le témoin vert n'est pas allumé,

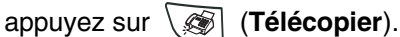

- 2 Insérez le document face vers le haut dans le chargeur automatique de documents.
- 3 Composez le numéro de télécopieur.

Appuyez sur **Marche**. Le MFC se met à numériser le document.

#### **Envoi de télécopie à partir de la vitre du numériseur**

Vous pouvez utiliser la vitre du numériseur pour télécopier des pages d'un livre. Les documents peuvent être de la taille lettre au maximum. Mettez le document face vers le bas sur la vitre du numériseur.

## **REMARQUE**

Depuis que vous ne pouvez numériser qu'une page à la fois, il est plus facile d'utiliser l'ADF si vous envoyez un document à pages multiples.

1 Si le témoin vert n'est pas allumé,

appuyez sur (**Télécopier**).

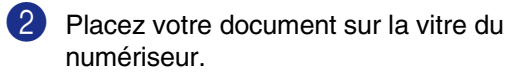

3 Composez le numéro de télécopieur.

Appuyez sur **Marche**.

Le MFC commence à numériser la première page.

Pour envoyer plus d'une page, appuyez sur **1** et passez à l'étape 5.

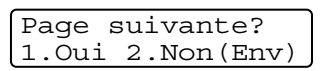

#### —**OU**—

Pour télécopier une seule page, appuyez sur **2** (ou à nouveau sur **Marche**).

Le MFC se met à envoyer le document.

5 Déposez la feuille suivante sur la vitre du numériseur.

#### Régler page suiv App régler

#### Appuyez sur **Menu/Régler**.

Le MFC se met à numériser la page. (Répétez les étapes 4 et 5 pour chacune des pages à numériser.)

## **Transmission automatique**

#### **La transmission automatique est la méthode la plus facile d'envoyer des télécopies.**

Ne décrochez en aucun cas le combiné du téléphone externe ni n'appuyez sur **Tonalité** pour vérifier la tonalité de composition.

Appuyez immédiatement sur **Marche** après la composition. (À l'exemple de télécopie automatique, suivez les étapes dans *Envoyer la télécopie depuis le chargeur automatique de document* à la page 3-3.)

## **Transmission manuelle**

La transmission manuelle vous permet d'entendre les tonalités de composition, de la sonnerie et de télécopie lors de l'envoi des télécopies.

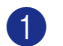

1 Si le témoin vert n'est pas allumé,

appuyez sur (**Télécopier**).

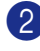

2 Chargez votre document.

3 Décrochez le combiné du téléphone externe et écoutez la tonalité.

—**OU**—

Appuyez sur **Tonalité** pour vérifier la tonalité de composition.

4 Composez le numéro du télécopieur souhaité sur le téléphone externe. Si vous appuyez sur **Tonalité**, composez le numéro à l'aide du clavier de composition du MFC.

- 5 Lorsque vous entendez la tonalité de télécopie, appuyez sur **Marche**.
- 6 Si vous avez décroché le combiné du téléphone externe, raccrochez-le.

## **Envoi d'une télécopie à la fin d'une conversation téléphonique**

À la fin d'une conversation, vous avez la possibilité d'envoyer une télécopie à votre correspondant avant que vous et lui ne raccrochiez.

Demandez à votre correspondant d'attendre la tonalité de télécopie (bips), puis d'appuyer sur Marche ou Envoi avant de raccrocher.

2 Si le témoin vert n'est pas allumé,

appuyez sur (**Télécopier**).

**3** Chargez votre document.

Appuyez sur **Marche**.

4 Remplacez le combiné de téléphone externe.

## **Message de mémoire saturée**

Si le message Mémoire épuisée s'affiche pendant la numérisation de la première page d'une télécopie, appuyez sur **Arrêt/Sortie** pour annuler la télécopie.

Si le message Mémoire épuisée s'affiche au cours de la numérisation d'une page ultérieure, vous pouvez soit appuyer sur **Marche** pour transmettre les pages déjà numérisées, soit appuyez sur **Arrêt/Sortie** pour annuler la tâche.

# **REMARQUE**

Si vous obtenez un message Mémoire épuisée pendant la télécopie et vous ne souhaitez pas supprimer vos télécopies stockées pour nettoyer la mémoire, vous pouvez envoyer la télécopie en temps réel. (Voir *Transmission en temps réel* à la page 3-7.)

# **Opérations d'envoi de base**

#### **Envoi de télécopies en utilisant des paramètres multiples**

Avant d'envoyer une télécopie, vous pouvez choisir n'importe quelle combinaison des paramètres suivants: page de couverture, contraste, résolution, envoi outre-mer, envoi en différé, envoi en temps réel et interrogation/invitation à émettre (transmission d'un relevé).

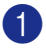

Si le témoin vert n'est pas allumé,

appuyez sur (**Télécopier**).

Après chaque validation d'un paramètre, l'afficheur ACL vous demande si vous souhaitez entrer des paramètres supplémentaires:

Autres réglages 1.Oui 2.Non

2 Appuyez sur **1** si vous souhaitez sélectionner d'autres réglages. L'afficheur ACL indique reviendra alors au menu Réglage envoi.

—**OU**—

Appuyez sur **2** si vous avez terminé le paramétrage et passez à l'étape suivante.

## **Contraste**

Si votre document est trop pâle ou trop sombre, changez le contraste en conséquence.

Utilisez Clair pour transmettre un document clair.

Utilisez Foncé pour envoyer un document foncé.

Si le témoin vert n'est pas allumé,

appuyez sur (**Télécopier**).

- 2 Chargez votre document.
	- 3 Appuyez sur **Menu/Régler**, **2**, **2**, **1**.

Réglage envoi 1.Contraste

4 Appuyez sur ▲ ou sur ▼ pour sélectionner Auto, Clair ou Foncé. Appuyez sur **Menu/Régler**.

**3**

## **Résolution télécopieur**

Après que vous chargez le document, vous pouvez utiliser **Résolution** pour changer le réglage provisoirement (pour cette télécopie uniquement).

En mode Télécopie  $\setminus\mathcal{F}$ , appuyez sur

**Résolution** et sur ▲ ou sur ▼ pour sélectionner la configuration souhaitée, puis appuyez sur **Menu/Régler**.

#### —**OU**—

Vous pouvez changer le réglage par défaut:

1 Si le témoin vert n'est pas allumé,

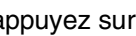

appuyez sur (**Télécopier**).

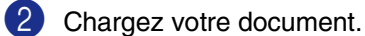

3 Appuyez sur **Menu/Régler**, **2**, **2**, **2**.

Réglage envoi 2.Résolution Fax

4 Appuyez sur ▲ ou sur ▼ afin de sélectionner la résolution souhaitée.

#### Appuyez sur **Menu/Régler**.

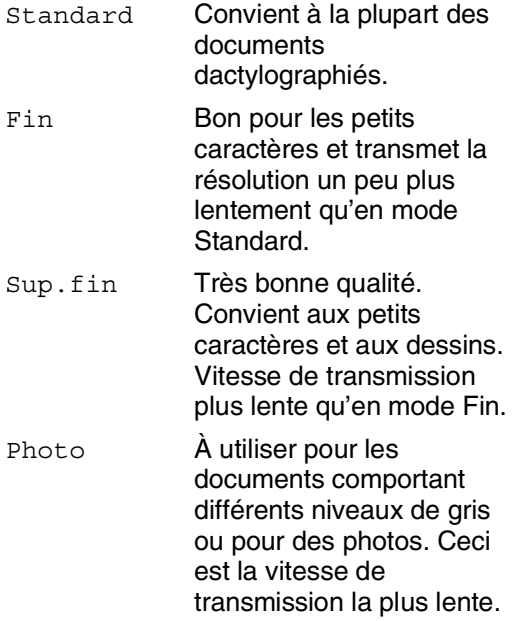

#### **Double accès**

Vous pouvez composer un numéro, et numériser la télécopie dans la mémoire, même si le MFC est en train d'envoyer de la mémoire, de recevoir des télécopies ou d'imprimer des données en provenance du PC. L'afficheur ACL indique le nouveau numéro de tâche.

## **REMARQUE**

- Le nombre de pages pouvant être numérisées et mises en mémoire varie en fonction des données qu'elles contiennent.
- Sile message Mémoire épuisée s'affiche pendant la numérisation de la première page d'une télécopie, appuyez sur **Arrêt/Sortie** pour annuler la numérisation. Si le message Mémoire épuisée s'affiche au cours de la numérisation d'une page ultérieure, vous pouvez appuyer sur **Marche** pour transmettre les pages déjà numérisées, ou appuyez sur **Arrêt/Sortie** pour annuler la tâche.

## **Transmission en temps réel**

En règle générale, à chaque envoi d'une télécopie, le MFC numérise les documents en mémoire avant de le transmettre au destinataire. Dès que la ligne téléphonique est libre, le MFC compose le numéro pour amorcer la transmission.

En cas de saturation de la mémoire, le MFC transmet le document en temps réel (même si la fonction TX Immédiat est réglée sur Off).

Il se peut parfois que vous souhaitiez envoyer un document important immédiatement sans avoir à attendre la numérisation et la transmission depuis la mémoire. Vous pouvez régler TX Immédiat sur On pour tous les documents ou Fax suivant: On ou Fax suivant:Off pour la télécopie suivante uniquement.

Si le témoin vert n'est pas allumé,

appuyez sur (**Télécopier**).

2 Appuyez sur **Menu/Régler**, **2**, **2**, **5**.

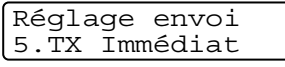

3 Pour modifier le réglage, appuyez sur ▲ ou ▼ pour sélectionner On, Fax suivant:On, Fax suivant: Off ou Off.

Appuyez sur **Menu/Régler**.

## *A* REMARQUE \_

Dans le mode Transmission en temps réel, la fonction de recomposition automatique ne fonctionne pas lors d'utilisation de la vitre du numériseur.

## **Diffusion d'une télécopie**

La diffusion est un procédé qui consiste en l'envoi automatique d'un même message à plusieurs destinataires. Vous pouvez inclure dans la même diffusion des groupes, des numéros à monotouche, des numéros abrégés et jusqu'à 50 numéros composés manuellement.

Appuyez sur **Menu/Régler** entre les numéros. Utilisez la touche **Rechercher/Comp.abrégée** pour faciliter la sélection des numéros. (Pour configurer les numéros de groupes, voir *Configuration d'un groupe pour la Diffusion* à la page 5-3.)

Une fois la diffusion achevée, l'appareil imprime un Rapport de diffusion à des fins de vérification.

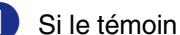

Si le témoin vert n'est pas allumé,

appuyez sur (**Télécopier**).

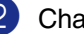

2 Chargez votre document.

Entrez un numéro en utilisant la composition à monotouche, la composition abrégée, un numéro de groupe ou encore la fonction Recherche ou la composition manuelle à l'aide du clavier de composition.

Appuyez sur **Menu/Régler**.

4 Une fois les numéros de télécopieur saisis, appuyez sur **Marche**.

## *REMARQUE*

- S'il reste encore des emplacements libres pour les numéros groupés, les codes d'accès et les numéros de cartes de crédit, vous avez la possibilité de "diffuser" des télécopies à un maximum de 258 numéros.
- La mémoire disponible varie selon le type de tâches enregistrées et le nombre de numéros affecté à la diffusion. Si vous effectuez une diffusion à tous les numéros admissibles, vous ne pourrez plus accéder aux modes Transmission différée et Double accès.
- Composez les numéros à longue séquence de composition comme vous le feriez normalement, mais sans oublier que chaque numéro abrégé et chaque numéro à monotouche compte pour un emplacement unique dans la mémoire. Plus vous enregistrez de numéros, moins vous disposez d'emplacements. (Voir *Codes d'accès et numéros de cartes de crédit* à la page 5-4.)
- Si la mémoire est saturée, appuyez sur **Arrêt/Sortie** pour annuler la tâche ou, si plus d'une page a déjà été numérisée et stockée en mémoire, appuyez sur **Marche** pour envoyer ces pages.

#### **Vérification des tâches programmées en mémoire**

Vérifiez quelles sont les télécopies en attente d'envoi dans la mémoire de l'appareil. (S'il n'y a aucune tâche en attente, l'afficheur ACL indique le message Auc trav attente.)

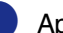

#### 1 Appuyez sur **Menu/Régler**, **2**, **6**.

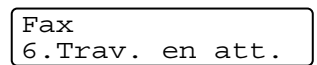

- <sup>2</sup> Si plus d'une tâche est en attente, appuyez sur ▲ ou ▼ pour faire défiler la liste.
- 3 Appuyez sur **Arrêt/Sortie**.

#### **Annulation d'une télécopie en cours d'exécution**

Si vous voulez annuler une télécopie alors que le MFC est en train de la numériser, composer ou transmettre, appuyez sur **Arrêt/Sortie**.

## **Annulation d'une tâche programmée**

Il vous est possible d'annuler une tâche mise en attente dans la mémoire.

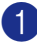

1 Appuyez sur **Menu/Régler**, **2**, **6**.

#### Fax 6.Trav. en att.

Toutes les tâches en attente apparaissent à l'afficheur ACL.

2 Si plus d'une tâche a été mise en attente, appuyez sur ▲ ou sur ▼ pour sélectionner celle que vous souhaitez annuler.

#### Appuyez sur **Menu/Régler**.

—**OU**—

S'il n'y a qu'une seule tâche en attente, passez à l'étape 3.

3 Appuyez sur **1** pour annuler.

Pour annuler une autre tâche, revenez à l'étape 2.

—**OU**—

Appuyez sur **2** pour quitter cette fonction sans faire d'annulation.

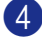

4 Appuyez sur **Arrêt/Sortie**.

# **Opérations d'envoi avancées**

#### **Création de la page de couverture électronique**

La page de couverture est envoyée à l'appareil du correspondant. La page de couverture comporte le nom ou le numéro enregistré dans la mémoire de la monotouche ou des numéros abrégés. Si vous composez le numéro manuellement, ce nom n'y apparaîtra pas.

La page de couverture indique votre identifiant du poste et le nombre de pages envoyées. (Voir *Configuration de l'identifiant de poste* à la page 2-2.) Si la fonction Page de couverture est réglée sur On pour toute les télécopies (**Menu/Régler**, **2**, **2**, **7**), le nombre de pages ne sera pas indiqué.

Vous pouvez, à votre gré, ajouter à la page de couverture un commentaire ou une note.

- 1.Sans note
- 2.Appelez s.v.p.
- 3.Urgent
- 4.Confidentiel

Au lieu d'utiliser l'un des commentaires préconfigurés, vous pouvez saisir deux messages personnels d'une longueur maximale de 27 caractères. À ce sujet, reportez-vous au tableau B-10 pour de l'aide sur la saisie des caractères. (Voir *Saisie des commentaires personnalisés* à la page 3-10.)

- 5.(Défini par l'utilisateur)
- 6.(Défini par l'utilisateur)

La plupart des paramètres Réglage envoi sont temporaires pour vous permettre de modifier chaque télécopie que vous souhaitez envoyer. Cependant, lorsque vous configurez la page de couverture et les commentaires, vous modifiez les paramètres par défaut pour les rendre disponibles lors de l'envoi de la télécopie.

#### **Saisie des commentaires personnalisés**

Vous avez la possibilité de saisir un maximum de deux commentaires personnalisés.

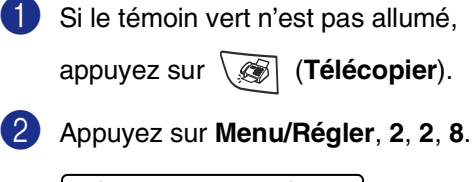

Réglage envoi 8.Note pg couv

- 3 Appuyez sur ▲ ou sur ▼ afin de choisir 5 ou 6 pour vos propres commentaires. Appuyez sur **Menu/Régler**.
- 4 Saisissez votre commentaire personnalisé à l'aide du clavier de composition. Appuyez sur **Menu/Régler**. (Voir *Saisie de texte* à la page B-10.)

#### **Page de couverture pour la télécopie suivante seulement**

Si vous n'avez pas encore réglé votre identifiant du poste, cette fonction ne fonctionnera pas. Vérifiez que vous avez programmé l'identifiant du poste avant de continuer. (Voir *Configuration de l'identifiant de poste* à la page 2-2.) Si vous souhaitez seulement envoyer une page de couverture à une télécopie particulière, votre MFC vous demandera de saisir le nombre de pages envoyées pour être imprimées sur la page de couverture.

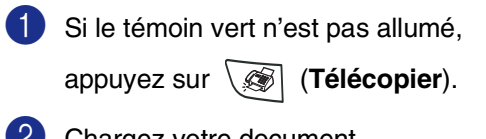

2 Chargez votre document.

3 Appuyez sur **Menu/Régler**, **2**, **2**, **7**.

Réglage envoi 7.Préparer PG

4 Appuyez sur ▲ ou sur ▼ pour sélectionner Fax suivant:On (ou Fax suivant:Off).

Appuyez sur **Menu/Régler**.

5 Appuyez sur ▲ ou sur ▼ pour sélectionner un des commentaires standard ou un de vos commentaires personnalisés.

Appuyez sur **Menu/Régler**.

6 Insérez deux chiffres afin d'indiquer le nombre de pages à envoyer.

#### Appuyez sur **Menu/Régler**.

(Par exemple, appuyez sur **0**, **2** dans le cas de 2 pages ou entrez **0 0** si vous désirez ne rien indiquer. Si vous avez commis une faute de frappe, appuyez sur ◀ pour revenir en arrière et entrez à nouveau le nombre de pages.)

#### **Envoi d'une page de couverture avec toutes les télécopies**

Si vous n'avez pas encore réglé votre identifiant du poste, cette fonction ne fonctionnera pas. Vérifiez que vous avez programmé l'identifiant du poste avant de continuer. (Voir *Configuration de l'identifiant de poste* à la page 2-2.)

Vous pouvez paramétrer le MFC de sorte qu'il génère une page de couverture à chaque envoi d'une télécopie. Quand vous utilisez ce réglage, le nombre de pages de votre télécopie n'est pas indiqué.

<sup>1</sup> Si le témoin vert n'est pas allumé,

appuyez sur (**Télécopier**).

2 Appuyez sur **Menu/Régler**, **2**, **2**, **7**.

Réglage envoi 7.Préparer PG

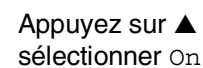

3 Appuyez sur ▲ ou sur ▼ pour sélectionner On (ou Off).

Appuyez sur **Menu/Régler**.

4 Si vous avez sélectionné on, appuyez sur ▲ ou sur ▼ pour sélectionner un des commentaires standard ou un de vos commentaires personnalisés.

Appuyez sur **Menu/Régler**.

#### **Utilisation d'une page de couverture imprimée**

Si vous préférez une page de couverture imprimée pour y ajouter des notes manuscrites, imprimez la page d'échantillon et annexez-la à votre télécopie.

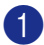

Si le témoin vert n'est pas allumé,

appuyez sur (**Télécopier**).

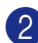

2 Appuyez sur **Menu/Régler**, **2**, **2**, **7**.

Réglage envoi 7.Préparer PG

3 Appuyez sur ▲ ou sur ▼ pour sélectionner Imp.exemple.

Appuyez sur **Menu/Régler**.

4 Appuyez sur **Marche**. Votre MFC imprime une copie de votre page de couverture.

## **Mode Outre-mer**

Si des interférences sur la ligne téléphonique rendent difficile l'envoi de télécopies à l'étranger, servez-vous du mode Outre-mer. À l'issu de chaque envoi, le mode Outre-mer se désactive automatiquement.

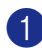

Si le témoin vert n'est pas allumé,

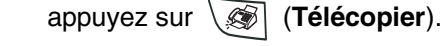

2 Chargez votre document.

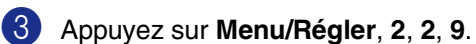

Réglage envoi 9.Mode Outre-mer

4 Appuyez sur  $\triangle$  ou sur  $\nabla$  pour sélectionner On (ou Off).

Appuyez sur **Menu/Régler**.

## **Envoi différé**

Au cours d'une journée, vous pouvez stocker dans la mémoire jusqu'à 50 télécopies en vue de les envoyer à un moment ultérieur (jusqu'à 24 heures plus tard). Ces télécopies seront envoyées à l'heure de la journée que vous avez saisie à l'étape 4.

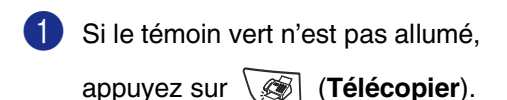

2 Chargez votre document.

3 Appuyez sur **Menu/Régler**, **2**, **2**, **3**.

```
Réglage envoi
3.Envoi différé
```
4 Appuyez sur **Menu/Régler** pour accepter l'heure affichée.

—**OU**—

Entrez l'heure souhaitée pour envoyer la télécopie (au format 24 heures).

(Par ex., entrez 19:45 et non 7:45 pm.)

Appuyez sur **Menu/Régler**.

#### *A* REMARQUE \_

Le nombre de pages pouvant être numérisées et mises en mémoire varie en fonction des données qu'elles renferment.

## **Transmission différée par lots**

Avant la transmission des télécopies différées, votre MFC effectue le tri des télécopies dans la mémoire par destination et par heure programmée, afin de vous faire gagner du temps. Ainsi, tous les envois différés préprogrammés à la même heure et destinés au même numéro de télécopieur seront envoyés en une seule transmission.

- Si le témoin vert n'est pas allumé, appuyez sur (**Télécopier**).
- 

2 Appuyez sur **Menu/Régler**, **2**, **2**, **4**.

Réglage envoi 4.Transm lot

3 Appuyez sur ▲ ou sur ▼ pour sélectionner On (ou Off).

Appuyez sur **Menu/Régler**.

4 Appuyez sur **Arrêt/Sortie**.

## **Configuration de la transmission par invitation à émettre**

La transmission par invitation à émettre vous permet de configurer votre MFC de telle manière à ce qu'un autre télécopieur puisse venir chercher des documents placés dans l'alimentateur. Pour assurer le bon déroulement du processus d'invitation à émettre/recevoir, tous les correspondants doivent d'abord avoir configuré leurs appareils pour la prise en charge de cette fonction.

## **REMARQUE**

- Chaque fois que votre MFC est invité à émettre des télécopies, les frais de la transmission seront portés sur le compte de la personne qui effectue l'interrogation.
- Dans le cas contraire, c'est-à-dire que vous effectuez l'invitation à émettre, les frais de la transmission seront imputés à votre compte.

1 Si le témoin vert n'est pas allumé,

appuyez sur (**Télécopier**).

- 2 Chargez votre document.
- 3 Appuyez sur **Menu/Régler**, **2**, **2**, **6**.

Réglage envoi 6.Relevé TX

4 Appuyez sur ▲ ou sur ▼ pour sélectionner On (ou Off).

Appuyez sur **Menu/Régler**.

#### $\overline{\mathscr{U}}$ **REMARQUE**

Le document sera conservé en mémoire et peut être récupéré depuis un autre télécopieur jusqu'à suppression de la télécopie en mémoire à l'aide de la fonction d'annulation d'une tâche. (Voir *Annulation d'une tâche programmée* à la page 3-9.)

**4**

**Configuration de la réception**

# **Opérations de réception de base**

## **Sélection du mode de réception**

Votre MFC dispose de quatre modes de réception (Mode réponse). Choisissez le mode qui convient le mieux à vos besoins.

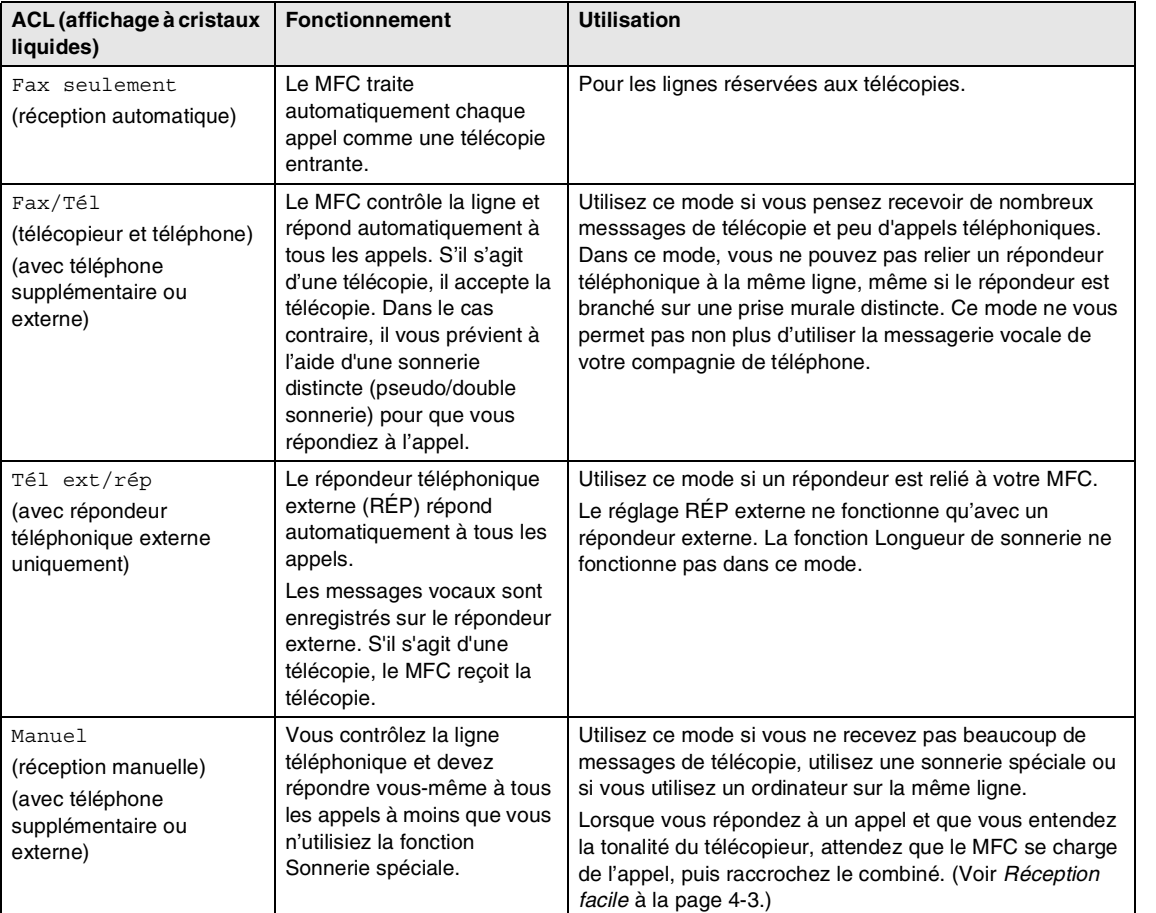

#### **Pour sélectionner ou modifier le mode de réception**

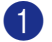

#### 1 Appuyez sur **Menu/Régler**, **0**, **1**.

Réglage init. 1.Mode réponse

2 Appuyer sur ▲ ou sur ▼ pour sélectionner Fax seulement, Fax/Tél, Tél ext/rép ou Manuel.

#### Appuyez sur **Menu/Régler**.

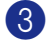

3 Appuyez sur **Arrêt/Sortie**.

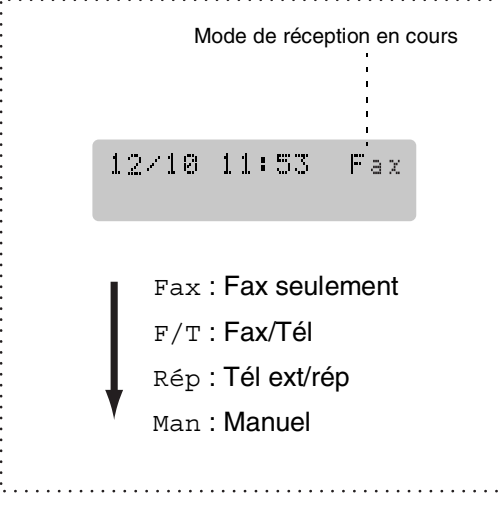

## **Réglage de la sonnerie différée**

La sonnerie différée détermine le nombre de sonneries qu'émettra le MFC avant que celui-ci ne réponde à l'appel dans le mode Fax seulement ou Fax/Tél. Si des postes supplémentaires partagent la même ligne avec le MFC ou si vous êtes abonné au service de sonnerie spéciale de votre compagnie de téléphone, laissez le réglage de la sonnerie différée sur "4".

(Voir *Opérations depuis un téléphone supplémentaire* à la page A-4 et *Réception facile* à la page 4-3.)

<sup>1</sup> Si le témoin vert n'est pas allumé,

appuyez sur (**Télécopier**).

2 Appuyez sur **Menu/Régler**, **2**, **1**, **1**.

Réglage récep. 1.Long.Sonnerie

3 Appuyez sur ▲ ou sur ▼ pour sélectionner le nombre de sonneries avant que le MFC n'intercepte l'appel (00-04).

#### Appuyez sur **Menu/Régler**.

(Si vous choisissez 00, la ligne ne pourra pas sonner.)

4 Appuyez sur **Arrêt/Sortie**.

## **Réglage de la durée de sonnerie du télécopieur/téléphone (Mode Fax/Tél uniquement)**

Avant de mettre le mode de Réception sur Fax/Tél, il vous faudra décider du délai durant lequel le MFC émettra la pseudo/double sonnerie pour annoncer un appel vocal. (S'il s'agit d'une télécopie, le MFC reçoit la télécopie.)

La pseudo/double sonnerie intervient après la sonnerie traditionnelle du téléphone. Seul le MFC sonnera; aucun autre appareil sur la même ligne n'émettra cette pseudo/double sonnerie. Cependant, vous pouvez toujours répondre à l'appel sur n'importe quel téléphone sur la même ligne que le MFC. (Voir *Mode Télécopie/Tél uniquement* à la page A-4.)

<sup>1</sup> Si le témoin vert n'est pas allumé,

appuyez sur (**Télécopier**).

2 Appuyez sur **Menu/Régler**, **2**, **1**, **2**.

Réglage récep. 2.Durée sonn F/T

3 Appuyez sur ▲ ou ▼ pour sélectionner la durée de la sonnerie du MFC vous signalant un appel vocal (20, 30, 40 ou 70 secondes).

Appuyez sur **Menu/Régler**.

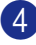

#### 4 Appuyez sur **Arrêt/Sortie**.

#### **REMARQUE**

Même si l'appelant raccroche au cours de la pseudo/double sonnerie, le MFC continuera de sonner tout au long de la durée spécifiée.

## **Réception facile**

La fonction vous permet de sauter la touche **Marche**, ou le code de réception de télécopies **51** lorsque vous répondez à un appel de télécopie. Si vous mettez cette fonction sur On, le MFC recevra automatiquement toutes les télécopies entrantes, même si vous décrochez le combiné d'un téléphone supplémentaire ou d'un téléphone externe. Lorsque l'afficheur ACL indique le message Réception ou que des sons stridents se font entendre dans le combiné d'un poste supplémentaire relié à une autre prise murale, raccrochez le combiné pour que le MFC prenne la relève.

## *A* REMARQUE

- Si cette fonction est réglée sur  $On$ , mais que votre MFC ne relie pas un appel de télécopie lorsque vous décrochez le combiné d'un téléphone supplémentaire ou d'un téléphone externe, composez le code de réception de télécopies **51**.
- Si vous envoyez des télécopies à partir d'un ordinateur qui partage la ligne téléphonique avec le MFC et que ce dernier intercepte vos télécopies, réglez la fonction Réception facile sur Off.
- $\blacksquare$  La sélection  $\circ$ ff signifie que vous devez activer le MFC vous-même en décrochant le combiné d'un téléphone supplémentaire ou d'un téléphone externe, et appuyez sur **Marche** sur le MFC —**OU**—

en appuyant sur **51** si vous êtes éloigné du MFC. (Voir *Opérations depuis un téléphone supplémentaire* à la page A-4.)

<sup>1</sup> Si le témoin vert n'est pas allumé,

appuyez sur (**Télécopier**).

2 Appuyez sur **Menu/Régler**, **2**, **1**, **3**.

Réglage récep. 3.Récep facile

3 Utilisez  $\blacktriangle$  ou  $\nabla$  pour sélectionner on (ou  $Off$ ).

Appuyez sur **Menu/Régler**.

4 Appuyez sur **Arrêt/Sortie**.

## **Impression réduite d'une télécopie entrante (réduction automatique)**

Si vous sélectionnez On, le MFC réduit automatiquement la télécopie entrante pour l'adapter sur une feuille au format Lettre, Légal ou A4. Le MFC calcule le taux de réduction en se servant du format du document et de votre réglage du format papier (**Menu/Régler**, **1**, **3**).

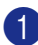

1 Si le témoin vert n'est pas allumé,

appuyez sur (**Télécopier**).

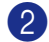

2 Appuyez sur **Menu/Régler**, **2**, **1**, **5**.

Réglage récep. 5.Autoréduction

3 Utilisez ▲ ou ▼ pour sélectionner On (ou  $\circ$ ff).

Appuyez sur **Menu/Régler**.

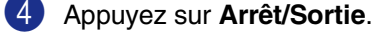

- **REMARQUE** ■ Activez ce réglage si certaines des
- télécopies reçues sont imprimées sur deux pages. Mais si l'envoi de documents est trop long, il se peut que le MFC imprime toujours sur deux pages.
- Si les marges gauche et droite sont coupées, activez ce réglage.
- **■** Lorsque cette fonction est réglé sur  $On$ , les télécopies Lettre ou Légal qu'on vous envoie peuvent apparaître légèrement réduits comme même votre MFC les imprime sur le papier Lettre, Légal ou A4. C'est parce que le MFC doit imprimer l'identifiant du poste de l'appareil de l'expéditeur en haut de la page.

## **Réception d'une télécopie à la fin d'une conversation téléphonique**

À la fin d'une conversation, vous pouvez demander à votre correspondant de vous télécopier des données avant que vous ne raccrochiez tous les deux.

1 Demandez à votre correspondant de placer le document dans son appareil et d'appuyer sur la touche Marche ou Envoi.

2 Lorsque vous entendez la tonalité CNG (bips) de l'autre appareil, appuyez sur **Marche**.

Raccrochez le combiné externe.

## **Impression de télécopies depuis la mémoire**

Si vous avez sélectionné la fonction Mise en mémoire de télécopies (**Menu/Régler**, **2**, **5**, **1**), vous pouvez tout de même imprimer une télécopie depuis la mémoire lorsque vous êtes sur le MFC. (Voir *Réglage du mode Mise en mémoire de télécopies* à la page 6-2.)

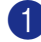

1 Appuyez sur **Menu/Régler**, **2**, **5**, **3**.

Opt. acc. Dist 3.Impr. Document

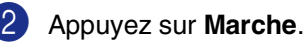

## **Réglage de la densité de l'encre**

Vous pouvez rectifier la densité de l'encre de manière à éclaircir ou à foncer l'impression des pages.

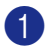

Si le témoin vert n'est pas allumé,

appuyez sur (**Télécopier**).

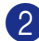

2 Appuyez sur **Menu/Régler**, **2**, **1**, **6**.

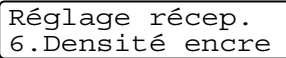

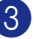

3 Appuyez sur ▲ pour foncer l'impression. —**OU**—

> Appuyez sur▼ pour éclaircir l'impression.

Appuyez sur **Menu/Régler**.

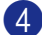

4 Appuyez sur **Arrêt/Sortie**.

#### **Invitation à émettre/recevoir**

La fonction d'invitation à émettre/recevoir consiste à aller chercher une télécopie sur un autre télécopieur.

Pour assurer le bon déroulement du processus d'invitation à émettre/recevoir, tous les correspondants doivent d'abord avoir configuré leurs appareils pour la prise en charge de cette fonction.

## *M* REMARQUE \_\_

- Dans le cas contraire, c'est-à-dire que vous effectuez l'invitation à émettre, les frais de la transmission seront imputés à votre compte.
- Certains télécopieurs ne prennent pas en charge la fonction d'invitation à émettre ou à recevoir.

#### **Configuration de l'invitation à émettre (relevé RC)**

L'invitation à émettre vous permet d'appeler un autre télécopieur pour en extraire une télécopie.

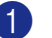

Si le témoin vert n'est pas allumé,

appuyez sur (**Télécopier**).

2 Appuyez sur **Menu/Régler**, **2**, **1**, **7**.

Réglage récep. 7.Relevé RC

**3** Entrez le numéro du télécopieur que vous souhaitez appeler pour en extraire un document.

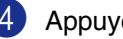

4 Appuyez sur **Marche**.

L'afficheur ACL présente Compos..

#### **Configuration de l'invitation à émettre séquentielle**

Votre MFC vous permet d'inviter d'un seul tenant plusieurs télécopieurs à vous émettre des télécopies (relevé séquentiel). Ensuite, l'appareil imprime un rapport d'invitation à émettre séquentielle.

Si le témoin vert n'est pas allumé,

appuyez sur (**Télécopier**).

2 Appuyez sur **Menu/Régler**, **2**, **1**, **7**.

Réglage récep. 7.Relevé RC

- 3 Introduisez les numéros des télécopieurs que vous souhaitez appeler pour en extraire des documents en utilisant la composition à monotouche, la composition abrégée, le numéro d'un groupe ou composez le numéro sur le clavier de compostion. Vous devez appuyer sur **Menu/Régler** entre chaque numéro de télécopieur.
	- 4 Appuyez sur **Marche**. Le MFC appelle, tour à tour, chaque numéro individuel ou groupé pour inviter les télécopieurs à lui émettre des télécopies.

# **5**

# **Numéros à composition automatique et options de numérotation**

# **Enregistrement des numéros pour faciliter la composition**

Vous pouvez régler votre MFC pour propser les types suivants de numérotation facile: Composition à monotouche, composition abrégée et composition d'un numéro de groupes pour la Diffusion. Quand vous composez un numéro automatique, l'afficheur ACL présente le nom (le cas échéant) ou le numéro de votre correspondant.

## *REMARQUE*

*En cas de coupure de courant, les numéros à composition automatique enregistrés dans la mémoire sont conservés.*

## **Enregistrement des numéros à monotouche**

Votre MFC possède 4 monotouches sur lesquelles vous pouvez enregistrer 8 numéros de télécopie ou de téléphones pour la numérotation automatique. Pour accéder aux numéros 5 à 8, appuyez sur la touche **Alt** et maintenez-la enfoncée pendant que vous appuyez sur la monotouche concernée.

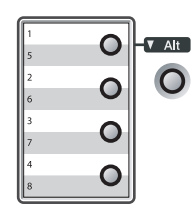

1 Appuyez sur **Menu/Régler**, **2**, **3**, **1**.

Régl comp auto 1.Num Monotouche

- 2 Appuyez sur la monotouche où vous souhaitez enregistrer un numéro.
- <sup>3</sup> Entrez le numéro de téléphone ou de télécopieur (max. 20 chiffres).

#### Appuyez sur **Menu/Régler**.

4 Servez-vous du clavier de composition pour taper le nom (max. 15 caractères).

Appuyez sur **Menu/Régler**.

(Pour la saisie des caractères alphabétiques, reportez-vous au tableau à la page B-10.)

—**OU**—

Appuyez sur **Menu/Régler** pour programmer un numéro sans nom.

5 Retournez à l'étape 2 pour programmer un autre numéro à monotouche.

—**OU**—

Appuyez sur **Arrêt/Sortie**.

## **Enregistrement des numéros abrégés**

Vous pouvez enregistrer des numéros abrégés que vous pouvez composer en appuyant sur seulement quelques touches (**Rechercher/Comp.abrégée**, **#**, le code à trois chiffres et **Marche**). Le MFC possède une capacité de mémoire d'un maximum de 200 numéros abrégés.

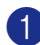

1 Appuyez sur **Menu/Régler**, **2**, **3**, **2**.

Régl comp auto 2.Comp.abrégée

<sup>2</sup> Servez-vous du clavier pour entrer un numéro abrégé à trois chiffres. (001 - 200)

(Par exemple, appuyez sur **005**.)

Appuyez sur **Menu/Régler**.

<sup>3</sup> Entrez le numéro de téléphone ou de télécopieur (max. 20 chiffres).

Appuyez sur **Menu/Régler**.

4 Servez-vous du clavier de composition pour taper le nom (max. 15 caractères).

#### Appuyez sur **Menu/Régler**.

(Pour la saisie des caractères alphabétiques, reportez-vous au tableau à la page B-10.)

—**OU**—

Appuyez sur **Menu/Régler** pour enregistrer le numéro sans un nom.

5 Retournez à l'étape 2 pour enregistrer un autre numéro abrégé.

—**OU**—

Appuyez sur **Arrêt/Sortie**.

#### **Modification des numéros à monotouche / des numéros abrégés**

Si vous tentez d'enregistrer un numéro à monotouche ou numéro abrégé dans un emplacement de mémoire contenant déjà un numéro, l'afficheur ACL présente le nom (ou le numéro) actuellement programmé à cet emplacement et vous invite à effectuer l'une des opérations suivantes:

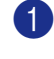

1 Appuyez sur **1** pour modifier le numéro enregistré.

—**OU**—

Appuyez sur **2** pour sortir du menu sans apporter de modifications.

#005:MIKE 1.Chang 2.Quitt

*Comment modifier le numéro ou le nom enregistré:*

- Si vous souhaitez changer un chiffre ou une lettre, utilisez  $\triangleleft$  ou  $\triangleright$  pour placer le curseur sous le caractère à supprimer ou à écraser par le caractère désiré.
- Si vous souhaitez effacer le numéro ou le nom au complet, appuyez sur **Arrêt/Sortie** lorsque le curseur se trouve sous le premier chiffre ou la première lettre. Les caractères au-dessus et à droite du curseur seront effacés.
- 2 Entrez un nouveau numéro.

Appuyez sur **Menu/Régler**.

3 Suivez les instructions, à partir de l'étape 4, données sous les rubriques Enregistrement des numéros à monotouche et Enregistrement des numéros abrégés. (Voir *Enregistrement des numéros à monotouche* à la page 5-1 et *Enregistrement des numéros abrégés* à la page 5-2.)

## **Configuration d'un groupe pour la Diffusion**

Groupes enregistrés sur une monotouche ou à un emplacement de numéro abrégé, vous permettent d'envoyer la même télécopie à plusieurs correspondants en appuyant sur une monotouche puis sur **Marche** ou sur **Rechercher/Comp.abrégée**, **#**,

l'emplacement à trois chiffres et **Marche**. Pour créer un numéro de groupe, vous devez d'abord enregistrer les numéros de télécopieur de chaque membre du groupe dans des emplacements de numéro abrégé ou à monotouche prévus à cet effet. Ensuite, vous pouvez les regrouper dans un même groupe de numéros. Chaque groupe épuise une monotouche ou un emplacement de numéro abrégé. Vous êtes autorisé à créer un maximum de huit groupes ou d'assigner un maximum de 207 numéros à un seul grand groupe.

(Voir *Enregistrement des numéros à monotouche* à la page 5-1 et *Enregistrement des numéros abrégés* à la page 5-2.)

1 Appuyez sur **Menu/Régler**, **2**, **3**, **3**.

Régl comp auto 3.Groupe

2 Choisissez l'emplacement où enregistrer le groupe.

—**ET**—

Appuyez sur une monotouche.

—**OU**—

#### Appuyez sur

**Rechercher/Comp.abrégée** puis entrez le code d'emplacement à trois chiffres. Ensuite, appuyez sur **Menu/Régler**.

(Par exemple, appuyez sur la monotouche **1** pour le groupe 1.) **3** Servez-vous du clavier de composition pour saisir le numéro du groupe (1 à 8).

#### Groupe No groupe:G01

#### Appuyez sur **Menu/Régler**.

(Par exemple, appuyez sur **1** pour le groupe 1.)

## *A* REMARQUE \_

Le numéro groupé doit se situer entre 1 et 8.

4 Pour ajouter au groupe des numéros abrégés ou des numéros à monotouches, appuyez sur ces numéros de la façon suivante:

> Par exemple, pour le numéro à monotouche 2, appuyez sur la monotouche **2**. L'afficheur ACL indique  $\star$  002. Pour l'emplacement de numéro abrégé 009, appuyez sur **Rechercher/Comp.abrégée**, puis sur **009** sur le clavier de composition.

Groupe  $G01: X002#009$ 

- 5 Appuyez sur **Menu/Régler** pour valider les numéros de ce groupe.
- 6 Servez-vous du clavier de composition et du tableau à la page B-10 pour attribuer un nom au groupe.

#### Appuyez sur **Menu/Régler**.

(Par exemple, tapez NOUVEAUX CLIENTS).

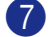

#### 7 Appuyez sur **Arrêt/Sortie**.

#### **REMARQUE**

Vous pouvez imprimer une liste de tous les numéros abrégés et à monotouche. Les numéros de groupe sont inscrits dans la colonne GROUPE.

(Voir *Impression de rapports* à la page 7-2.)

# **Options de numérotation**

#### **Codes d'accès et numéros de cartes de crédit**

Parfois, lorsque vous effectuez un appel, vous voudriez peut-être choisir plusieurs entreprises de services interurbains dont le tarif vous convient le mieux, étant donné que les tarifs peuvent varier selon l'heure à laquelle vous appelez et l'emplacement du correspondant. Pour profiter des tarifs réduits, vous pouvez enregistrer les codes d'accès ou les entreprises de services interurbains et les numéros de cartes de crédit sous forme de numéros à monotouche ou de numéros abrégés. Vous pouvez enregistrer ces séries de numéros très longues en les divisant et les configurant sur des numéros à monotouche et des numéros abrégés séparés selon n'importe quelle combinaison. Vous pouvez même inclure des numéros à composition manuelle à l'aide du clavier de composition. (Voir *Enregistrement des numéros à monotouche* à la page 5-1 et *Enregistrement des numéros abrégés* à la page 5-2.)

Par exemple, vous avez peut-être enregistré '555' pour la monotouche **1** et '7000' pour la monotouche **2**. Si vous appuyez sur la monotouche **1**, la monotouche **2**, et **Marche**, vous composez le '555-7000'.

Pour changer un numéro provisoirement, vous pouvez remplacer une partie du numéro par une numérotation manuelle sur le clavier de composition.

Par exemple, pour changer et composer le 555-7001, appuyez sur la monotouche **1** puis tapez **7001** en utilisant le clavier de composition.

## **Pause**

Appuyez sur **Recomp/Pause** pour insérer une pause de 3,5 secondes entre les segments de numéro. Si vous composez un numéro outre-mer, appuyez sur **Recomp/Pause** autant de fois qu'il est nécessaire pour augmenter la longueur de la pause.

## **Tonalité ou impulsion (pour le Canada uniquement)**

Si votre système téléphonique est installé sur un réseau de signalisation par impulsions, mais que vous avez besoin d'envoyer des signaux par fréquences vocales (pour donner des instructions bancaires par téléphone, par exemple), suivez la procédure ci-dessous. Si votre système est sur un réseau de signalisation par fréquences vocales, ces instructions ne s'appliquent pas à vous.

Décrochez le combiné du téléphone externe.

2 Appuyez sur **#** sur le panneau de commande du MFC. Tous les chiffres composés ultérieurement émettront des signaux de type tonalité.

Lorsque vous raccrochez, le MFC revient au mode de composition par impulsions.

**6**

# **Options de télécopies à distance**

# *REMARQUE*

Vous ne pouvez utiliser qu'une option de télécopie à distance à la fois: Réacheminement de télécopies—OU— Téléappel—OU—Mise en mémoire de télécopies—OU—PC Fax Rx—OU désactivé.

## **Configuration du réacheminement de télécopie**

Lorsque vous sélectionnez la fonction Réacheminement de télécopies, votre MFC enregistre la télécopie reçue dans la mémoire. Le MFC compose le numéro de télécopieur programmé et fait suivre le message du télécopieur.

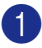

1 Appuyez sur **Menu/Régler**, **2**, **5**, **1**.

Opt. acc. Dist 1.Ach/Page/Sauve

2 Appuyez sur ▲ ou sur ▼ pour sélectionner RE-TX Fax.

#### Appuyez sur **Menu/Régler**.

L'afficheur ACL vous invitera à saisir le numéro du télécopieur où envoyer les télécopies.

3 Saisissez le numéro de réacheminement (max. 20 chiffres).

Appuyez sur **Menu/Régler**.

4 Appuyez sur ▲ ou sur ▼ pour sélectionner Imp sauve:On ou Imp sauve:Off.

> RE-TX Fax Imp sauve:On

Appuyez sur **Menu/Régler**.

# **REMARQUE**

Si vous sélectionnez Imp sauve:On, le MFC aussi imprimera la télécopie à votre MFC pour conserver une photocopie. Il s'agit d'une mesure de sécurité en cas d'une panne d'électricité avant que la télécopie soit envoyée ou d'un problème sur l'appareil récepteur. Le MFC-7820N peut enregistrer des télécopies jusqu'à 4 jours en cas de panne d'électricité. Les télécopies enregistées dans la mémoire de MFC-7420 seront supprimées.

5 Appuyez sur **Arrêt/Sortie**.

## **Programmation de votre numéro de téléavertisseur**

La fonction Téléappel étant activée, votre MFC compose le numéro de téléavertisseur que vous avez programmé, ainsi que votre numéro d'identification personnel (NIP). Cette opération active votre téléavertisseur qui émettra un bip à chaque réception d'une télécopie dans la mémoire.

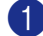

1 Appuyez sur **Menu/Régler**, **2**, **5**, **1**.

Opt. acc. Dist 1.Ach/Page/Sauve

2 Appuyez sur ▲ ou sur ▼ pour sélectionner Téléappel.

3 Insérez votre numéro de téléavertisseur (max. 20 chiffres), suivi de deux dièses  $($ # # $).$ 

Appuyez sur **Menu/Régler**.

N'entrez pas l'indicatif régional si ce dernier est identique à celui du MFC.

Par exemple, appuyez sur: **1 8 0 0 5 5 5 1 2 3 4 # #**.

4 Si votre téléavertisseur nécessite un NIP, saisissez-le, appuyez sur **#** puis sur **Recomp/Pause**, saisissez votre numéro de télécopieur suivi de **# #**.

#### Appuyez sur **Menu/Régler**.

(Par exemple, appuyez sur: **1 2 3 4 5 # Recomp/Pause 1 8 0 0 5 5 5 1 2 1 2 # #**)

#### —**OU**—

Si vous n'avez pas besoin d'un NIP, appuyez sur **Recomp/Pause**, tapez votre numéro de télécopieur suivi de **# #**.

Appuyez sur **Menu/Régler**.

(Par exemple, appuyez sur: **Recomp/Pause 1 8 0 0 5 5 5 1 2 1 2 # #**)

5 Appuyez sur **Arrêt/Sortie**.

#### *M* REMARQUE .

- Le numéro de téléavertisseur et le NIP ne peuvent pas être modifiés à distance.
- Si vous avez activé Téléappel, une copie de sauvegarde de télécopie reçue sera imprimée automatiquement par le MFC.

#### **Réglage du mode Mise en mémoire de télécopies**

Lorsque vous sélectionnez la fonction Mise en mémoire de télécopies, votre MFC enregistre la télécopie reçue dans la mémoire. Vous pourrez récupérer les télécopies reçues depuis un autre poste par le biais des commandes de récupération à distance.

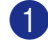

1 Appuyez sur **Menu/Régler**, **2**, **5**, **1**.

1.Ach/Page/Sauve

2 Appuyez sur ▲ ou sur ▼ pour sélectionner Mémoriser fax.

Appuyez sur **Menu/Régler**.

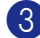

#### 3 Appuyez sur **Arrêt/Sortie**.

#### **REMARQUE**

Si vous avez activé Mise en mémoire de télécopies, une copie de sauvegarde sera imprimée automatiquement par le MFC.

#### **Réglage de la réception PC Fax**

Si vous sélectionnez la réception PC Fax, votre MFC enregistrera provisoirement en mémoire vos télécopies reçues et les transmettra automatiquement à votre PC. Vous pouvez utiliser votre PC pour afficher et enregistrer ces télécopies.

Lorsque la fonction Impression de sauvegarde est réglée sur *off*, vos messages de télécopie sont automatiquement effacés de la mémoire de votre MFC après avoir été envoyés avec succès à votre PC. Lorsque la fonction Impression de sauvegarde est réglée sur *on*, vos messages de télécopie sont effacés après avoir été avec succès imprimés et envoyés au PC.

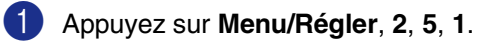

Opt. acc. Dist 1.Ach/Page/Sauve

2 Appuyez sur ▲ ou sur ▼ pour sélectionner Récept PC FAX.

Appuyez sur **Menu/Régler**.

3 Appuyez sur ▲ ou sur ▼ pour sélectionner Imp sauve: On ou Imp sauve:Off.

> Récept PC FAX Imp sauve:On

#### Appuyez sur **Menu/Régler**.

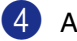

<sup>4</sup> Appuyez sur **Arrêt/Sortie**. Opt. acc. Dist

**6**

## **REMARQUE**

- Avant de pouvoir configurer la Réception PC Fax ou transférer des télécopies à votre PC, vous devez:
	- Brancher votre MFC à un PC;
	- Installer le logiciel **MFL-Pro Suite** et exécuter **Réception de PC-Fax**. (Pour plus de détails, voir *Configuration de Réception de télécopies PC* dans le Guide d'utilisation du logiciel sur le CD-ROM.)
- En cas d'une panne d'électricité, le MFC-7820N enregistrera vos fax dans la mémoire pendant une période de 4 jours; la mémoire du MFC-7420 sera effacée. Toutefois, si vous sélectionnez Imp sauve:On, le MFC imprimera chaque télécopie pour que vous ayez une copie en cas de panne d'électricité avant qu'elle soit envoyée au PC.
- Si vous recevez un message d'erreur et si le MFC ne peut pas imprimer les télécopies sauvegardées en mémoire, vous pouvez utiliser cette configuration pour transférer vos télécopies à votre PC. (Pour plus de détails, voir *Messages d'erreur* à la page 11-1.)

#### **Désactivation des options de télécopie à distance**

1 Appuyez sur **Menu/Régler**, **2**, **5**, **1**.

Opt. acc. Dist 1.Ach/Page/Sauve

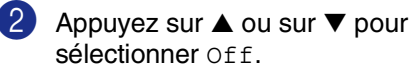

Appuyez sur **Menu/Régler**.

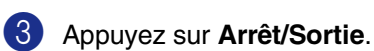

## **REMARQUE**

Si vous configurez les options de télécopie à distance sur Off et des télécopies reçues sont laissées dans la mémoire de votre MFC, suivez les messages de l'ACL qui s'affiche après l'étape 3. (Voir *Modification d'Options de télécopies à distance* à la page 6-3.)

## **Modification d'Options de télécopies à distance**

Si des télécopies reçues sont laissées dans la mémoire de votre MFC lorsque vous modifiez *depuis* Récept PC FAX à l'autre option de télécopie à distance (RE-TX Fax, Téléappel ou Mémoriser fax, l'afficheur ACL vous demandera le message suivant:

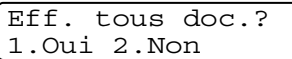

—**OU**—

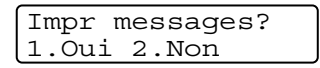

- Si vous appuyez sur **1**, des télécopies dans la mémoire seront effacées ou imprimées avant que le réglage change. Si une copie de sauvegarde a déjà été imprimée, elle ne sera plus imprimée à nouveau.
- Si vous appuyez sur **2**, des télécopies dans la mémoire ne seront pas effacées ou imprimées.

Si des télécopies reçues sont laissées dans la mémoire du MFC lorsque vous modifiez *vers* Récept PC FAX depuis l'autre option de télécopie à distance (RE-TX Fax, Téléappel ou Mémoriser fax), l'afficheur ACL vous demandera le message suivant:

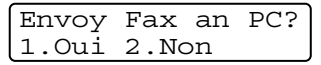

- Si vous appuyez sur 1 et Imp sauve est réglée sur On, des télécopies dans la mémoire seront effacées avant que le réglage change. Si vous appuyez sur **1** et Imp sauve est réglée sur Off, des télécopies dans la mémoire seront envoyées à votre PC avant que le réglage change.
- Si vous appuyez sur **2**, des télécopies dans la mémoire ne seront pas effacées ou transférées vers votre PC.

## **Configuration du code d'accès à distance**

Le code d'accès à distance vous permet d'accéder aux fonctions de récupération à distance dans un endroit éloigné de votre MFC. Avant de pouvoir tirer parti de ces fonctions, vous devez d'abord configurer votre code d'accès. Le code par défaut est inactif  $(-. + \star)$ .

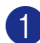

1 Appuyez sur **Menu/Régler**, **2**, **5**, **2**.

Opt. acc. Dist 2.Accès à dist

Tapez un code à trois chiffres en utilisant les nombres  $0-9$ ,  $\star$  ou #.

Appuyez sur **Menu/Régler**. (Le signe  $' \star'$  ne peut être modifié).

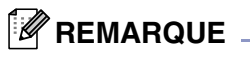

N'utilisez jamais la même code que votre code de réception de télécopies ( **51**) ni que Code de réponse par téléphone (**#51**). (Voir *Opérations depuis un téléphone supplémentaire* à la page A-4.)

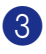

#### 3 Appuyez sur **Arrêt/Sortie**.

#### *M* REMARQUE .

Vous avez la possibilité de changer de code à tout moment simplement en saisissant un nouveau. Si vous désirez régler le code inactif, appuyez sur **Arrêt/Sortie** à l'étape 2 pour rétablir le paramètre d'inactivité  $(-\div \star)$ et appuyez sur **Menu/Régler**.

# **Récupération à distance**

Vous avez la possibilité d'interroger votre MFC depuis n'importe quel téléphone ou télécopieur doté de touches en utilisant le code d'accès à distance ou d'autres commandes à distance pour extraire des messages de télécopie. N'oubliez pas de découper la carte d'accès pour récupération à distance en dernière page de ce guide et conservez-la tout le temps sur vous.

#### **Utilisation du code d'accès à distance**

- 1 Composez votre numéro de télécopieur sur un téléphone ou un autre télécopieur à l'aide de touches « Touch Tone ».
- 2 Dès que votre MFC répond à votre appel, saisissez immédiatement votre code d'accès à distance (3 chiffres suivis par  $\star$ ).
- **3** Le MFC vous signale la présence de télécopies, le cas échéant:

**1 bip long — Des télécopies vous sont parvenues**

**Aucun bip — Aucune télécopie ne vous est parvenue**

- Le MFC émet deux bips courts pour vous inviter à saisir une commande. Le MFC raccrochera si vous mettez plus de 30 secondes à saisir une commande. Le MFC émettra trois bips si vous saisissez une commande non valide.
- 5 Appuyez sur **9 0** pour réinitialiser le MFC une fois l'opération terminée.
	- Raccrochez.

#### **REMARQUE**

Si votre MFC est en mode Manuel et que vous souhaitez utiliser les fonctions de récupération à distance, vous pouvez accéder à votre MFC en patientant environ deux minutes après le début de la sonnerie et saisir le code d'accès à distance dans les 30 secondes qui suivent.

## **Commandes à distance**

Suivez les commandes indiquées ci-dessous pour accéder aux fonctions depuis un poste distant du MFC. Lorsque vous appelez votre MFC et que vous saisissez votre code d'accès à distance (3 chiffres suivis de  $\star$  ), deux bips courts se font entendre, vous invitant à lancer une commande à distance.

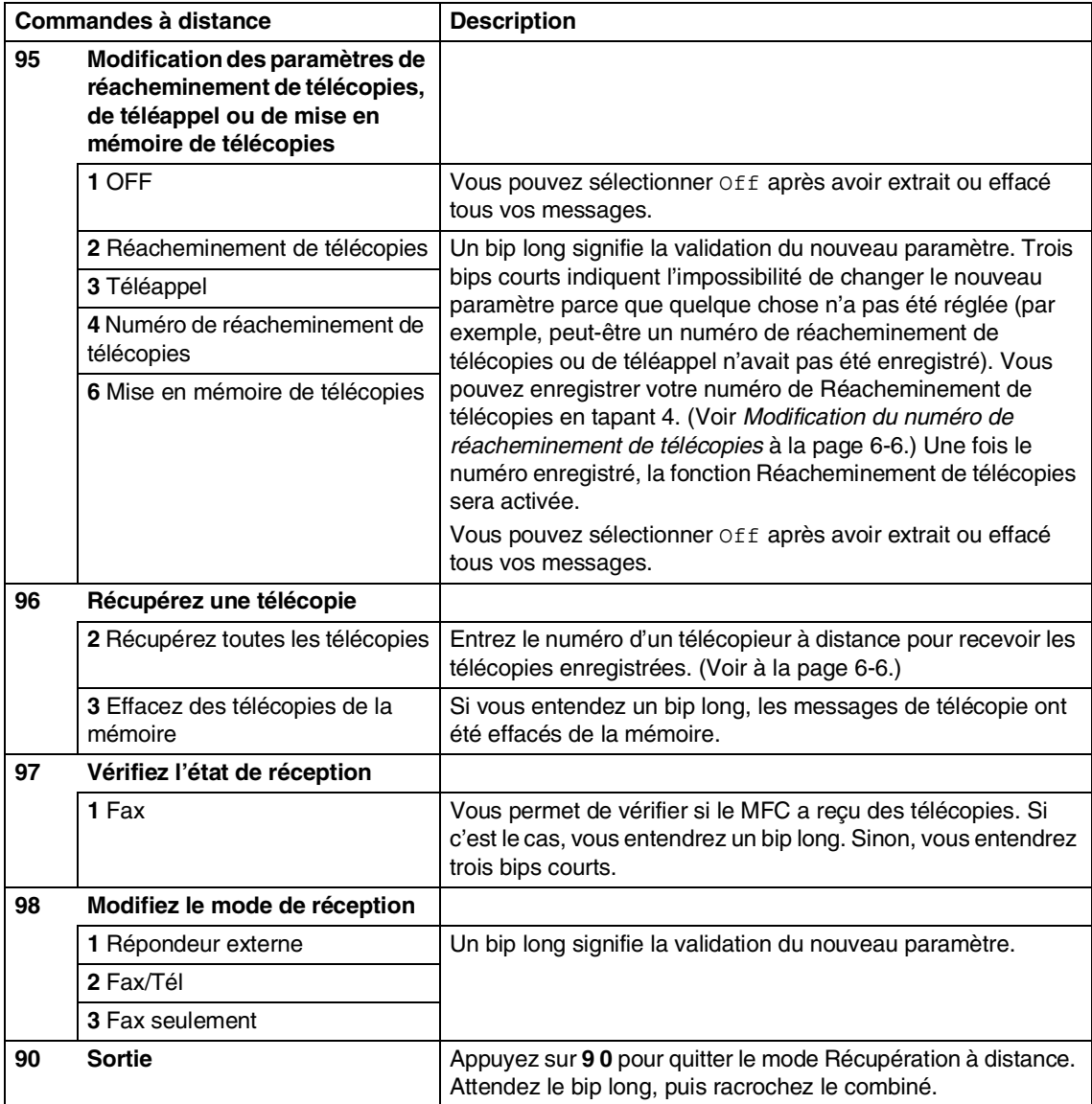

## **Récupération de messages de télécopie**

Vous pouvez appeler votre MFC depuis tout appareil de téléphone 'touch tone' et laisser faire envoyer vos télécopies à un télécopieur.

- Composez le numéro de votre télécopieur.
- 2 Dès que votre MFC répond à votre appel, saisissez immédiatement votre code d'accès à distance (3 chiffres suivis par  $\star$  ). Un bip long vous signale que vous avez reçu des messages.
- 3 Dès que vous entendez deux bips courts, tapez **9 6 2** sur le clavier de composition.
- 4 Attendez le bip long, et, à l'aide du clavier, composez le numéro (max. 20 chiffres) du télécopieur distant vers lequel vous voulez acheminer les messages de télécopie, puis tapez **##**.

## **REMARQUE**

Vous ne pouvez pas utiliser les symboles  $\star$ et **#** en guise de chiffres. Toutefois, si vous souhaitez programmer une pause, appuyez sur **#**.

5 Raccrochez dès que vous entendrez sonner votre MFC. Votre MFC appellera l'autre télécopieur qui imprimera vos messages de télécopie.

#### **Modification du numéro de réacheminement de télécopies**

Il vous est possible de modifier les valeurs par défaut du numéro de réacheminement de télécopies depuis un téléphone ou télécopieur distant en utilisant des touches « Touch Tone ».

- Composez le numéro de votre télécopieur.
- Dès que votre MFC répond à votre appel, saisissez immédiatement votre code d'accès à distance (3 chiffres suivis par  $\star$ ). Un bip long vous signale que vous avez reçu des messages.
- 3 Lorsque vous entendez deux bips courts, tapez **9 5 4** sur le clavier de composition.
- 4 Attendez le bip long, et, à l'aide du clavier, composez le nouveau numéro (max. 20 chiffres) du télécopieur distant vers lequel vous voulez acheminer les messages de télécopie, puis tapez **##**.
- 

5 Appuyez sur **9 0** pour réinitialiser le MFC une fois l'opération terminée.

## **REMARQUE**

Vous ne pouvez pas utiliser les symboles  $\star$ et **#** en guise de chiffres. Toutefois, si vous souhaitez programmer une pause, appuyez sur **#**.

6 Raccrochez dès que vous entendrez sonner votre MFC.

**7**

# **Impression de rapports**

# **Réglages et activités du télécopieur**

Vous devez configurer le Rapport de vérification de transmission et la Fréquence du journal au tableau de menu.

Appuyez sur **Menu/Régler**, **2**, **4**, **1**.

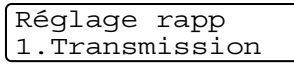

#### —**OU**—

Appuyez sur **Menu/Régler**, **2**, **4**, **2**.

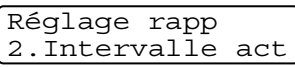

## **Personnalisation du rapport de vérification de transmission**

Le rapport vérification de transmission sert de preuve d'émission des télécopies. Il indique la date et l'heure de la transmission, ainsi que le résultat de la transmission (OK). Si vous sélectionnez On ou On+Image, le rapport sera généré pour chaque télécopie que vous enverrez.

Pour les transmissions à fort volume au même destinataire, vous aurez sûrement besoin d'autres éléments, à part les numéros de tâche, pour identifier les télécopies à envoyer à nouveau. Sélectionnez On+Image ou Off+Image pour imprimer une partie de la première page de la télécopie sur le rapport comme aide-mémoire.

## **REMARQUE**

Quand l'option rapport de vérification de transmission est réglée sur Off ou Off+Image, le rapport ne s'imprime qu'en cas d'erreur de transmission. La mention NG (télécopie non générée) figurera alors dans la colonne RÉSULTATS.

1 Appuyez sur **Menu/Régler**, **2**, **4**, **1**.

Réglage rapp 1.Transmission

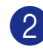

2 Appuyez sur ▲ ou sur ▼ pour sélectionner On, On+Image Off ou Off+Image.

Appuyez sur **Menu/Régler**.

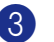

3 Appuyez sur **Arrêt/Sortie**.

## **Configuration de la fréquence du journal**

Vous pouvez configurer le MFC de sorte qu'il imprime un journal selon des intervalles spécifiques (après chaque lot de 50 télécopies; toutes les 6, 12 ou 24 heures; tous les 2 ou 7 jours). Si vous réglez l'intervalle sur Off, vous pouvez imprimer le rapport en suivant les étapes sur Impression de rapports.

Le réglage par défaut est Ch 50 télécop.

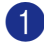

1 Appuyez sur **Menu/Régler**, **2**, **4**, **2**.

#### Réglage rapp 2.Intervalle act

2 Appuyez sur ▲ ou ▼ pour choisir un intervalle.

#### Appuyez sur **Menu/Régler**.

(Si vous sélectionnez 7 jours, l'afficheur ACL vous invite à choisir le jour du début du décompte.)

3 Saisissez l'heure (au format 24 heures) de l'impression du rapport.

Appuyez sur **Menu/Régler**.

(Par exemple: entrez 19:45 pour 7:45 du soir)

#### 4 Appuyez sur **Arrêt/Sortie**.

#### $\mathscr B$  REMARQUE  $\_\$

- Si vous sélectionnez 6, 12 ou 24 heures, ou encore 2 ou 7 jours, le MFC imprimera le rapport à l'heure programmée et supprimera toutes les tâches enregistrées dans sa mémoire. Si la mémoire du MFC s'épuise (contient plus de 200 tâches) avant la date spécifiée, celui-ci imprimera le journal plus tôt, puis supprimera toutes les tâches de la mémoire. Si vous voulez un rapport supplémentaire avant qu'il soit pour imprimer, vous pouvez l'imprimer sans effacer les tâches de la mémoire.
- Si vous sélectionnez Ch 50 télécop, le MFC imprimera le journal dès que le MFC aura enregistré la 50e tâches.

## **Impression de rapports**

Les rapports suivants sont disponibles:

- 1.Transmission Imprime un rapport de vérification de transmission à l'issue de chaque télécopie envoyée.
- 2.Liste d'aide Imprime la liste d'aide afin que vous puissiez voir, d'un seul coup d'œil, comment programmer votre MFC
- 3.Comp abrégée

rapidement.

Dresse la liste, dans l'ordre numérique, des noms et des numéros enregistrés dans la mémoire des numéros abrégés et dans celle des numéros à monotouche.

4.Journal fax

Donne des détails sur les dernières télécopies reçues et envoyées. (TX indique une transmission.) (RX signifie Recevoir.)

- 5.Réglages util Dresse la liste de vos réglages.
- 6.Config réseau (MFC-7820N uniquement) Dresse la liste de vos réglages réseau.

#### **Comment imprimer un rapport**

- 1 Appuyez sur **Rapports**.
- 2 Appuyez sur ▲ ou ▼ pour sélectionner le rapport souhaité.

Appuyez sur **Menu/Régler**.

—**OU**—

Entrez le numéro du rapport que vous souhaitez imprimer.

Par exemple, appuyez sur **2** pour imprimer la liste d'aide.

**8**

# **Fonctions de copies**

# **Utilisation du MFC comme photocopieur**

Votre MFC peut servir de photocopieur vous permettant d'effectuer jusqu'à 99 copies à la fois.

## **Activer le mode Copie**

Avant d'effectuer des photocopies,

assurez-vous que le témoin vert  $\lceil \frac{1}{2} \rceil$ 

(**Copier**) est allumé. Sinon, appuyez sur

(**Copier**) pour activer le mode **Copier**.

Le réglage par défaut est mode Fax (télécopieur). Vous pouvez modifier le délai (secondes ou minutes) durant lequel le MFC demeure en mode **Copier**. (Voir *Réglage du mode de minuterie* à la page 2-3.)

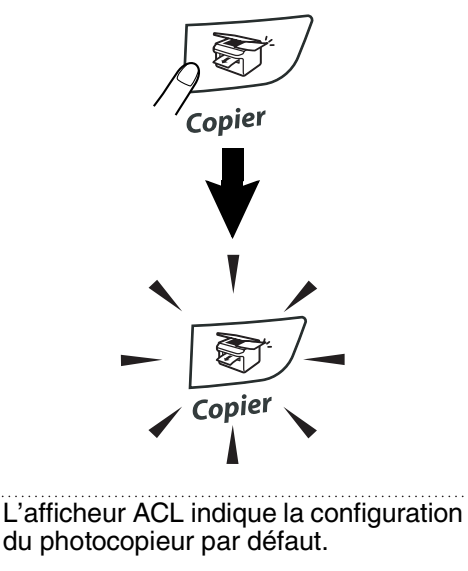

Empil Copies:01 100% **DD**OO AUTO Pourcentage Contraste Qualité Empiler/Trier Nb copies La zone imprimable du MFC commence approximativement à une marge de 0,12 po (3 mm) de deux côtés et à 0,12 po (3 mm) depuis le haut ou le bas de la page.

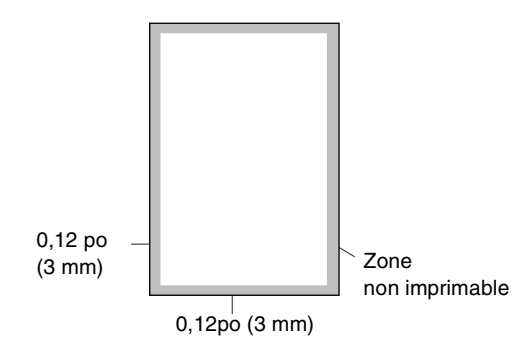

# *M* REMARQUE .

La zone imprimable indiquée dessus est pour une copie unitaire ou une copie 1 en 1 en utilisant le format Lettre ou Légal. La zone imprimable modifie avec le format de papier.

## **Production d'une photocopie simple**

- 1 Appuyez sur (**Copier**) pour l'allumer en vert.
- 2 Chargez votre document. (Voir *Chargez le document* à la page 1-7.)
- 3 Appuyez sur **Marche**.

## **REMARQUE**

Pour arrêter la copie, appuyez sur **Arrêt/Sortie**.
# **Copies multiples**

- **1** Appuyez sur  $\sqrt{}$  (**Copier**) pour l'allumer en vert.
- 
- 2 Chargez votre document.
- 3 À l'aide du clavier de composition, entrez le nombre de copies désirées (jusqu'à 99).
- 

### 4 Appuyez sur **Marche**.

### *A* REMARQUE

Pour trier les copies, appuyez sur **Options** et sur ▲ ou sur ▼ pour sélectionner Emp/Trier. (Voir *Utilisation des touches de copies temporaire* à la page 8-2.)

### **Arrêtez de photocopier**

Pour arrêter la copie, appuyez sur **Arrêt/Sortie**.

# **Utilisation des touches de copies temporaire**

Quand vous souhaitez changer rapidement les réglages provisoirement pour la copie suivante, utilisez les touches de copie temporaire. Vous pouvez essayer différentes compositions de réglages.

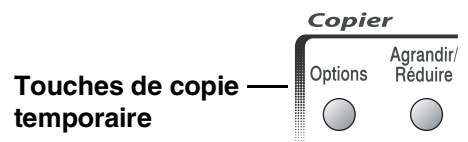

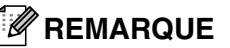

- Ces réglages sont temporaires, et le MFC revient à ses réglages par défaut 60 secondes après l'opération de copie, á moins que vous n'ayez réglé le mode de minuterie à 30 secondes ou moins. (Voir *Réglage du mode de minuterie* à la page 2-3.)
- Vous pouvez sauvegarder les réglages de copie utilisés le plus souvent en les réglant par défaut. (Voir *Modification des réglages de copie par défaut* à la page 8-8.)

# **Modification des réglages provisoires de copie**

## **Agrandissement ou réduction de l'image copiée**

Vous pouvez sélectionner le taux d'agrandissement ou de réduction suivant.

Dans le mode Auto, le MFC calcule automatiquement le taux de réduction qui convient mieux au format de papier.

Person(25-400%) vous permet d'entrer un taux compris entre 25% et 400%.

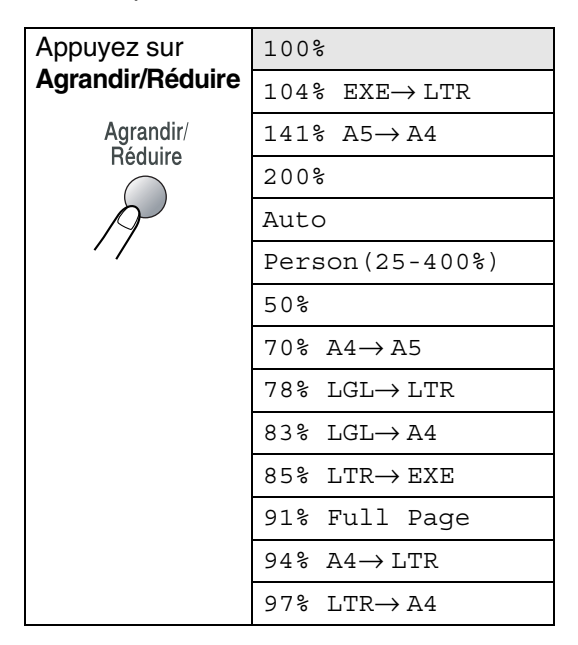

1 Appuyez sur (**Copier**) pour l'allumer en vert.

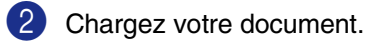

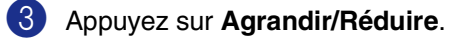

4 Appuyez sur ▲ ou sur ▼ pour

sélectionner le facteur d'agrandissement ou de réduction souhaité.

#### Appuyez sur **Menu/Régler**.

—**OU**—

À l'aide du clavier de composition, saisissez un facteur d'agrandissement ou de réduction compris entre 25% et 400%.

#### Appuyez sur **Menu/Régler**.

(Par exemple, appuyez sur **5 3** pour saisir 53%.)

### 5 Appuyez sur **Marche**.

—**OU**—

Appuyez sur les autres touches de copie temporaire, si vous souhaitez sélectionner d'autres réglages.

### *M* REMARQUE \_

- Le réglage Auto n'est disponible que lors du chargement depuis l'ADF.
- Les options de copie spéciales 2 en 1 (P), 2 en 1 (H), 4 en 1 (P), 4 en 1 (H) ou Bannière (3x3) ne sont pas disponibles avec **Agrandir/Réduire**.
- (P) signifie Portrait et (H) signifie Paysage.
- Après avoir sélectionné vos réglages en appuyant sur **Menu/Régler**, l'afficheur ACL indique Réglage temp.

# **Utilisation de la touche Options**

Utilisez la touche **Options** pour régler rapidement les réglages suivants de copie provisoirement pour la photocopie suivante.

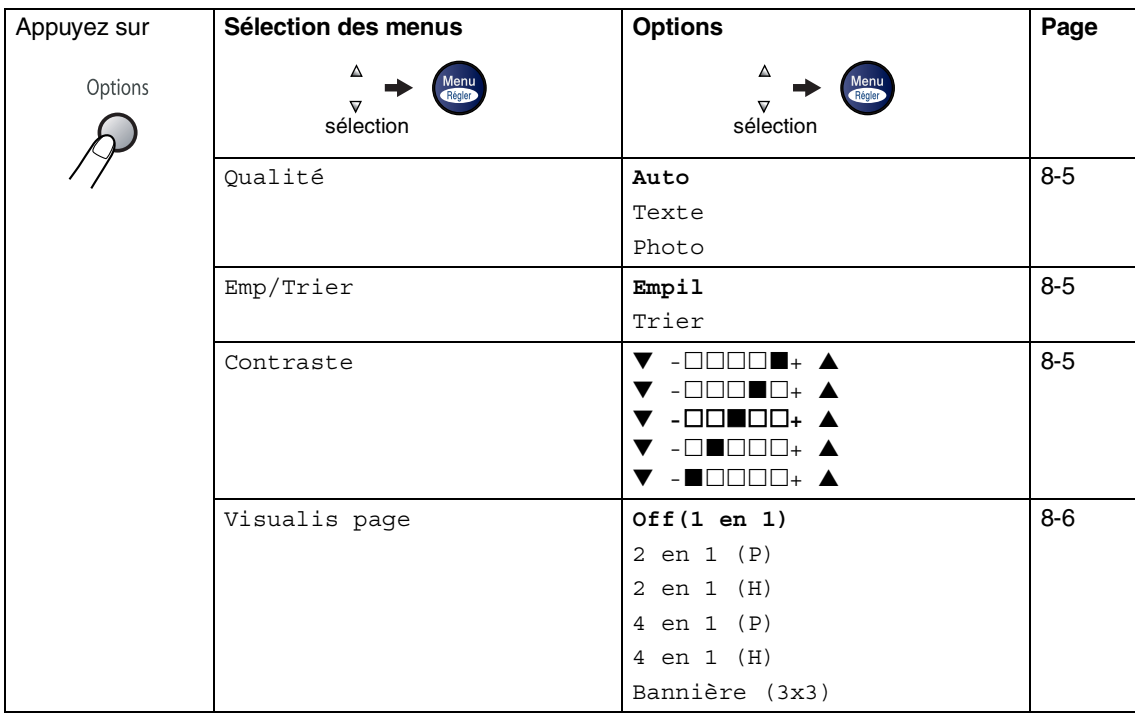

# **REMARQUE**

Les réglages du fabricant sont affichés en caractères gras.

Après avoir sélectionné vos réglages en appuyant sur **Menu/Régler**, l'afficheur ACL indique Réglage temp.

Appuyez sur **Marche** si vous avez fini de choisir des réglages.

### **Qualité**

Vous pouvez sélectionner la qualité de vos copies. Le réglage par défaut est Auto.

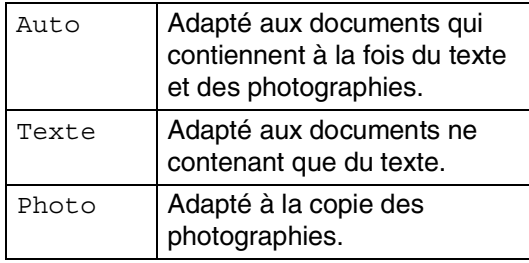

1 Appuyez sur (**Copier**) pour l'allumer en vert.

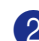

2 Chargez votre document.

- 3 À l'aide du clavier de composition, entrez le nombre de copies désirées (jusqu'à 99).
- 4 Appuyez sur **Options** et sur ▲ ou sur ▼ pour sélectionner Qualité.

Appuyez sur **Menu/Régler**.

5 Appuyez sur ▲ ou ▼ pour sélectionner la qualité de copie désirée (Auto, Texte ou Photo).

Appuyez sur **Menu/Régler**.

6 Appuyez sur **Marche**.

### **Tri de copies à l'aide du chargeur automatique de documents**

Vous avez la possibilité de trier les photocopies multiples. Les feuilles sont empilées dans l'ordre  $\Box$  (123),  $\Box$  (123) etc.

**1** Appuyez sur  $\sqrt{8}$  (**Copier**) pour l'allumer en vert.

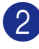

2 Chargez votre document.

3 À l'aide du clavier de composition, entrez le nombre de copies désirées (jusqu'à 99).

4 Appuyez sur **Options** et sur ▲ ou sur ▼ pour sélectionner Emp/Trier.

Appuyez sur **Menu/Régler**.

5 Appuyez sur ▲ ou sur ▼ pour sélectionner Trier.

Appuyez sur **Menu/Régler**.

6 Appuyez sur **Marche**.

### **Contraste**

Vous pouvez rectifier le contraste de manière à éclaircir ou à assombrir vos copies.

- 1 Appuyez sur (**Copier**) pour l'allumer en vert.
- 2 Chargez votre document.
- 3 À l'aide du clavier de composition,
	- entrez le nombre de copies désirées (jusqu'à 99).
- 4 Appuyez sur **Options** et sur ▲ ou sur ▼ pour sélectionner Contraste.

#### Appuyez sur **Menu/Régler**.

5 Appuyez sur ▲ afin d'augmenter le contraste.

—**OU**—

Appuyez sur ▼ afin de diminuer le contraste.

Appuyez sur **Menu/Régler**.

6 Appuyez sur **Marche**.

### **Copies N en 1 (Mise en page)**

Vous pouvez réduire la quantité de copies en utilisant la fonction de copie N en 1. Elle vous permet de copier deux ou quatre pages sur une seule page pour économiser du papier.

## $\mathscr B$  REMARQUE  $\_$

■ Assurez-vous que le format de papier est réglée sur Lettre, Légal ou A4.

- Vous ne pouvez utiliser la fonction de copie N en 1 qu'avec le format de copie 100%.
- (P) signifie Portrait et (H) signifie Paysage.
- 1 Appuyez sur (**Copier**) pour l'allumer en vert.
- 2 Chargez votre document.
- 3 À l'aide du clavier de composition, entrez le nombre de photocopies désirées (max. 99 exemplaires).
- 4 Appuyez sur **Options** et sur ▲ ou sur ▼ pour sélectionner Visualis page.

Appuyez sur **Menu/Régler**.

5 Appuyez sur ▲ ou sur ▼ pour sélectionner 2 en 1 (P), 2 en 1 (H), 4 en 1 (P) ou 4 en 1 (H).

Appuyez sur **Menu/Régler**.

6 Appuyez sur **Marche** pour numériser le document.

- *Si vous utilisez la vitre du numériseur:*
- Une fois que le MFC a numérisé la page, l'afficheur ACL indique:

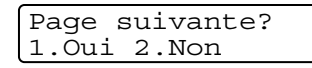

Appuyez sur **1** pour numériser la page suivante.

8 Posez la feuille suivante sur la vitre du numériseur.

Appuyez sur **Menu/Régler**.

Répétez l'étape 7 et 8 pour chaque page à disposer et visualiser.

9 Après numérisation de toutes les pages du document, appuyez sur **2** pour terminer.

**Lors d'utilisation de l'ADF, placez le document face vers le** *haut* **dans la direction indiquée ci-dessous.**

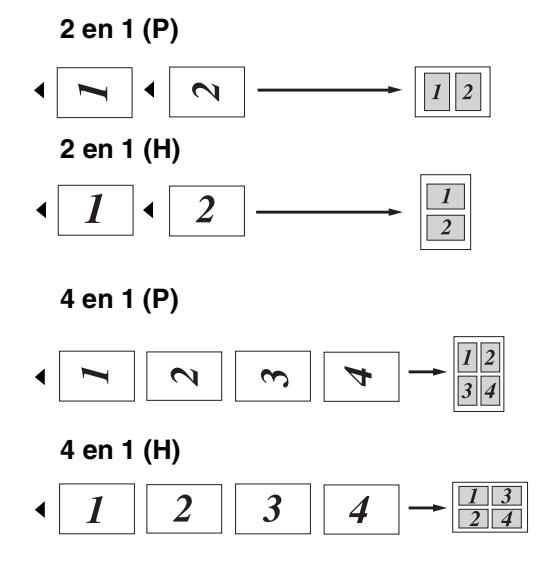

**8**

#### **Lors d'utilisation de la vitre du numériseur, placez le document face vers le bas dans la direction indiquée ci-dessous.**

**2 en 1 (P)**

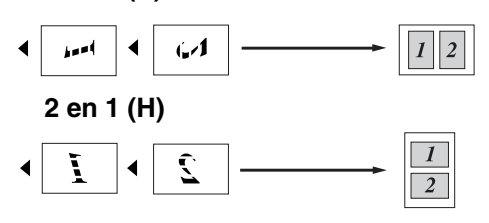

**4 en 1 (P)**

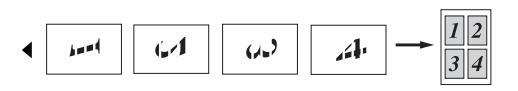

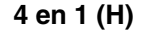

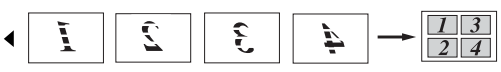

### **Création d'une affiche (Mise en page)**

Vous pouvez créer une affiche. Quand vous utilisez la fonction Affiche, votre MFC divise votre document en sections puis les agrandit pour que vous puissiez les assembler en une affiche. Si vous souhaitez imprimer une affiche ou une bannière, servez-vous de la vitre du numériseur.

#### $^{\circ}$ REMARQUE  $\_$ 13

- Assurez-vous que le format de papier est réglée sur Lettre, Légal ou A4.
- Pour les copies Affiche, vous ne pouvez réaliser plus d'une copie à la fois ou utiliser la touche **Agrandir/Réduire**.
- 1 Appuyez sur (**Copier**) pour l'allumer en vert.
- 2 Chargez votre document.
- 3 Appuyez sur **Options**et sur ▲ ou sur ▼ pour sélectionner Visualis page.

Appuyez sur **Menu/Régler**.

4 Appuyez sur ▲ ou sur ▼ pour sélectionner Bannière (3x3).

Appuyez sur **Menu/Régler**.

5 Appuyez sur **Marche**.

Le MFC numérise le document et imprime les pages de l'affiche.

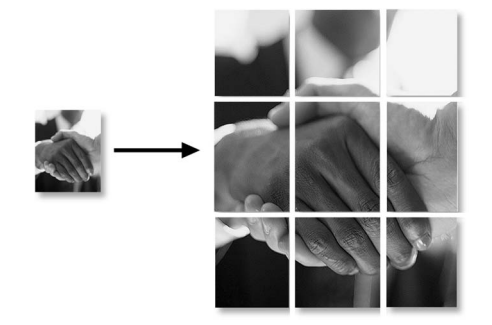

# **Modification des réglages de copie par défaut**

Vous pouvez sauvegarder les réglages de copie utilisés le plus souvent en les réglant par défaut. Les nouveaux paramètres seront conservés en mémoire jusqu'à ce que vous les modifiez à nouveau.

## **Qualité**

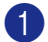

1 Appuyez sur **Menu/Régler**, **3**, **1**.

Copie 1.Qualité

2 Appuyez sur ▲ ou sur ▼ pour sélectionner Auto, Texte ou Photo.

Appuyez sur **Menu/Régler**.

3 Appuyez sur **Arrêt/Sortie**.

# **Réglage du contraste**

Les paramètres Contraste vous permettent d'augmenter la netteté et la vivacité de vos images.

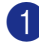

1 Appuyez sur **Menu/Régler**, **3**, **2**.

```
Copie
2.Contraste
```
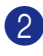

2 Appuyez sur ▲ afin d'augmenter le contraste.

—**OU**—

Appuyez sur ▼ afin de diminuer le contraste.

Appuyez sur **Menu/Régler**.

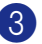

3 Appuyez sur **Arrêt/Sortie**.

# **Message de mémoire saturée**

Si, au cours d'un tirage, la mémoire arrive à saturation, l'afficheur ACL vous indiquera les étapes à suivre.

Si le message Mémoire épuisée s'affiche au cours de la numérisation d'une page ultérieure, vous pouvez soit appuyer sur **Marche** pour copier les pages déjà numérisées, soit appuyez sur **Arrêt/Sortie** pour annuler la tâche.

# **REMARQUE**

Pour disposer de plus de mémoire, désactivez la fonction Mise en mémoire de télécopies.

(Voir *Désactivation des options de télécopie à distance* à la page 6-3.)

#### —**OU**—

Imprimez les télécopies stockées en mémoire.

(Voir *Impression de télécopies depuis la mémoire* à la page 4-4.)

Lorsque le message Mémoire épuisée s'affiche, vous pouvez toujours continuer le tirage de vos copies. Pour cela, imprimez d'abord toutes les télécopies reçues et stockées en mémoire, puis remettez l'intégralité de l'espace mémoire à 100 %.

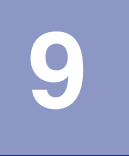

# **Fonctions du logiciel et du réseau**

Le guide de l'utilisateur sur le CD-ROM comprend les guides d'utilisation du logiciel et de l'utilisateur en réseau pour les fonctions disponibles lors du raccordement à un ordinateur ou un reseau (par exemple, Impression et Numérisation). La disponibilité des fonctions figurées ci-dessous varie selon le modèle:

- Utilisation de l'appareil comme imprimante (Consultez le chapitre 1 dans le Guide d'utilisation du logiciel sur le CD-ROM fourni.)
- Comment numériser (Consultez le chapitre 2 dans le Guide d'utilisation du logiciel sur le CD-ROM fourni.)
- Utilisation du ControlCenter2.0 (Consultez le chapitre 3 dans le Guide d'utilisation du logiciel sur le CD-ROM fourni.)
- Utilisation de Configuration à distance (Consultez le chapitre 4 dans le Guide d'utilisation du logiciel sur le CD-ROM fourni.)
- Utilisation du logiciel Brother PC-FAX (Consultez le chapitre 5 dans le Guide d'utilisation du logiciel sur le CD-ROM fourni.)
- Numérisation réseau\*
- Impression réseau\*

# **REMARQUE**

Voir aussi *Comment accéder au guide de l'utilisateur complet* à la page 1-3.

\* Pour MFC-7420 (Serveur requis d'impression/numérisation sans fil externe NC-2200w en option) Pour MFC-7820N (Voir le guide d'utilisation du logiciel sur le CD-ROM.)

**10 Renseignements importants**

### **Avis de téléphone et du standard FCC Ces avis sont en vigueur pour les modèles vendus et utilisés aux Etats-Unis uniquement.**

#### **Pour la programmation des numéros d'urgence et les essais d'appel aux numéros d'urgence:**

- Ne raccrochez pas et expliquez brièvement au répartiteur la raison de votre appel.
- Effectuez les essais d'appel aux heures creuses; par exemple, tôt le matin ou tard le soir.

Cet appareil est conforme aux dispositions de la section 68 des règles de la FCC et des normes adoptées par l'ACTA (America's Carrier Telecommunications Association, Association des fournisseurs de télécommunications aux États-Unis). Le panneau arrière comporte une étiquette indiquant, entre autres, une identification produit sous format US: AAAEQ##TXXXX. Vous devez, le cas échéant, fournir cet identificateur à votre compagnie de téléphone.

Cet appareil peut être raccordé en toute sécurité au réseau téléphonique à l'aide d'une prise modulaire standard, USOC RJ11C.

La fiche et la prise utilisées pour brancher cet appareil au réseau téléphonique et au circuit de câblage doivent être conformes aux dispositions de la section 68 des règles de la FCC et aux normes adoptées par l'ACTA. Un cordon téléphonique muni d'une fiche modulaire et conforme aux réglementations des deux organismes susmentionnés est livré avec ce produit. Le cordon a été conçu pour être branché sur une prise modulaire compatible et homologuée. Pour plus de détail à ce sujet, consultez les instructions d'installation.

La somme des indices d'équivalence de la sonnerie (REN) sert à déterminer le nombre d'appareils pouvant être connectés à une ligne téléphonique. Une somme d'indices trop élevée peut causer des problèmes techniques, comme l'impossibilité des appareils d'émettre une sonnerie lors d'un appel entrant. Dans la plupart des régions, la somme des indices d'équivalence de la sonnerie (REN) de tous les appareils raccordés à une ligne ne doit pas dépasser cinq (5,0). Pour connaître le nombre d'appareils pouvant être connectés à une seule ligne, suivant la somme totale des indices d'équivalence de la sonnerie de tous les appareils, contactez la compagnie de téléphone dans votre localité. La somme totale des indices d'équivalence de la sonnerie pour les produits homologués après le 23 juillet 2001 correspond à une section de l'identification du produit présentée avec le format US:AAAEQ##TXXXX. Les chiffres indiqués par ## représentent le REN sans la décimale (par ex., 06 est le REN de 0.6). Pour les produits anciens, le REN est indiqué séparément de l'étiquette.

Si cet appareil nuit au bon fonctionnement du réseau téléphonique, la compagnie de téléphone vous avisera de la possibilité d'une interruption temporaire du service. Mais si un préavis n'est pas pratique, la compagnie de téléphone avertira le client le plus tôt possible. Vous serez également informé de votre droit de déposer, au besoin, une plainte auprès de la FCC.

Votre compagnie de téléphone peut modifier ses installations, ses équipements, ses opérations et ses procédures, ce qui pourrait affecter le bon fonctionnement de votre appareil. Si tel est le cas, elle vous en préviendra pour que vous puissiez prendre des mesures afin d'éviter toute interruption de service.

Si cet appareil venait à présenter des problèmes techniques, veuillez communiquer avec le service à la clientèle de Brother pour obtenir des informations relatives à la garantie et aux prestations de réparation. (Voir *Numéros de Brother* à la page i.) Si cet appareil nuit au bon fonctionnement du réseau téléphonique, la compagnie de téléphone pourra vous demander de débrancher celui-ci et de le laisser débranché jusqu'à ce que le problème ait été corrigé.

L'abonnement à un service de ligne partagée est tarifé selon le barème des tarifs des provinces ou des États. Contactez la commission des services publics ou des services d'entreprise dans votre localité pour obtenir plus d'informations.

Si votre domicile dispose d'un système d'alarme particulier connecté à votre ligne téléphonique, assurez-vous que l'installation de cet appareil ne désactive pas le système d'alarme. Si vous avez des questions sur la désactivation inopinée de votre système d'alarme, appelez la compagnie de téléphone ou un installateur qualifié dans votre localité.

Si vous n'arrivez pas à résoudre un problème concernant votre MFC, appelez le service à la clientèle de Brother. (Voir *Numéros de Brother* à la page i.)

### **AVERTISSEMENT**

- Pour éviter tout risque d'électrocution, débranchez toujours tous les cordons des prises murales avant de réparer, de modifier ou d'installer cet appareil.
- Cet appareil ne doit pas être utilisé sur une ligne publique ni branché sur une ligne partagée.
- Brother n'assume aucune responsabilité financière ou autre pouvant découler de l'utilisation de ces renseignements, ni les dommages directs, spéciaux ou consécutifs. Le présent document n'accorde ni n'assure aucune garantie.
- Ce MFC a été certifié conforme aux règles de la FCC applicables aux États-Unis uniquement. Une fiche mise à la terre doit être branchée sur une prise de courant CA mise à la terre après avoir vérifié les caractéristiques de la source de courant locale afin que le MFC fonctionne correctement et en toute sécurité.

## **Avis de conformité d'Industrie Canada**

Cet appareil numérique de classe B répond à la norme ICES-003 du Canada.

Cet appareil numérique de la classe B est conforme à la norme NMB-003 du Canada.

# **Débranchez un périphérique**

Installez ce produit près d'une prise de courant CA facilement accessible. En cas d'urgence, il faut que vous débranchiez le cordon d'alimentation de la prise d'alimentation CA pour couper complètement le courant.

### **Connexion LAN (MFC-7820N uniquement)**

### **ATTENTION**

Ne raccordez pas cet appareil à une connexion LAN soumise à des surtensions.

### **Avis de conformité internationale ENERGY STAR®**

Le programme international ENERGY STAR<sup>®</sup> a pour objectif de promouvoir le développement et la popularisation des équipements de bureau à faible consommation.

En tant que partenaire d'ENERGY STAR®, Brother Industries, Ltd. a déterminé que ce produit répond aux directives d'ENERGY STAR® en matière d'économie d'énergie.

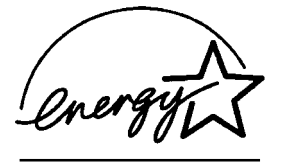

## **Protection laser**

Ce matériel est certifié comme un produit laser de Classe 1 conformément à la réglementation sur la radiation du Department of Health and Human Services (DHHS) des États-Unis, basé sur le "Radiation Control for Health and Safety Act" de 1968. Cela signifie que cet équipement n'émet aucun rayonnement laser dangereux.

Étant donné que la radiation émise en interne est entièrement confinée dans des enceintes de protection et des boîtiers externes, il n'existe aucun risque d'échappement du faisceau laser de l'appareil durant toutes les phases d'utilisation.

# **Réglementations FDA**

Des réglementations relatives aux produits laser fabriqués depuis le 2 août 1976 ont été instaurées par la Food and Drug Administration (FDA) des États-Unis. Le matériel fabriqué aux États-Unis se doit donc d'être conforme à ces réglementations. L'étiquette illustrée ci-dessous et située au dos du MFC indique la conformité de cet appareil avec les réglementations de la FDA et elle est requise pour les produits laser en vente aux États-Unis.

#### **Fabriqué par:**

BROTHER CORP. (ASIE) LTD.

USINE BROTHER BUJI NAN LING

Gold Garden Industry, Nan Ling Village, Buji, Rong Gang, Shenzhen, Chine.

Ce produit est conforme aux standards de performance FDA pour des produits laser sauf deviations conformément à Avis Laser Nº50, le 26 juillet 2001.

### **AVERTISSEMENT**

L'utilisation des contrôles, des ajustements ou des procédures sur la performance autres que ceux indiqués dans ce manuel peuvent vous exposer à une radiation invisible et nocive.

Radiation laser interne

Puissance de radiation maximale5 mW

Longueur d'ondes 770 - 810 nm

Classe de laser Classe 3B

## **Consignes de sécurité importantes**

- Lisez attentivement chacune des consignes énumérées ci-dessous.
- 2 Conservez ces consignes dans un lieu sûr à des fins de consultation ultérieure.
- **3** Respectez toutes les consignes et tous les avertissements inscrits sur l'appareil.
- 4 Débranchez ce produit de la prise murale avant de nettoyer l'intérieur du MFC. N'utilisez pas de produits nettoyants liquides ou en aérosol. Utilisez plutôt un chiffon humide.
- 5 Ne placez pas cet appareil sur un chariot, un socle ou une table instable. Le produit risque de tomber, ce qui pourrait causer des dégâts considérables.
- 6 Les fentes et les ouvertures pratiquées à l'arrière et dans le dessous de l'appareil servent à la ventilation. Pour assurer le bon fonctionnement de l'appareil et pour le protéger contre toute surchauffe, veillez à ne jamais obstruer ou couvrir ces ouvertures. Ces ouvertures ne doivent jamais être bloquées par le positionnement de l'appareil sur un lit, un divan, un tapis ou toute autre surface comparable. Ne le placez jamais au-dessus ni à proximité d'une source de chaleur, comme un radiateur ou un appareil de chauffage. Ne l'encastrez pas dans un cabinet sans prévoir tout d'abord une aération suffisante.
	- L'appareil doit être mis en service uniquement à l'aide d'une source d'alimentation dont les caractéristiques électriques correspondent aux indications reprises sur la fiche signalétique des caractéristiques de l'appareil. En cas de doute, consultez le revendeur ou la compagnie d'électricité dans votre localité.

**10**

- $8<sup>o</sup>$  Ce produit est équipé avec une fiche mise à la terre à trois fils. Il est recommandé de n'utiliser qu'une prise d'alimentation mise à la terre. Il s'agit là d'une mesure de sécurité. Si la fiche de l'appareil ne rentre pas dans votre prise murale, adressez-vous à votre électricien pour faire remplacer la prise qui est probablement trop vieille. Évitez tout expédient qui priverait l'appareil de la mise à la terre.
- 9 Utilisez uniquement le cordon d'alimentation fourni avec ce MFC.
- 10 Ne placez pas d'objets sur le cordon d'alimentation et n'installez pas ce produit dans un endroit où des personnes pourraient marcher sur le cordon.
- **10** Si vous utilisez une rallonge électrique, assurez-vous que l'ampérage total des appareils qui y sont branchés ne dépasse pas l'ampérage nominal de la rallonge. De même, vérifiez que la charge totale de tous les appareils branchés sur la prise murale en courant alternatif ne dépasse pas 15 ampères (États-Unis seulement).
- **B** Ne placez pas d'objet devant le MFC afin d'éviter de bloquer la réception de télécopies. Ne déposez rien sur le plateau d'éjection des télécopies reçues.
- **C** Attendez que toutes les pages soient entièrement sorties avant de les retirer du MFC.
- $\left[4\right]$  N'introduisez aucun objet dans les ouvertures du châssis, lequel pourrait entrer en contact avec des points de tension dangereux ou provoquer un court-circuit, cause possible d'un incendie ou des décharges électriques. Ne répandez jamais de liquide sur l'appareil. Ne tentez pas de réparer vous-même l'appareil. En ouvrant l'appareil ou en en retirant les capots, vous vous exposez non seulement à des tensions dangereuses et à d'autres risques, mais vous annulez également la garantie. Confiez les réparations à un technicien qualifié d'un des centres de service autorisés de Brother. Pour l'endroit de votre Centre de service autorisé de Brother le plus proche, veuillez appeler

**Au Canada:** 1-877-BROTHER. (Voir *Numéros de Brother* à la page i.)

E Débranchez l'appareil de la prise de courant CA et confiez les réparations à un technicien de service autorisé de Brother sous les circonstances suivantes:

- Le cordon d'alimentation est endommagé ou usé;
- Un liquide a été répandu sur l'appareil;
- L'appareil a été exposé à la pluie ou à de l'eau;
- L'appareil ne fonctionne pas normalement alors que vous suivez les instructions. Limitez-vous aux réglages expliqués dans le présent Guide. D'autres réglages risquent d'endommager l'appareil, ce qui nécessite souvent une réparation laborieuse par un technicien qualifié de ramener le produit en fonction normale;
- L'appareil est tombé ou le châssis est endommagé;
- Le comportement de l'appareil s'est sensiblement modifié, ce qui indique la nécessité d'une révision.
- **fo** Pour protéger votre produit contre les surtensions, il est recommandé d'utiliser un dispositif de protection (parasurtenseur).
- Four réduire le risque d'incendie, de choc électrique et de blessures corporelles, veuillez noter ce qui suit:
	- N'utilisez jamais ce produit près d'installations utilisant de l'eau, dans un sous-sol humide ou près d'une piscine.
	- N'utilisez pas le MFC durant un orage électrique (il existe alors un risque de choc électrique à distance) ou si une fuite de gaz à été rapportée à proximité.
	- Ne jetez jamais de piles dans le feu. Elles pourraient exploser. Vérifiez les codes d'électricité en vigueur dans votre localité pour connaître les directives d'élimination des piles usées.

(8) Attention - Pour réduire le risque d'incendie, utilisez uniquement un cordon de ligne téléphonique de calibre 26 (AWG) ou supérieur.

### **Marques de commerce**

Le logo Brother est une marque déposée de Brother Industries, Ltd.

Brother est une marque déposée de Brother Industries, Ltd.

Multi-Function Link est une marque déposée de la Corporation Internationale Brother.

© 2004-2005 Brother Industries, Ltd. Tous droits réservés.

Windows et Microsoft sont des marques déposées de Microsoft aux États-Unis et dans d'autres pays.

Macintosh et TrueType sont des marques déposées d'Apple Computer, Inc.

PaperPort et OmniPage OCR sont des marques déposées de ScanSoft, Inc.

Presto! PageManager est une marque déposée de NewSoft Technology Corporation.

Toutes les sociétés dont le logiciel est cité dans ce guide disposent un accord de licence de logiciel spécifique à leurs programmes propriétaires.

**Tous les autres noms de marques et de produits mentionnés dans le guide de l'utilisateur, ce guide d'utilisation du logiciel et le guide de l'utilisateur en réseau\* sont des marques déposées de leurs sociétés respectives. \*MFC-7820N uniquement**

**10**

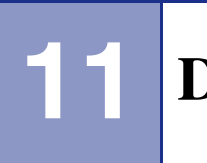

# **Dépannage et entretien régulier**

# **Dépannage**

#### **IMPORTANT**

Pour obtenir une aide technique, appelez le service à la clientèle dans le pays où vous avez acheté votre MFC. Tous les appels doivent être effectués *dans* ce pays.

### **Messages d'erreur**

Comme pour tout appareil de bureautique à la fine pointe de la technologie, il peut parfois y avoir des pannes. Dans ce cas, votre MFC identifie alors le problème et affiche un message d'erreur. Le tableau ci-dessous explique les messages d'erreur les plus fréquents.

Vous serez en mesure de corriger vous-même la plupart de ces erreurs. Si vous avez besoin de plus d'aide, le site Brother Solutions Center vous offre les FAQ (foire au questions) et conseils de dépistage des pannes les plus récents.

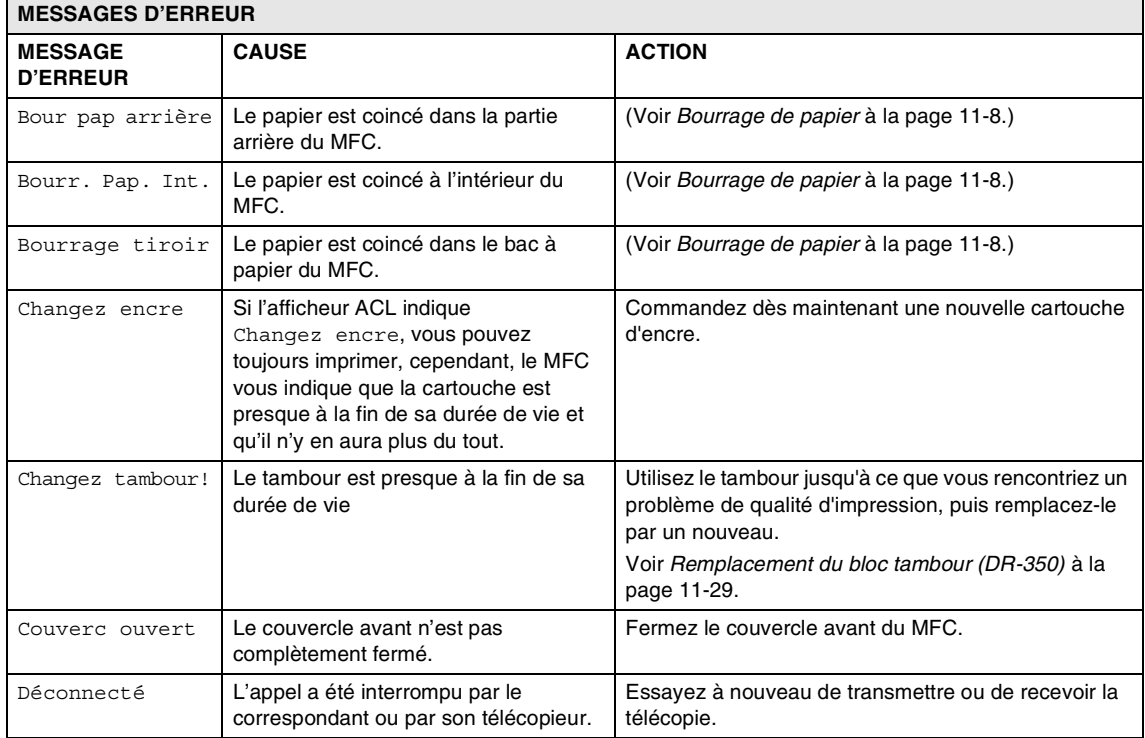

Visitez-nous au site [http://solutions.brother.com.](http://solutions.brother.com)

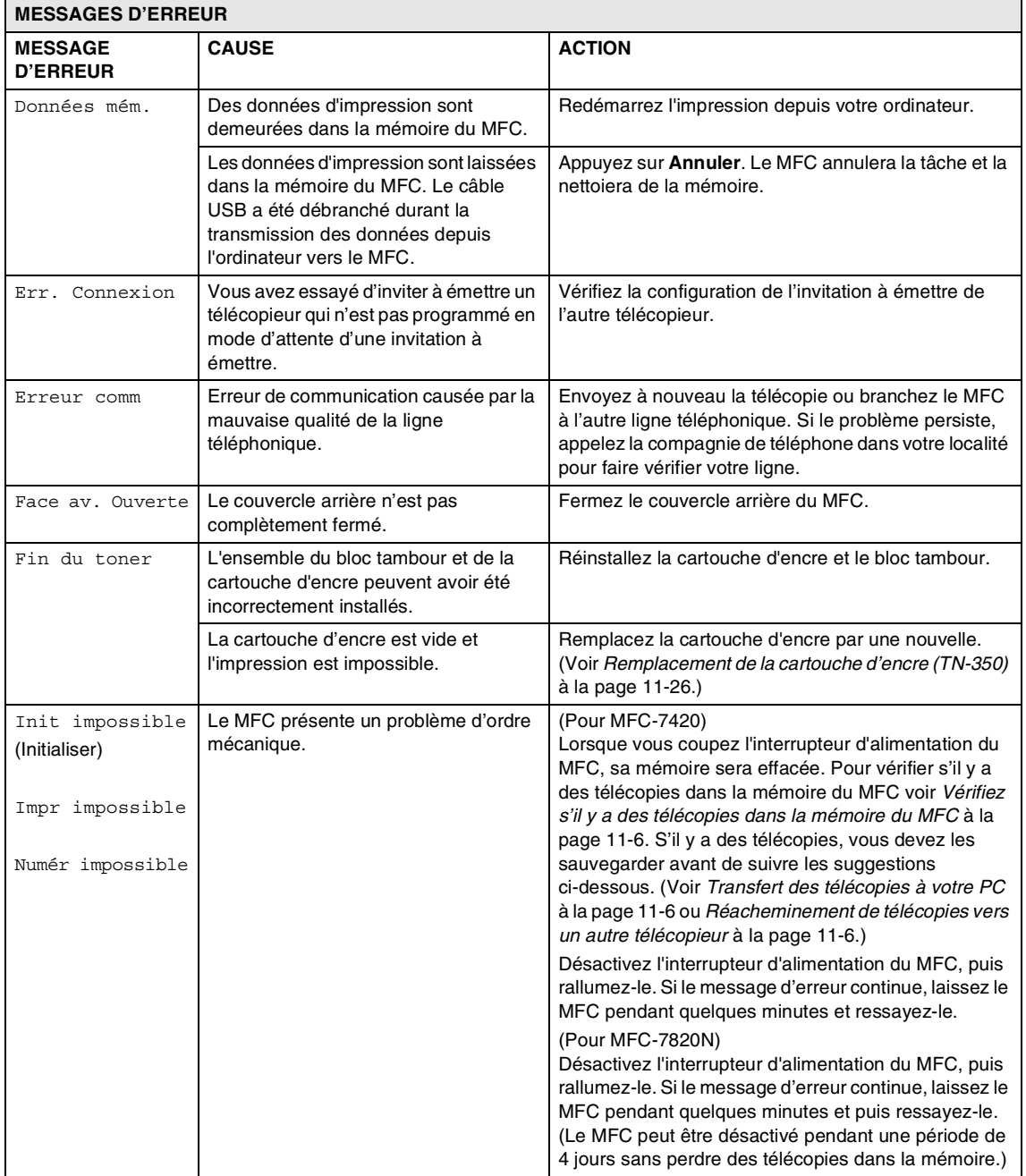

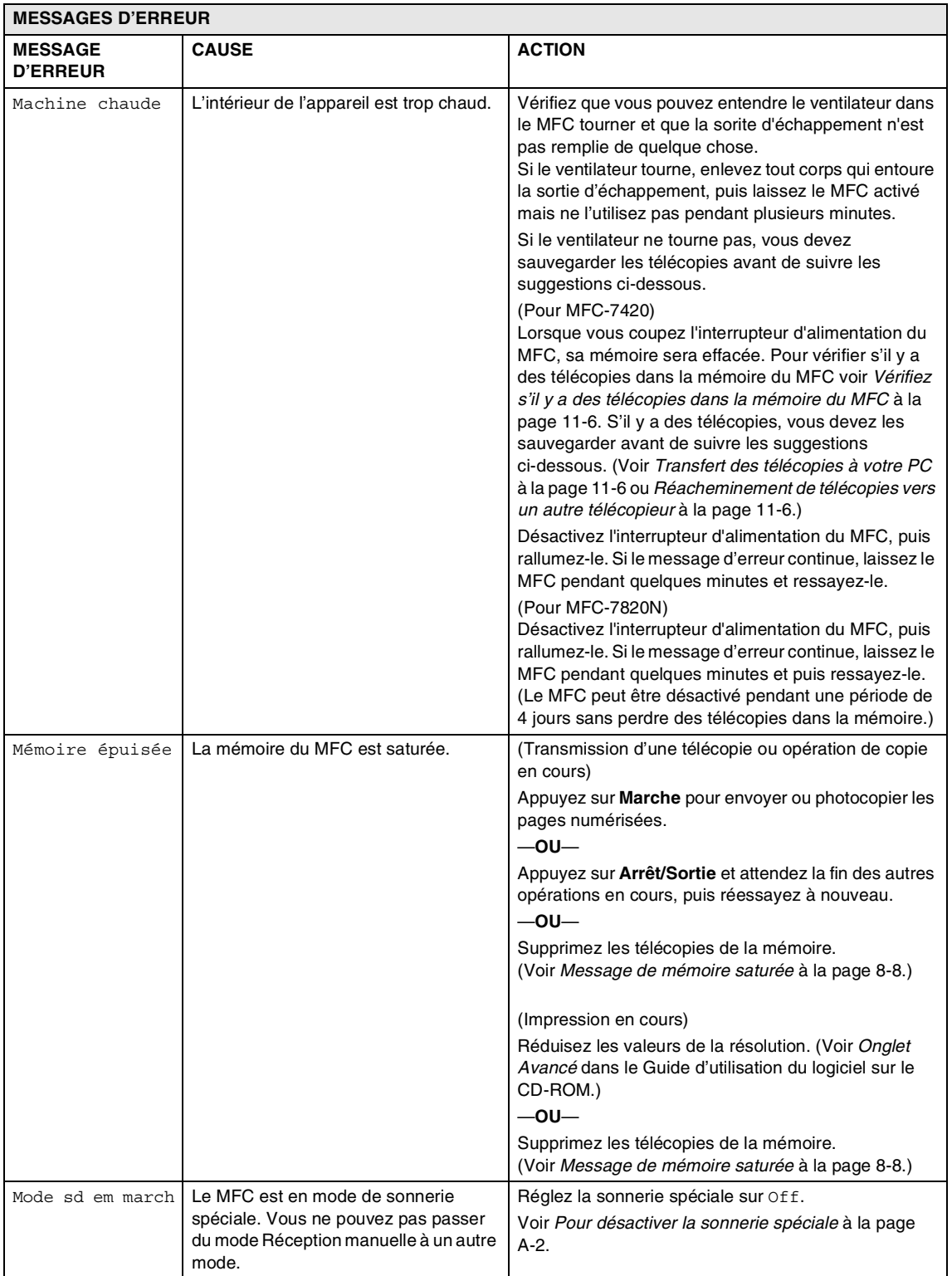

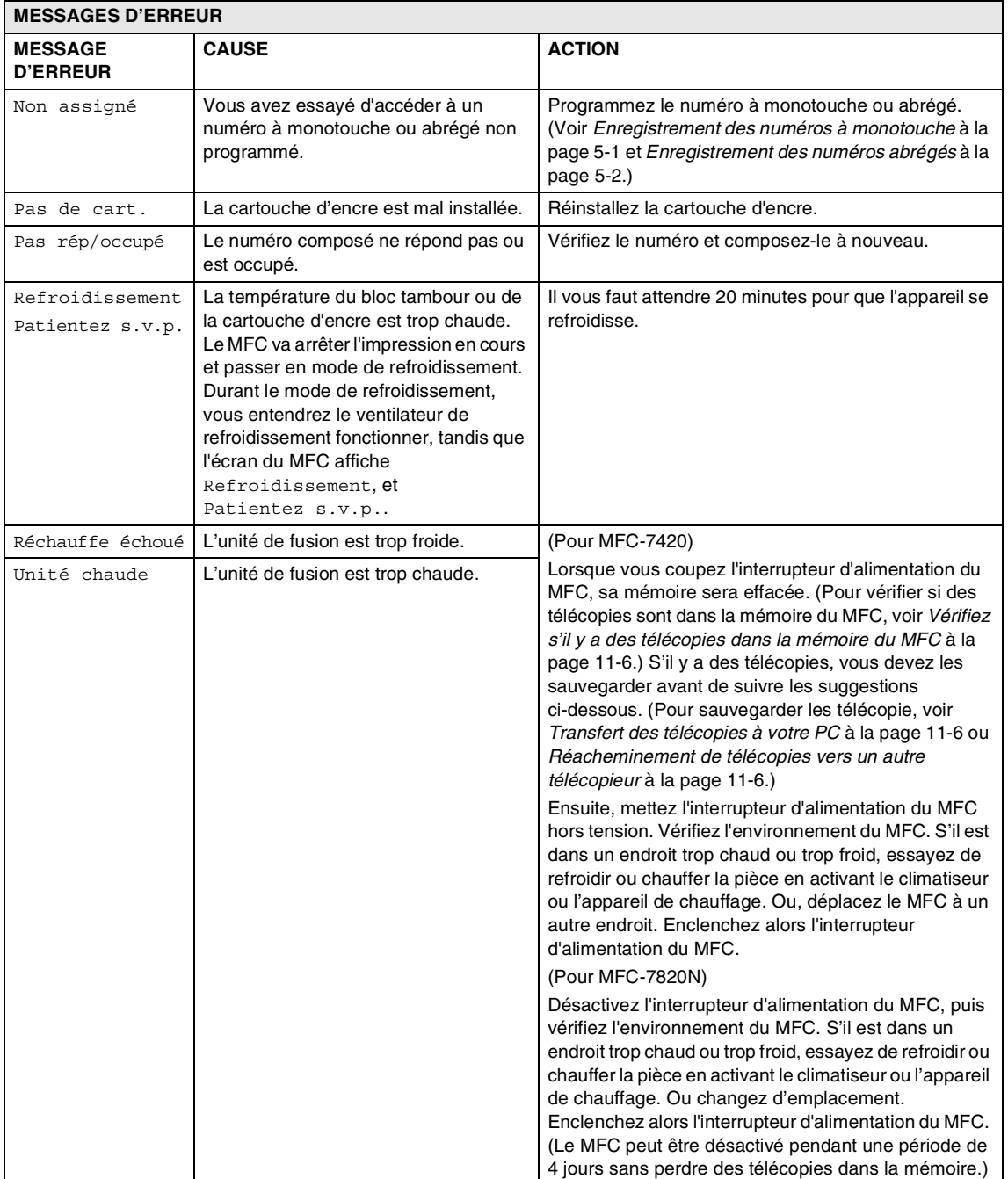

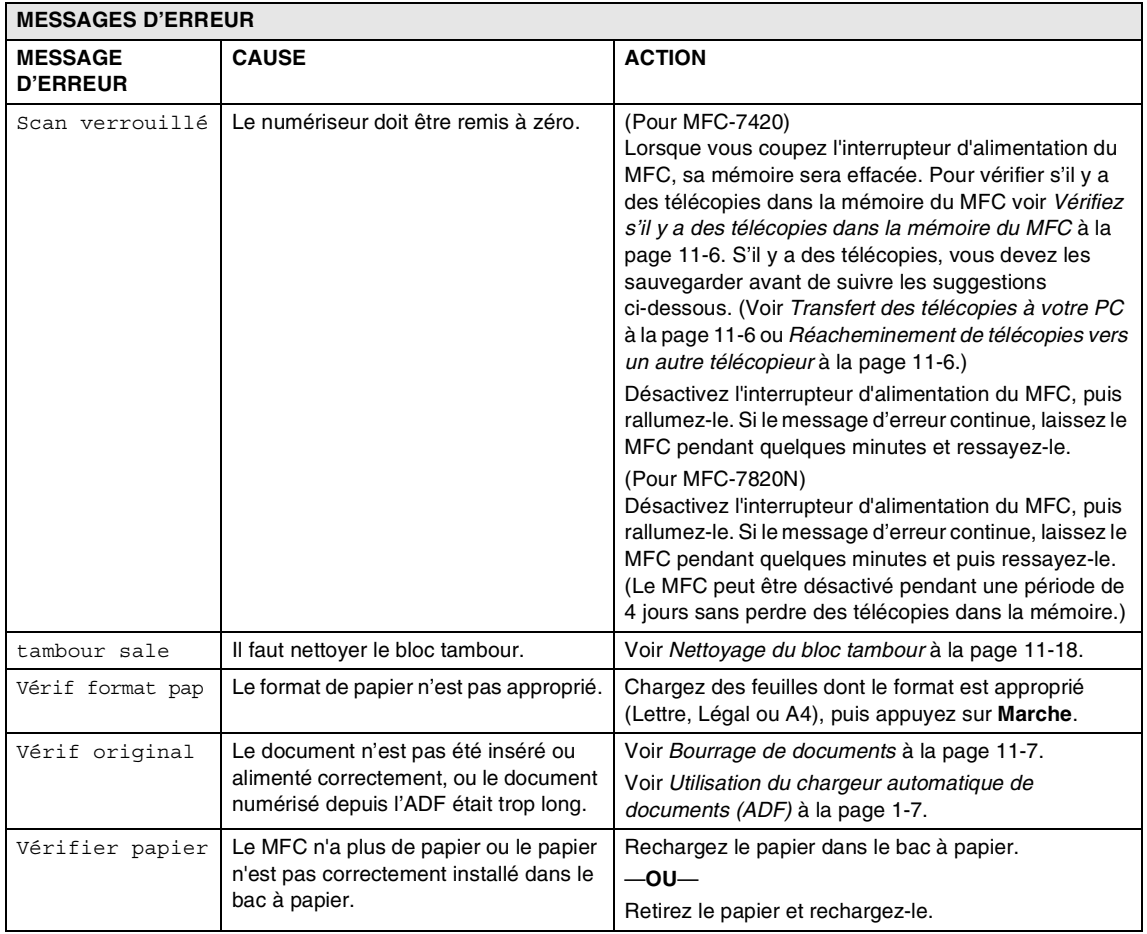

### **Vérifiez s'il y a des télécopies dans la mémoire du MFC**

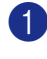

1 Appuyez sur **Menu/Régler**, **9**, **0**, **1**.

2 Si l'afficheur ACL indique Aucune donnée, il n'y a aucune télécopie laissée dans la mémoire du MFC.

—**OU**—

Si l'afficheur ACL indique Entrez num. fax, il y a des télécopies dans la mémoire du MFC.

- Vous pouvez transférer à un autre télécopieur. Voir *Réacheminement de télécopies vers un autre télécopieur*.
- Vous pouvez transférer les télécopies de la mémoire du MFC à votre PC. Voir *Transfert des télécopies à votre PC*.

#### **Réacheminement de télécopies vers un autre télécopieur**

Si vous n'avez pas configuré votre Identifiant de poste, vous ne pouvez pas entrer en mode de transfert de télécopies.

Saisissez le numéro du télécopieur auquel les télécopies seront transférées.

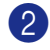

2 Appuyez sur **Marche**.

### **REMARQUE**

Vous pouvez transférer le rapport du journal de télécopie à un autre télécopieur en appuyant sur **Menu/Régler**, **9**, **0**, **2** à l'étape 1.

### **Transfert des télécopies à votre PC**

Vous pouvez transférer les télécopies de la mémoire de votre MFC à votre PC.

- 1 Appuyez sur **Arrêt/Sortie**.
- 2 Vérifiez que vous avez installé **MFL-Pro Suite** sur votre PC, puis activez **Réception de PC-Fax** sur le PC. (Pour plus de détails sur la Réception PC Fax, Voir *Utilisation du logiciel Brother PC-FAX (Pour Windows®)* dans le Guide d'utilisation du logiciel sur le CD-ROM.)
- 3 Vérifiez que vous avez réglé Récept PC FAX sur le MFC. (Voir *Réglage de la réception PC Fax* à la page 6-2.)

Pendant la configuration, l'afficheur ACL vous demandera si vous voulez transférer les télécopies à votre PC.

4 Pour transférer toutes les télécopies à votre PC, appuyez sur **1**.

—**OU**—

Pour quitter et laisser les télécopies dans la mémoire, appuyez sur **2**.

# *M* REMARQUE .

S'il y a une erreur sur l'ACL du MFC, après le transfert des télécopies, débranchez le MFC de la source de courant pendant plusieurs minutes, puis rebranchez-le.

## **Bourrage de documents**

En cas de bourrage, suivez les instructions suivantes.

**Le document est coincé dans la partie supérieure du chargeur automatique de documents**

- 1 Retirez les feuilles qui ne sont pas coincées du chargeur automatique de documents.
- 2 Ouvrez le couvercle du chargeur automatique de documents.
- **3** Enlevez le document coincé en tirant vers la gauche.

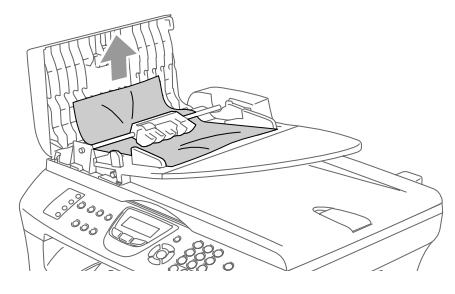

4 Refermez le couvercle du chargeur automatique de documents.

Appuyez sur **Arrêt/Sortie**.

#### **Document est coincé sous le couvercle de document**

- **1** Retirez les feuilles qui ne sont pas coincées du chargeur automatique de documents.
- - Soulevez le couvercle de document.
- - Enlevez le document coincé en tirant vers la droite.

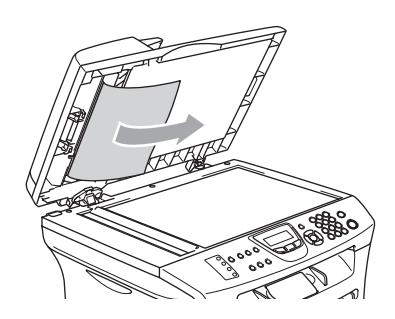

- 
- 4 Refermez le couvercle de document.
- 5 Appuyez sur **Arrêt/Sortie**.

**Document est coincé au bac de sortie**

Enlevez le document coincé en tirant vers la droite.

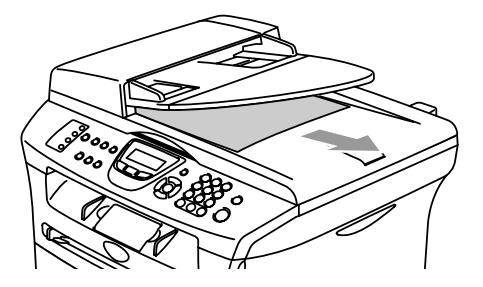

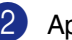

2 Appuyez sur **Arrêt/Sortie**.

# **Bourrage de papier**

Pour éliminer un bourrage, veuillez suivre les étapes décrites dans cette section.

### **AVERTISSEMENT**

Après utilisation de votre MFC, certaines pièces internes sont extrêmement chaudes. Lorsque vous ouvrez le couvercle avant ou le couvercle arrière du MFC, ne touchez jamais aux pièces présentées en gris sur le diagramme suivant.

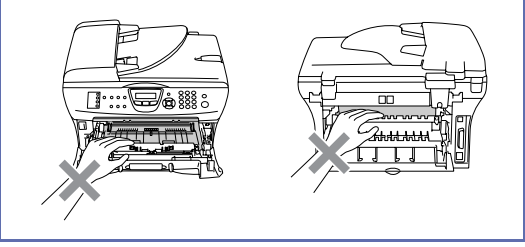

#### **Le papier est coincé à l'intérieur du MFC**

- **1** Retirez complètement le bac à papier du MFC.
- 2 Retirez le papier coincé de l'ouverture du bac à papier.

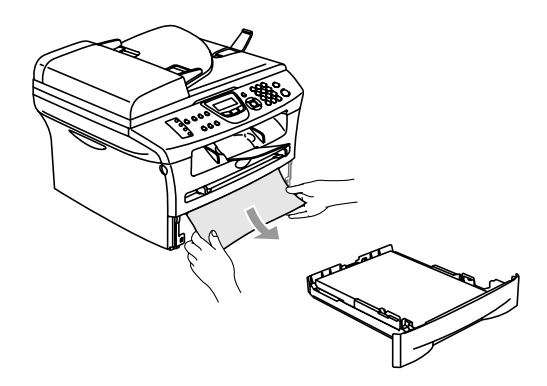

3 Ouvrez le couvercle avant.

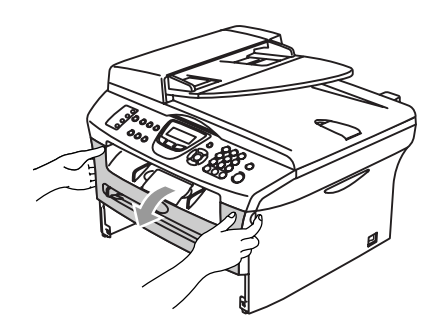

4 Retirez le bloc tambour et la cartouche d'encre. Il se peut que le papier coincé soit retiré avec l'ensemble du bloc tambour et de la cartouche d'encre, ou cela peut libérer le papier ainsi vous pouvez le retirer vers le haut et de l'ouverture du bac à papier.

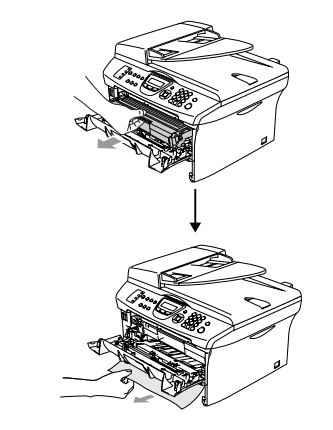

5 Si le bloc tambour et la cartouche d'encre ne peuvent être extraits facilement, ne forcez pas l'opération. Au lieu de cela, soulevez le couvercle du numériseur, à l'aide des deux mains pour retirer soigneusement le papier coincé vers le haut et de l'ouverture du bac à papier.

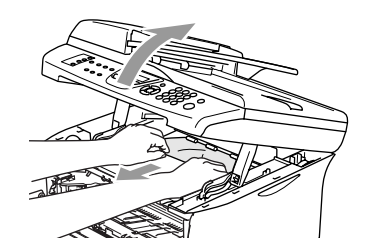

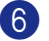

6 Refermez le couvercle du numériseur.

### **ATTENTION**

Pour éviter que le MFC ne soit endommagé par de l'électricité statique, ne pas toucher aux électrodes présentés sur le diagramme suivant.

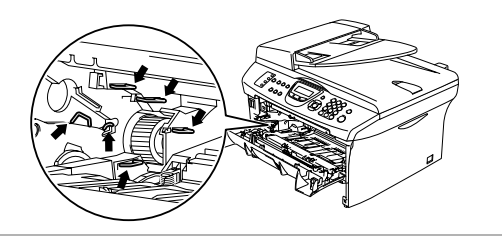

**7** Remettez le bloc tambour et la cartouche d'encre dans le MFC.

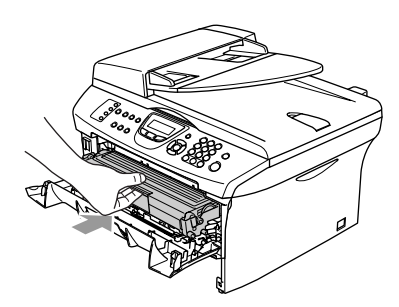

- 8 Fermez le couvercle avant.
- 9 Mettez le bac à papier dans le MFC.

### **Le papier est coincé à l'arrière du MFC**

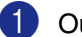

<sup>1</sup> Ouvrez le couvercle avant.

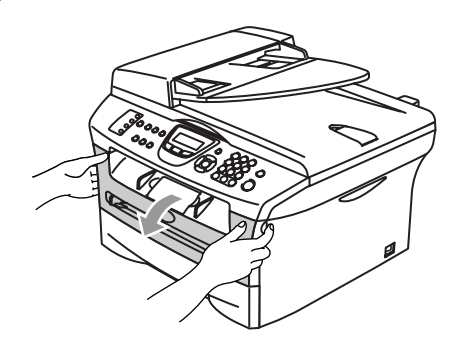

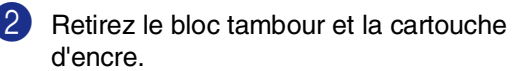

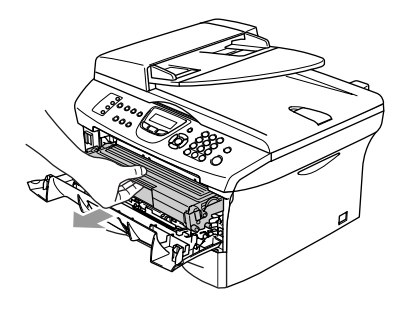

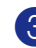

3 Ouvrez le couvercle arrière.

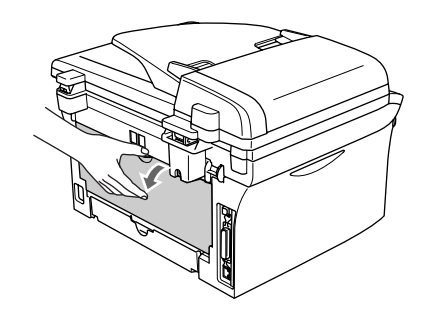

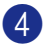

4 Tirez la languette vers vous pour ouvrir le couvercle de toboggan arrière.

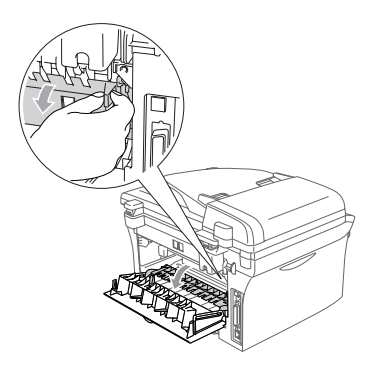

5 Retirez le papier coincé de l'unité de fusion. Si le papier coincé ne peut être extrait facilement, appuyez avec une main sur la languette et retirez lentement le papier avec l'autre main.

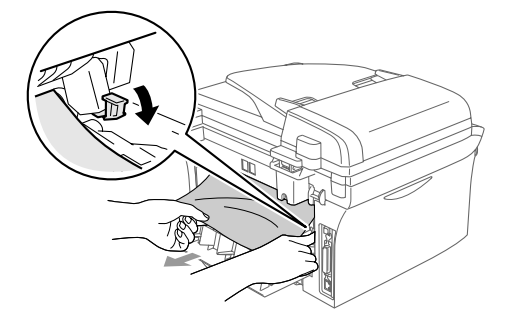

6 Refermez le couvercle arrière.

**7** Remettez le bloc tambour et la cartouche d'encre dans le MFC.

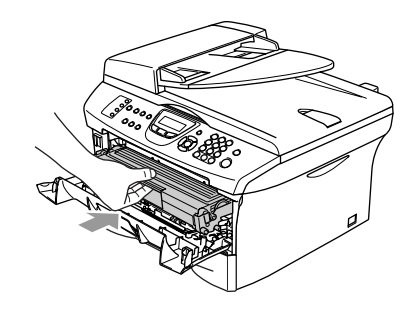

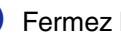

8 Fermez le couvercle avant.

#### **Le papier est coincé dans l'ensemble du bloc tambour et de la cartouche d'encre**

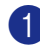

1 Ouvrez le couvercle avant.

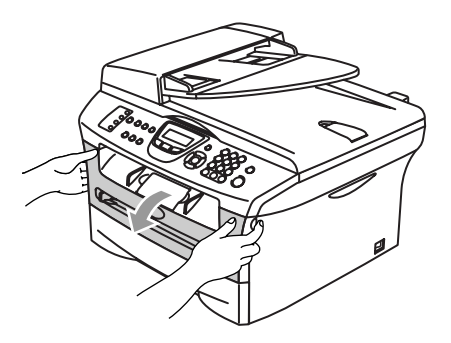

2 Retirez le bloc tambour et la cartouche d'encre.

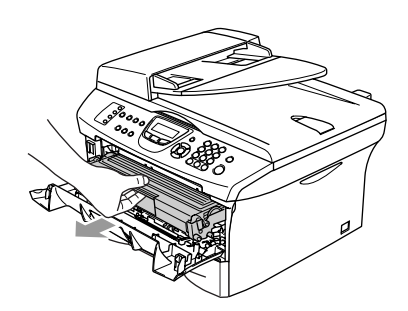

3 Abaissez le levier de verrouillage à gauche et sortez la cartouche d'encre du bloc tambour. Si des feuilles sont coincées dans le bloc tambour, retirez-les.

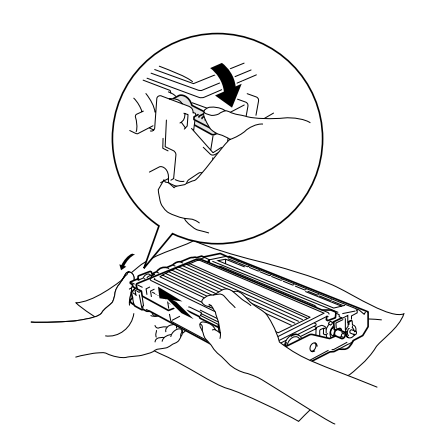

4 Remettez la cartouche d'encre dans le bloc tambour jusqu'à ce que vous entendiez un déclic. Si vous l'installez correctement, le levier de verrouillage se soulève automatiquement.

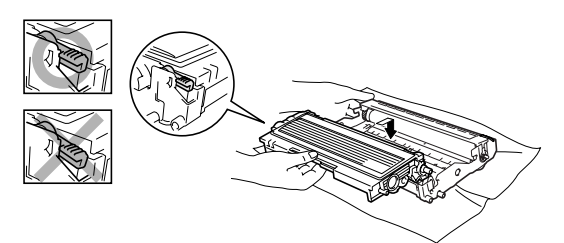

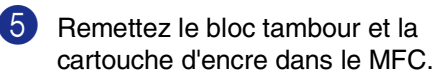

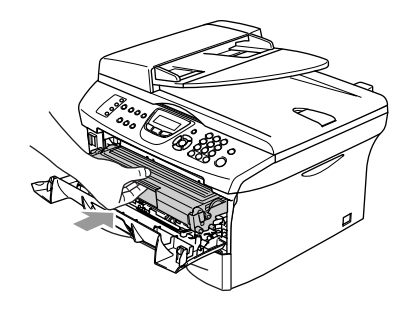

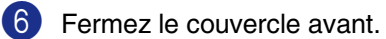

# **Si le MFC présente des problèmes techniques**

Si vous pensez que votre télécopieur ne fonctionne pas correctement, commencez par faire une copie pour cibler le problème. Si la copie est correcte, le problème réside fort probablement ailleurs. Consultez le tableau ci-dessous et suivez les conseils de dépannage.

Le Centre de Solutions Brother vous offre les FAQ (foire aux questions) et les conseils de dépistage des pannes les plus récents.

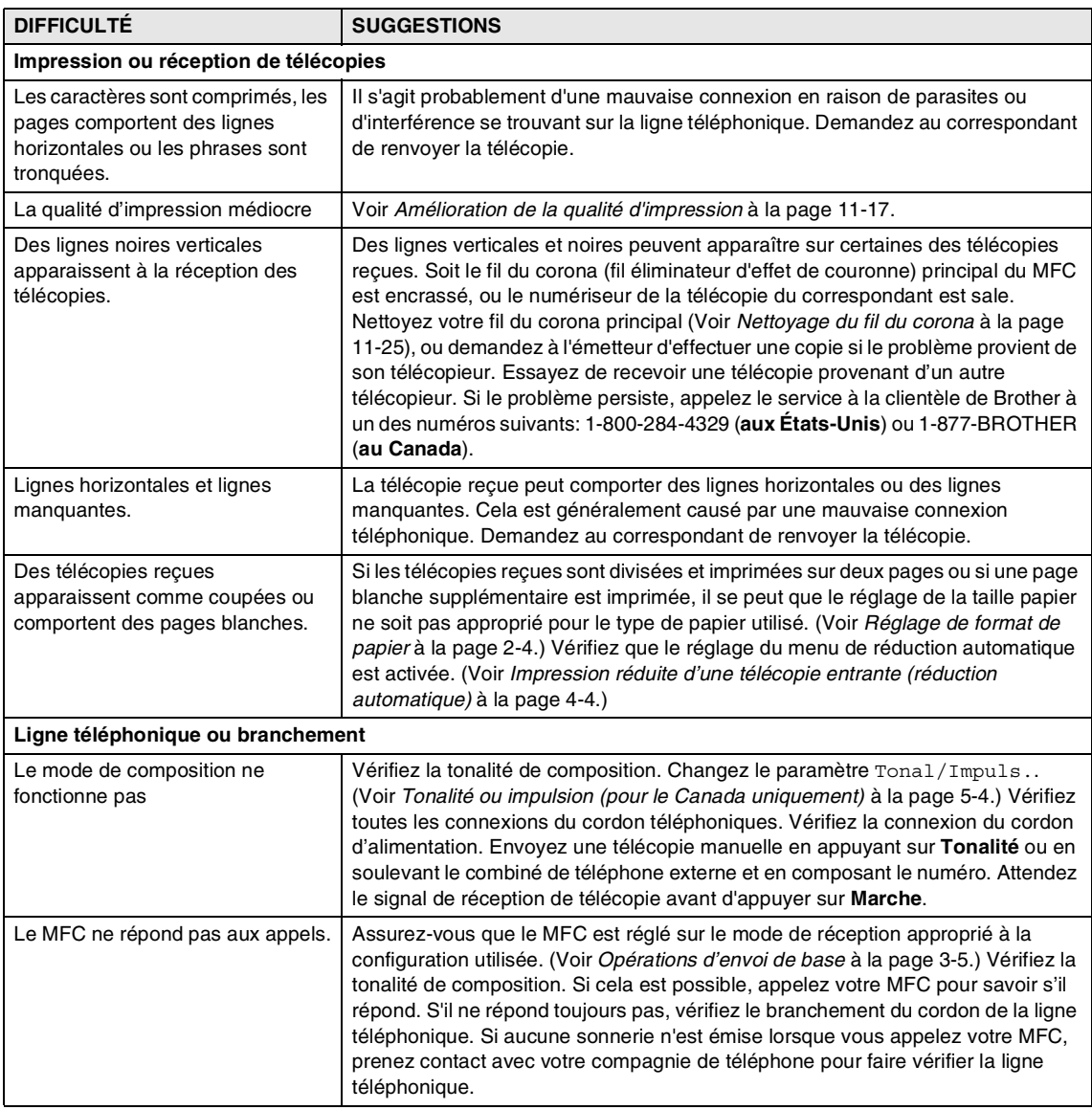

Visitez-nous au site<http://solutions.brother.com>.

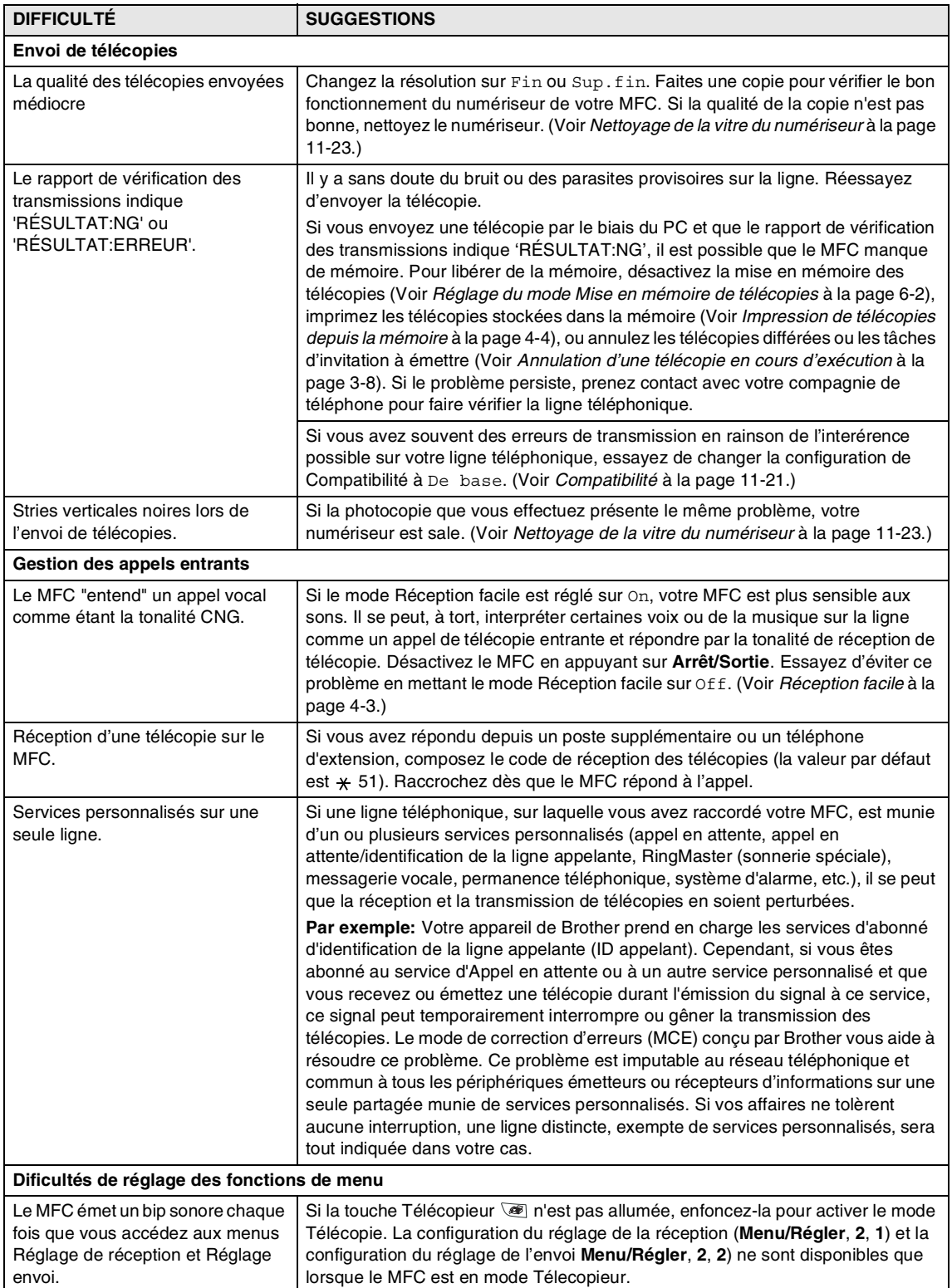

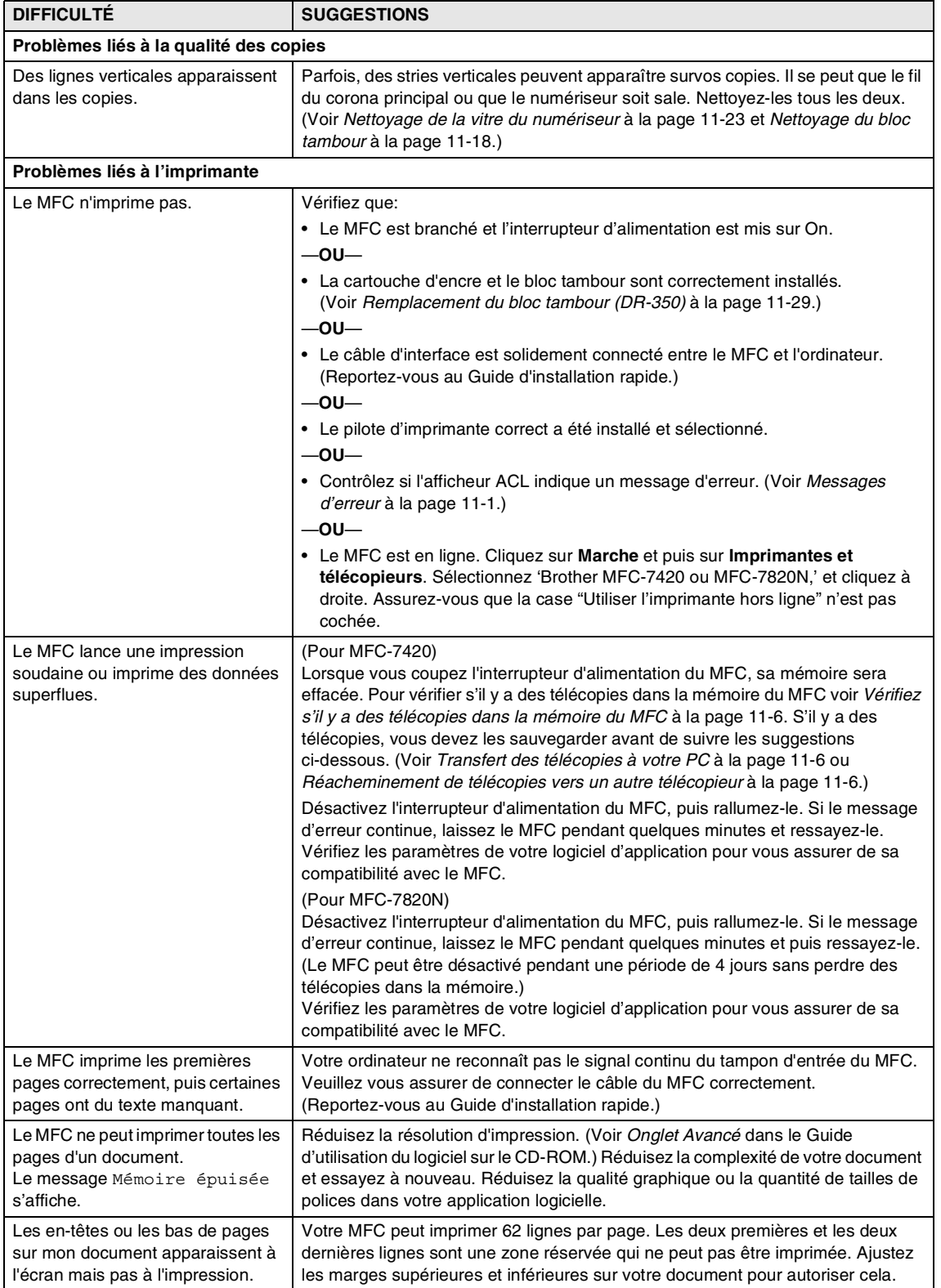

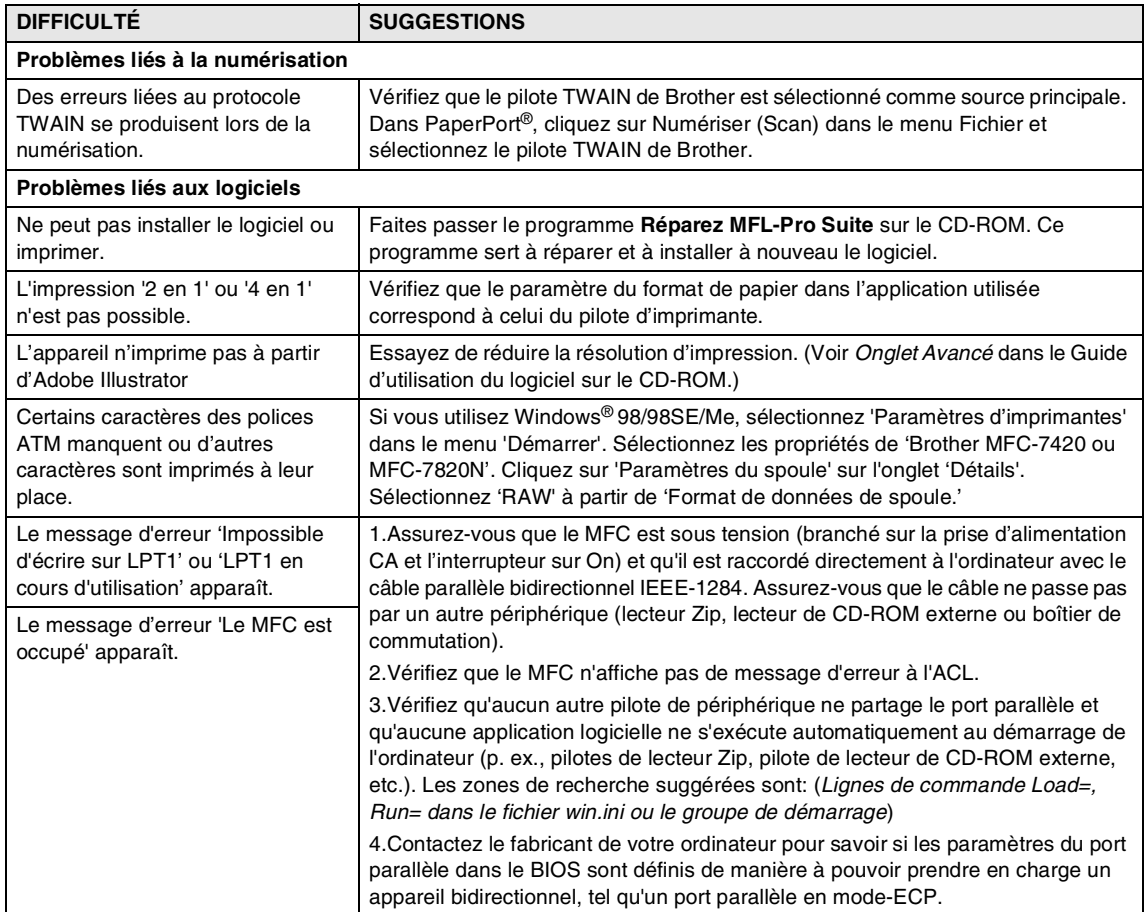

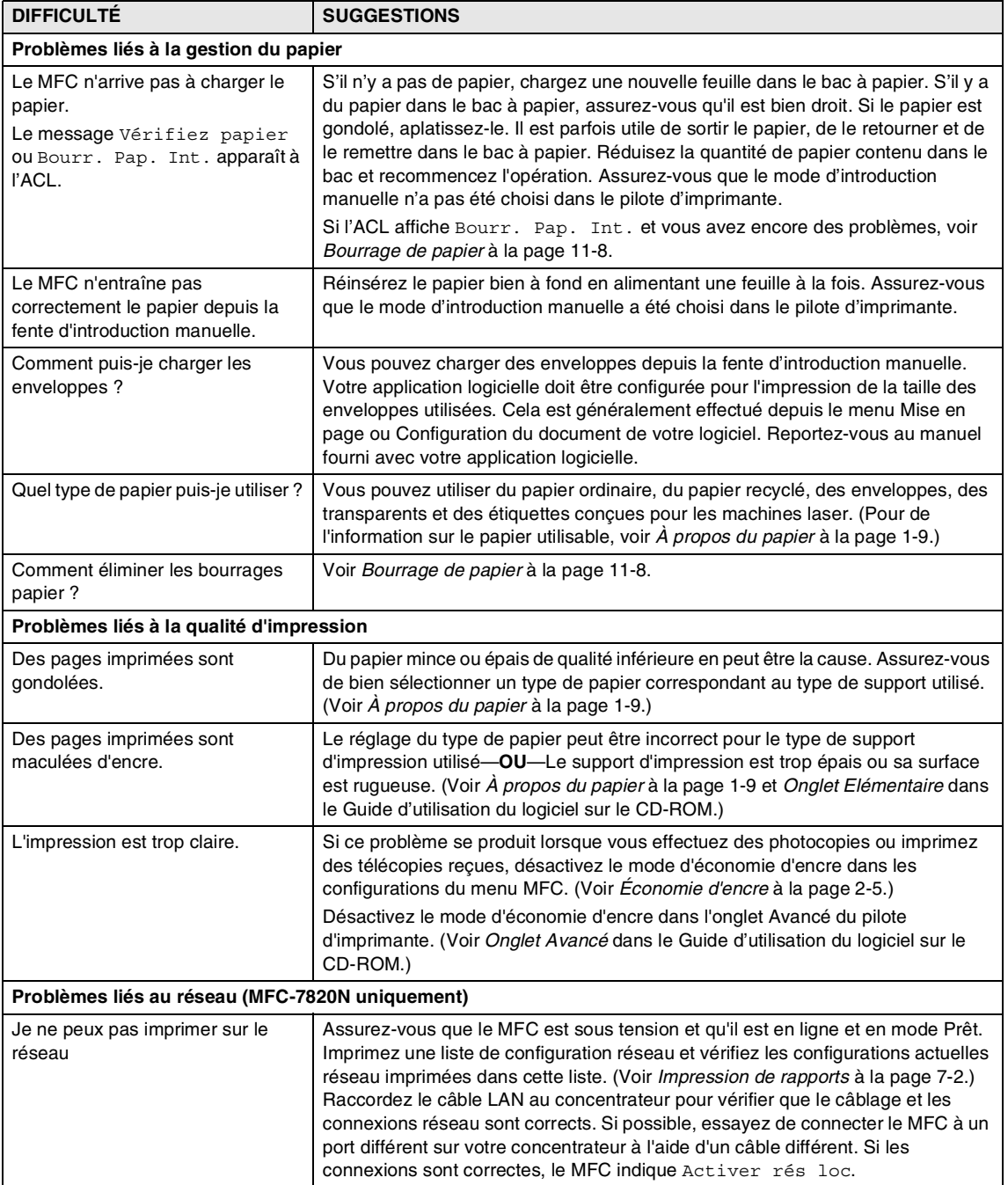

# **Amélioration de la qualité d'impression**

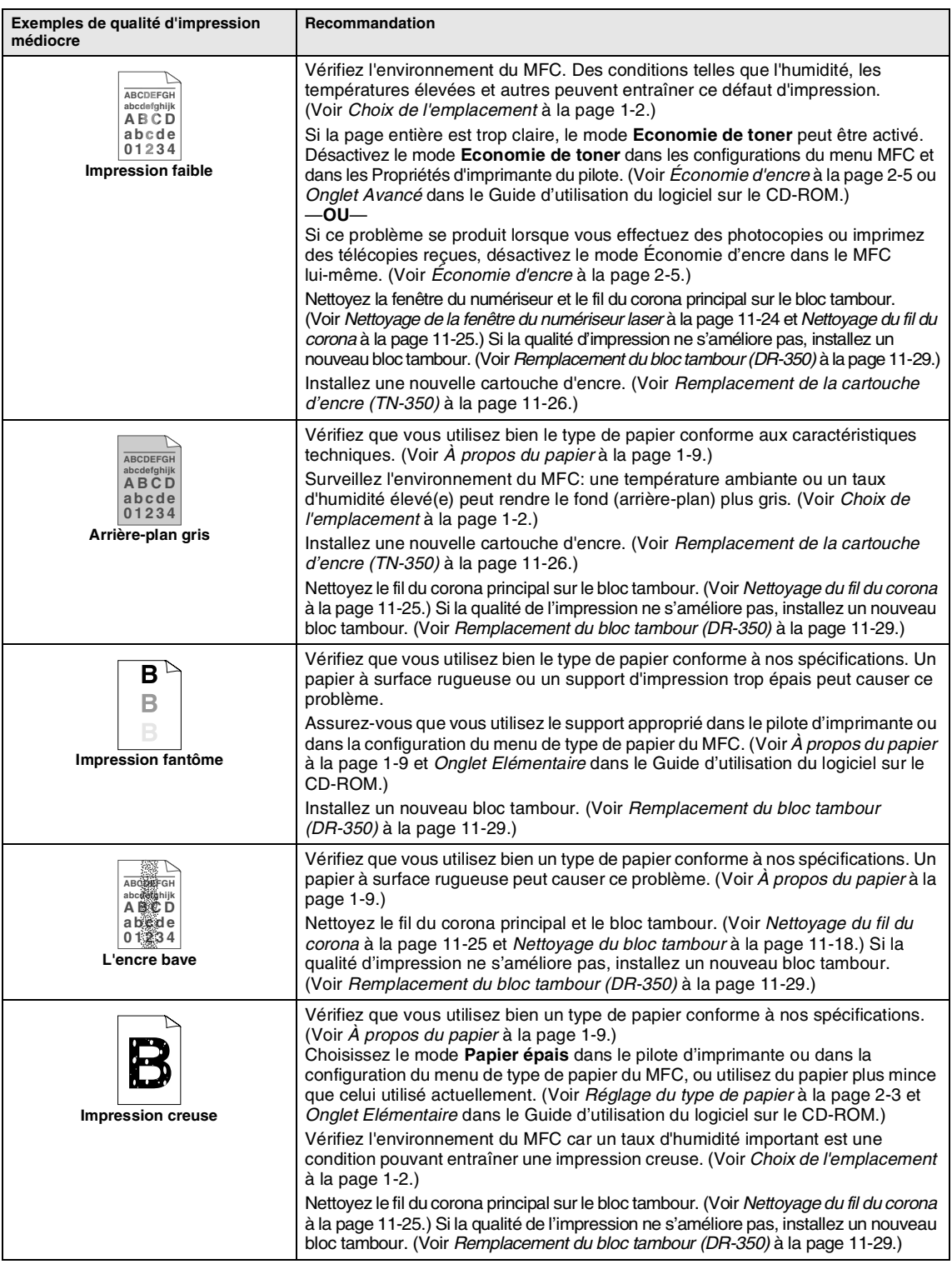

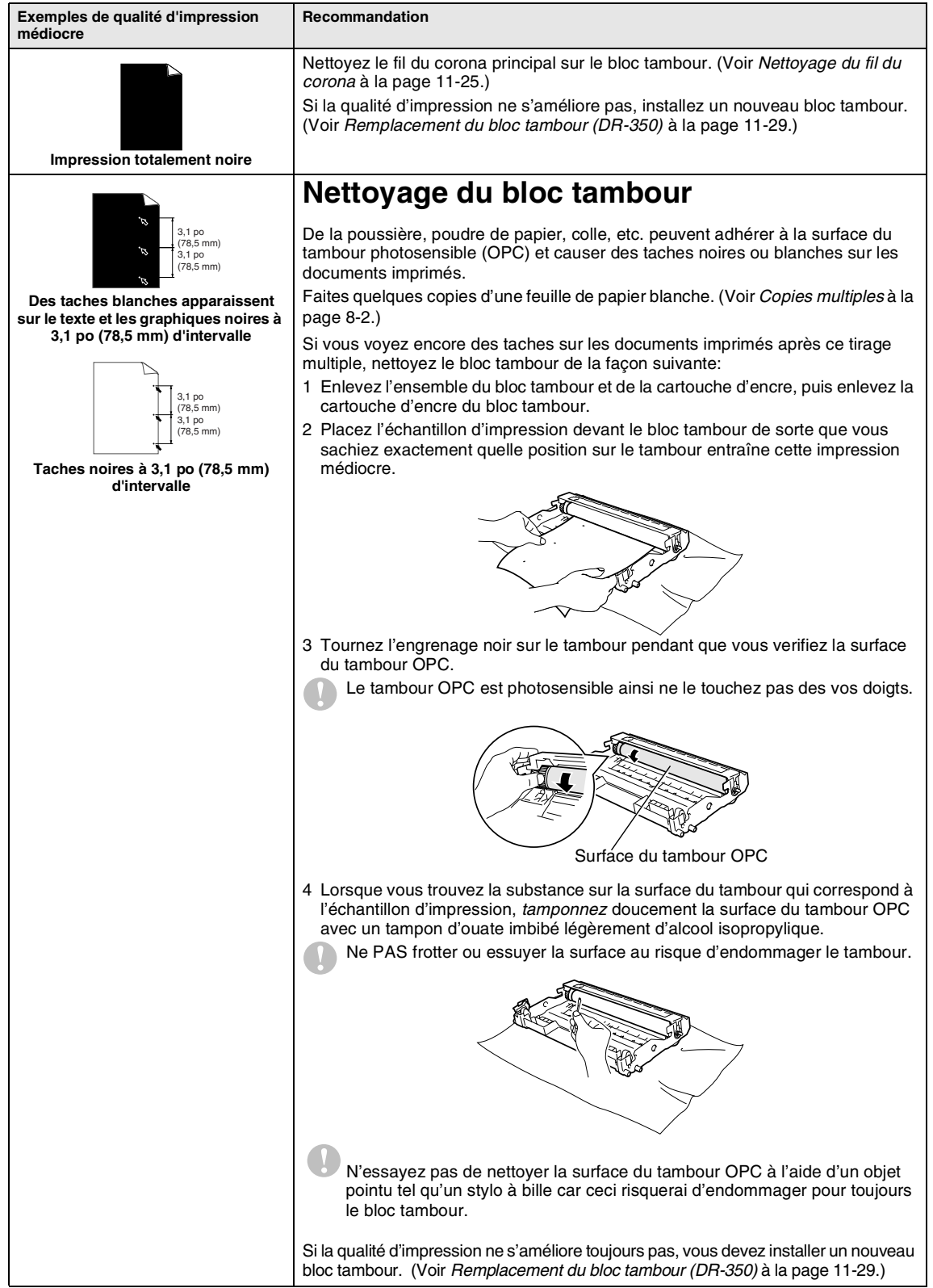

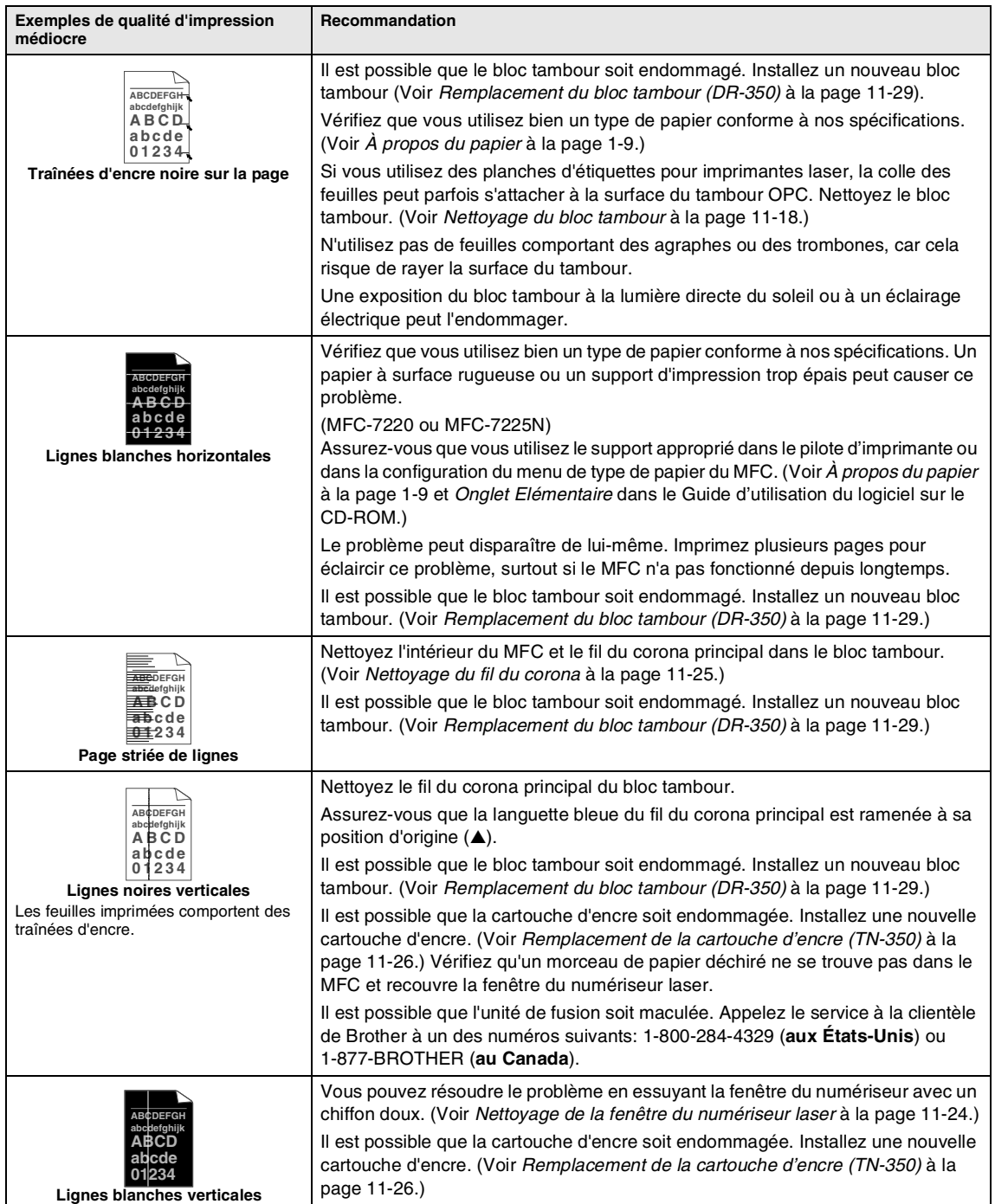

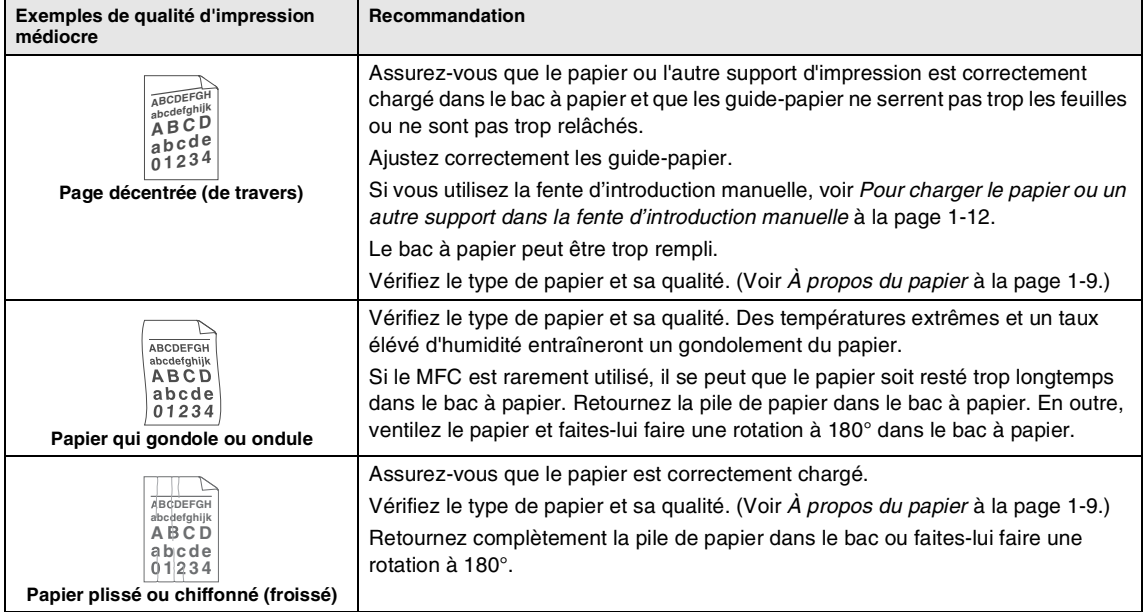

# **Compatibilité**

Si vous avez des difficultés d'envoyer ou de recevoir une télécopie à cause d'interférences possibles sur la ligne téléphonique, nous vous conseillons de régler sur Égalisation pour la compatibilité pour réduire la vitesse du modem pour les opérations de télécopieur.

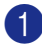

1 Appuyez sur **Menu/Régler**, **2**, **0**, **1**.

Divers 1.Compatibilité

2 Appuyez sur ▲ ou sur ▼ pour sélectionner De base ou Normal (ou Haut\*).

(\*MFC-7820N uniquement)

Appuyez sur **Menu/Régler**.

3 Appuyez sur **Arrêt/Sortie**.

### **REMARQUE**

- De base réduit la vitesse du modem à 9600 bps. A moins que l'intérférence soit un problème qui se représente sur votre ligne téléphonique, vous préfèrerez peut-être l'utiliser seulement quand c'est nécessaire.
- Normal configure la vitesse du modem à 14400 bps.
- Haut configure la vitesse du modem à 33600 bps (MFC-7820N uniquement).
- Lorsque vous changez la compatibilité en De base, le mode MCE n'est pas disponible.

# **Emballage et transport du MFC**

Si vous devez transporter le MFC, assurez-vous d'utiliser l'emballage d'origine avec votre MFC. Le non-respect de cette consigne pourrait annuler la garantie. Le MFC devrait être en juste proportion assuré avec le fournisseur de télécommunications.

- 1 Mettez l'interrupteur d'alimentation du MFC hors tension.
- 2 Débranchez le MFC de la prise murale téléphonique.
- 3 Débranchez les câbles et le cordon d'alimentation CA du MFC.
	- Ouvrez le couvercle avant.
- 5 Retirez l'ensemble du bloc tambour et de la cartouche d'encre. Laissez la cartouche d'encre dans le bloc tambour.
- 6 Placez le bloc tambour et la cartouche d'encre dans le sac en plastique et scellez le sac.
	- Fermez le couvercle avant.
- 8 Enveloppez le MFC dans un sac de plastique et placez-le dans le carton d'origine en utilisant l'emballage d'origine.

9 Emballez l'ensemble du bloc tambour et de la cartouche d'encre, le cordon d'alimentation CA et les documents imprimés dans le carton d'origine, comme présenté ci-dessous.

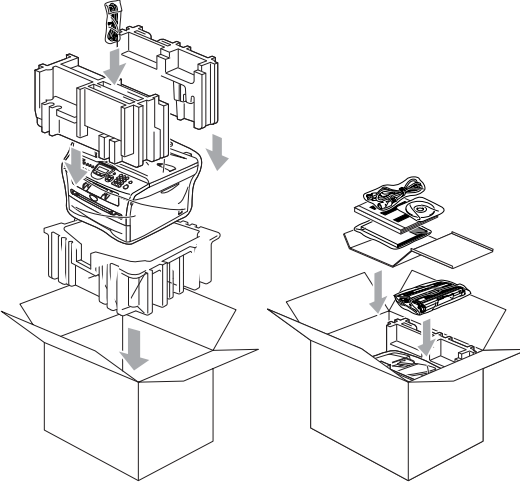

# **REMARQUE**

Si vous retournez votre MFC à Brother pour le service d'échange, emballez seulement le MFC. Conservez toutes les pièces amovibles, ainsi que la documentation imprimée, pour pouvoir les utiliser avec l'appareil de rechange.

<sup>10</sup> Fermez le carton et apposez le ruban adhésif.

# **Entretien régulier**

### **ATTENTION**

Le bloc tambour contient de l'encre, il faut donc le manipuler avec précaution. Si l'encre éclabousse vos mains et vos vêtements, essuyez les éclaboussures ou nettoyez-les immédiatement à l'eau froide.

### **Nettoyage de l'extérieur du MFC**

## **ATTENTION**

- Utilisez du détergent neutre. Nettoyage avec du liquide volatil comme le diluant ou la benzine endommagera la surface extérieure du MFC.
- N'utilisez pas de substances ammoniacées pour nettoyage.
- N'utilisez pas d'alcool isopropylique pour nettoyer la saleté sur le panneau de commande. Il risque de fissurer le panneau.

### **Nettoyez l'extérieur du MFC comme suit:**

Retirez complètement le bac à papier du MFC.

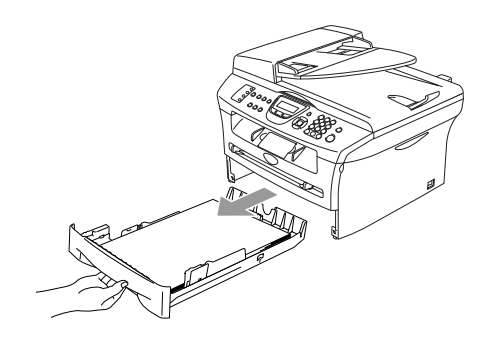

2 Essuyez l'extérieur du MFC avec un chiffon doux pour enlever la poussière.

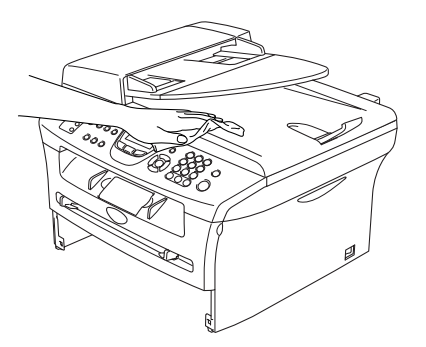

- **3** Enlevez ce qui pourrait être est coincé à l'intérieur du bac à papier.
- 4 Essuyez l'intérieur du bac à papier avec un chiffon doux pour enlever la poussière.

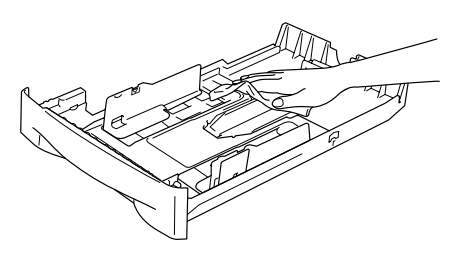

5 Rechargez le papier et mettez fermement le bac à papier dans le MFC.

### **Nettoyage de la vitre du numériseur**

Coupez l'interrupteur d'alimentation du MFC et soulevez le couvercle de document. Nettoyez la vitre du numériseur et le plastique blanc et la pellicule blanche au-dessus de celle-là avec un tissu doux, non pelucheux et humecté d'alcool isopropylique.

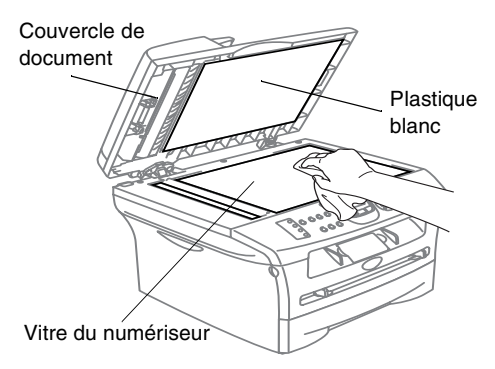

Dans l'ADF, nettoyez la barre de plastique blanc et la vitre du numériseur sous la barre blanche à l'aide d'un chiffon doux, non pelucheux et humecté d'alcool isopropylique.

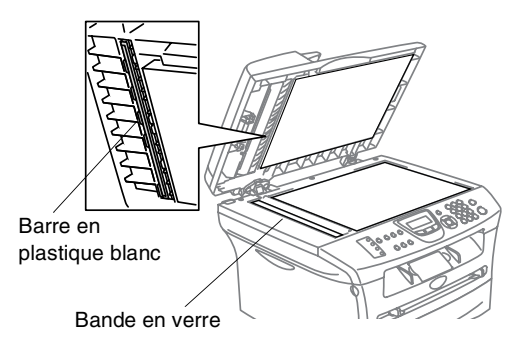
## **Nettoyage de la fenêtre du numériseur laser**

### **ATTENTION**

- N'utilisez *pas* d'alcool isopropylique pour nettoyer la fenêtre de lecture laser.
- Ne touchez *pas* à la fenêtre du numériseur avec vos doigts.
- 1 Avant de nettoyer l'intérieur du MFC, n'oubliez pas de couper l'interrupteur d'alimentation du MFC. Débranchez tout d'abord le cordon de la ligne téléphonique puis le cordon d'alimentation de la prise d'alimentation CA.
- 2 Ouvrez le couvercle avant et sortez l'ensemble du bloc tambour et de la cartouche d'encre.

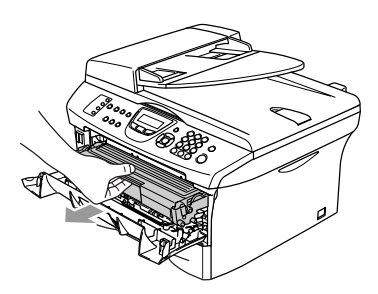

#### **AVERTISSEMENT**

**Après utilisation de votre MFC,** 

certaines pièces internes sont extrêmement **CHAUDES!** Lorsque vous ouvrez le couvercle avant du MFC, ne touchez jamais aux pièces présentées en gris sur le diagramme suivant.

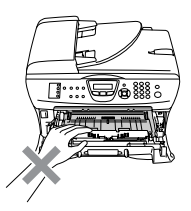

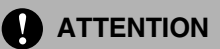

Pour éviter que le MFC ne soit endommagé par de l'électricité statique, ne pas toucher aux électrodes présentées ci-dessous.

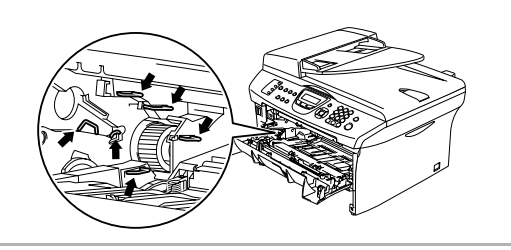

3 Nettoyez délicatement la fenêtre du numériseur laser en l'essuyant avec un chiffon doux, *sec*, non pelucheux et humecté d'alcool isopropylique.

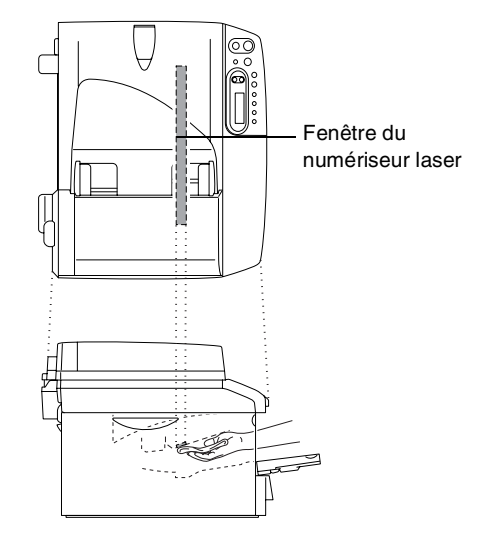

- 
- 4 Remettez le bloc tambour et la cartouche d'encre dans le MFC.

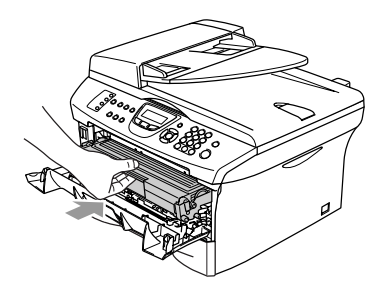

5 Fermez le couvercle avant.

Rebranchez tout d'abord le cordon d'alimentation du MFC dans la prise d'alimentation puis rebranchez le cordon de la ligne téléphonique.

Enclenchez l'interrupteur d'alimentation du MFC.

### **Nettoyage du fil du corona**

Nous vous conseillons de placer le bloc tambour et la cartouche d'encre sur une toile de réception ou une large feuille de papier jetable pour éviter de renverser et de faire gicler de l'encre.

1 Ouvrez le couvercle avant et sortez l'ensemble du bloc tambour et de la cartouche d'encre.

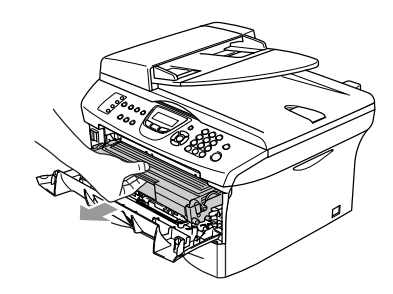

2 Nettoyez le fil du corona principal à l'intérieur du bloc tambour en faisant coulisser délicatement la languette de droite à gauche à plusieurs reprises.

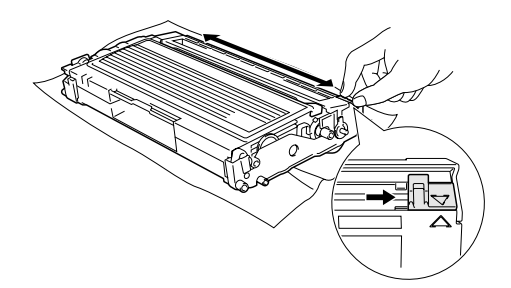

**3** Ramenez la languette bleue dans sa position d'origine (▼).

### **ATTENTION**

Si vous ne ramenez pas la languette bleue dans sa position d'origine (▼), il se peut que des stries verticales noires apparaissent sur vos pages imprimées.

4 Réinstallez l'ensemble du bloc tambour et de la cartouche d'encre dans le MFC.

5 Fermez le couvercle avant.

## **Remplacement de la cartouche d'encre (TN-350)**

La cartouche d'encre peut imprimer *jusqu'à* 2 500 pages. Lorsque la cartouche d'encre est presque vide, l'ACL affiche Changez encre. Le nombre de pages variera selon le type général de document original (c'est à dire, format lettre standard, graphiques détaillés).

## *A* REMARQUE

Il est conseillé de conserver une nouvelle cartouche à proximité pour le cas où l'avertissement Changez encre apparaît.

Débarrassez-vous de la cartouche d'encre selon les réglementations locales. Ne la jetez pas avec les ordures ménagères. Assurez-vous de fermer hermétiquement le sac de la cartouche afin d'éviter que l'encre ne s'en échappe. Si vous avez des questions, appelez votre centre d'élimination des déchets local.

Nous vous conseillons de nettoyer le MFC et le bloc tambour lorsque vous remplacez la cartouche d'encre. (Voir *Nettoyage de la fenêtre du numériseur laser* à la page 11-24 et *Nettoyage du bloc tambour* à la page 11-18.)

## **Remplacement de la cartouche d'encre**

### **AVERTISSEMENT**

 $\mathbb{A}$  Après utilisation de votre MFC, certaines pièces internes sont extrêmement **CHAUDES!** Ne jamais toucher aux parties grisées présentées sur l'illustration.

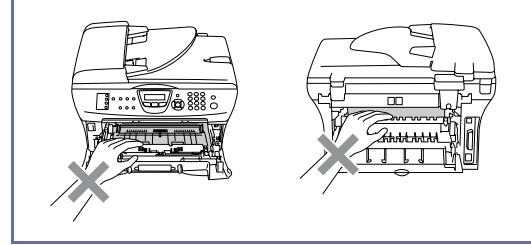

Ouvrez le couvercle avant et sortez l'ensemble du bloc tambour et de la cartouche d'encre.

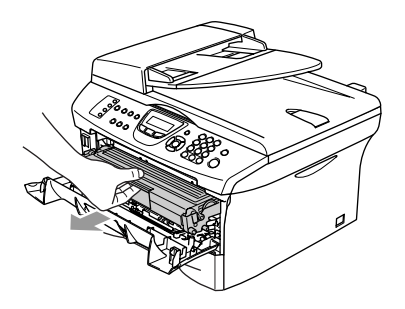

### **ATTENTION**

Pour éviter que le MFC ne soit endommagé par de l'électricité statique, ne pas toucher aux électrodes présentées ci-dessous.

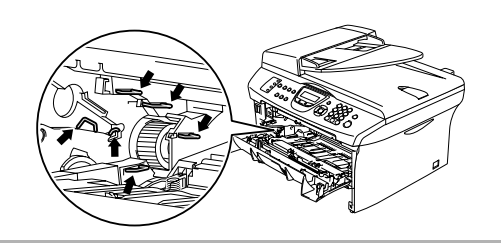

2 Abaissez le levier de verrouillage à gauche et sortez la cartouche d'encre du bloc tambour.

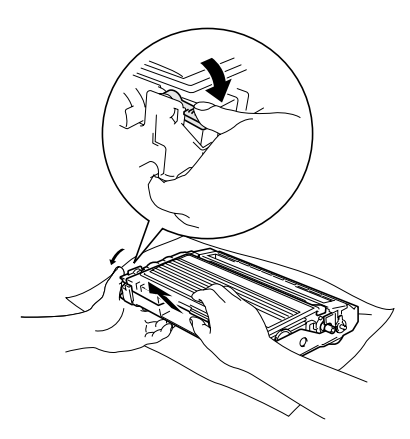

#### **ATTENTION**

- Nous vous conseillons de placer le bloc tambour et la cartouche d'encre sur une toile (pellicule) de protection ou une large feuille de papier jetable pour éviter de renverser et de faire gicler de l'encre.
- Manipulez la cartouche d'encre avec précaution. Si l'encre gicle sur vos mains ou vos vêtements, essuyez les éclaboussures ou nettoyez-les immédiatement à l'eau froide.
- 3 Déballez la nouvelle cartouche d'encre. Placez la cartouche d'encre utilisée dans le sac en aluminium et jetez-le selon les réglementations locales.

#### **ATTENTION**

- Brother vous recommande vivement de ne pas recharger les cartouches d'encre fournies avec votre MFC. De même, Brother vous recommande vivement d'utiliser uniquement des cartouches d'encre de remplacement de la marque Brother (**TN-350**). L'utilisation d'une encre et/ou d'une cartouche d'encre non compatibles avec votre MFC risque d'endommager cette dernière et/ou peut donner des résultats d'impression insatisfaisants. La garantie de Brother ne s'étend pas aux problèmes techniques découlant de l'utilisation d'une encre et/ou d'une cartouche d'encre non autorisées d'un autre fabricant. Afin de protéger votre investissement et de garantir la qualité d'impression, remplacez les cartouches d'encre épuisées uniquement par des cartouches d'encre de marque Brother.
- Ne déballez la cartouche d'encre qu'immédiatement avant son installation dans le MFC. Si une cartouche d'encre reste déballée pendant longtemps, la durée de vie de l'encre sera raccourcie.
- Ne touchez pas aux pièces présentées en gris sur les illustrations pour éviter l'avilissememt à la qualité d'impression.

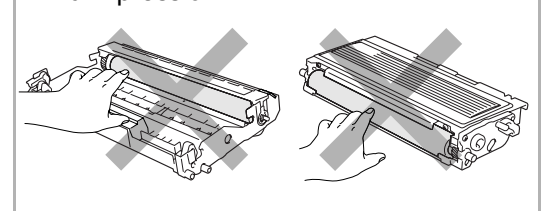

4 Faites basculer doucement d'un côté et de l'autre la cartouche d'encre (de 5 à 6 fois). Cela permet de répartir uniformément l'encre contenue.

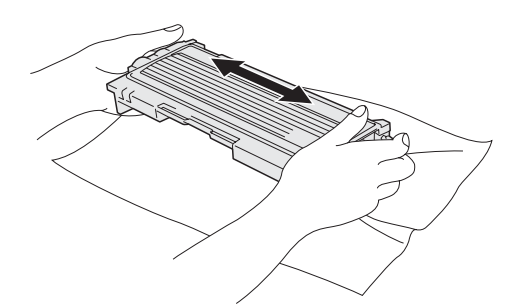

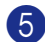

5 Ôtez le couvercle de protection.

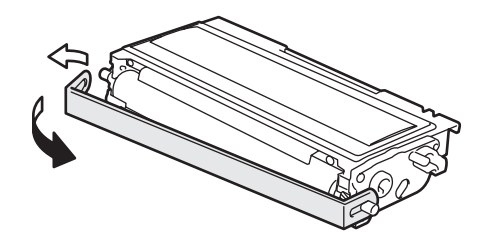

6 Insérez la nouvelle cartouche d'encre dans le bloc tambour jusqu'à encliquetage. Si vous l'installez correctement, le levier de verrouillage se soulève automatiquement.

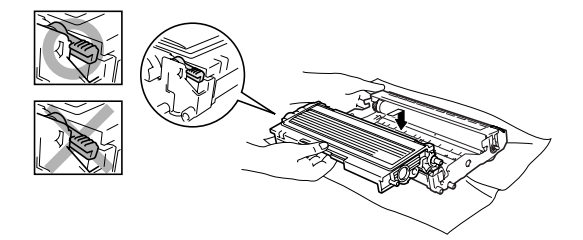

7 Nettoyez le fil du corona principal à l'intérieur du bloc tambour en faisant coulisser délicatement la languette de droite à gauche à plusieurs reprises. Ramenez la languette bleue à sa position d'origine (▼) avant de réinstaller le bloc tambour et la cartouche d'encre.

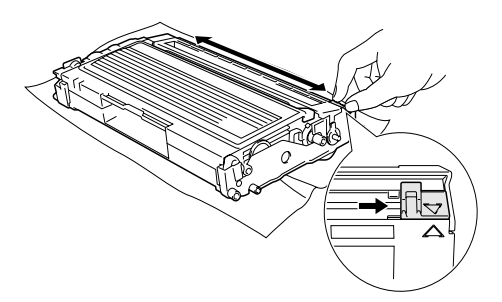

- 8 Installez l'ensemble du bloc tambour et de la cartouche d'encre dans le MFC.
	- Fermez le couvercle avant.

### **Remplacement du bloc tambour (DR-350)**

Le MFC utilise un bloc tambour pour imprimer des images sur papier. Si l'ACL affiche Changez tambour!, cela signifie que le bloc tambour est presque périmé et qu'il est temps de le remplacer.

Même si le message à l'ACL indique Changez tambour!, il vous sera encore possible d'imprimer pendant un certain temps sans avoir à changer le bloc tambour. Cependant, lorsqu'une détérioration sensible de la qualité d'impression est évidente (même avant l'affichage du message Changez tambour!), le remplacement du bloc tambour sera nécessaire. Nous vous conseillons de nettoyer le MFC lorsque vous remplacez le bloc tambour. (Voir *Nettoyage de la fenêtre du numériseur laser* à la page 11-24.)

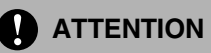

Le bloc tambour contient de l'encre, donc il faut le manipuler avec précaution lorsque vous le retirez. Si l'encre éclabousse vos mains et vos vêtements, essuyez les éclaboussures ou nettoyez-les immédiatement à l'eau froide.

## **REMARQUE**

Le bloc tambour est un élément consommable et il est nécessaire de le remplacer périodiquement. De nombreux facteurs permettent de déterminer la durée de vie du tambour: par exemple, la température ambiante, le taux d'humidité, le type de papier et la quantité d'encre utilisée en fonction du nombre de pages par tâche d'impression. Il est estimé qu'un tambour aura une durée de vie d'un *maximum de* 12 000 pages. Le nombre réel de pages pouvant être imprimées par votre tambour peut être bien inférieur à ces chiffres d'estimation. Parce que la durée de vie réelle du tambour est liée à de nombreux facteurs non contrôlables, il n'est pas possible de garantir la quantité minimum de pages qui sera imprimée par le tambour.

### **AVERTISSEMENT**

Après utilisation de votre MFC, certaines pièces internes sont extrêmement **CHAUDES!** Faites donc bien attention.

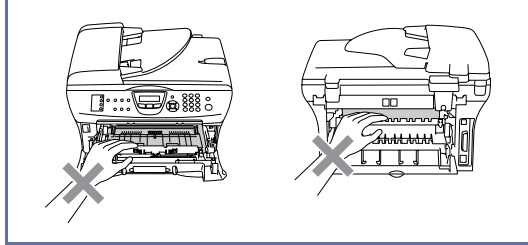

Ouvrez le couvercle avant et sortez l'ensemble du bloc tambour et de la cartouche d'encre.

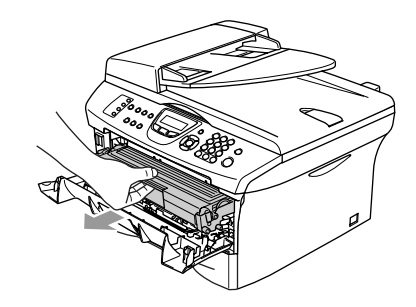

### **ATTENTION**

Pour éviter que l'imprimante ne soit endommagée par de l'électricité statique, ne touchez pas aux électrodes présentées ci-dessous.

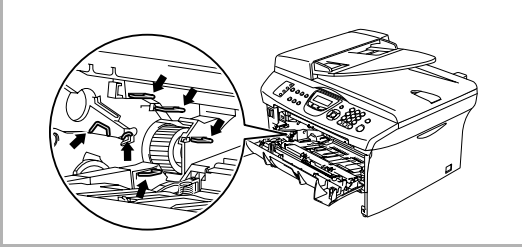

Dépannage et entretien régulier

2 Abaissez le levier de verrouillage à gauche et sortez la cartouche d'encre du bloc tambour.

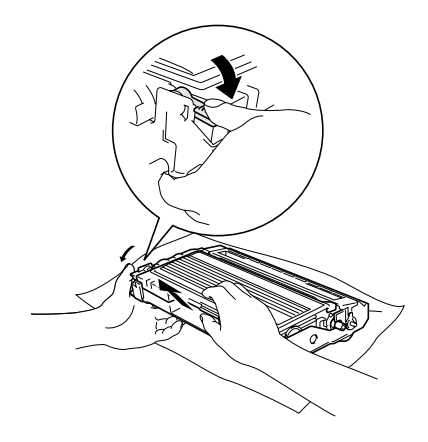

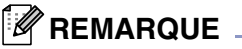

Débarrassez-vous du bloc tambour selon les réglementations locales. Ne le jetez pas avec les ordures ménagères. Assurez-vous de fermer hermétiquement le bloc tambour afin d'éviter que l'encre ne s'en échappe. Si vous avez des questions, appelez votre centre d'élimination des déchets local.

#### **ATTENTION**

Ne déballez le nouveau bloc tambour qu'immédiatement avant son installation. Placez le bloc tambour utilisé dans le sac en plastique.

3 Déballez le nouveau bloc tambour.

4 Réinstallez la cartouche d'encre dans le nouveau bloc tambour. Si vous l'installez correctement, le levier de verrouillage se soulève automatiquement.

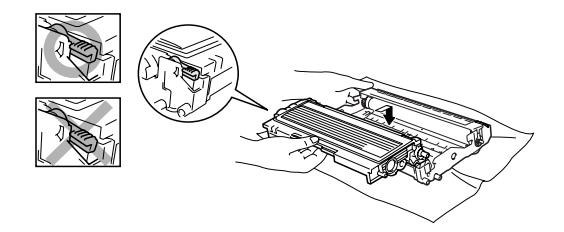

5 Installez l'ensemble du bloc tambour et de la cartouche d'encre dans le MFC.

#### 6 Appuyez sur **Options**.

Remplac tambour? 1.Oui 2.Non

Pour confirmer que vous installez un nouveau tambour, appuyez sur **1**.

7 Lorsque l'afficheur ACL indique Confirmé, fermez le couvercle avant.

#### **ATTENTION**

Si l'encre éclabousse vos mains et vos vêtements, essuyez les éclaboussures ou nettoyez-les immédiatement à l'eau froide.

## **Informations concernant l'appareil**

### **Vérification des numéros de série**

Vous pouvez visualiser le numéro de série de votre MFC sur l'écran ACL.

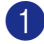

**Pour MFC-7420:** 

Appuyez sur **Menu/Régler**, **4**, **1**.

Pour MFC-7820N: Appuyez sur **Menu/Régler**, **6**, **1**.

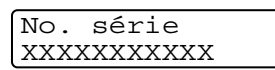

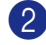

2 Appuyez sur **Arrêt/Sortie**.

### **Vérification des compteurs de page**

Vous pouvez visualiser les compteurs de pages du MFC pour des copies, pages d'imprimante, rapports et listes, télécopies ou un total récapitulatif.

 $\blacksquare$  Pour MFC-7420:

Appuyez sur **Menu/Régler**, **4**, **2**.

Pour MFC-7820N: Appuyez sur **Menu/Régler**, **6**, **2**.

Info. machine 2.Compteur page 2 Appuyez sur ▲ ou ▼ pour sélectionner Total, Copie, Imprimer ou Liste/Fax.

#### Appuyez sur **Menu/Régler**.

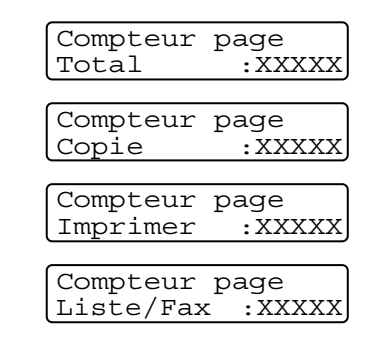

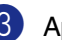

3 Appuyez sur **Arrêt/Sortie**.

### **Vérification de la durée de vie du tambour**

Vous pouvez visualiser la durée de vie du tambour de votre MFC sur l'écran ACL.

Pour MFC-7420: Appuyez sur **Menu/Régler**, **4**, **3**.

Pour MFC-7820N: Appuyez sur **Menu/Régler**, **6**, **3**.

Vie tambour Disponible:XXX%

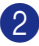

2 Appuyez sur **Arrêt/Sortie**.

**REMARQUE**

La vérification de la durée de vie du tambour sera exacte seulement si vous avez réinitialiser le compteur de tambour lorsque vous avez installé un *nouveau* bloc tambour. Elle ne sera pas exacte si vous remettez le compteur de tambour à zéro pendant la vie d'un tambour *usé*.

**Annexe A**

## **Configuration des services téléphoniques**

Votre MFC peut prendre en charge le service de sonnerie spéciale et le service d'identifiation de la ligne appelante offerts par certaines compagnies de téléphone.

## *K* REMARQUE

**A**

- Si vous êtes abonné à un ou plusieurs services personnalisés qui partagent la même ligne avec le MFC (messagerie vocale, appel en attente, identification de la ligne appelante, RingMaster, permanence téléphonique, système d'alarme, etc.), ce dernier pourrait ne pas fonctionner correctement. (Voir *Services personnalisés* à la page 1-13 et *Services personnalisés sur une seule ligne.* à la page 11-13.)
- Si vous êtes abonné à un service de messagerie vocale, lisez attentivement les instructions suivantes.

## **Sonnerie spéciale**

Brother utilise le terme 'Sonnerie spéciale', mais d'autres compagnies de téléphone ont d'autres noms pour ce service tels que SmartRing, RingMaster, Teen-Ring, Indent-a-Call ou Indent-a-Ring.

#### **Que vous apporte la 'sonnerie spéciale' de votre compagnie de téléphone?**

Le service de sonnerie spéciale vous permet d'utiliser plusieurs numéros de téléphone sur une même ligne. **Si vous avez besoin de plus d'un numéro de téléphone, l'abonnement à la sonnerie spéciale vous revient moins cher que la pose d'une nouvelle ligne téléphonique.** Chaque numéro de téléphone possède son propre type de sonnerie spéciale, ce qui vous permet d'identifier le téléphone qui sonne. C'est aussi le moyen le plus pratique d'affecter un numéro distinct à votre MFC.

## *CONDER REMARQUE*

Communiquez avec votre compagnie de téléphone pour connaître les tarifs et la disponibilité de ce service dans votre localité.

#### **Que vous apporte la 'sonnerie spéciale' de Brother?**

Le MFC de Brother possède une fonctionnalité de sonnerie spéciale afin que vous puissiez pleinement bénéficier du service de la sonnerie spéciale de votre compagnie de téléphone. Le nouveau numéro assigné à votre ligne téléphonique existante est réservé exclusivement à la réception de télécopies.

## *M* REMARQUE \_

Avant de pouvoir configurer la sonnerie spéciale sur votre MFC, vous devez d'abord vous abonner au service de sonnerie spéciale de votre compagnie de téléphone.

#### **Utilisez-vous le service de messagerie vocale?**

Si la ligne sur laquelle que vous installez votre nouveau MFC est pourvue d'une messagerie vocale, *il y a de forts risques que cette dernière entrera en conflit avec le MFC à la réception des appels*. **La fonctionnalité de sonnerie spéciale vous permet d'utiliser plus d'un numéro sur votre ligne. La messagerie vocale et le MFC peuvent donc fonctionner indépendamment l'un de l'autre.** De cette façon, ni l'une ni l'autre ne se disputent les appels.

Si vous optez pour le service de sonnerie spéciale de votre compagnie téléphonique, vous devrez suivre les étapes sur la page suivante pour "enregistrer" le type de sonnerie associé au nouveau numéro qui vous aura été attribué. Ainsi, votre MFC sera capable de distinguer les appels téléphoniques des télécopies.

## *M* REMARQUE .

Vous pouvez modifier ou annuler le type de sonnerie spéciale à tout moment ou encore le désactiver temporairement pour le réactiver ultérieurement. Lorsque vous changez de numéro de télécopieur, n'oubliez pas de réinitialiser le type de sonnerie spéciale.

#### **Avant de choisir le type de sonnerie à enregistrer**

Vous ne pouvez enregistrer qu'un seul type de sonnerie spéciale avec le MFC. Certains types de sonnerie ne sont pas pris en charge. Les types de sonnerie spéciale illustrés dans le tableau ci-dessous sont pris en charge par l'appareil de Brother. Enregistrez le type de sonnerie que votre compagnie de téléphone vous a attribué.

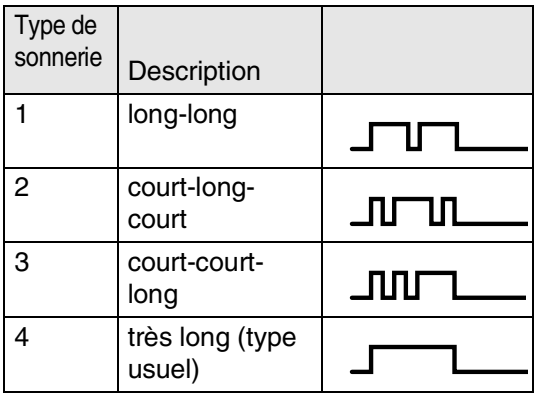

## **REMARQUE**

Si le type de sonnerie de votre nouveau numéro ne figure pas dans ce tableau, **prenez contact avec votre compagnie de téléphone et demandez-lui de vous attribuer un type qui convienne à votre appareil**.

- Le MFC ne répondra qu'aux appels destinés au numéro qui lui a été assigné.
- Les deux premiers coups de sonneries sur le MFC sont silencieux. La raison en est que ce dernier "écoute" le type de sonnerie, le temps de le comparer au type 'enregistré'. (Les autres téléphones reliés à la même ligne émettent une sonnerie.)
- Si vous programmez le MFC correctement, celui-ci reconnaîtra le type de sonnerie de son 'numéro de télécopieur' après deux coups de sonnerie spéciale et répondra par la tonalité de télécopie. S'il s'agit d'un 'numéro vocal', le MFC ne répondra pas.

#### **Enregistrement du type de sonnerie spéciale**

#### **IMPORTANT !**

Lorsque vous réglez la fonction de sonnerie spéciale sur On, le mode de réception bascule automatiquement sur Manuel. À moins que la fonction de Répondeur (RÉP) ou de Messagerie vocale ne soit configurée sur le numéro de sonnerie spéciale, le mode Manuel indique qu'il vous faut répondre manuellement à chaque appel entrant. Vous ne pouvez pas changer de mode de réception (Mode réponse) en un autre mode lorsque la sonnerie spéciale est activée.

- 1 Appuyez sur **Menu/Régler**, **2**, **0**, **2**. 2 Appuyez sur ▲ ou sur ▼ pour Divers 2.Spéciale
	- sélectionner Régler.

Appuyez sur **Menu/Régler**.

3 Appuyez sur ▲ ou ▼ afin de sélectionner dans la mémoire le type de sonnerie souhaité.

Appuyez sur **Menu/Régler**.

(Vous entendez tour à tour chacun des types de sonnerie à mesure que vous les faites défiler. Assurez-vous de choisir le type que votre compagnie de téléphone vous a attribué.)

4 Appuyez sur **Arrêt/Sortie**. La fonction de sonnerie spéciale est maintenant activée.

#### **Pour désactiver la sonnerie spéciale**

1 Appuyez sur **Menu/Régler**, **2**, **0**, **2**.

Divers 2.Spéciale

2 Appuyez sur ▲ ou sur ▼ pour sélectionner Off.

Appuyez sur **Menu/Régler**.

3 Appuyez sur **Arrêt/Sortie**.

## *A* REMARQUE .

Lorsque vous désactivez la sonnerie spéciale, le MFC demeure dans le mode de réception Manuel. Vous devez donc configurer à nouveau le mode de réception souhaité. (Voir *Pour sélectionner ou modifier le mode de réception* à la page 4-2.)

### **Identification de la ligne appelante (ID appelante)**

## **REMARQUE**

La fonction d'identification de la ligne appelante vous permet d'utiliser le service d'abonné d'identification de l'appelant offert par un grand nombre de compagnies de téléphone. Ce service affiche le numéro de téléphone, ou le cas échéant, le nom de votre appelant quand la ligne sonne.

Après un ou deux coups de sonnerie, l'afficheur ACL présente le numéro de téléphone de votre appelant ou son nom, le cas échéant. Dès que vous décrochez le combiné de téléphone externe, les informations d'identification de la ligne appelante disparaissent de l'afficheur ACL, mais demeurent stockées dans la mémoire d'identification de la ligne appelante.

- Les 16 premiers caractères du numéro ou du nom seront présentés.
- Indisponible s'affiche, cela signifie que l'appel a été émis en dehors de la zone de service de votre identification de la ligne appelante.
- ID non transmise s'affiche, cela signifie que l'appelant a bloqué de façon intentionnelle toute transmission d'information.

Vous pouvez imprimer une liste contenant les informations d'identification de la ligne appelante reçues par votre MFC. (Voir *Impression de la liste d'identification de la ligne appelante* à la page A-3.)

Le service d'identification de la ligne appelante varie selon les différents fournisseurs de télécommunications. Contactez votre compagnie de téléphone pour connaître le type de service disponible dans votre localité.

#### **Consultation de la liste d'identification de la ligne appelante**

La fonction de mémoire d'identification de la ligne appelante conserve les données d'un maximum de trente appels. Lorsque le trente et unième appel vous parvient, les données du premier appel sont effacées. Vous pouvez parcourir les informations d'identification de la ligne appelante pour revoir les appels adressés à votre MFC.

1 Appuyez sur **Menu/Régler**, **2**, **0**, **3**.

Divers 3.ID Appelant

2 Appuyez sur ▲ ou sur ▼ pour sélectionner Afficher no.

#### Appuyez sur **Menu/Régler**.

L'identification de la ligne appelante de dernier appel apparaîtra sur l'affichage. Si aucune identification de la ligne appelante n'est enregistrée, le bip sonore émettra et Pas ID appelant apparaîtra sur l'affichage.

- 3 Appuyez sur ▲ ou sur ▼ pour parcourir la mémoire contenant l'identification de la ligne appelante pour sélectionner celle qui vous intéresse, puis appuyez sur **Menu/Régler**. L'afficheur ACL présente le nom de l'appelant, son numéro de téléphone ainsi que la date et l'heure de l'appel.
- $4$  Appuyez sur  $\triangleleft$  pour revenir à la liste d'identification de la ligne appelante. —**OU**—

Appuyez sur **Arrêt/Sortie**.

**Impression de la liste d'identification de la ligne appelante**

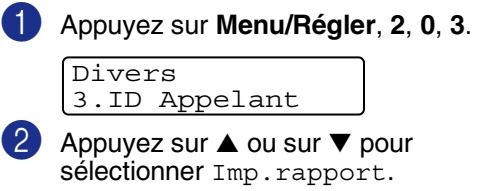

#### Appuyez sur **Menu/Régler**.

Si aucune identification de la ligne appelante n'est enregistrée, le bip sonore émettra et Pas ID appelant apparaîtra sur l'affichage.

3 Appuyez sur **Marche**.

Une fois l'impression terminée, appuyez sur **Arrêt/Sortie**.

## **Options de réception avancées**

### **Opérations depuis un téléphone supplémentaire**

Si vous interceptez une télécopie sur un téléphone supplémentaire, ou externe branché sur la prise EXT. du MFC, vous pouvez faire basculer la télécopie sur cette dernière à l'aide du code de réception de télécopies. Dès que vous aurez composé le code de réception de télécopies **51**, le MFC s'enclenchera pour recevoir la télécopie. (Voir *Réception facile* à la page 4-3.)

Si le MFC reçoit un appel vocal et émet la pseudo/double sonnerie pour vous demander d'y répondre, composez le code de réponse par téléphone **#51** pour basculer l'appel sur un téléphone supplémentaire. (Voir *Réglage de la durée de sonnerie du télécopieur/téléphone (Mode Fax/Tél uniquement)* à la page 4-3.)

Si vous répondez à un appel et que personne ne répond, il s'agit sûrement d'un appel de télécopie manuel.

■ Appuyez sur  $\angle$  **51** et attendez la tonalité de réception de télécopies (sons stridents) ou le message Réception sur l'afficheur ACL du MFC, puis raccrochez.

## **Mode Télécopie/Tél uniquement**

Lorsque le MFC est en mode Fax/Tél, il émet la pseudo/double sonnerie (durée de sonnerie du télécopieur/téléphone) pour vous inviter à répondre à un appel vocal.

Décrochez le combiné du téléphone externe, puis appuyez sur **Tonalité** pour répondre à l'appel.

Si vous répondez depuis un téléphone supplémentaire, vous devrez décrocher le combiné durant la pseudo/double sonnerie et appuyer sur **#51** entre deux coups de la double sonnerie. Si personne n'est en ligne ou si le correspondant souhaite vous envoyer une télécopie, réacheminez l'appel au MFC en appuyant sur  $\div$  51.

### **Utilisation d'un téléphone sans fil**

Si votre téléphone sans fil est connecté à la prise EXT. du MFC et que vous vous déplacez souvent avec le combiné, il vous serait plus facile de répondre aux appels durant la sonnerie différée. Si vous laissez le MFC répondre en premier, vous serez obligé de vous déplacer jusqu'au MFC afin de pouvoir appuyer sur **Tonalité** pour transférer l'appel vers le combiné sans fil.

### **Modification des codes d'accès à distance**

Le code de réception de télécopies préprogrammé est le **51**. Le code de réponse par téléphone préprogrammé est le **#51**. Si vous le souhaitez, vous pouvez les remplacer avec vos propres codes.

Si le témoin vert n'est pas allumé,

appuyez sur (**Télécopier**).

2 Appuyez sur **Menu/Régler**, **2**, **1**, **4**.

Réglage récep. 4.Code distance

3 Appuyez sur ▲ ou sur ▼ pour sélectionner On (ou Off).

Appuyez sur **Menu/Régler**.

4 Saissisez le nouveau code de réception de télécopie.

Appuyez sur **Menu/Régler**.

**5** Saisissez le nouveau code de réponse par téléphone.

Appuyez sur **Menu/Régler**.

6 Appuyez sur **Arrêt/Sortie**.

### **REMARQUE**

- Si vous n'arrivez pas à établir une connexion à distance à votre répondeur téléphonique externe, assignez au code de réception de télécopies et au code de réponse par téléphone un numéro à trois chiffres (**###** et **999**).
- Il se peut que certains appareils téléphoniques ne prennent pas en charge les codes d'accès à distance.

## **Branchement d'un périphérique externe à votre MFC**

### **Branchement d'un téléphone externe**

Vous pouvez brancher un autre téléphone (ou un répondeur téléphonique) directement sur votre MFC comme indiqué sur le schéma ci-dessous.

Insérez le cordon téléphonique dans la prise téléphonique marquée EXT. situé à gauche du MFC.

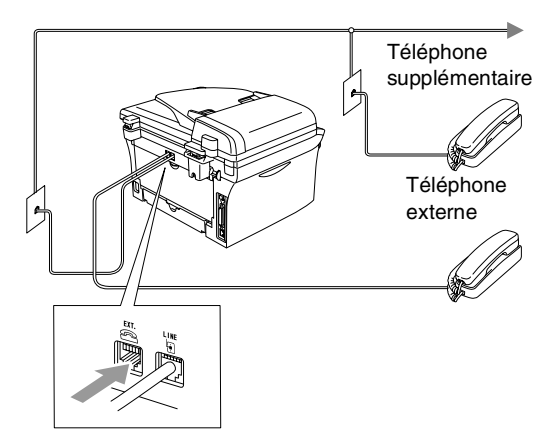

Lorsque vous utilisez un téléphone externe, l'ACL indique Téléphone.

### **Branchement d'un répondeur téléphonique externe (RÉP)**

#### **Séquence des opérations**

Vous pouvez choisir de brancher un répondeur externe. Cependant, lorsque le MFC partage la ligne téléphonique avec un RÉP **externe**, ce dernier répond à tous les appels tandis que le MFC scrute la ligne pour détecter la tonalité CNG d'une télécopie entrante. S'il s'agit d'une télécopie, le MFC prend la relève pour recevoir la télécopie. Dans le cas contraire, il permet au répondeur (RÉP) de continuer à passer votre message sortant pour que l'appelant puisse laisser un message.

Le RÉP doit répondre aux appels dans un délai maximum de quatre sonneries (la configuration recommandée est deux sonneries). Tant que le répondeur n'aura pas répondu à l'appel, l'appareil ne pourra discerner la tonalité CNG. Or, avec quatre sonneries, la tonalité CNG ne dure que de huit à dix secondes durant desquelles la "prise de contact" doit s'établir. Veillez à bien suivre les consignes de ce guide concernant l'enregistrement de votre message d'accueil. Nous ne recommandons pas d'activer la fonction d'économiseur d'appels interurbains sur votre répondeur externe s'il y a plus de cinq sonneries.

## **REMARQUE**

- Si vous éprouvez des difficultés à recevoir des télécopies, réduisez le nombre de sonneries (sonnerie différée ou longueur de sonnerie) sur votre répondeur externe.
- *Si vous êtes abonné au service de sonnerie spéciale de votre compagnie de téléphone:*

Vous pouvez brancher un répondeur externe sur une prise murale distincte. Pour ce faire, il faut que vous soyez abonné au service de sonnerie spéciale de votre compagnie de téléphone et que vous ayez enregistré le type de la sonnerie spéciale dans votre MFC. De plus, vous devez assigner le numéro associé à la sonnerie spéciale à votre télécopieur. Le service de sonnerie spéciale étant activé sur l'appareil, il est préférable de régler le répondeur externe sur au moins quatre sonneries de la compagnie de téléphone. Vous ne pouvez pas utiliser le réglage de la sonnerie d'économie.

■ *Si vous n'utilisez pas le service Sonnerie spéciale:*

Vous devez brancher votre RÉP sur la prise EXT. de votre MFC. Si votre RÉP est branché sur une prise murale, ce dernier et votre MFC essaieront tous deux de contrôler la ligne téléphonique. (Voir l'illustration ci-dessous.)

#### **Configuration incorrecte**

**À moins que vous n'utilisiez la sonnerie spéciale, ne branchez pas le RÉP sur une prise distincte de la même ligne téléphonique.**

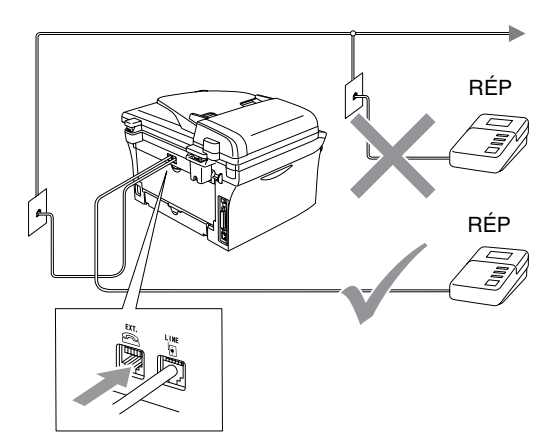

Lorsque le RÉP répond à un appel, l'afficheur ACL affiche Téléphone.

#### **Branchement**

Il faut que le répondeur externe soit branché sur le connecteur EXT. situé à l'arrière du MFC. Si vous branchez le répondeur externe sur une prise murale, le MFC ne pourra fonctionner correctement (à moins que vous ne possédiez la sonnerie spéciale).

- Branchez le cordon téléphonique de la prise murale téléphonique sur la prise marquée LINE situé à l'arrière du MFC.
- 2 Branchez le cordon téléphonique du répondeur externe sur la prise marquée EXT. situé à l'arrière du MFC. (Assurez-vous que ce cordon est branché sur le RÉP à la prise de la *ligne* téléphonique pour RÉP et non à la prise du combiné.)
- 3 Réglez le répondeur externe sur quatre sonneries ou moins. (La configuration de la sonnerie différée du MFC n'est pas prise en compte.)
- 4 Enregistrez le message sortant sur votre répondeur externe.
- **5** Mettez le RÉP pour répondre aux appels.
- 6 Réglez le mode de réception sur Tél ext/rép. (Voir *Sélection du mode de réception* à la page 4-1.)

#### **Enregistrement du message sortant sur un répondeur externe**

Les contraintes de durée sont un facteur important pour l'enregistrement réussi du message.

- **1** Enregistrez un silence de cinq secondes au début du message. (Ce délai permet à votre MFC de capter la tonalité CNG des transmissions automatiques avant que celle-ci ne s'arrête.)
- 2 Assurez-vous que le message ne dépasse pas les 20 secondes.
- 3 À la fin de votre message d'une durée maximale de 20 secondes, indiquez votre code de réception de télécopies à l'intention des correspondants qui souhaitent vous envoyer une télécopie manuellement. Par exemple: *''Après le bip, laissez un message ou envoyez une télécopie en appuyant sur 51 et Marche.''*

#### $\overline{\mathscr{U}}$ **REMARQUE**

Votre MFC étant incapable de déceler la tonalité de télécopie en présence de voix fortes ou résonnantes, nous vous recommandons de commencer votre message sortant par un silence de 5 secondes. Vous pouvez, si vous le préférez, ne pas enregistrer cette pause. Cependant, si votre MFC ne reçoit pas de télécopies, réenregistrez le message sortant en commençant par cette pause.

## **Considérations à propos des lignes téléphoniques spéciales**

### **Lignes téléphoniques de substitution**

Un système téléphonique de substitution consiste en un groupe de deux lignes téléphoniques distinctes ou plus, capable de passer l'appel entrant à l'autre ligne si la première est occupée. En règle générale, les appels sont transmis de façon descendante à la prochaine ligne libre dans un ordre préétabli.

Votre MFC a été conçu pour fonctionner sur un système de substitution, pourvu que le dernier numéro de la séquence de numéros lui ait été assigné de sorte qu'il soit impossible de "descendre", c'est-à-dire transférer l'appel à la ligne inférieure. Veillez à ne pas configurer le MFC sur un autre numéro, car, au cas où les autres lignes seraient occupées et qu'une deuxième télécopie arrivait, cette télécopie serait transférée vers une ligne non reliée à un télécopieur. **Le fonctionnement de votre MFC sera optimisé sur une ligne dédiée.**

### **Système téléphonique à deux lignes**

Un système téléphonique à deux lignes consiste en deux numéros de téléphone distincts qui partagent la même prise murale. Chacun des deux numéros peut posséder sa propre prise téléphonique (RJ11) ou être relié à une seule prise (RJ14). Le MFC, quant à lui, doit être branché sur un connecteur RJ11. Il se peut que les deux types de prises (RJ11 et RJ14) aient l'air de se ressembler et qu'elles soient toutes les deux pourvues de quatre fils (noir, rouge, vert, jaune). Pour savoir de quelle prise il s'agit, branchez un téléphone à deux lignes sur l'une d'elles et vérifiez s'il est possible d'accéder à l'une et à l'autre des deux lignes. Si c'est le cas, vous devez diviser la ligne pour votre MFC. (Voir *Réception facile* à la page 4-3.)

### **Conversion d'une prise téléphonique murale**

Il existe trois méthodes de convertir en prise RJ11. Les deux premières méthodes nécessitent fort probablement l'intervention de votre compagnie de téléphone. Vous pouvez transformer une prise murale unique de type RJ14 en prise murale double de type RJ11 ou faire poser une prise murale RJ11 et y associer un des numéros de téléphone.

La troisième méthode est la plus simple: Achetez un adaptateur triplex qu'il suffit de brancher sur une prise RJ14. L'adaptateur triplex divise les fils en trois prises distinctes: deux prises de type RJ11 (ligne 1, ligne 2) et une prise de type RJ14 (lignes 1 et 2). Si votre MFC se trouve sur la ligne 1, branchez-le sur la prise L1 de l'adaptateur triplex. S'il est sur la ligne 2, branchez-le sur L2 de l'adaptateur triplex.

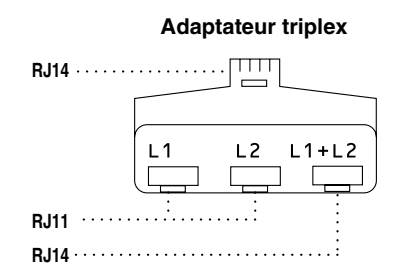

### **Installation du MFC, d'un téléphone à deux lignes et d'un répondeur externe à deux lignes**

Lorsque vous installez un répondeur téléphonique externe (RÉP) à deux lignes et un téléphone à deux lignes, veillez à ce que le MFC soit relié à une ligne isolée sur la prise murale et sur le répondeur. La connexion la plus pratique, dont vous trouverez la description ci-dessous, est de raccorder le MFC à la ligne 2. Le panneau arrière du répondeur à deux lignes doit être doté de deux prises téléphoniques: l'un étiqueté L1 ou L1/L2; l'autre, L2. Vous devez avoir au moins trois cordons téléphoniques: le cordon livré avec votre MFC et deux autres cordons pour votre répondeur téléphonique externe à deux lignes. Si vous ajoutez un téléphone à deux lignes, il vous en faudra un quatrième.

- Placez le répondeur à deux lignes et le téléphone à deux lignes à côté du MFC.
- 2 Branchez une extrémité du cordon téléphonique pour votre MFC sur la prise L2 de l'adaptateur triplex. Branchez l'autre extrémité sur la prise LINE situé à l'arrière du MFC.
- **3** Branchez une extrémité du premier cordon téléphonique du répondeur sur la prise L1 de l'adaptateur triplex et l'autre extrémité sur la prise L1 ou L1/L2 du répondeur à deux lignes.

4 Branchez une extrémité du deuxième cordon téléphonique du répondeur sur la prise L2 du répondeur à deux lignes et l'autre extrémité sur le connecteur EXT. situé du côté gauche du MFC.

#### **Adaptateur triplex Téléphone à deux lignes**  $\begin{array}{c}\n12 \\
\hline\n\end{array}\n\quad\n\begin{array}{c}\n14.12 \\
\hline\n\end{array}$ ö  $\Box$  L1/L2  $\Box$ **Répondeur externe à MFCdeux lignes**

Vous pouvez continuer à utiliser les autres téléphones à deux lignes branchés sur les autres prises murales. Il existe deux méthodes pour ajouter un téléphone à deux lignes à la prise murale du MFC. Vous pouvez brancher le cordon de la ligne téléphonique du téléphone à deux lignes sur la prise L1+L2 de l'adaptateur triplex. Ou, vous pouvez brancher le téléphone à deux lignes sur la prise TÉL du répondeur à deux lignes.

## **Connexions multilignes (PBX)**

La plupart des bureaux ont recours à un système téléphonique centralisé. Même s'il est relativement simple de relier le MFC à un système à touches ou à un PBX (autocommutateur privé), nous vous recommandons de communiquer avec l'installateur de votre système téléphonique pour faire établir la connexion. Il serait bon de prévoir une ligne dédiée pour votre MFC.

Au cas où vous utiliseriez un système multilignes, demandez à l'installateur de relier le MFC à la dernière ligne du système. Cette précaution évitera l'activation du télécopieur chaque fois que vous recevrez un appel téléphonique.

#### **Installation du MFC sur un PBX**

- Dans le cas d'un PBX, le bon fonctionnement de votre appareil dans toutes les circonstances n'est pas garanti. Si vous éprouvez des problèmes techniques, prenez d'abord contact avec la compagnie gestionnaire de votre PBX.
- 2 Si tous les appels entrants sont pris en charge par un standardiste, il est conseillé de régler le mode de réception sur Manuel. Tous les appels entrants doivent d'abord être traités comme des appels téléphoniques.

### **Services personnalisés sur votre ligne téléphonique**

Si vous êtes abonné à un ou plusieurs services personnalisés partageant une même ligne avec votre MFC (messagerie vocale, appel en attente, appel en attente/identification de la ligne appelante, RingMaster (sonnerie spéciale), permanence téléphonique, système d'alarme, etc.), ce dernier pourrait ne pas fonctionner correctement. (Voir *Services personnalisés sur une seule ligne.* à la page 11-13.)

**B**

## **Annexe B**

## **Programmation à l'aide de l'afficheur**

Votre MCF a été conçu pour une utilisation facile grâce à l'interface afficheur ACL et aux touches de navigation. La programmation conviviale du MFC vous permettra de tirer pleinement parti de toutes les sélections de menu.

Comme la programmation du MFC s'effectue à même l'afficheur ACL, nous avons créé des messages d'écran pour vous aider à programmer, pas à pas, votre MFC. Il vous suffit donc de suivre les instructions à l'afficheur ; elles vous guident dans le choix des menus et des options de programmation.

### **Tableau des menus**

Grâce au tableau des menus qui commence à la page B-3, vous pouvez trouver une aide précieuse dans la sélection des menus et des options de programmation proposées par votre MFC. Une fois familiarisé avec la programmation, vous pouvez utiliser le tableau des menus comme une référence rapide lorsque vous voulez changer de vos réglages.

## *M* REMARQUE \_

Vous pouvez programmer votre MFC en appuyant sur **Menu/Régler**, suivi par les numéros de menu.

Par exemple, pour régler le volume de bip sonnore sur Bas.

Appuyez sur **Menu/Régler**, **1**, **4**, **2** et ▲ ou ▼ pour sélectionner Bas.

Appuyez sur **Menu/Régler**.

### **Mise en mémoire**

Dans l'éventualité d'une panne d'électricité, vous ne perdrez pas vos réglages de menu car ils sont enregistrés de manière permanente. Les réglages provisoires (tels que Contraste, Mode outre-mer, etc.) seront perdus. Il est également possible que vous ayez à régler de nouveau la date et l'heure.

## **Touches de navigation**

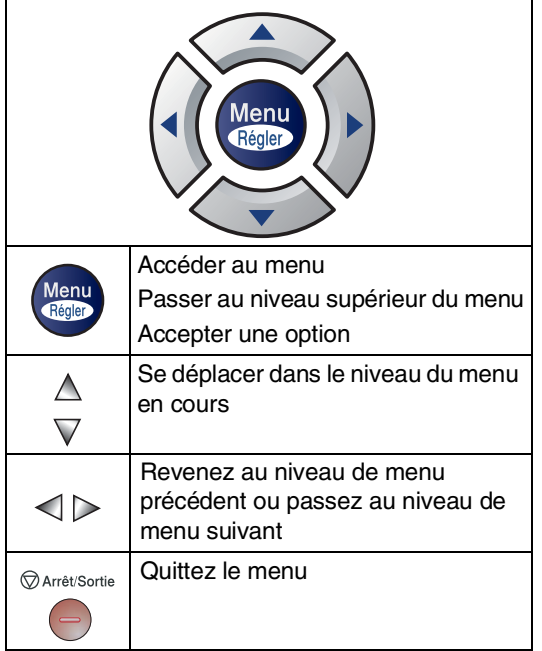

Vous pouvez accéder le mode de menu en appuyant sur **Menu/Régler**.

Quand vous entrez le menu, l'afficheur ACL fait dérouler le menu.

Appuyez sur **1** pour faire apparaître le menu Programmation générale

Sél ▲▼ & Régler 1.Prog. Général

—**OU**—

Appuyez sur **2** pour le menu Fax (Télécopies)

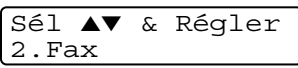

—**OU**—

Appuyez sur **3** pour le menu Copie

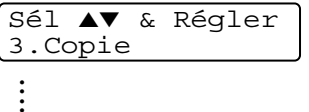

Appuyez sur **0** pour revenir aux réglages initial

Sél ▲▼ & Régler 0.Réglage init.

Vous pouvez faire défiler plus rapidement les niveaux de menu en appuyant sur la flèche de direction: ▲ ou ▼.

Une fois que l'afficheur ACL indique l'option souhaitée, validez-la en appuyant sur **Menu/Régler**.

Le niveau de menu suivant apparaît alors sur l'afficheur ACL.

Appuyez sur ▲ ou sur ▼ pour faire défiler l'affichage jusqu'à la sélection de menu suivante.

Appuyez sur **Menu/Régler**.

Une fois le réglage d'une option terminé, l'afficheur ACL indique Confirmé.

Arrêt/Sortie

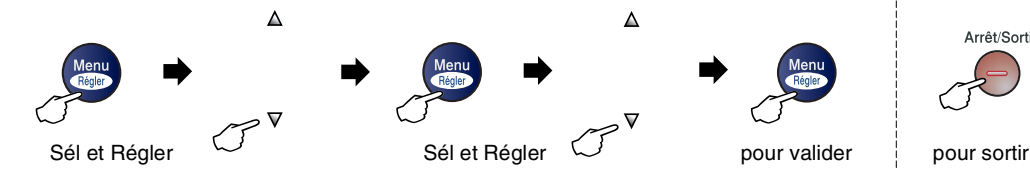

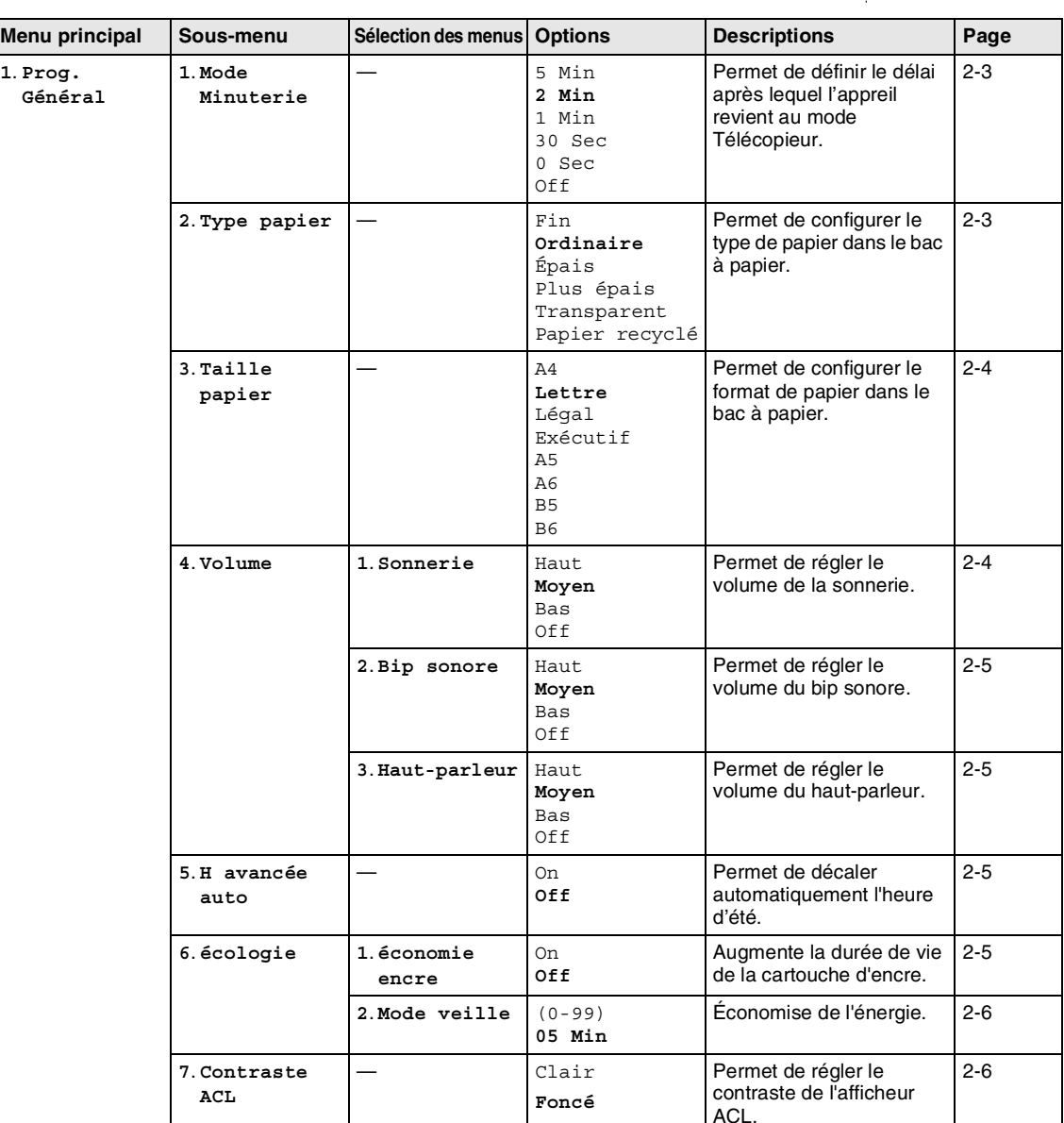

### **REMARQUE**

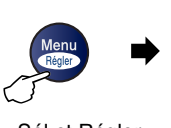

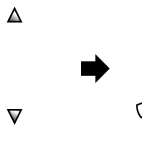

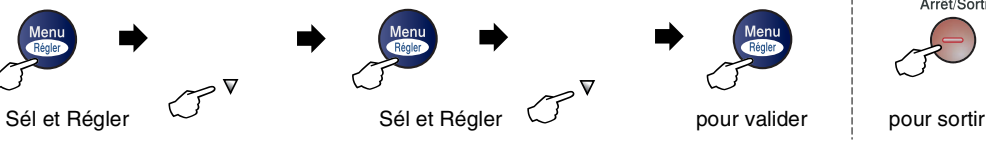

 $\blacktriangle$ 

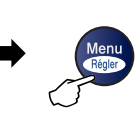

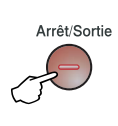

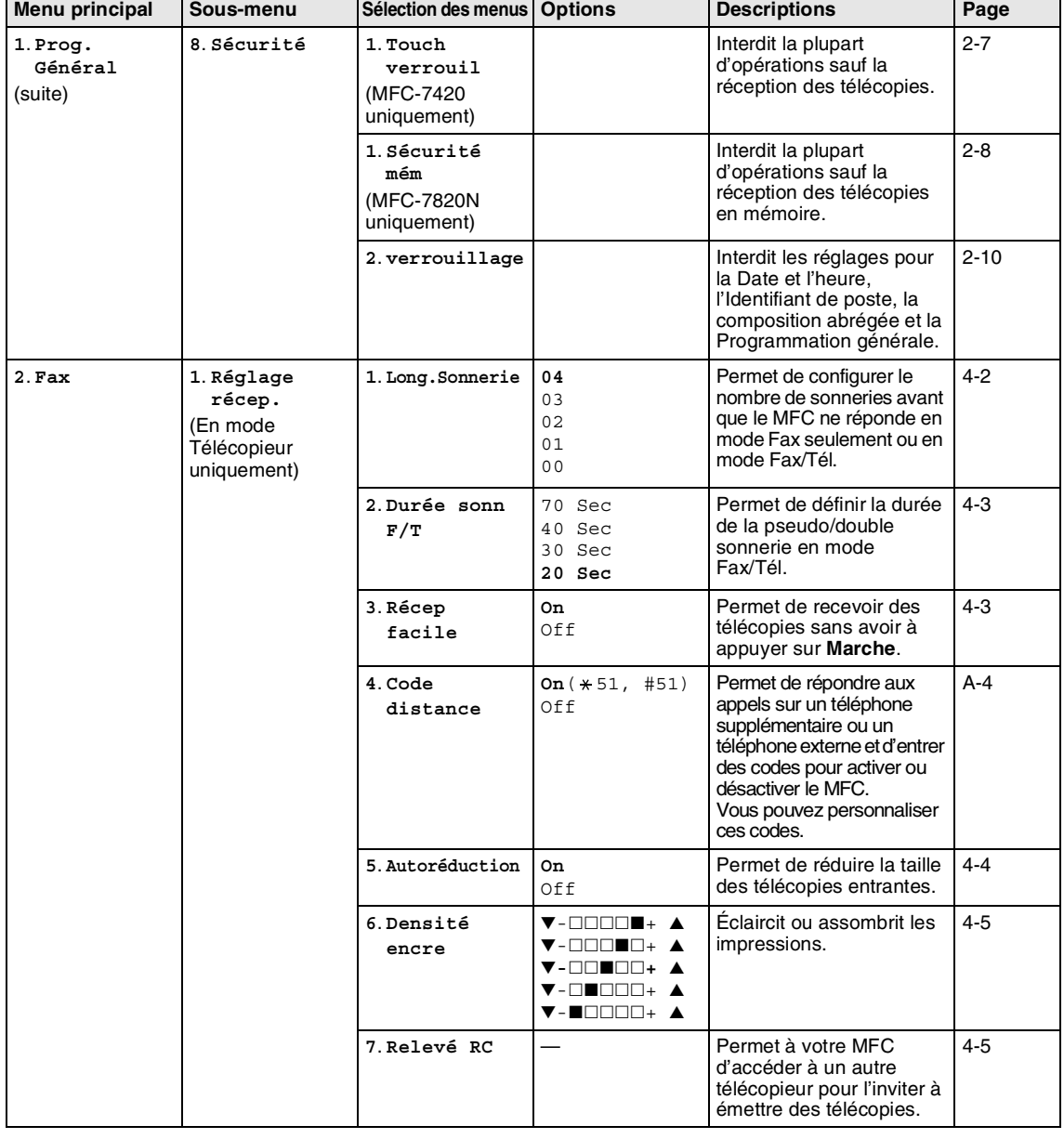

## **REMARQUE**

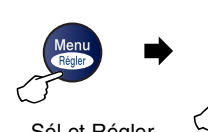

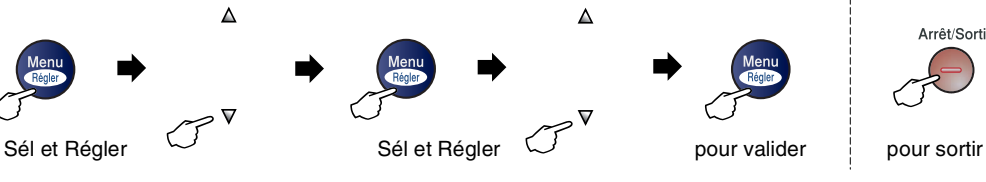

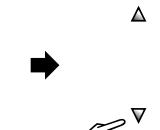

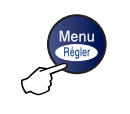

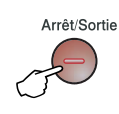

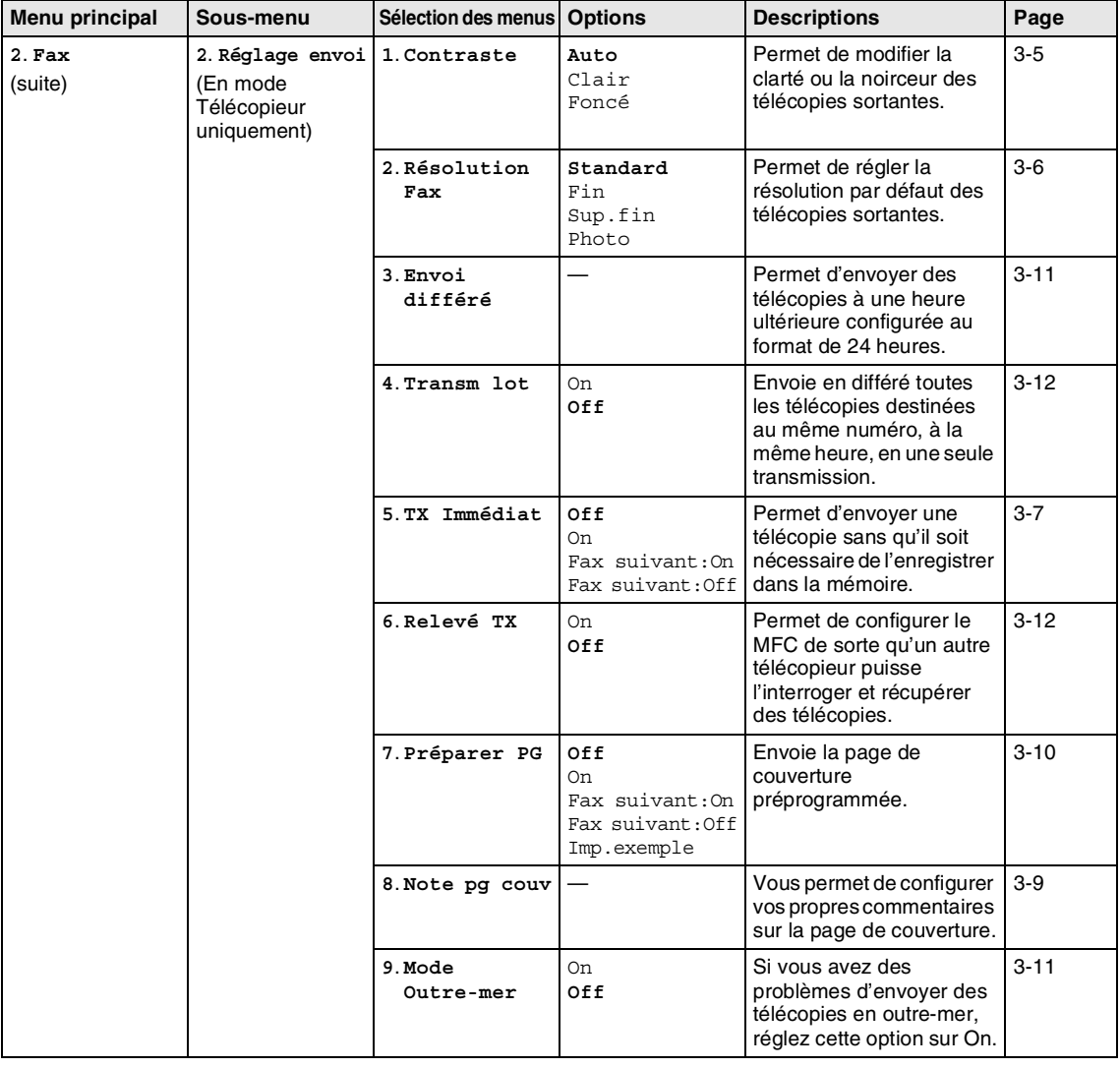

## **REMARQUE**

Les réglages du fabricant sont affichés en caractères gras.

<u> 1990 - John Stein, Amerikaansk politiker</u>

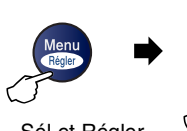

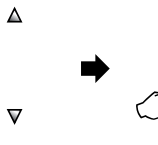

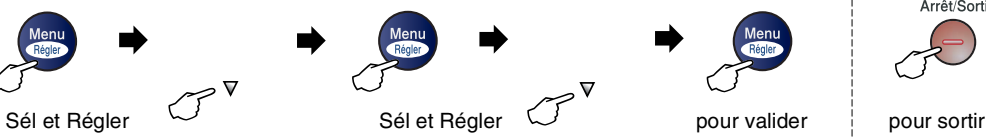

 $\blacktriangle$ 

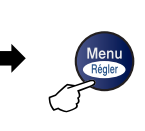

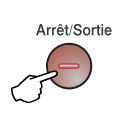

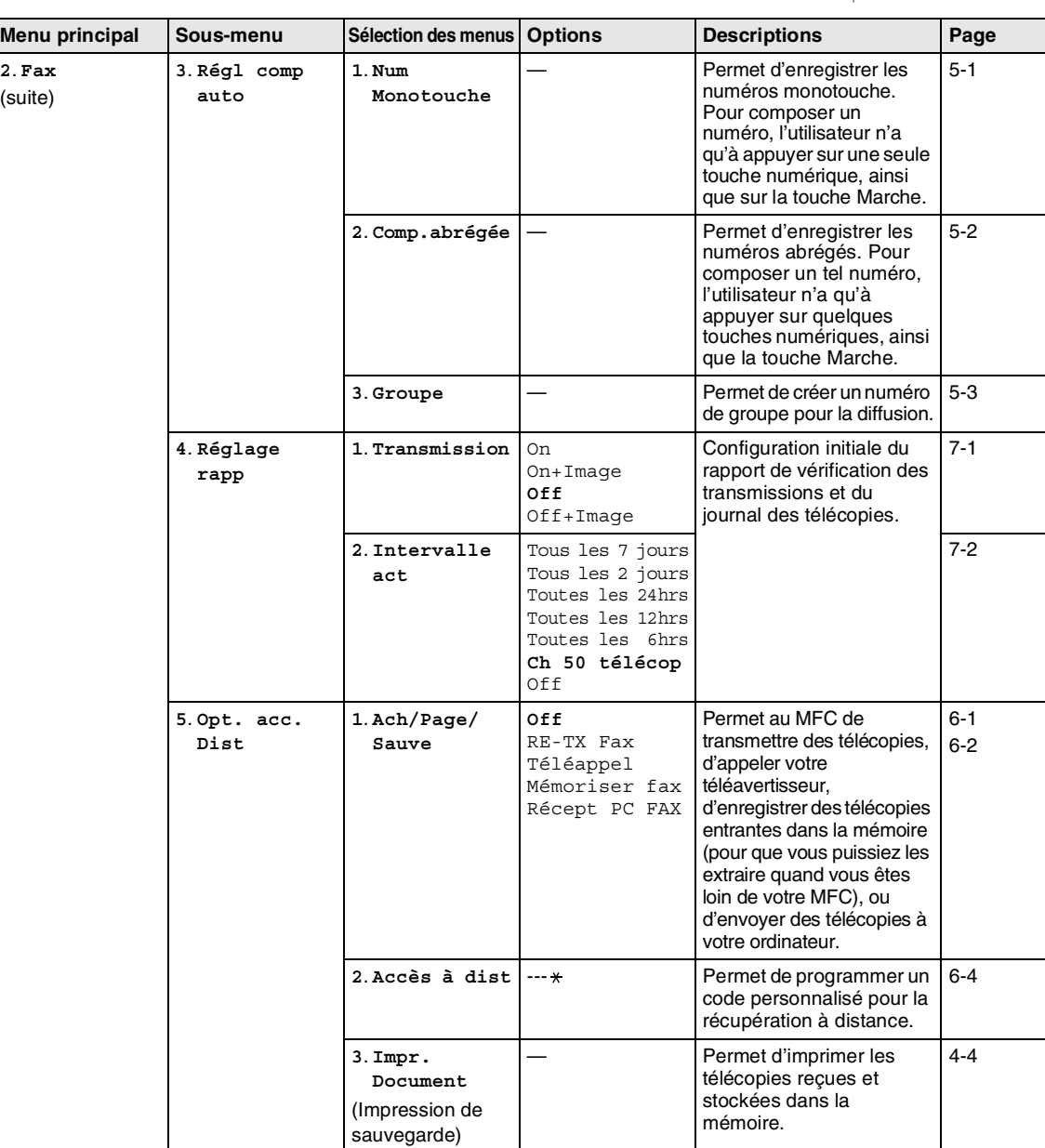

## **REMARQUE**

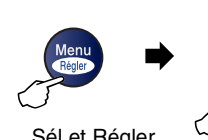

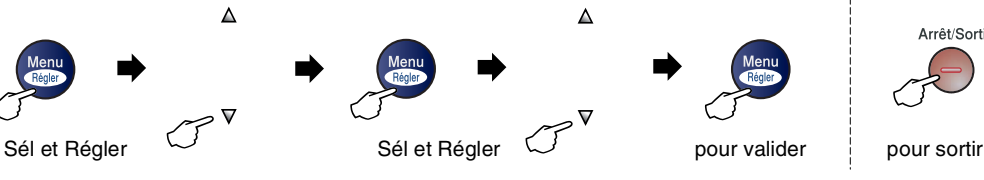

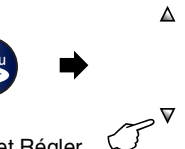

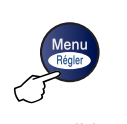

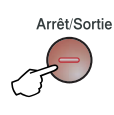

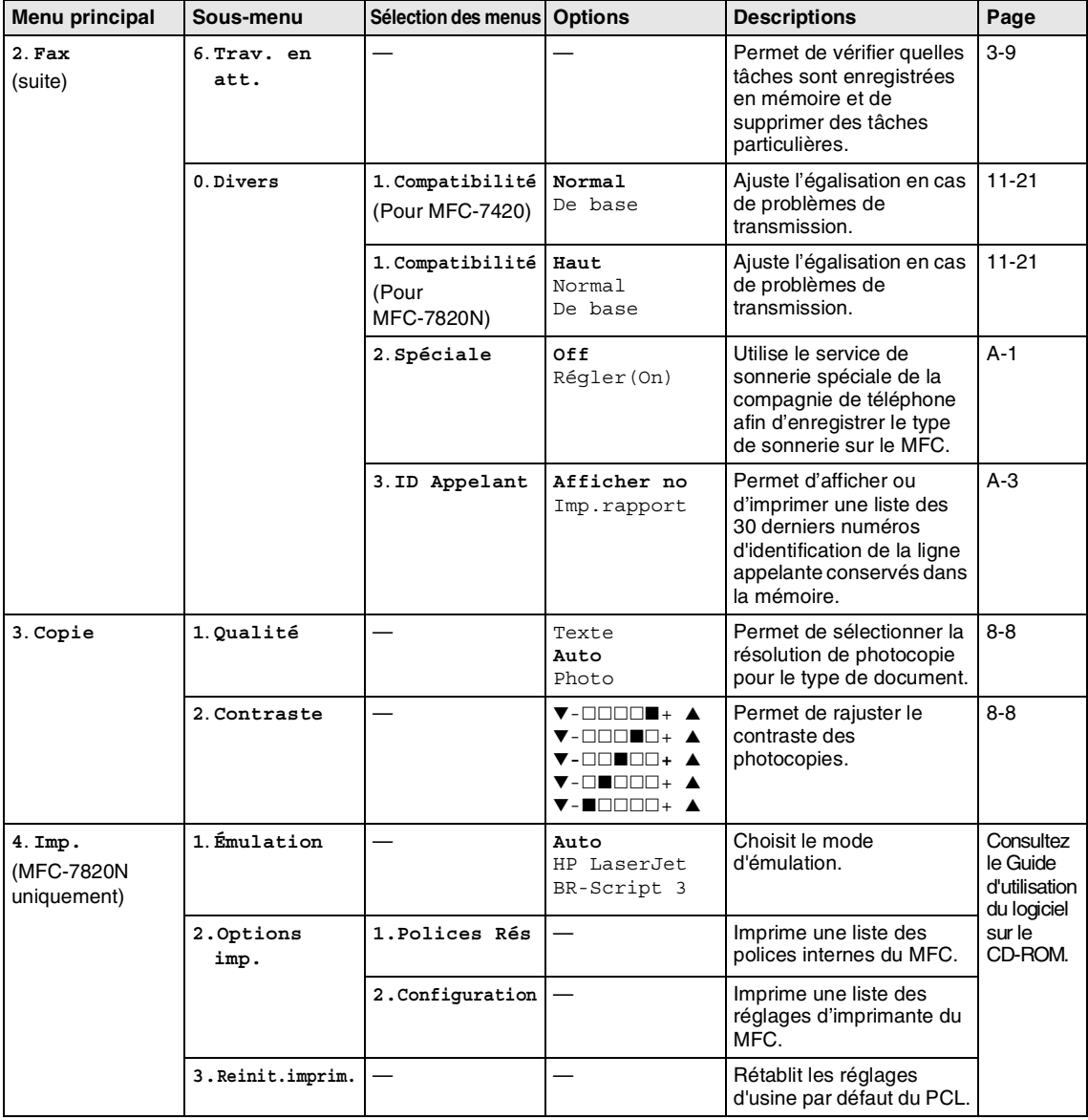

## *REMARQUE*

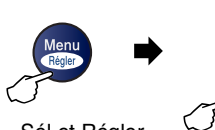

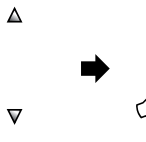

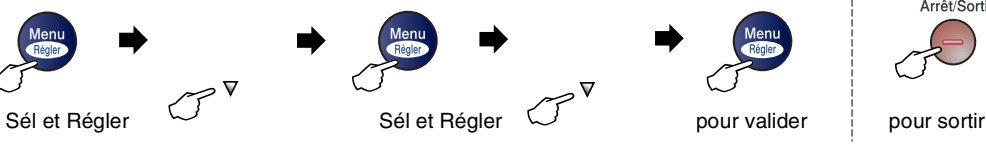

 $\Delta$ 

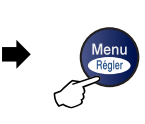

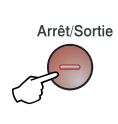

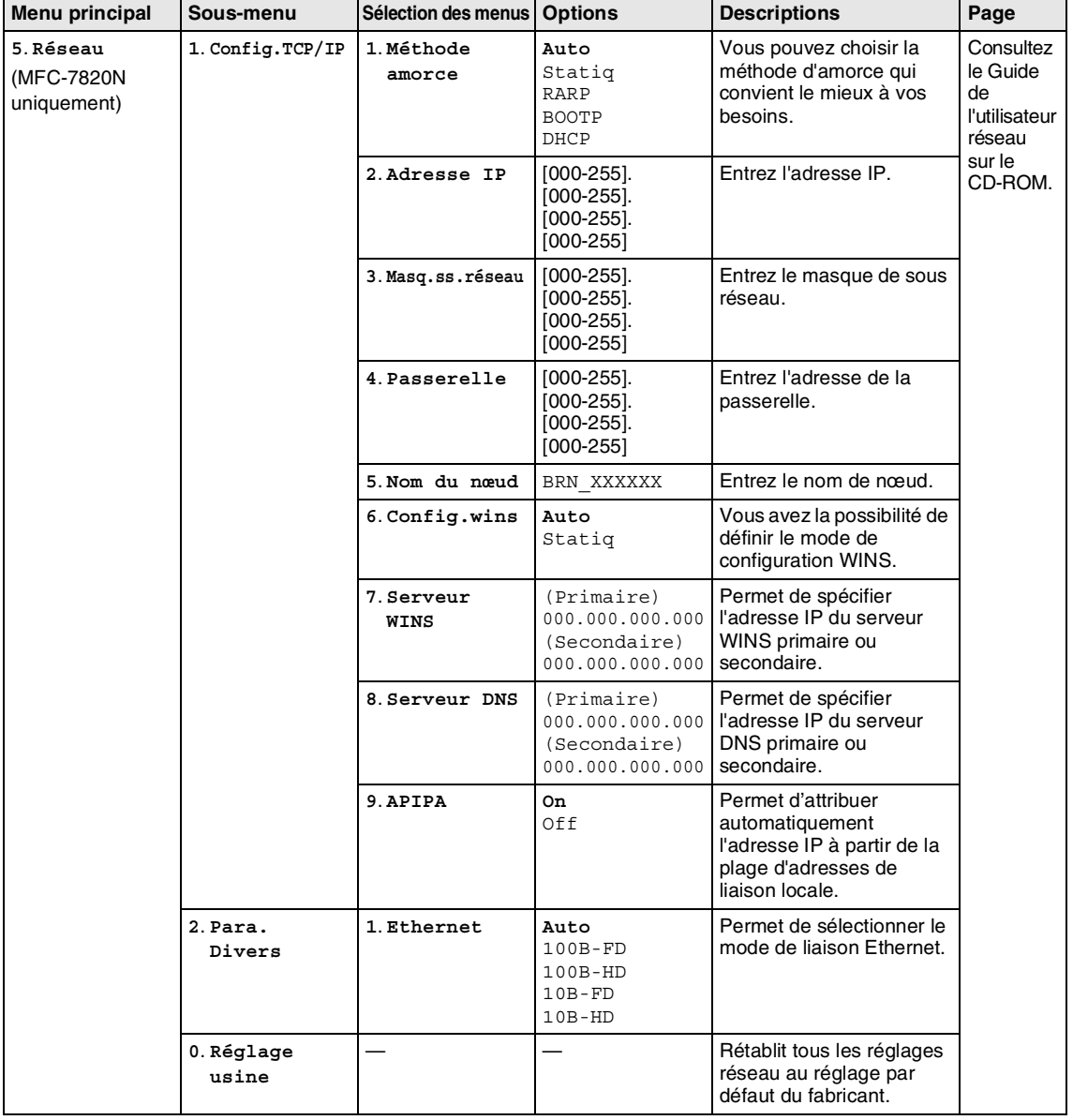

## **REMARQUE** 2008

Arrêt/Sortie

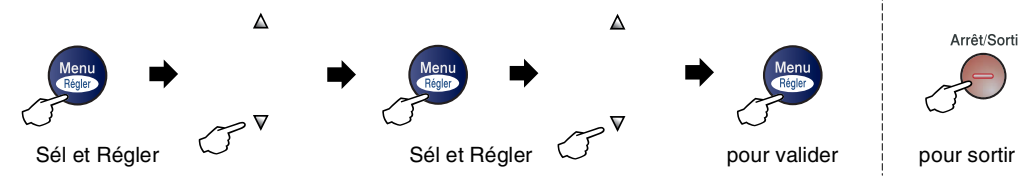

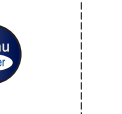

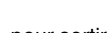

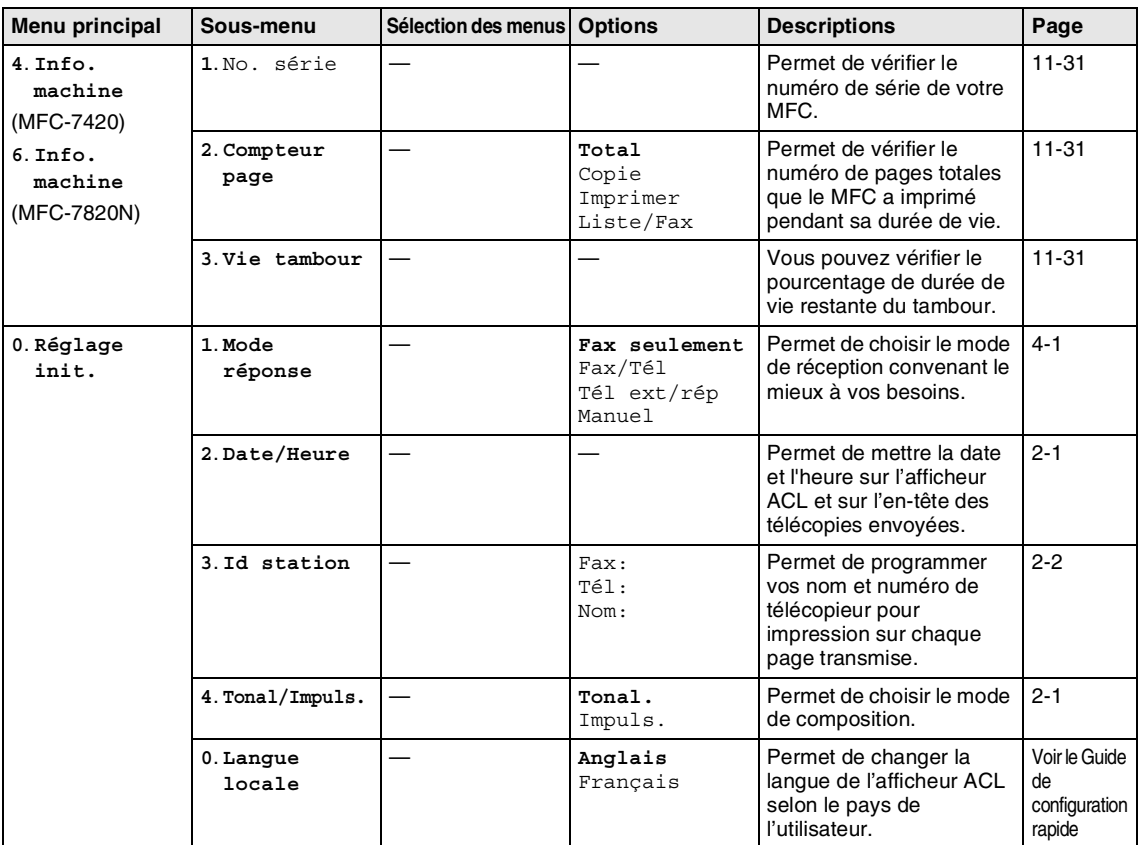

## **REMARQUE** 2008

### **Saisie de texte**

Il arrive parfois que vous deviez ajouter du texte au MFC lors du paramétrage de certaines fonctions, comme, par exemple, l'identifiant du poste. La plupart des touches numériques sont dotées de trois ou quatre lettres imprimées sur des touches. Quant aux touches  $0, \#$  et  $\star$ , elles ne sont pas associées à des caractères alphabétiques, car elles sont réservées à des fonctions spéciales.

En appuyant plusieurs fois sur la touche numérique appropriée vous pouvez accéder au caractère que vous souhaitez.

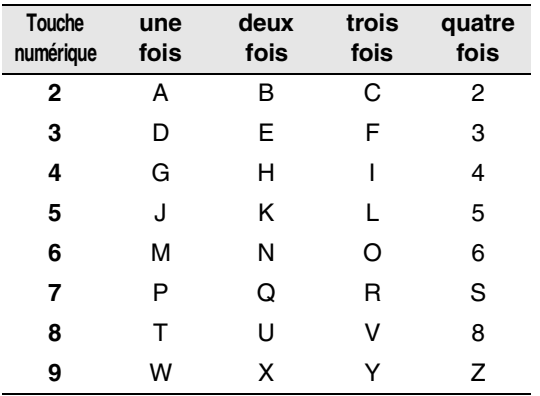

#### **Insertion d'espaces**

Pour insérer un espace dans le numéro de télécopieur, appuyez une fois sur ▶ entre les chiffres. Pour insérer un espace dans le nom, appuyez deux fois sur ▶ entre les caractères.

#### **Corrections**

Si vous avez commis une faute de frappe, corrigez-la en appuyant sur < afin de placer le curseur en dessous du premier caractère erroné. Ensuite, appuyez sur **Arrêt/Sortie**. Toutes les lettres au-dessus et à la droite du curseur seront supprimées. Une fois la suppression terminée, insérez les bons caractères. Si vous le préférez, vous pouvez reculer et écraser manuellement les caractères fautifs.

#### **Répétition des caractères alphabétiques**

Pour entrer un caractère affecté à la même touche que le caractère précédent, appuyez sur ▶ afin de déplacer le curseur vers la droite avant d'appuyer à nouveau sur la touche en question.

#### **Symboles et caractères spéciaux**

Appuyez sur  $\star$  , # ou **0**, puis appuyez sur ◀ ou ▶ pour placer le curseur sous le symbole ou le caractère spécial souhaité. Ensuite, appuyez sur **Menu/Régler** pour les sélectionner.

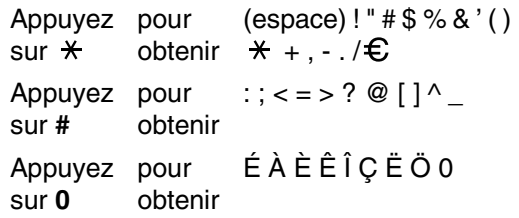

# **G Glossaire**

#### **Accès pour récupération à distance**

Fonction vous permettant d'accéder à votre MFC depuis un endroit éloigné à l'aide d'un téléphone à touches Touch Tone.

### **ACL (affichage à cristaux liquides)**

Il s'agit de l'écran qui affiche des messages interactifs durant la programmation du MFC et affiche la date et l'heure durant les périodes d'inactivité.

#### **Annuler une tâche**

Fonction permettant d'annuler une tâche programmée, comme une télécopie différée ou une invitation à émettre ou à recevoir.

#### **Chargeur automatique de documents (ADF)**

Le document peut être placé dans le chargeur automatique de documents (ADF) et il sera numérisé automatiquement une page à la fois.

#### **Code d'accès à distance**

Code à quatre chiffres  $(-\div \mathbf{A})$  permettant d'appeler et d'accéder au MFC depuis un endroit éloigné.

#### **Code de réception de télécopie**

Composez ce code  $(\times 51)$  chaque fois que vous répondez à un appel de télécopie sur un téléphone supplémentaire ou un téléphone externe.

#### **Code de réponse par téléphone (mode Fax/Tél seulement)**

Chaque fois que le MFC reçoit un appel vocal, il émet une pseudo/double sonnerie. Vous pouvez répondre à l'appel depuis un téléphone supplémentaire en composant ce code (**# 5 1**).

#### **Composition abrégée**

Numéros préprogrammés pour faciliter la numérotation. Vous devez appuyer sur la touche **Rechercher/Comp.abrégée**, **#**, puis entrer le code à trois chiffres et **Marche** pour lancer la composition du numéro.

#### **Contraste**

Réglage permettant de compenser les documents foncés ou clairs en faisant des télécopies ou des copies plus clairs lorsque les documents sont foncés ou plus foncés lorsque les documents sont clairs.

#### **Diffusion (d'une télécopie)**

Possibilité d'envoyer la même télécopie à plusieurs destinataires.

#### **Double accès**

Votre MFC peut numériser des télécopies sortantes et des tâches programmées vers la mémoire en même temps où il envoie une télécopie de la mémoire ou reçoit ou imprime une télécopie entrante.

#### **Durée de sonnerie du télécopieur/téléphone**

Durée de la sonnerie pendant laquelle le MFC de Brother sonne (le mode de réception étant réglé sur Télécopieur/Tél) pour inviter l'utilisateur à répondre à un appel vocal reçu par celui-ci.

#### **Erreur de communication (ou Erreur Comm.)**

Erreur pouvant survenir lors de l'émission ou de la réception d'une télécopie, causée par du bruit ou des parasites sur la ligne.

#### **Fax/Tél**

Vous pouvez recevoir des télécopies et des appels téléphoniques. Ne s'utilise pas avec un répondeur téléphonique externe (RÉP).

#### **Fréquence du journal**

Intervalle préprogrammé entre les impressions automatiques des Rapports du journal des télécopies. Vous pouvez imprimer le journal des télécopies à la demande sans interrompre le cycle.

#### **Groupe de compatibilité**

Capacité d'un télécopieur à communiquer avec un autre télécopieur. La compatibilité est assurée entre les groupes UIT-T (Secteur de normalisation des télécommunications de l'UIT, Union internationale des télécommunications).

#### **Identifiant de poste**

Coordonnées enregistrées dans la mémoire et figurant au haut de chaque page télécopiée. Elles comprennent le nom et le numéro de télécopieur de l'émetteur.

#### **Identification de la ligne appelante (ID appelante)**

Un service de la compagnie de téléphone vous permettant de voir le numéro de téléphone (ou le nom) de la personne qui vous appelle.

#### **Impression de sauvegarde**

Votre MFC imprime une copie de toutes les télécopies reçues et mises en mémoire.

Il s'agit d'une fonction de sécurité pour ne perdre aucun message lors d'une panne de courant.

#### **Impulsions**

Mode de numérotation d'un numéro de téléphone par impulsions.

#### **Invitation à émettre/recevoir**

Procédé par lequel un télécopieur appelle un autre télécopieur pour extraire des télécopies en attente.

#### **Journal des télécopies**

Commande permettant de dresser la liste des détails sur les 200 dernières télécopies reçues et envoyées. TX signifie transmission. RC signifie réception.

#### **Liste d'aide**

tableau des menus sous forme d'imprimé permettant de paramétrer votre MFC sans avoir à recourir au Guide de l'utilisateur.

#### **Liste de numéros à composition automatique**

Donne la liste des noms et des numéros enregistrés dans la mémoire de monotouche et de composition abrégée, dans l'ordre numérique.

#### **Méthode d'encodage**

Méthode de compression des données dans un document. Tous les télécopieurs doivent utiliser la norme minimale du code Huffman modifié (MH). Votre MFC étant doté d'une capacité de compression supérieure, il prendra en charge le code de lecture modifiée (MR, Modified Read Code), le code de lecture modifiée modifiée (MMR, Modified Modified Read Code) et le code JBIG\* (\*MFC-7820N uniquement), pourvu que le télécopieur du destinataire possède la même capacité de compression.

#### **Mise en mémoire de télécopies**

Vous pouvez enregistrer des télécopies reçues dans la mémoire.

#### **Mode de correction d'erreurs (MCE)**

Détecte les erreurs survenant en cours de transmission de télécopie et retransmet les pages erronées de la télécopie.

#### **Mode Menu**

Mode de programmation vous permettant de modifier les réglages de votre MFC.

#### **Mode Outre-mer**

Mode permettant d'apporter provisoirement des modifications à la tonalité de télécopie pour pallier la présence de parasites et de bruits de fond qui perturbent parfois les lignes téléphoniques à l'étranger.

#### **Monotouches**

Touches situées sur le panneau de commande du MFC, permettant à l'utilisateur de programmer des numéros à composition immédiate pour accélérer la numérotation.

Vous pouvez enregistrer un deuxième numéro sur chaque touche si vous appuyez simultanément sur **Alt** et la monotouche.

#### **Niveaux de gris**

Palette de gris disponible pour la copie et l'envoi de photographies par télécopie.

#### **Numérisation**

Il s'agit de la transmission vers l'ordinateur d'un document papier en forme d'une image électronique.

#### **Numéro de groupe**

Combinaison de numéros à monotouche et abrégés, enregistrés dans une monotouche ou un emplacement de numéro abrégé pour la diffusion.

#### **Paramètres provisoires**

Vous pouvez choisir certaines options pour chaque transmission de télécopie ou chaque photocopie sans modifier les réglages par défaut.

#### **Pause**

Fonction permettant d'insérer un délai de 3,5 secondes lors de la composition des séquences de numéros stockés dans la monotouche et les numéros abrégés. Appuyez sur **Recomp/Pause** autant de fois que nécessaire pour augmenter la longueur des délais (pauses).

#### **Rapport de vérification des transmissions**

Un listage de chaque télécopie envoyée qui indique la date, l'heure et le numéro.

#### **Réacheminement de télécopies**

Fonction permettant d'envoyer une télécopie reçue et conservée dans la mémoire à un autre numéro de télécopieur préprogrammé.

#### **Réception facile**

fonction permettant à votre MFC de répondre aux tonalités CNG même si vous interrompez un appel de télécopie en décrochant le téléphone.

#### **Réception sans papier**

Fonction permettant de recevoir des télécopies dans la mémoire du MFC lorsque le papier est épuisé.

#### **Recherche**

Fonction vous permettant de parcourir la liste alphabétique des numéros à monotouche, des numéros abrégés, ainsi que des numéros groupés, qui sont enregistrés en mémoire.

#### **Recomposition automatique du numéro**

Fonction permettant à votre MFC de recomposer le dernier numéro de télécopieur au bout de cinq minutes si la télécopie n'est pas passée parce que la ligne était occupée.

#### **Réduction automatique**

Permet de réduire la taille des télécopies entrantes.

#### **Réglages des utilisateurs**

Rapport sur papier indiquant la configuration actuelle du MFC.

#### **RÉP (répondeur téléphonique)**

Vous pouvez raccorder un périphérique externe ou un répondeur à la prise EXT. de votre MFC.

#### **Résolution Fin (bonne qualité)**

Résolution de 203 x 196 points par pouce (ppp). Utilisée pour les petits caractères et les graphiques.

#### **Résolution photo**

Paramètre de résolution qui utilise différentes nuances de gris pour la meilleure représentation photographies.

#### **Résolution standard**

203 x 97 ppp. Utilisée pour du texte de taille normale; offre la vitesse de transmission la plus rapide.

#### **Résolution Super Fin**

203 x 392 ppp. Recommandée pour les petits caractères et les dessins au trait.

#### **Résolution**

Nombre de lignes verticales et horizontales par pouces. Voir: Standard, Fin, Super Fin et Photo.

#### **ROC (Reconnaissance optique de caractères)**

Application logicielle intégrée ScanSoft® OmniPage® permet de convertir une images de texte en texte éditable.

#### **Sonnerie différée**

Nombre de sonneries avant que le MFC réponde à l'appel en mode Fax seulement et Fax/Tél.

#### **Sonnerie spéciale**

Service proposé par les compagnies de téléphone permettant d'assigner un deuxième numéro de téléphone à une ligne téléphonique existante. Votre MFC de Brother utilisera ce numéro pour simuler une ligne dédiée aux télécopies.

#### **Tâches en attente**

Fonction permettant de vérifier les tâches en attente dans la mémoire et d'annuler des tâches individuellement.

#### **Téléappel**

Fonction permettant à votre MFC d'appeler votre téléavertisseur lorsque une télécopie est reçue dans sa mémoire.

#### **Télécopie différée**

Fonction permettant d'envoyer une télécopie à une heure ultérieure.

#### **Télécopie manuelle**

Dans ce mode, vous devez décrocher le combiné de votre téléphone externe ou appuyer sur **Tonalité** et attendre la tonalité de réponse du télécopieur destinataire avant d'appuyer sur **Marche** pour commencer à envoyer.

#### **Téléphone externe**

Un téléphone branché sur la prise EXT de votre MFC.

#### **Téléphone supplémentaire**

Un téléphone relié au numéro du télécopieur qui est branché sur une prise murale distincte.

#### **Tonalité de télécopie**

Tonalité spéciale émise par les télécopieurs de l'expéditeur et du récepteurs durant la transmission de données.

#### **Tonalité**

Forme de numérotation sur la ligne téléphonique utilisée pour les téléphones à touches.

#### **Tonalités CNG**

Tonalité spéciale (bips) émise par le télécopieur pendant la transmission automatique pour indiquer à l'appareil récepteur qu'un télécopieur appelle.

#### **Transmission automatique de télécopies**

Processus permettant d'envoyer une télécopie sans décrocher le combiné d'un téléphone externe.

#### **Transmission en temps réel**

Fonction permettant d'envoyer des télécopies en temps réel lorsque la mémoire est saturée.

#### **Transmission par lots**

Grâce à cette option vous permettant de réaliser des économies, toutes les télécopies différées, destinées au même numéro, seront transmises en un seul lot.

#### **Transmission**

Processus consistant à transmettre des télécopies par ligne téléphonique depuis le MFC émetteur vers le télécopieur récepteur.

#### **Volume de la sonnerie**

Réglage du volume de la sonnerie émise par le MFC.

#### **Volume du bip sonore**

Réglage du volume du bip sonore à l'appui d'une touche ou en cas d'erreur. **Caractéristiques techniques**

## **Description du produit**

## **Généralités**

Capacité mémoire **16 Mo (MFC-7420)** 

**C**

**Chargeur automatique de documents** 

**Type d'imprimante** Laser

**ACL (affichage à cristaux liquides) Source d'alimentation** 100 - 120V CA 50/60Hz **Consommation d'énergie** Copie: moyenne 460 W

32 Mo (MFC-7820N) Jusqu'à 35 pages **Bac à papier** 250 feuilles (9,07 kg (80 g/m<sup>2</sup>)) **Mode d'impression** Technique électrophotographique par numérisation par faisceau laser semi-conducteur 16 caractères  $\times$  2 lignes

Sommeil: moyenne 10 W Veille: moyenne 75 W

**Dimensions**

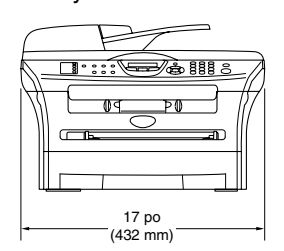

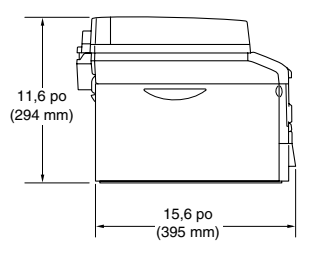

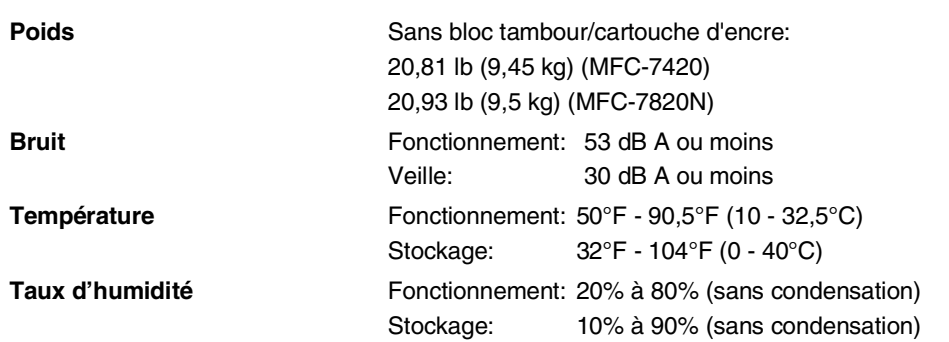

## **Support d'impression**

**Alimentation de papier Bac à papier**

- Type de papier: Papier ordinaire, papier recyclé ou transparents<sup>2</sup>
- Format de papier: A4, Lettre, Légal<sup>1</sup>, Exécutif, A5, A6, B5 et B6 Pour plus de détails, voir *À propos du papier* à la page 1-9. ■ Poids du papier:
	- 16 28 lb (60 105 g/m<sup>2</sup>)
- Capacité maximum du bac à papier: Jusqu'à 250 feuilles de papier ordinaire 20 lb (80 g/m2) ou jusqu'à 10 transparents.

#### **Fente d'introduction manuelle**

- Type de papier:
	- Papier ordinaire, papier recyclé, transparents<sup>2</sup>, enveloppes, papier fort ou étiquettes<sup>2</sup>
- Format de papier:

Largeur: 2,75 - 8,5 pouces (69,9 - 215,9 mm)

Longueur: 4,56 - 16 pouces (116 - 406,4 mm)

Pour plus de détails, voir *À propos du papier* à la page 1-9.

- Poids du papier:
	- 16 43 lb (60 161 g/m2)
- Capacité maximum du bac à papier: Une feuille à la fois

**Sortie papier** Jusqu'à 100 feuilles de papier ordinaire format Lettre (sortie de documents face imprimée dessous dans le bac de sortie papier)

- <sup>1</sup> Les feuilles de format légal ne peuvent pas être empilées sur le bac de sortie papier.
- <sup>2</sup> Pour les impressions sur des transparents et les impressions sur des étiquettes, il est conseillé de retirer les feuilles imprimées du bac de sortie papier juste après qu'elles sortent du MFC pour éviter tout risque de maculage.

## **Copie**

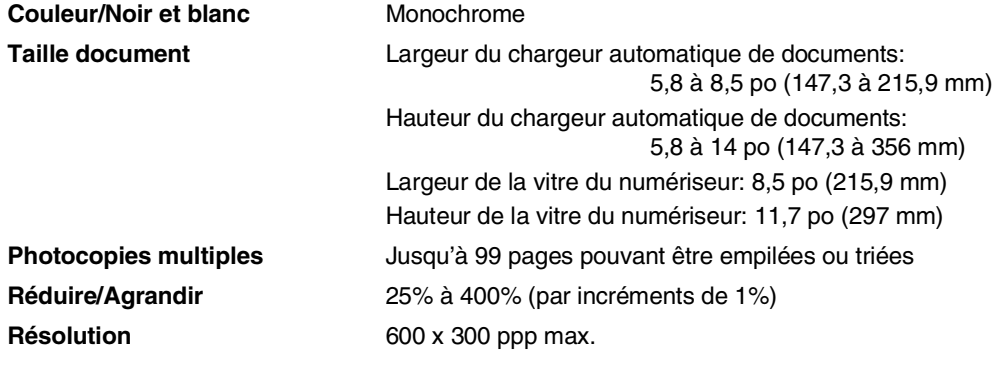

## **Télécopies**

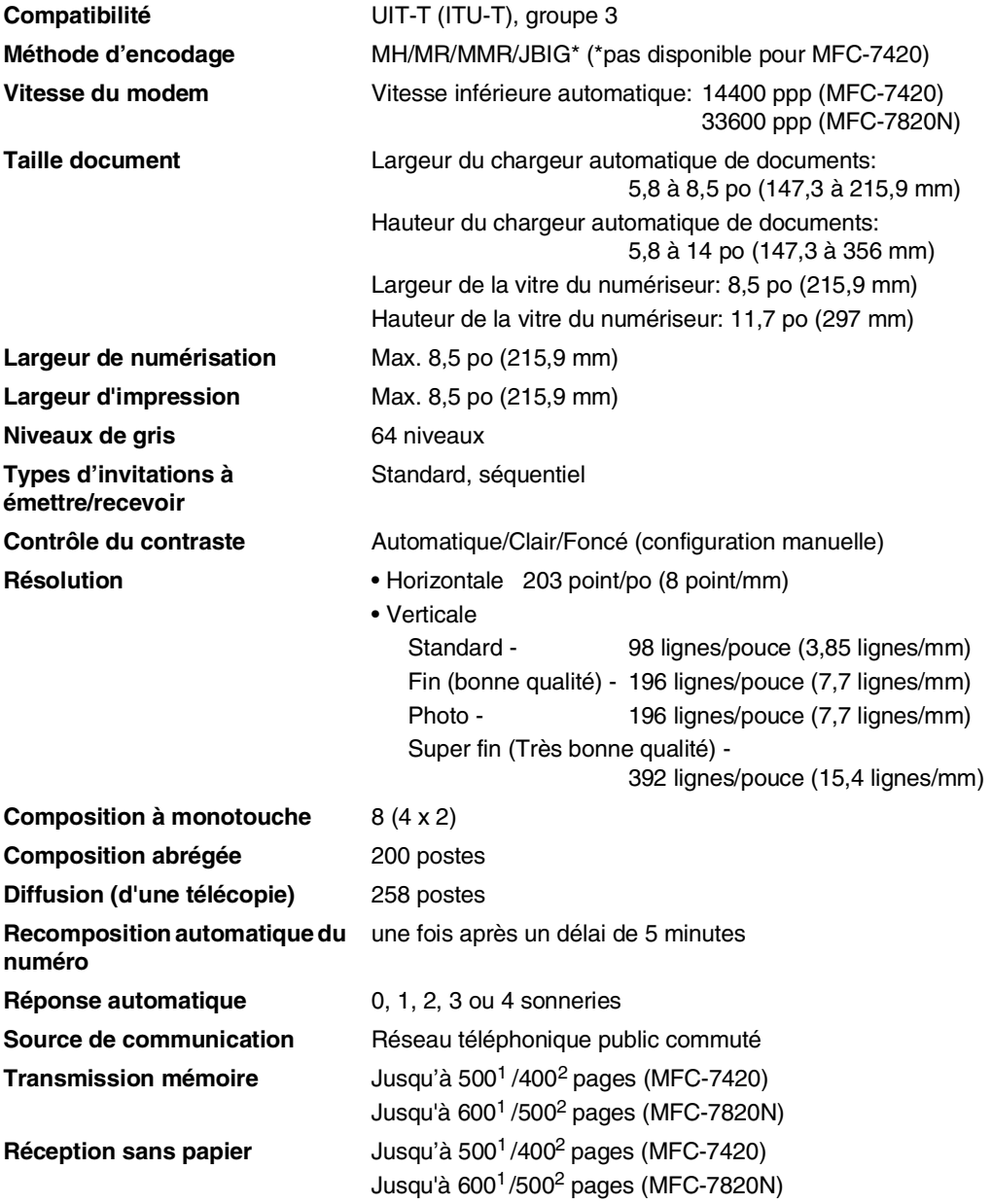

1 Le terme "Pages" renvoie au "Tableau standard de Brother n° 1" (lettre d'affaires typique, résolution standard, code MMR). Les caractéristiques techniques et la documentation peuvent être modifiés sans préavis.

2 Le terme "Pages" renvoie au "Tableau d'essais UIT-T n° 1" (lettre d'affaires typique, résolution standard, code MMR). Les caractéristiques techniques et la documentation peuvent être modifiés sans préavis.

## **Numériseur**

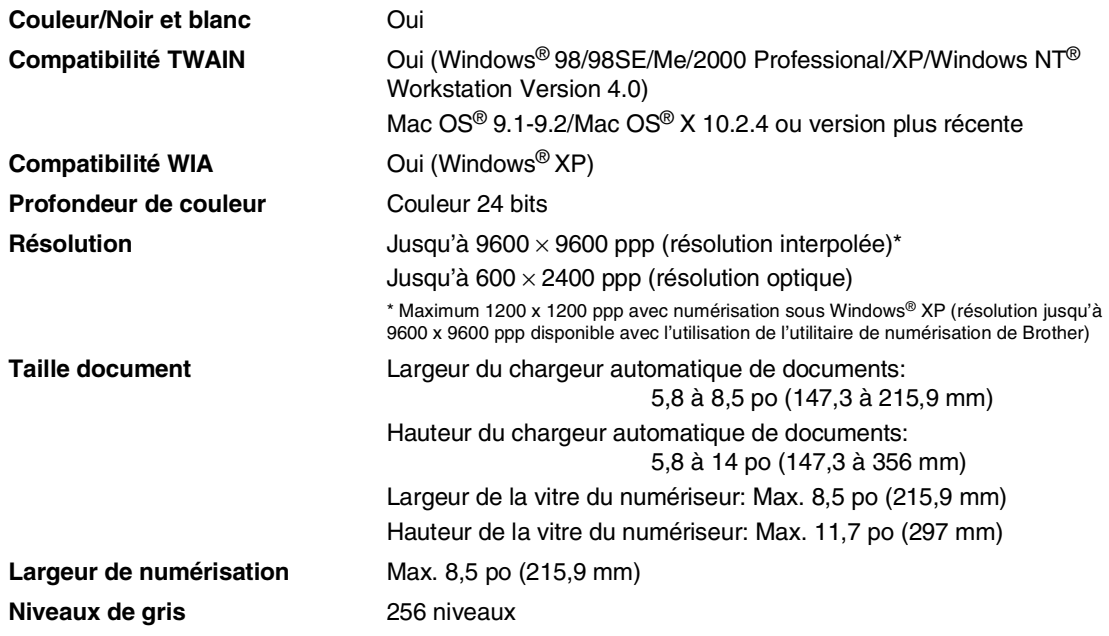

## **Imprimante**

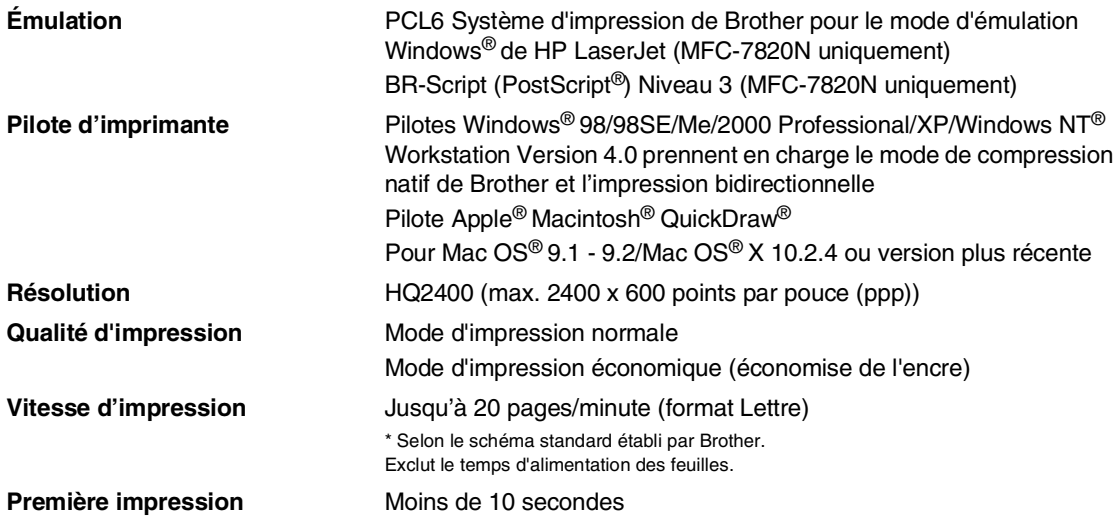

## **Interfaces**

**Câble LAN**  (MFC-7820N uniquement) (Des câbles ne sont pas compris.)

#### **Interface Câble recommandé**

**Parallèle Parallèle Un câble parallèle bidirectionnel blindé conforme IEEE1284 et ne** dépassant pas 6 pi (2,0 m).

**USB** Un câble d'interface USB 2.0 dont la longueur ne dépasse pas 6pi (2,0 m).

Câble UTP Ethernet catégorie 5 ou plus.

## **REMARQUE**

Votre MFC est doté d'une interface pleine vitesse USB 2.0. Cette interface est compatibe avec USB 2.0 Hi-Speed; toutefois, le taux maximum de transfert de données sera de 12 Mbits/s. Le MFC peut aussi être raccordé à un ordinateur muni d'une interface USB 1.1.

Assurez-vous d'utiliser un câble d'interface USB 2.0 dont la longueur ne dépasse pas 6pi (2,0 m).
# **Configuration de l'ordinateur**

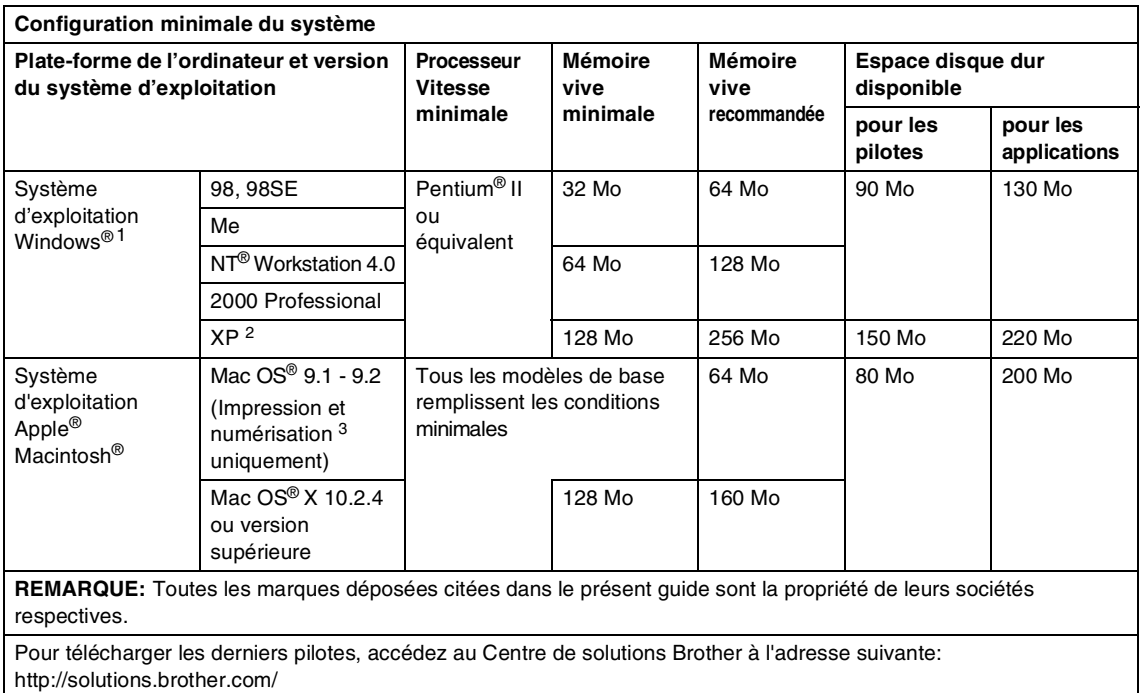

- 1 Microsoft® Internet Explorer 5 ou version plus récente.
- 2 Numérisation en 1200 x 1200 ppp maximum avec Windows® XP. (Résolutions jusqu'à 9600 x 9600 ppp pouvant être sélectionnées avec l'utilitaire Brother.)
- 3 La touche spéciale "Scan" et la numérisation réseau directe (MFC-7820N) sont prises en charge par les systèmes d'exploitation Mac® Mac OS® 10.2.4 ou version supérieure.

### **Consommables**

**Durée de vie de la cartouche d'encre (TN-350)**

Première cartouche d'encre : Jusqu'à 1.500 pages\* Cartouche d'encre standard : Jusqu'à 2.500 pages \*+

\* Lors de l'impression sur du papier au format Lettre ou A4 avec une couverture d'impression de 5%

+ Exige un achat supplémentaire

#### **REMARQUE**

La durée de vie de la cartouche d'encre variera selon le type de tâche d'impression moyenne appliqué.

**Durée de vie du bloc tambour (DR-350)** Jusqu'à 12 000 pages

#### **REMARQUE**

De nombreux facteurs permettent de déterminer la durée de vie du tambour: par exemple, la température ambiante, le taux d'humidité, le type de papier, le type d'encre utilisé et le nombre de pages par tâche d'impression.

# **Réseau (LAN) (MFC-7820N uniquement)**

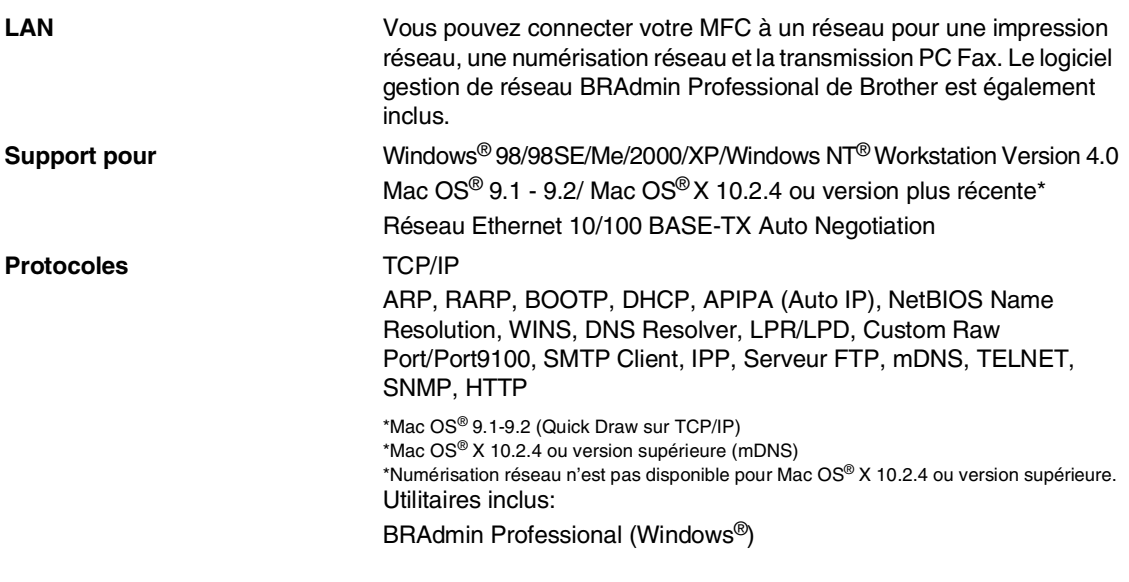

#### **REMARQUE**

BRAdmin Professional n'est pas pris en charge sous Mac OS®.

### **Serveur d'impression/numérisation sans fil externe en option (NC-2200w)**

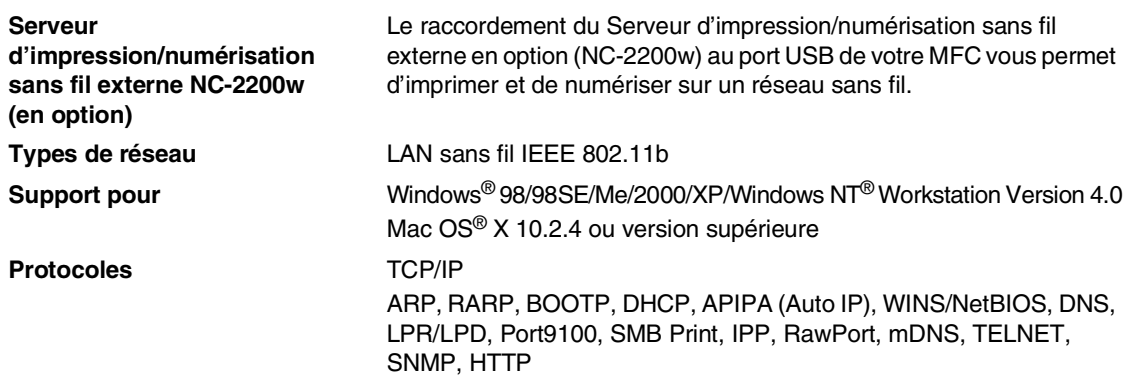

# **REMARQUE**

Vous pouvez affecter la touche **Numériser** à un seul ordinateur raccordé au réseau.

# **Serveur d'impression externe en option (NC-2100p)**

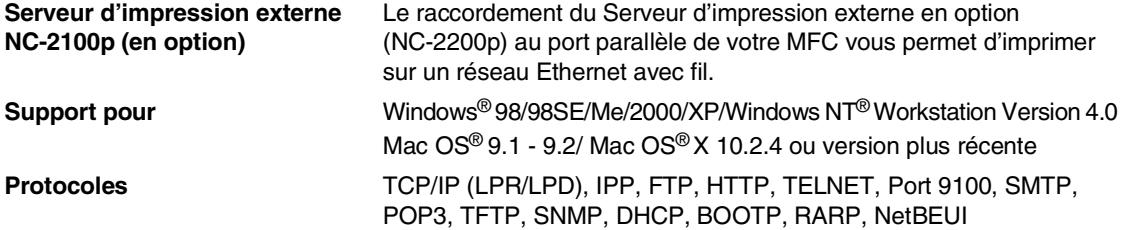

# **Index**

### **A**

**I**

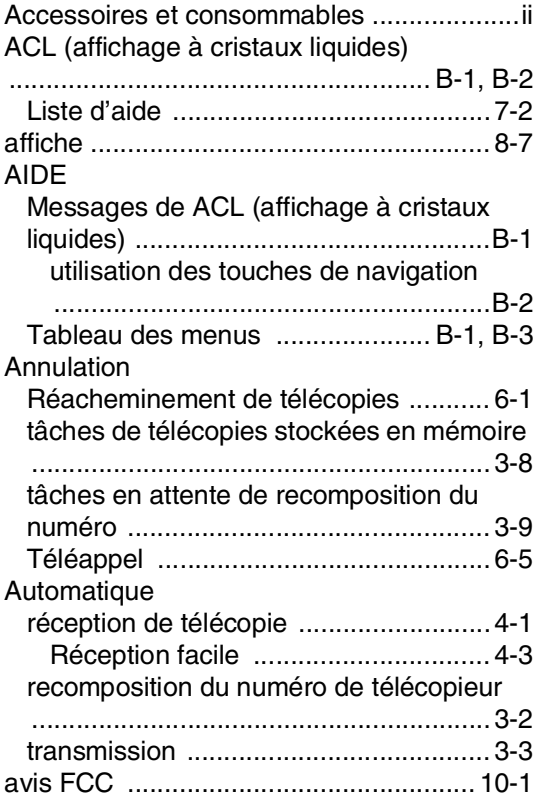

#### **B**

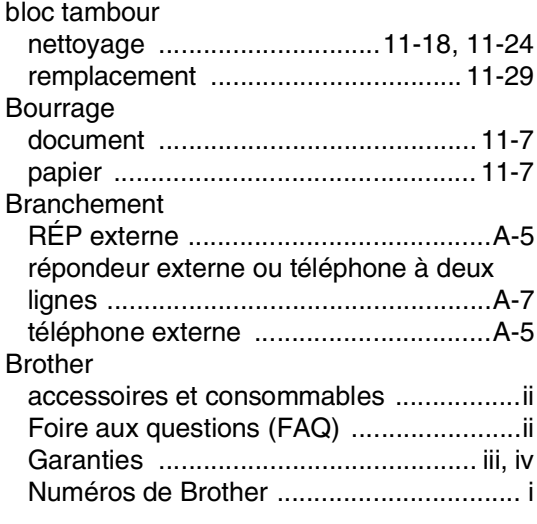

### **C**

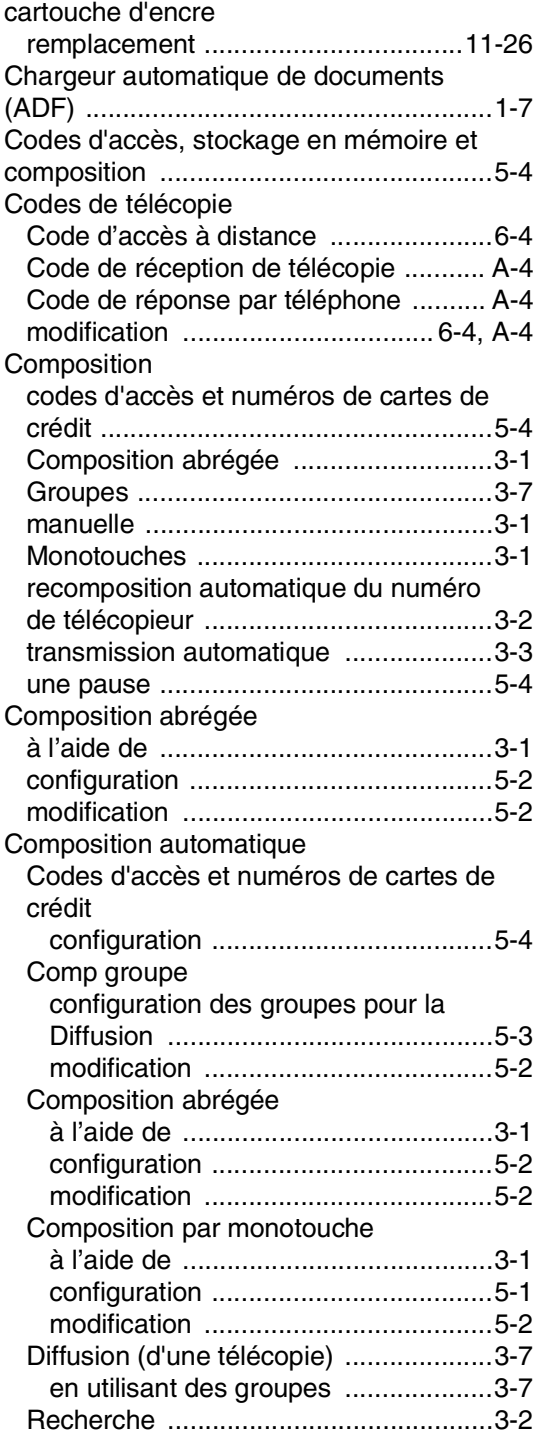

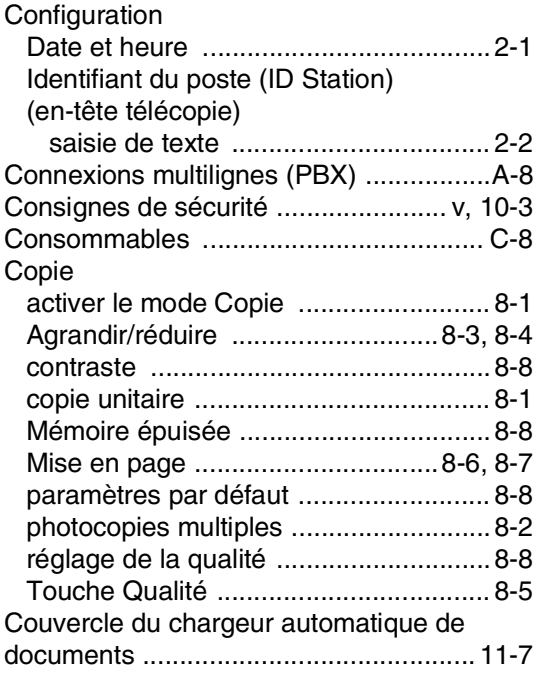

### **D**

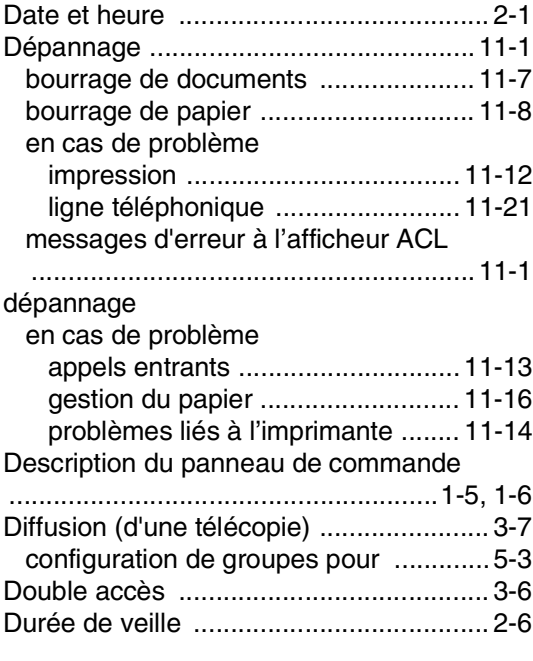

# **E**

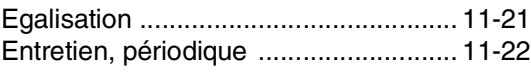

# **G**

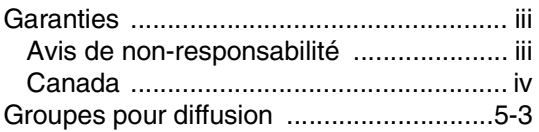

### **H**

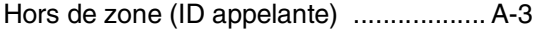

#### **I**

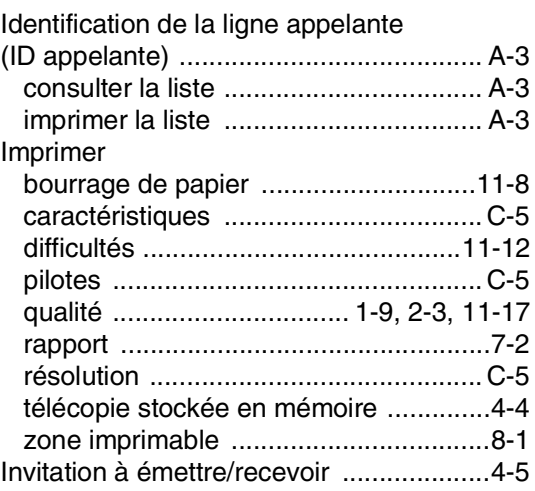

### **L**

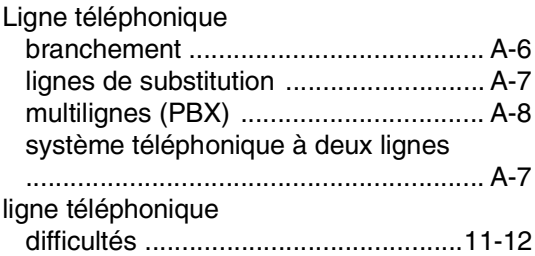

#### **M**

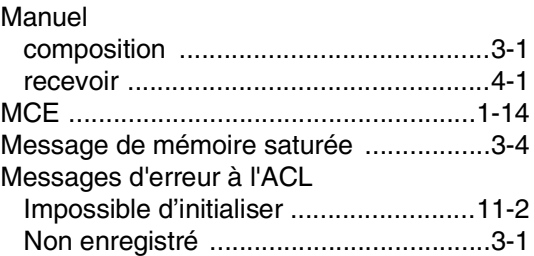

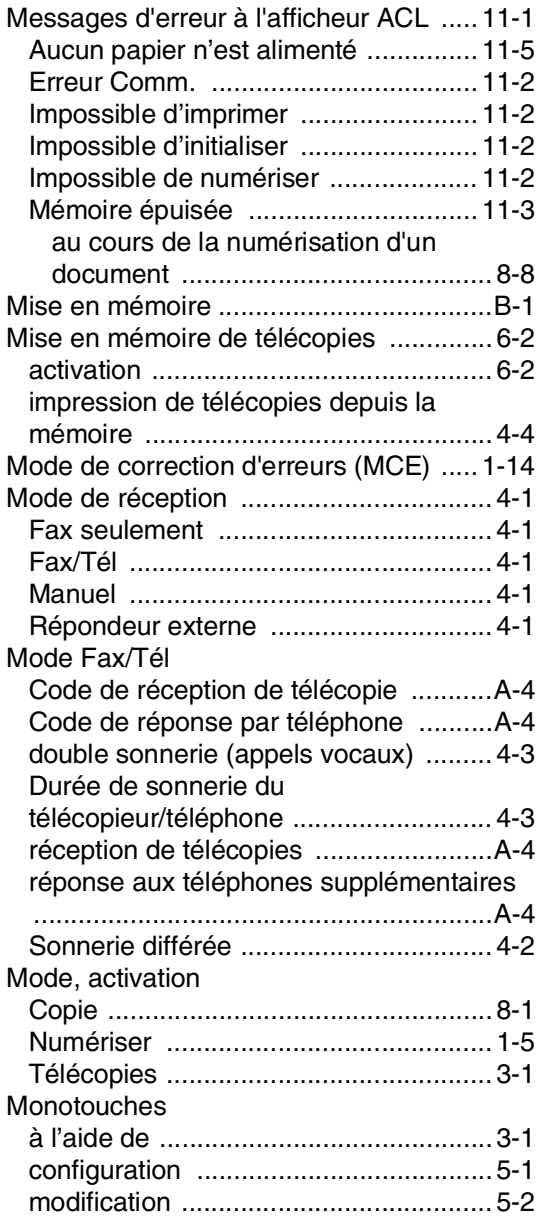

#### **N**

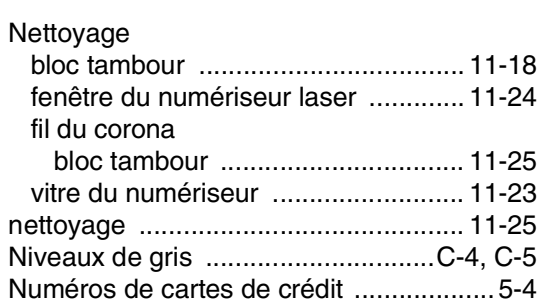

#### **P**

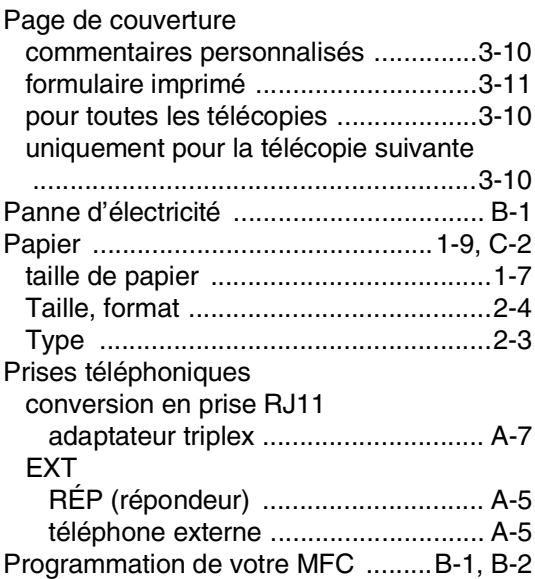

#### **R**

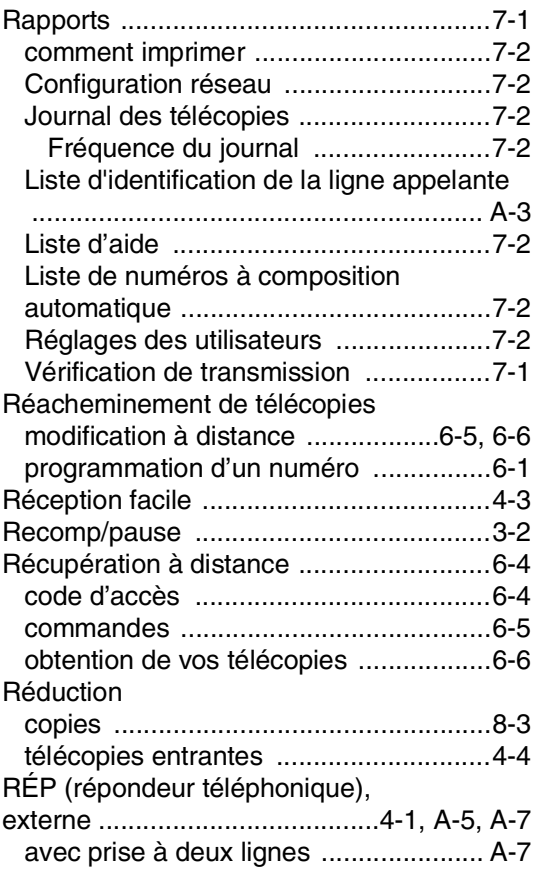

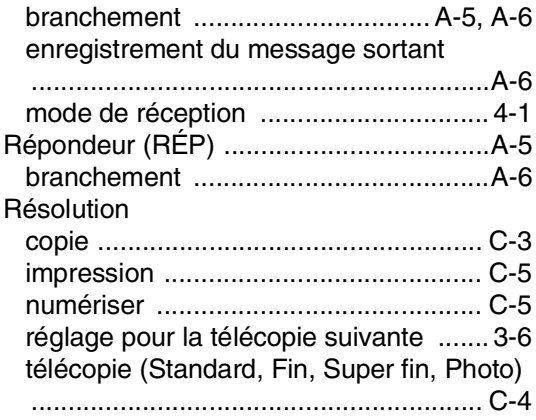

### **S**

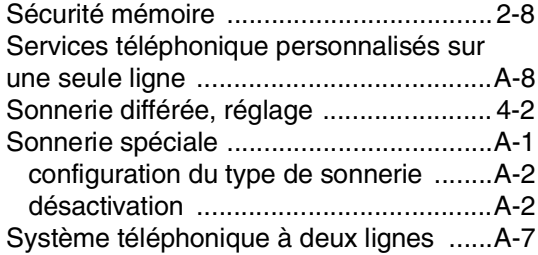

# **T**

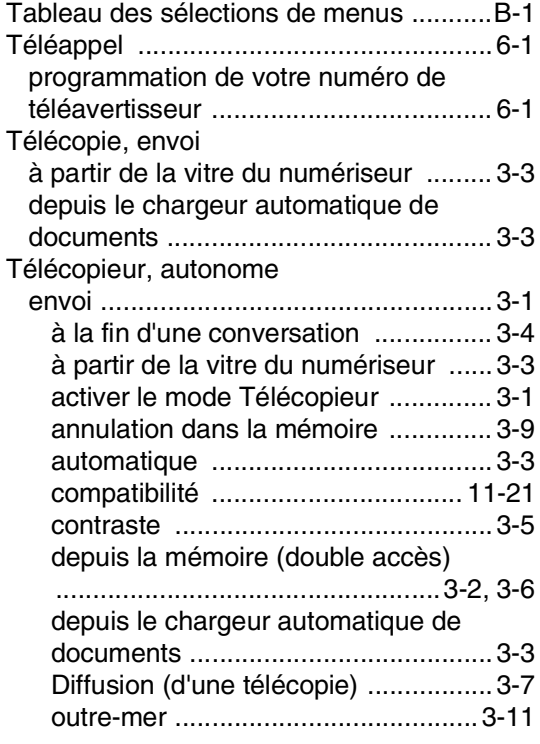

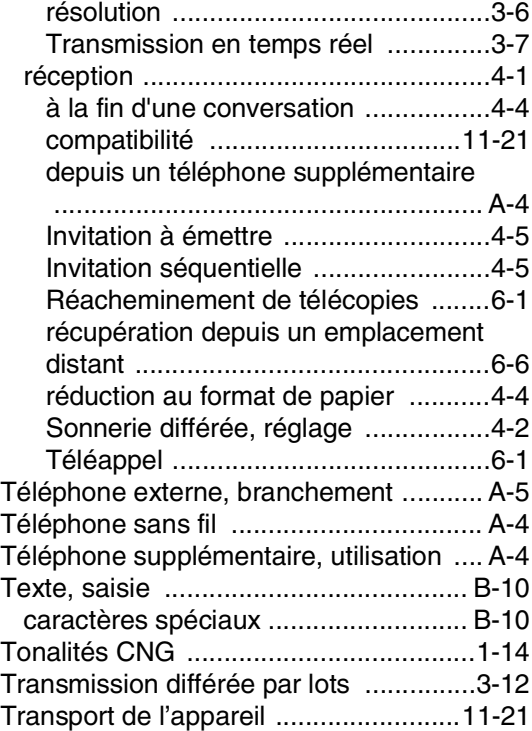

#### **V**

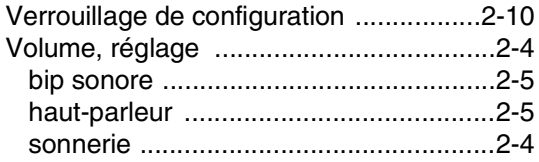

### **W**

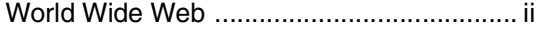

#### **Ca Carte d'accès pour récupération à distance**

Si vous envisagez de recevoir des messages de télécopie dans un endroit éloigné de votre MFC, n'oubliez pas la carte d'accès pour récupération à distance. Elle vous sera utile pour les procedures de récupération. Il vous suffit de découper la carte et la plier pour ranger dans votre portefeuille ou organiseur. Ainsi, vous serez en mesure de tirer pleinement profit de toutes les fonctions de téléappel, de réacheminement et de la récupération à distance de votre MFC.

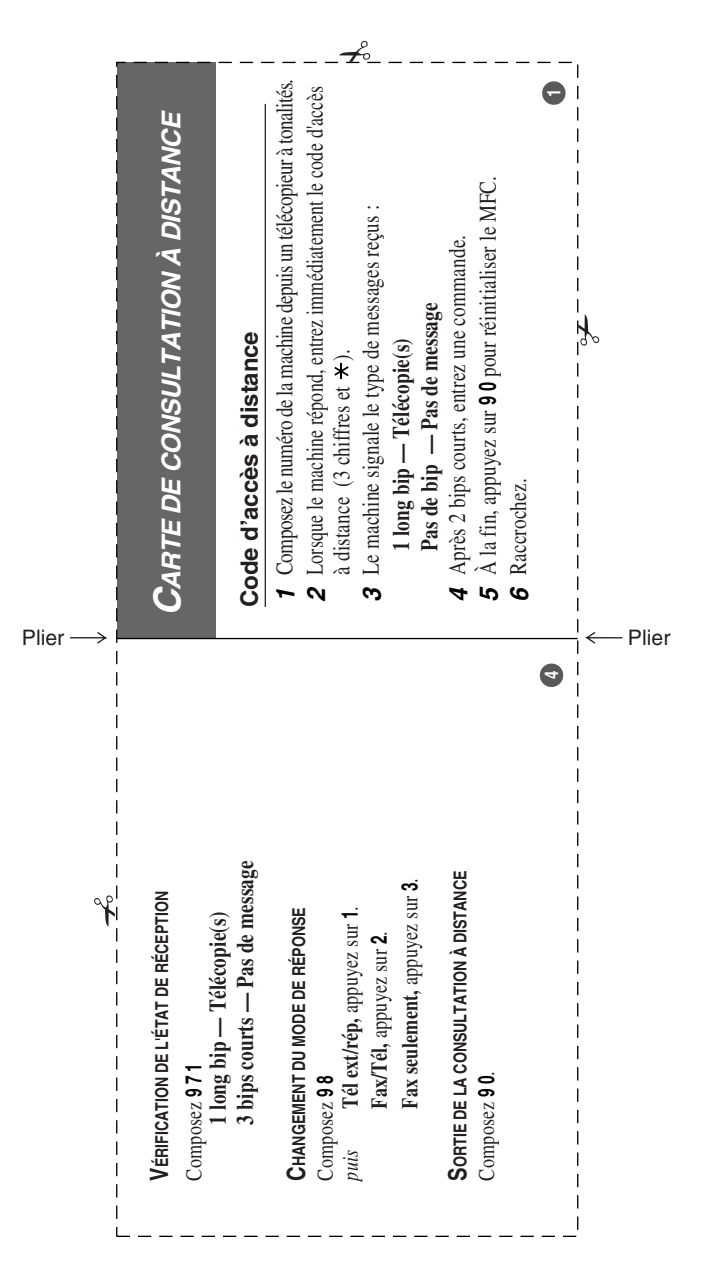

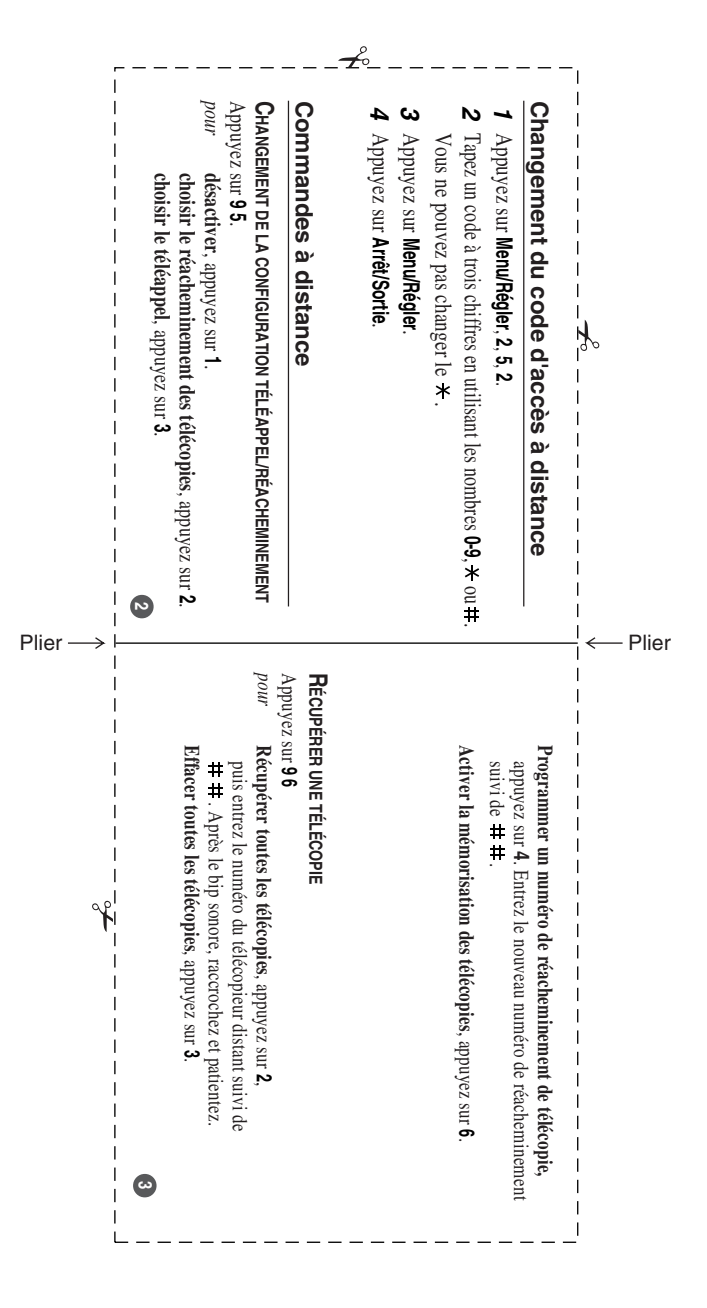

#### **RESTRICTIONS CONCERNANT LE RACCORDEMENT DE MATÉRIEL**

#### **AVIS**

Le présent matériel est conforme aux spécifications techniques d'Industrie Canada applicables au matériel terminal.

#### **AVIS**

L'indice d'équivalence de la sonnerie (IES) indique le nombre maximal de terminaux qui peuvent être raccordés à une interface téléphonique. La terminaison d'une interface peut consister en une combinaison quelconque de dispositifs, à la seule condition que la somme de l'IES de tous les dispositifs n'excède pas cinq.

La Corporation Internationale Brother (Canada) Ltée 1 rue Hôtel de Ville, Dollard-des-Ormeaux, QC, Canada H9B 3H6

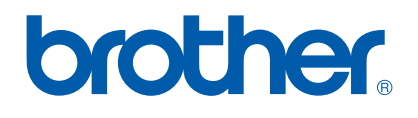

**Visitez-nous sur le Web : [http://www.brother.ca](http://www.brother.com)**

Ces appareils sont destinés au Canada seulement. Nous ne pouvons pas conseiller des les utiliser outre-mer parce que l'alimentation électrique de votre photocopieur/imprimante digitale ne peut pas être compatible avec l'alimentation disponible dans les pays étrangers. **L'utilisation des modèles destinés au CANADA dans d'autres pays s'effectue aux risques de l'utilisateur et elle entraîne l'annulation de la garantie**.

CAN-FRE